7 |<br>24 .

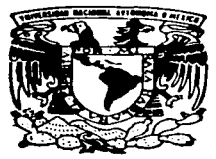

UNIVERSIDAD NACIONAL AUTONOMA DE MEXICO

ESCUELA NACIONAL DE ESTUDIOS PROFESIONALES ACATLAN

# SISTEMA DE MONITOREO DE TELEFONOS PUBLICOS "ALCANCIAS"

# T E S I S

QUE PARA OBTENER EL TITULO DE LICENCIADA EN MATEMATICAS APLICADAS Y COMPUTACION P A E S E N T A NORMA MULATO RAMIREZ

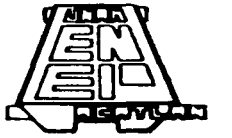

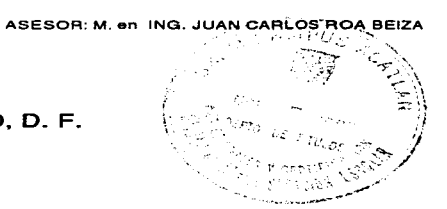

1997.

MEXICO, D. F.

TESIS CON FAILA DE ORIGEN

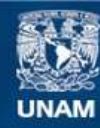

Universidad Nacional Autónoma de México

**UNAM – Dirección General de Bibliotecas Tesis Digitales Restricciones de uso**

# **DERECHOS RESERVADOS © PROHIBIDA SU REPRODUCCIÓN TOTAL O PARCIAL**

Todo el material contenido en esta tesis esta protegido por la Ley Federal del Derecho de Autor (LFDA) de los Estados Unidos Mexicanos (México).

**Biblioteca Central** 

Dirección General de Bibliotecas de la UNAM

El uso de imágenes, fragmentos de videos, y demás material que sea objeto de protección de los derechos de autor, será exclusivamente para fines educativos e informativos y deberá citar la fuente donde la obtuvo mencionando el autor o autores. Cualquier uso distinto como el lucro, reproducción, edición o modificación, será perseguido y sancionado por el respectivo titular de los Derechos de Autor.

A mis padres: María de la Cruz y Margarita par que he recibido todo su apoyo **y cariño poro lograr esta meta.** 

**A mi hermana Eri. su esposo Arturo. mis sobrinos Arturito y Ooni por su apoyo y**  felicidad de tenerlos conmigo.

<sup>A</sup>Pili la pequeña latosa, que me quiere y apoya cuando puede.

santa Linda del I

A la UNAM. E.N.E.P. ACATLANy Facultad de Ingeniería por haberme permitido **concluir mi Licenclotura.** 

**Y en especial a Todos mis amigos y profesores que me quieren y apoyan.** 

## **GRACIAS**

NORMA

CAPITULO 1 CONCEPTOS BASICOS.

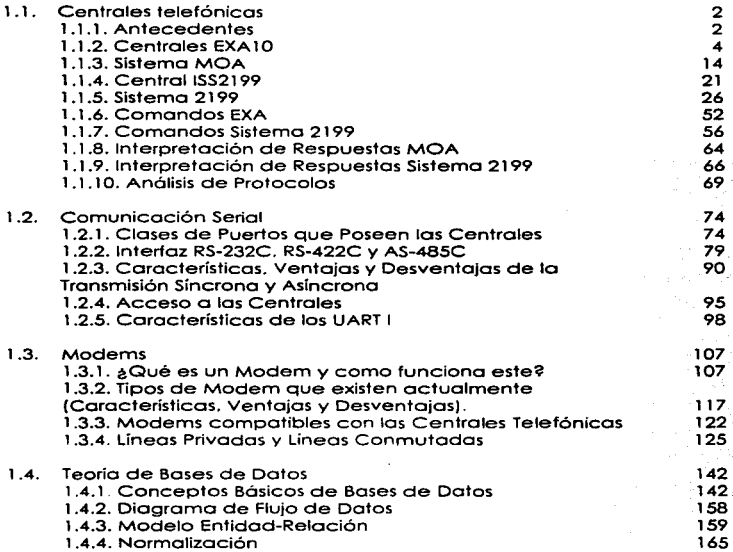

### CAPITULO 11 PLANTEAMIENTO DEL PROBLEMA Y PROPUESTA DE SOLUCION.

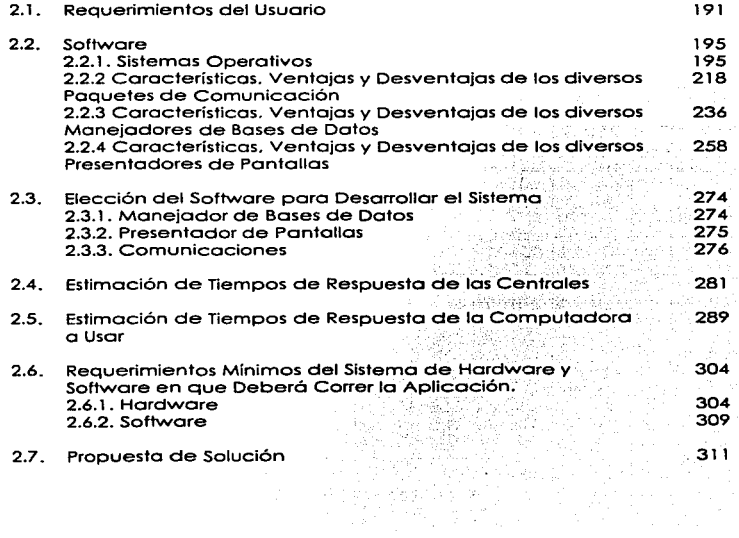

**Indice** 

## CAPITULO 111 DISEÑO Y DESARROLLO DEL SISTEMA

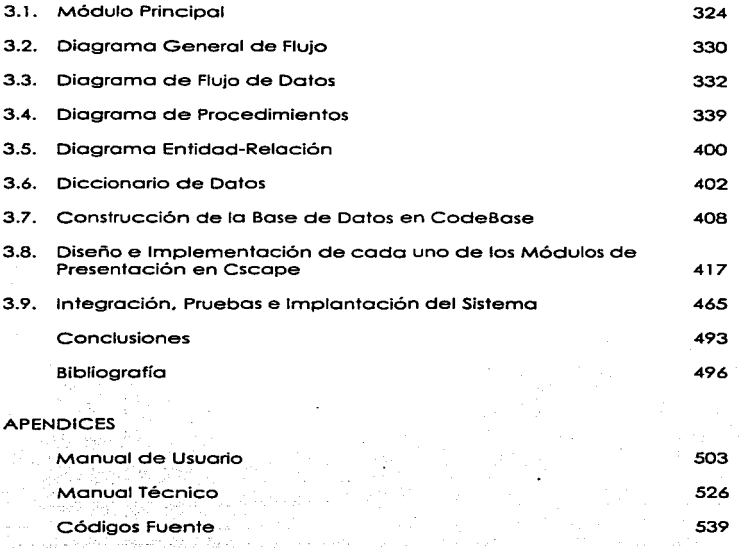

#### ACLARACION

La presente es uno Tesis lnterdisciplinaria resultado de un Seminario de Tesis de Titulación. dirigido por la Facultad de Ingeniería o través de la División de Educación Continuo: en el cual es necesaria la autorización de lo Institución de donde procedo el (los) alumno (s) externos a esta Facultad.

Paro el cumplimiento del punto anterior. se anexa una copia1 de la autorización expedida por el Jefe de Carrera de Matemáticas Aplicadas y Computación. de lo E. N. E. P "Acotlón".

Se hizo lo petición de registro de lo Tesis como lnterdisciplinoria. para la cual no hay petición escrita, donde los formatos que se recibieron son de Tesis individual

Se solicitó y entregó la documentación de conclusión del trabajo de tesis, se procedió a la asignación de sinodales. de donde sólo uno no aprobó el trabajo. Para lo cual se procedio a hacer una petición de revisión de tesis de acuerdo al reglamento de titulación. paro el cual se anexo copia2. Por lo avanzado de los trámites y decisión de la Dirección de la E. N. E. P "Acotlón" se concede la revisión de Tesis por dos sinodales más y o petición de ellos se anexo lo presente aclaración y la documentación necesario para el obtener su aprobación.

Nota:

La División de Educación Continua de lo Facultad de Ingeniería envio un escrito al Jefe de Gorrero de M. A. C. de la E. N. E. P "Acotlán" poro cualquier aclaración de la cual se anexa al final de la tesis una copia3.

<sup>1,23</sup> Copias anexas al final de la tesis

Capitulo 1

# CAPITULO 1 CONCEPTOS BASICOS

#### 1 . 1 Centrales Telefónicas

1. 1.1 Antecedentes.

Durante un gran lapso de tiempo. la tendencia de las redes de telecomunicaciones han consistido de switcheo. transmisión y equipo auxiliar desarrollados por diferentes fabricantes. De tal manera que muchos tecnologías y diferentes filosofías de sistemas se presentan en estas redes.

Hoy en día las redes de telecomunicaciones están siendo desarrolladas o un poso vertiginoso; switcheo digital y transmisión digital· son :;.instalad.as· e integradas: nuevos servicios y capacidades de manejo son añadidos a los servicios de red y se incrementa rápidamente la base de los clientes.

Todo esto permitió un incremento en la presión en los administradores para mantener un manejo eficiente de redes y de mantener los costos bojo control a un servicio de alto nivel.

El uso de computadoras para asistir en lo operación de las redes ha sido la vía por muchos años. Esto sin embargo, ha dado como resultado que en una compañía de telecomunicaciones se tengan diversos equipos. de diferentes fabricantes y muchos sistemas para varios propósitos de manejo.

Los administradores de telecomunicaciones de ahora. están encorando un rápido cambio en los características de las redes, debido al hecho del incremento en el número de switches digitales que son instalados. Esto agiliza en la operación de las redes por el hecho de que los switches digitales están siendo controlados por datos grabados en memoria. los cuales pueden ser manejados remotamente (ver figura 1.1.1-1). De hecho la mayoría del trabajo

5

operocional en una red digital {arriba del 85%) puede ser ejecutado remotomente. Las administraciones de esta manera hor. proporcionado una gran libertad en organizar la operación. especialmente en funciones tales como la conexión de subscriptores. y la inserción y modificación de los datos y parómetros que controlan la red y sus servicios.

Para una compañia de telecomunicaciones los problernas que se presentan en administrar estos. además de utilizar diferentes tecnologías se podrán suponer un sin número de dilemas: sin embargo el objeto del presente trabajo solo incluye aquellos que se presentan en et campo de la telefonía publica en especial con la interacción con las redes de telecornunicaciones. o mas en particular con una parte de ella que son las centrales telefónicos. por lo que de ahora en adelante. los conceptos que se manejen en el presente son aquellos que vengan relacionados directamente con estos.

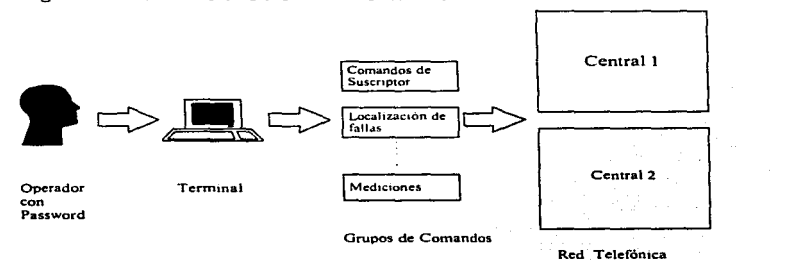

#### Fig. 1.1.1-1 Manejo Remoto de los Centrales.

A pesar de existir fabricantes. se mencionarán únicamente dos de ellos. analizando primero la central para después entrar al ambiente de comunicaciones de cada uno de estos.

#### 1 1 .2. Centrales EXA 1 O.

#### Definición de EXA10.

El sistema de conmutación telefónica EXA10 es una versión totalmente digital que fue diseñado para la optimización del sistema en su manejo. Lo anterior se logro mediante lo modularidad funcional del sistema EXA10.

El manejo acertado de un sistema de control por programa almacenado. requiere además del uso de varios sistemas de software que sirvan de apoyo.

Estos auxiliares del manejo (en el diseño. producción. instalación y todas las rases de la operación) deberán considerarse como parte integral del sistema EXA10.

Una parte presenta el sistema adrninistrativo MOA empleado en el mantenimiento y la operación centralizados. así como algunos ejemplos de como puede organizarse una red administrativo que tenga varios centros operativos. Lo centralización no solo se refiere al mantenimiento del equipo de la central. sino también a aquellas funciones "en línea" tales como la supervisión y la reparación fuera de lo planta. la administración de trófico. la evaluación de la calidad del servicio y la facturación. Los centros que están "fuera de línea" son. por ejemplo. los almacenes de parte de repuesto. la reparación del hardware. la ingeniería del software y la capacitación.

El sistema EXA10 ofrece un máximo de flexibilidad en estas aplicaciones. Flexibilidad paro adaptarse y colaborar en un medio ambiente constituido por la transmisión. la señalización. los servicios al abonado y administrativos. todos los cuales están cambiando continuamente. Las adiciones y modificaciones al sistema se introducen en forma fácil y segura incluyendo aquellos detalles y equipos que en el presente aún hoy hayan sido definidos

#### Característicos de EXA 10

EXAlO es un sistema de comunicación telefónica que emplea el control mediante programa almacenado. el sistema está diseñado paro su utilización como central local. de tránsito y combinada. Para llevar a cabo una central local. se puede utilizar la conmutación distribuida. mediante unidades de abonado remotas (concentradores). El sistema está constituido en su totalidad por grupos de tarjetas de circuito impreso. Las tarjetas del PC (Procesador Central) se colocan en estantes o almacenes. El almacén constituye la unidad básica del sistema para el manejo del hardware: todos Jos conexiones con otros almacenes y con MDF se realizan mediante cables enchufables. Los almacenes tienen diversos tamaños y se colocan en un bastidor.

El sistema de control es un sistema de procesamiento de datos con dos niveles y tiene una lógica parcialmente distribuida. Un nivel es el constituido por el procesador central y en el otro nivel. existen varios procesadores pequeños. los procesadores regionales. que están duplicados. Todos los pares de procesadores centrales irabajan en modo síncrono paralelo. en cambio los procesadores regionales trabajan de acuerdo con el método de distribución de carga.

Capitulo 1

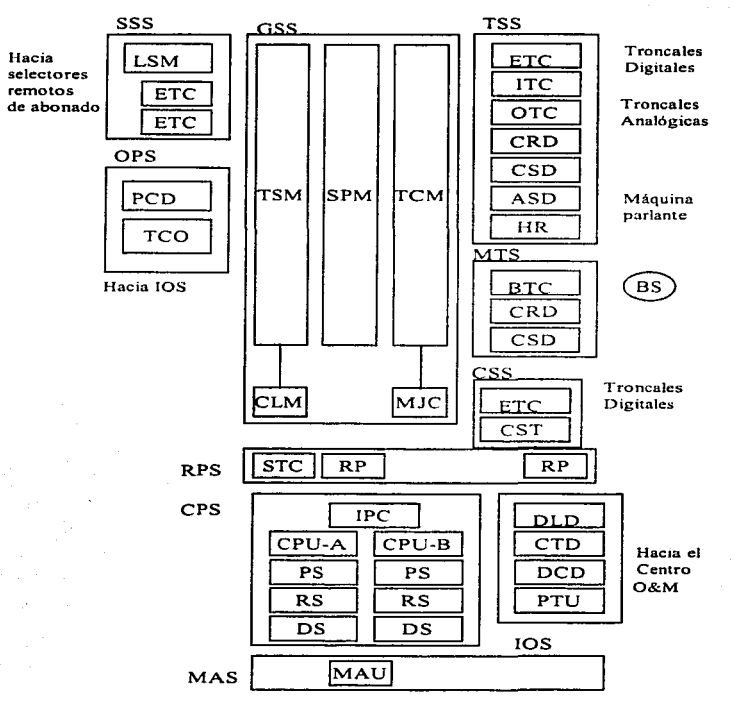

Fig.1.1.2.-1 Estructura Simplificada del Hardware de EXA10.<sup>1</sup>

<sup>&#</sup>x27;Sinópsis del Sistema EXA. A 10. p2

Mediante la descentralización del sistema de procesamiento de datos ha sido posible crear una estructura que. para las aplicaciones a escala pequeña. resulta económica al tiempo que satisface los requerimientos que impone una elevada capacidad máxima. Para una central local con un par de procesadores. el número máximo de líneas de abonado es de 40,000 considerando un tiempo promedio de ocupación de 100 segundos y un tráfico de 0.10 Erlangs/abonado (calculado para el caso donde se empleen 100% teléfonos con teclado. señalización MFC. etc.).

La figura 1. 1 .2.-1 es un diagrama a bloques en el que se muestra la estructuro de hardware del sistema.

Podrán observarse algunos de los principales subsistemas:

SSS (Subscriber Switch Subsystem. Subsistema del paso de abonado). con un máximo de 16 unidades LSM (ó EM), cada una de las cuales conecta a 128 abanados.

GSS (Group Switch Subsystem. Subsistema de selector de grupo), es un selector digital tiempo-espacio-tiempo. Podrán observarse también el reloj triplicado CLM y el multienloce MJC. Se usa en las comunicaciones colectivas. en el ofrecimiento de troncal. etc.

TSS (Trunk ond Signaling Subsystem. Subsistema de troncal y señalización). incluye a los circuitos para lo conexión de los circuitos analógicos y digitales así como los dispositivos de señalización de selector de grupo. Los circuitos para los troncales analógicos están agrupados en almacenes de 1 6 dispositivos y en los que se incluye lo conversión analógico-digital. CSD y CRD se utilizan en la señalización MFC. ST es la terminal de señal en el caso de señalización en canal común tipo CCITI No 7.

En la figura l. l .2-l. se muestra CPS (Central Processing Subsytem. Subsistema de **procesamiento central}. formado por dos unidades de procesamiento de información y cada una de estos. constituida por un almacén de programas. un almacén de datos y un almacén de referencia.** 

En MAS (Maintenance Subsystem. Subsistema de mantenimiento), se puede observar la unidad de mantenimiento. MAU (Maintenance Unit). que supervisa **lo operación síncrono paralela de codo par de procesadores.** 

En IOS (lnput/Output Subsystem. Subsistema de entrada - salida). se observan las interfaces de algunos dispositivos I/O típicos: pantalla. DLD; casetera. CTD; **DCD permite la conexión entre el enlace de datos y un centro de operación** *<sup>y</sup>* **mantenimiento. PTU es Ja unidad de prueba del procesador (Processor Test Unit}. La característica más notable del sistema EXA 1 O es su modularidad.** 

Ejemplo de ello. a nivel de subsistema. es suministro opcional en SSS y GSS de bloques de conmutación ya sea del tipo analógico o bien del tipo digital. Las **interfaces del sistema están estandarizadas con lo que. o partir de un conjunto de subsistema que se dispone es posible obtener una gran cantidad de combinaciones poro lo planeación de los distintos centrales. De acuerdo con la notación:** 

SSS-A Subsistema de Selector de Abonado Analógico SSS-0 Subsistema de Selector de Abonado Digital GSS-A Subsistema de Paso de Selección Analógico **GSS-D Subsistema de Poso de Selección Digital Se tienen los siguientes combinaciones básicos:** 

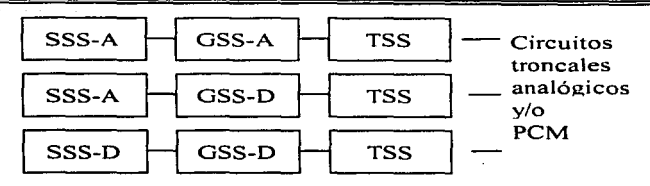

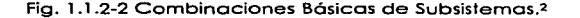

En los cosos 2 y 3 pueden conectarse con GSS-0 las unidades digitales remotas y los concentradores de abonado.

Como ya se mencionó la modularidad funcional se obtiene mediante una estructura de bloques funcionales. En su forma básica el sistema ofrece los servicios de abonado modernos que son normales. así como funciones para la operación y el mantenimiento. Mediante la adición de los módulos correspondientes. se obtiene una amplia gama de servicios adicionales. Se ha definido la frontera existente entre bloques funcionales y subsistemas con el objeto de limitar los factores específicos del mercado a un número reducido de bloques funcionales y subsistemas.

Lo anterior permite el uso de procedimientos sencillos al diseñar ampliaciones. cambios funcionales así como adaptaciones necesarias para satisfacer las diversos necesidades.

*<sup>:</sup>* Sinópsis del Sistema EXA, A3. pS. 2

Estructura funcional del sistema EXA 10.

El rápido desarrollo de la tecnología y la red telefónica impone requisitos muy específicos a un sistema de conmutación a fin de introducir el sistema en formo sencilla en ambientes diversos y cambiantes. la modularidad funcional constituye uno de los requisitos básicos.

De todo sistema SPC se espero una operación confiable. Es un hecho que los requisitos de confiabilidad deberán considerarse no solo para el hardware sino también para el software. Debido a esto la confiabilidad basada en el método de redundancia de hardware se complementa con requisitos paro la seguridad en el software.

La capacidad modular es el último de los requisitos básicos y sirve para adoptar el sistema a un amplio margen de tamaños y condiciones de trófico. El concepto de modularidad funcional se refleja claramente en la estructura funcional del sistema EXA10 que se ilustra en la figura  $1.1.2$ -3. El sistema se construye mediante bloques de configuración agrupados en cuatro niveles jerárquicos.

Nivel funcional APT210.

La división del APT210 en subsistemas (ver figura 1.1.2.-4) obedece a las condiciones y requisitos impuestos para el manejo de trófico. así como poro las funciones de operación y mantenimiento.

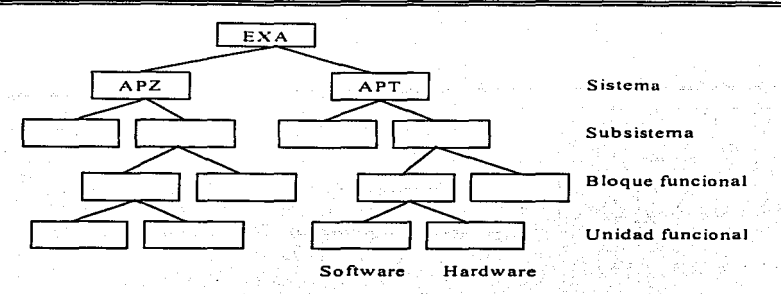

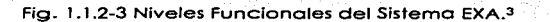

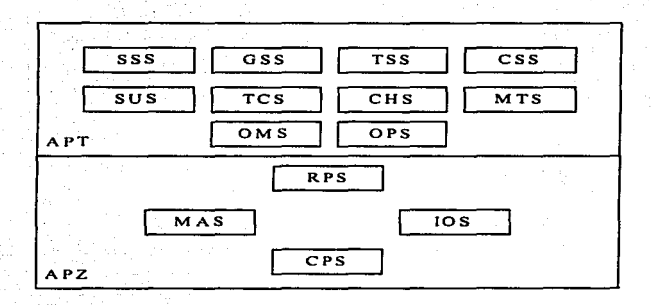

Fig. 1.1.2-4 División del APT210.4

**•.•Sinópsis del Sistema EXA, AS, p4.** 

#### Capitulo 1

Los subsistemas anteriores se llevan o lo próctico parcialmente en hardware y parcialmente en software. Las funciones de software se dividen en dos: funciones sencillas. rutinarios. con requerimientos de alto capacidad. y por otro lodo. los funciones complejas. Con el fin de alcanzar un alto nivel de optimización en los requisitos poro gran capacidad y bojo costo. los funciones complejas se ejecutan en forma centralizada por un subsistema de procesamiento central: los funciones rutinarios que demandan una alta capacidad se ejecutan en una etapa de procesamiento que está dentro del subsistema de procesadores regionales. el cual es un subsistema constituido por varios procesadores pequeños y sencillos. Así pues, el software del APT se divide en software regional y software central.

#### "APT"

SSS Subsistema de selectores de abonado GSS Subsistema de selectores de Grupo TSS Subsistema de Troncal y señalización CSS Subsistema de Señalización en canal común SUS Subsistema de servicios al abonado TCS Subsistema de control de tráfico CHS Subsistema de Tasación MTS Subsistema de telefonía móvil OMS Subsistema de Operación y Mantenimiento. OPS Subsistema de operador

#### "APZ"

RPS Subsistema de procesador regional CPS Subsistema de procesador central IOS Subsistema de Entrada-Salida MAS Subsistema de mantenimiento

**En la figura 1. 1 .2.-5 se muestra la distribución del hardware así como del software regional y central correspondientes a los diversos subsistemas que están en APT.** 

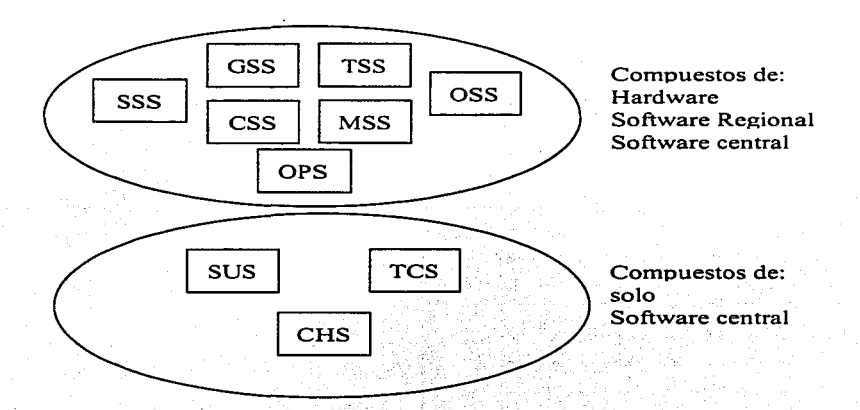

Fig. 1.1.2-5 Distribución de Hardware del ATP.•

1.1 .3 Sistema MOA.

#### Definición del MOA.

El MOA es un sistema de manejo de red besado en computadora, diseñado para alcanzar una desempeño universal. para las necesidades del manejo de telecomunicaciones.

Desde el punto de visto básico. los funciones del MOA son toles como ligar conexiones entre los facilidades de la red y el personal operador de la red.

El MOA como sistema puede ser añadido modularmente según las necesidades. en casos donde el equipo monitoreado no contenga la .. inteligencia .. requerido. el equipo MOA remoto puede ser añadido. en donde los capacidades especiales son necesarios en el lado de la organización. por ejemplo en la presentación gráfica o manejo de formas. también puede ser añadido al sistema. {Ver figura 1 . 1 .3-1).

El MOA aseguro que cualquier sistema de su misma familia pueda ser ensamblado con cualquier conjunto de capacidades de MOA. dentro del gabinete del sistema; y de esta forma asegurar que sistemas MOA futuros. basados en tecnologías nuevas. puedan ser compatibles con sistemas existentes.

Capítulo 1

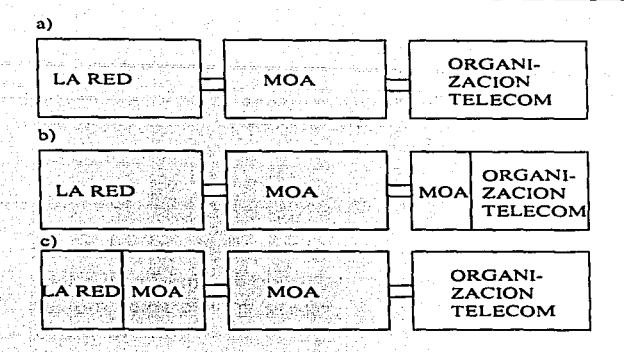

Fig. 1.1.3-1 Capacidades Especiales del MOA.<sup>6</sup>

Dentro del concepto del MOA. hay un rango completo de funciones y productos disponibles. que cubren requerimientos de una administración de telecomunicaciones en manejo de redes. Cualquier instalación dado puede ser configurada poro la supervisión y control de red. mantenimiento centralizado. colección de estadísticas de tráfico. cuentas de peaje y locales. equipo y funciones de bases de datos de subscriptores. etc. Todas las funciones pueden ser adaptados en el mismo complejo computacional. o si se prefiere. en sistemas de computadoras separadas. pero con una tecnología y manejo común.

El MOA maneja áreas importantes de operación de una red como lo son:

• Supervisión

<sup>&#</sup>x27;"Sinóp1is del Sislemo MOA. Cap 2. p 17

- Planeoción
- Control
- Operación
- Mantenimiento
- Cargos y cuentas

Operación remota del MOA.

Las característicos que tiene la operación remota son las siguientes:

- 1) La información concerniente o la operación y el mantenimiento de una red puede ser transportado por varios medios de telecomunicaciones. yo seo por modems. fibra óptica. radiofrecuencias. interne!. (Ver figuro 1.1.3-2).
- 2) Es posible escribir información en las centrales por medios computacionales. tales como PC's remotas o terminales TTY.
- 3) Existen sistemas de seguridad poro controlar el acceso remoto a los dispositivos de la red de telecomunicaciones. así como a sus. furiciones.
- 4) Es posible accesar cualquier equipo de red desde cualquier estación arbitraria de trabajo. provista con acceso autorizado'.
- 5) Tiene operación en tiempo real para todas las tareas.
- 6) Tiene una interfaz hombre-máquina amigable.
- 7) Rápida colección y distribución de datos generados por lo red.

8) El transporte de datos es seguro.

9} El trabajo en la operación de un supervisor de la red se reduce únicamente a dar mantenimiento a la base de datos, ligar información y montaje de cintas magnéticas.

lO)Provee una solución integral para la operación de redes digitales y analógicas.

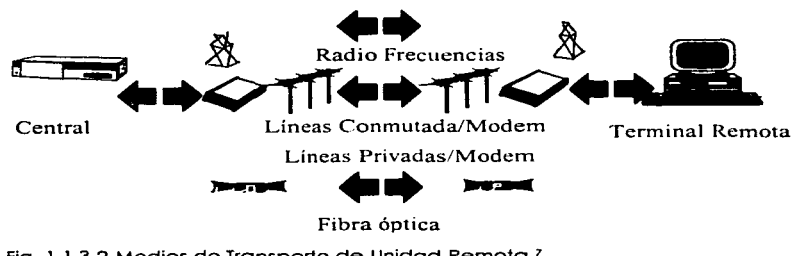

Fig. 1.1.3-2 Medios de Transporte de Unidad Remota.7

Estaciones de Trabajo Especializadas.

• Con la filosofía de MOA la administración de las telecomunicaciones pueden ser organizadas en grupos con diferentes tareas (por ejemplo: operaciones orientados a subscriptores. control de tráfico. administración de switches. etc.).

Otro criterio puede ser el dividir la operación por tareas dentro de grupos dedicados como:

<sup>1</sup>Sinópsis del Slslema MOA. Cop l. P2.

- Tipos de equipo (transmisión. tipo de switches. potencia. etc.).
- Area Geográfico (área de mantenimiento. área de servicio, etc.).

Cambios de dotas de los subscriptores.

Ejemplos de actividades son la conexión y desconexión de líneos de subscriptores y cambios de funciones de los subscriptores.

Las categorías de subscriptores usuales son los siguientes:

- Subscriptores de Teléfono regular.
- Subscriptores de Alcancías.
- Subscriptores de PABX.
- Subscriptores de Telex.
- Subscriptores con circuitos privados.

Cambios de datos de los switches.

Las actividades típicos que se incluyen en esto categoría son: cambios de rutas. cambios de dispositivos de entrada/salida, alteraciones en el tamaño de switches, cambios funcionales de switches, colección de estadísticas, y colección de resultados de medición.

Las funciones de soporte especializados en el MOA, tales Como aréhivos de comandos y bases de dotas grabadas en circuitos. reducen tiempos significativamente.

Mantenimiento de Switches.

Mantenimiento de Switches incluyen actividades tales como la inspección y pruebas. recepción y evaluación de alarmas. localización de fallos y reparaciones. Inspección. así como ciertas pruebas y reparaciones. deben ser ejecutados en sitio, pero las otras actividades pueden ser ejecutadas remotamente.

Las funciones de soporte del MOA tales como registro de fallas automáticas. trabajo en un orden manejable. y el MOA genera sumarios y reportes estadísticos.

Mantenimiento de líneas de subscriptores.

El mantenimiento de las líneas de los subscriptores está generalmente tomando actividades tales como test de rutina de líneas de subscriptores. recepción de alarmas y reporte de fallos. identificación y diagnóstico de fallas. y atención de ordenes de reparación.

Con un soporte paro base de datos de subscriptores integrada en el MOA. es posible delinear el manejo de quejas de follas y mediciones de líneas remotas, así como la creación y distribución de ordenes de reparación.

Las funciones del MOA pueden ser usadas paro generar reportes estadísticos definidos.

Los estaciones de trabajo individuales pueden tener asignadas todas las toreos asociadas con este flujo de trabajo, o estaciones separados pueden ser dedicados codo una a posos específicos en la tarea completa.

10<br>10

Equipo de una estación de trabajo.

Una estación de trabajo esta normalmente equipado con un display o terminal TTY y un conector telefónico. los estaciones de trabajo dedicadas a ciertas tareas pueden requerir una impresora esclavo conectada al display de la terminal. Como una alternativa a la impresora esclava. es posible permitir que un número de estaciones de trabajo compartan una impresora rápida. El ruteo de material a esta impresora puede ser decidido por cada operador. o por el supervisor de grupo. En algunos cosos. la estación de trabajo puede ser equipado con uno impresora de terminal. Esta alternativa es normalmente solo recomendada si va a ser limitado el uso de las estaciones de trabajo.

Funciones de las estaciones de trabajo.

Con las estaciones de trabajo localizadas en muchas oficinas de lo compañía que lo opera y dedicada a muchas diferentes tareas. es extremadamente importante el tener un sistema de control de autoridad comprensible. El MOA habilita alojar tareas dedicadas a estaciones de trabajo específicas o alojar password a las tareas. Los passwords son dados por los operadores. quienes estén habilitados a usarlos por la firma. ganando el acceso únicamente a las tareas para las cuales hayan sido entrenados.

El password de acceso habilitará al operador a entrar al MOA. y por lo tanto direccionar y conectarse únicamente a los switches con los que el password está asociado. El password. también habilitaró el uso asociado con el MOA y con los switches de comandos.

21

1.1.4. Central 1552199.

Definición de 1552199.

La central 1552199 es un sistema completamente digital. que utiliza técnicas de optimización de transmisión y conmutación de datos. mediante Modulación de Pulsos Codificados (PCM) también puede dar transmisión de alta calidad. este sistema opera bajo control totalmente distribuido. La potencia de procesamiento y control es escalable, es tanta como sea posible en la próctica y pueden ser colocarlos en terminales. en lugar de concentrarse en uno unidad central.

Gracias al advenimiento de microprocesadores poco costosos y sus memorias asociadas de bajo costo, hace posible ahora dividir modularmente el control a través del sistema.

En una configuración de control centralizado. si la función de control no opera. el sistema entero es inoperante. Cuando el control se distribuye en un gran número de módulos individuales. el mol funcionamiento en cualquier módulo solo tendrá un efecto marginal sobre el sistema total. sin reducir el servicio por debajo del límite adaptable.

El control totalmente distribuido y la modularidad ofrecen además otras ventajas:

- Mayor facilidad en la planeación de la red.
- Aprovechamiento de su capacidad.
- Errores significativos solo en software.
- Abatimiento de costos.
- Incrementar la capacidad de procesamiento en proporción a su nuevo tamaño y trófico.

Una red de telecomunicaciones se considera a salvo de fallas si funcionamiento indebido de cualquiera de sus elementos operativos no surte ningún efecto. o casi ninguno sobre el sistema global. Esto puede lograrse mediante el control distribuido. Con el control distribuido. en lo mayoría de los casos un máximo de solo 60 líneas o 30 troncales. pueden dejar de dar servicio o causo de uno solo falla en cualquier momento dado. (Ver figuro 1 .1 .4-1).

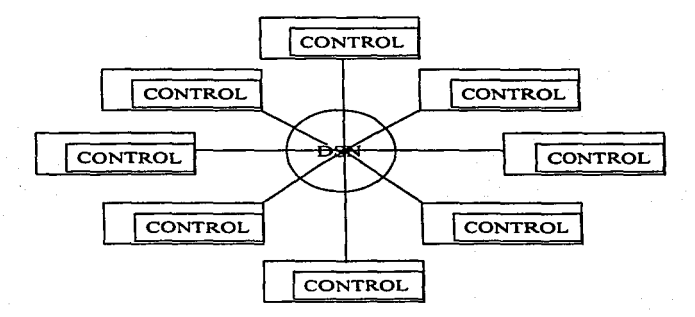

Fig. 1.1 .4.-1 Control Totalmente Distribuido.e

Poro obtener una confiabilidad aún mayor. muchas unidades funcionoles\_de la 1552199 han sido duplicadas. reduciéndose osí el riesgo de inhabilitación del sistema entero casi hasta cero.

•sinópsis del Sistema 1552199. CI, p5.

Otros aspectos de este concepto de seguridad en cuanto a fallas. es la confiabilidad de las trayectorias mediante ta Red Digital de Conmutación basada en un circuito integrado LSI.

Estos circuitos integrados contienen su propia lógica y memoria y permiten el establecimiento de rutas múltiples por toda lo Red de Conmutación Digital.

La falla de cualquiera de los circuitos LSI significa simplemente que la trayectoria se le asigna a otra ruta, a través de otro circuito LSI. este circuito LSI (DSE) realiza las 3 funciones siguientes:

- Transmisión de voz y/o datos.
- Selección de Trayectorias.
- Comunicación entre microprocesadores distribuidos.

Uno de tos aspectos mós importantes del concepto de futuro asegurado de la ISS2199 es la habilidad en la central para mantenerse al dio con los desarrollos mós recientes tanto de hardware como de software. Cada módulo del hardware de la ITTl 440 tiene su propio módulo de software. con una interfaz fija hacia el resto del sistema. Por tanto para introducir un nuevo módulo de hardware. solo es necesario cambiar su módulo asociado de software. (Ver figura 1. 1 .4-2).

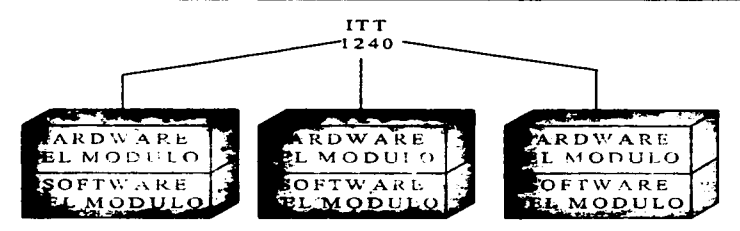

Fig l. l .4-2 Capas de Software por Módulo.•

El software está estructurado paro que las reformas no requieran una recomprobación extensa del software ya existente.

La ITI 1440 abarca toda la gama de aplicaciones de controles locales. tandem y de cobro. desde lo más pequeña unidad de abonados remotos hasta la central más grande local o de cobro con más de 100.000 lineas á 60.000 troncales. todos ellas con los mismos módulos de hardware con la misma arquitectura de control distribuido. Además. el tipo más pequeño de central puede expandirse fácil hasta el tamaño más grande. usando los mismos módulos de hardware y software.

La ISS2199 comprende dos productos como sigue:

- 1) Unidad Digital 1552199 de Abonados Remotos (RSU):
- PCM. de 32 o de 24 canales.
- $\bullet$  Con 6 a 480 líneas.
- Con 1 ó 2 troncales digitales a la central digital matriz 1552199.

<sup>&</sup>quot;Sinópsis del Sistema ISS2199. CI. p6.

• Con 8 puntos de multiconexión. para la distribución hasta de 480 líneas.

La unidad digital de Abonados Remotos (RSU) funciona con el fin de convertir a digitales las señales analógicos procedentes de los abonados. y para concentrar señales digitales que después se transmiten a una central matriz por conducto de uno o dos enlaces de transmisión PCM.

2) Central Digital ISS2199.

- Local. tandern. Local/Tondem. tarificación. Internacional.
- PCM de 32 o de 24 canales.
- 60 o más de 1 00.000 líneas
- 120 o mas de 60.000 troncales.
- Mós de 25.000 Erlangs de conmutación.
- Más de 750.000 intentos de llamada en horas de máxima tráfico (BHCAs).

Adaptabilidad de ISS2199 a las diferentes sistemas.

Las administraciones telefónicas de todo el mundo se comprometieron y han hecho realidad en la implementación de la IDN para el tráfico de voz. El hardware digital de la ION. que usa la tecnología de semiconductores. ofrece ventajas muy claras de costo y funcionamiento. respecto del equipo tradicional.

Conforme las centrales digitales vayan sustituyendo cada vez más o los centrales analógicas. serán menos las conversiones de analógicas o digital que resulten indeseables y costosos. El progreso de la ION trae dos característicos cruciales para los planes a largo plazo de uno administración.

ION significa canales de comunicación de 64 Kbits/seg. por todo la red. en **comparación con un ancho de banda estándar de 3 KHz en las redes analógicos.** 

Eventualmente, lo red digital extenderá lo operación digital de bucle de abonado. y este es su primer poso hacia lo ION. Lo CCITT está estudiando un bucle de abonado de 60 Kbits/seg. que consta de 3 canales:

Uno de 64 Kbits/seg. poro voz o datos de alto velocidad.

Uno de B Kbits/seg. poro señalización con la central, alarmas y telemetría. Uno independiente de B Kbits/seg. para dalos de bojo velocidad.

1.1.5. Sistema 2199.

Distribución del Sistema 2199.

Lo Implementación del control completamente distribuido implica cierto **número de nuevos conceptos que permiten a un gran número de**  microprocesadores ubicados por lodo la central el control tanto de un grupo pequeño de dispositivos terminales como el acceso o la red asociado de **dispositivos terminales sin lo ayuda de ningún otro procesador.** 

**Los conceptos mós importantes son una red de conmutación que puede controlarse desde sus puntos externos sin necesitar un control central poro establecer y mantener trayectorias y una estructura de software que permite o cierto número de microprocesadores autónomos cooperar en el manejo de**  lodos las funciones de la central.

Esta estructura de software requiere que cada microprocesador pueda establecer trayectorias en lo red de conmutación. tanto paro conexiones de terminal como para pasar inforrnac1ón de control a otros microprocesadores.

Puesto que no se proporciona ninguna facilidad por separado para la comunicación de datos entre rnicroprocesadores. estos tienen que depender exclusivamente del establecimiento de trayectorias a través de la red de conmutación para completar cualquier función de control deseado.

Es este aislamiento fisico de cado microprocesador respecto a los demás lo que le permite a la estructura de control totalmente distribuido evolucionar eventualmente hasta un microprocesador por linea, para soportar facilidades avanzadas de control de terminales

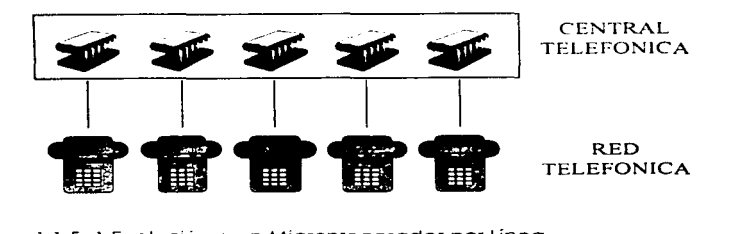

Figura 1 .1 .5.-1 Evolución a un Microprocesador por Línea.

La red de conmutación digital. o ION. no solo sustituye a la red de conmutación convencional de control centralizado. sino también o los complejos sistemas con bus de intercomunicación que requiere el control centralizado para comunicarse y controlar uno de los dispositivos individuales en las terminales.

**Las funciones principales de la ION son responder a comandos de los microprocesadores paro establecer conexiones entre terminales de abonado o troncal. transmitir digitalmente voz y datos. y transmitir mensajes entre los microprocesadores; cada unidad funcional de la ION contiene en si misma toda la lógica necesaria paro actuar como uno unidad independiente.** 

**Lo red de conmutación digital. se basa en un solo circuito LSL Este circuito es**  llamado Elemento de Conmutación Digital (OSE).

La central Digital ISS2199 (ver figuro 1.1.5.-2), tiene aspecto de uno variedad de módulos conectados o uno red central de conmutación digital. Lo ION es el medio empleado poro efectuar esto comunicación.

Gran porte de lo lógico poro lo transmisión de voz y datos se alojo fuero de la DSN y dentro de los módulos.

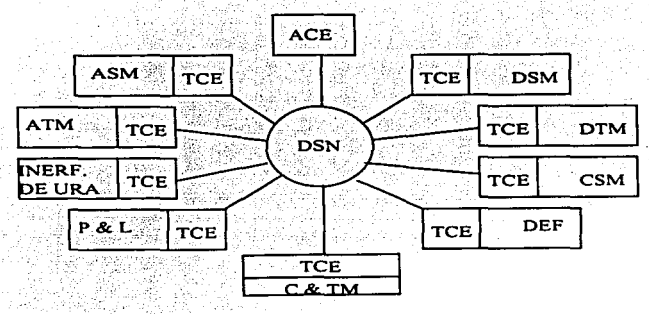

Fig. 1.1.5-2 Módulos de la Central 2199.<sup>10</sup>

**•u Sinópsis del Sistema ISS2199.** CI. **p6.** 

Cada módulo del sistema 1552199 consta de dos partes: la Terminal y el elemento de control. Cada tipo de terminal realiza un servicio distinto: por ejemplo el manejo de líneas analógicas. líneas digitales. troncales analógicas. troncales digitales. etc.

En contraste. lo que hace el elemento de control de coda módulo es controlar la operación de la terminal y conectarla a la DSN. Esto se efectúa mediante formatos de mensajes estandarizados: es decir. sin importar en que módulo se origina un mensaje. tendrá un formato estándar respecto de la DSN.

El elemento de control de cada módulo. consiste en un interfaz de terminal, microprocesador y una memoria. Dependiendo de cual módulo se trate. puede haber un volumen mayor o menor de memoria: en todos sus demás aspectos. todos los Elementos de Control de Terminal son exactamente iguales.

Elementos Conmutación Digital (OSE).

Es de particular interés el diseño de la red de conmutación digital o DSN (Digital Switching Network) (ver figura 1.1.5-3) usada en las centrales digitales ISS2199. La DSN se constituye con elementos de conmutación digital {o OSE) idénticos. cada uno de los cuales tiene 16 puertos compuestos por una entrada y una salido independiente de troncales PCM de 32 canales. llevando 16 bits por palabra. El OSE realiza conmutación especial entre puertos y conmutación temporal entre canales permitiendo a cada uno de los 512 (32x16) canales entrantes. conectarse a cualquiera de los 512 canales salientes.

Codo elemento de conmutación íncluye circuitos de control y memorias poro establecer y mantener una conexión entre todos los canales entrantes. y sus canoles salientes asignados.
#### Capítulo I

Para establecer una conexión. una palabra de comando es enviada por un procesador de origen a través de Tl a la DSN; el elemento de conmutación reconoce la palabra como un comando y establece uno conexión entre el canal entrante en que se recibió el comando, y el canal saliente cuyo dirección estaba adentro de lo palabra de comando. Uno conexión establecida puede ser cancelado por otro comando del procesador el cual regresa los canales del elemento de conmutación o un estado desocupado. dejándolo disponible para nuevos conexiones. Ademós si un elemento de conmutación folla al reconocer un comando~ se genera y envía al procesador de origen una señal de no-reconocimiento y un nuevo intento se realiza.

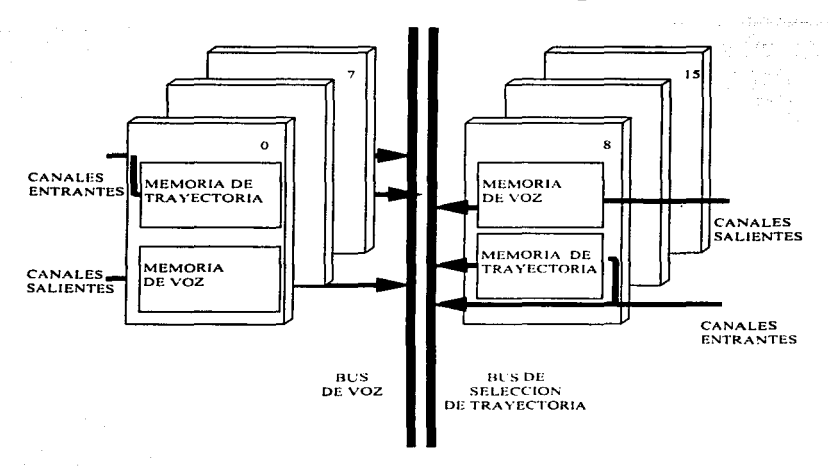

# Elementos de Conmutación Digital

Fig. 1. 1 .5-3 Elementos de Conmutación Digitol. <sup>11</sup>

"Olgilal Telephonv ond Network lnlegration, Cap. 11. P150.

Red de conmutación digital.

Las funciones principales de la DSN (Red de Conmutación Digital) (ver figura 1.1.5 - 4), son:

- **a) Responder a los comandos de los microprocesadores para establecer conexiones entre terminales de abonado o troncal.**
- **b) Transmitir digitalmente voz y datos.**
- **c) Transmitir mensajes entre microprocesadores.**

**Aún cuando toda la DSN se construye con los mismos Elementos de**  Conmutación Digital (OSE). esto dividido en dos partes diferentes llamados: <sup>1</sup>J Conmutador de grupo.

2) Conmutador de acceso (Access Switch).

El conmutador de grupo consiste hasta de 4 canales independientes llamados planos. El número de planos paralelos depende de las necesidades de trófico. **mientras mas planos haya. mas volumen de tráfico puede atender la DSN. Para todos Jos fines prácticos. 4 planos son suficientes para manejar cualquier requerimiento de trófico.** 

Los conmutadores de acceso (AS) Access switch. son llamados así porque don **acceso a los planos del conmutador de grupo, es decir su función primaria de**  (AS) es distribuir el tráfico que entra a la DSN entre los planos del conmutador **de grupo. El conmutador de acceso {AS) aporto los puntos de conexión entre**  el conmutador de grupo y los diversos módulos de lo ISS2199.

**Los Conmutadores de Acceso y de Grupo se componen exactamente del mismo Elemento de Conmutación Digital (DSE). la única diferencia estribo en las funciones que desempeñan; por eso es que los conmutadores de acceso**  (AS)

32

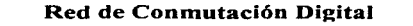

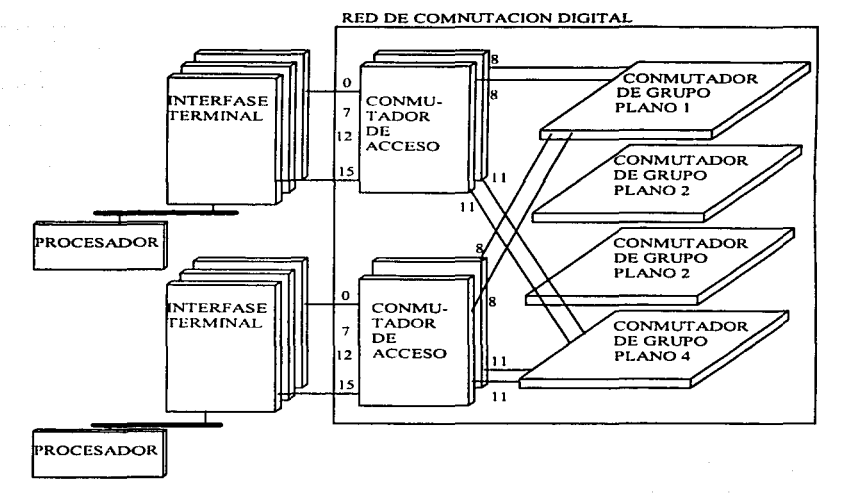

## Fig. 1 .1.5-4 Red de Conmutación Digltal. '2

siempre se instolon por pores o fin de 'proporclonor troyectorios duplicados ol Conmutador de Grupo. y a eso se· debe también que los (OSE) de conmutador 는 아이가 있는 것이 아이들은 어떻게 좋아하였다. 아들은 사이가<br>- 이 사건은 지수에 따라 사이를 통해 보여 있어서 거절 때문이다.

. De la pietro de la provincia de la

o aliyê Xar

- 25

어머니는 모이어?

agreed

th award e Syn

e e completa de la completa de la proporción de la proporción de la proporción de la completa de la completa d

<sup>&</sup>lt;sup>12</sup> Dialtal Telephony and Network Integration, Cap. II, p151.

**de grupo estén configurados en planos poro manejar distintos requerimientos**  de tráfico.

Elemento de Control Terminal (TCE).

Cada módulo del sistema ISS2199 consta de 2 partes: la terminal y el elemento **de control.** 

**Coda tipo de terminal realiza un servicio** distinto~ *ya* **seo el manejo de líneos**  analógicas. líneos digitales. troncales analógicos. troncales dlgitales. etc.

La función del elemento de control de cada módulo (TCE) (ver figura 1.1.5-5). es controlar la operación de la terminal y conectarla a la DSN.

Esto se efectúa mediante formatos de mensales estandarizados: o sea. sin **importar en que módulo se origina un mensale, tendrá un formato** estondorizodo respecto o lo DSN.

El elemento de control de cada módulo consiste de una interfaz de terminal (TERI). un microprocesador (B. Pro) y uno memoria (B. Memory). Dependiendo de cual módulo se trate. puede haber un volumen ·mayor o menor de memoria; en lodos sus demás aspectos;· todos los. elementos de control de terminal (TCE) son exactamente iguales.

# **Elemento de Control Terminal**

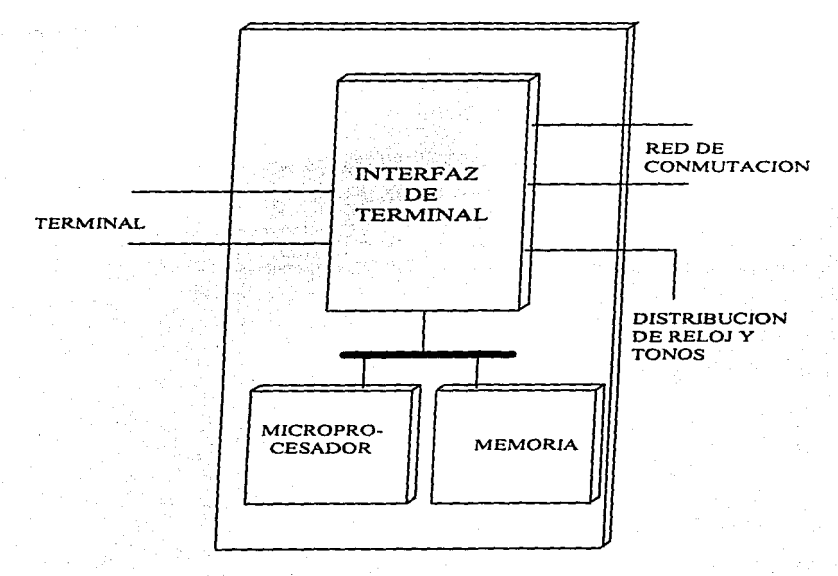

Fig. 1.1.5-5 Elemento de Control Terminal.'3

<sup>&</sup>quot; **Oigllol Telephony ond Nefworli: lnlegrollon. Cap. 11. p 1** *SS.* 

# **Elemento de Control Auxiliar**

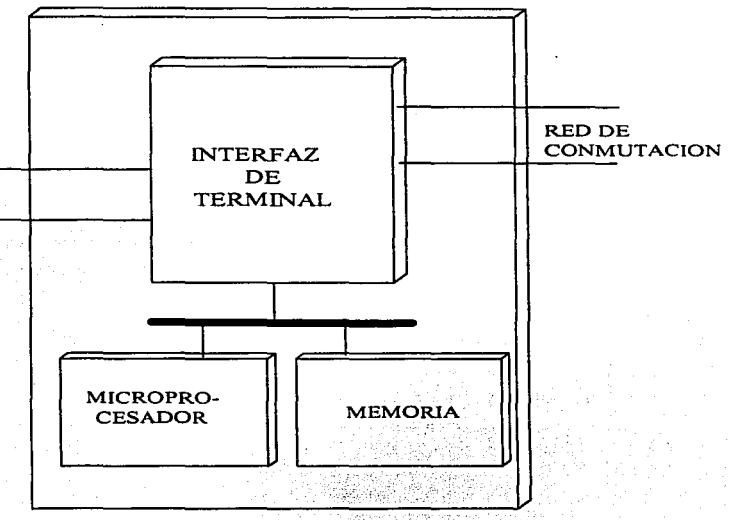

Fig. 1.1.5-6 Elemento de Control Auxiliar.<sup>14</sup>

Elemento de Control Auxiliar (ACE).

El elemento de control auxiliar (ver figuro 1 .1 .5-6) aporta niveles adicionales de **control distribuido. por medio de un microprocesador . su memoria asociada y** 

<sup>••</sup> **Digllol Telephony and NetwOrk lnlegrotlon. Cap. U. P156.** 

una interfaz de terminal. A cada uno se le asigna una tarea. como por ejemplo procesamiento de llamadas. traducciones. reserva. etc .. cargándose con el software adecuado.

Se conectan con la DSN y se comunican a través de ello exactamente de la misma manera que todos los demás elementos de control. pero no se hayan conectados a ninguna terminal. El número de estos procesadores en las centrales grandes es aproximadamente de 1 por cada 480 "líneas equivalentes" en las que una troncal cuenta como 4 líneas equivalentes.

Procesador "B".

La tarjeta del procesador B (BPRO) forma parte de un conjunto de una hasta 4 tarjetas de memoria externa BMEM en lo parte procesadora del elemenlo de control de la centrol ISS2199.

El procesador puede ser usado en el elemento de control terrninal {TCE) ó en el elemento de control auxiliar (ACE) como sea necesario. En el TCE el BPRO esta involucrado en los procesos terminales en el sistema. en este modo el BPRO es usado con una tarjeta de memoria sencilla. En el ACE el BPRO realiza procesos no terminales y al realizar estos procesos cada ACE usa desde una hasta 4 tarjetas de memoria.

La tablilla de la interfaz terminal (TER!) es también una parte de cada elemento de control. Esta tarjeta TER! proporciona la Interfaz entre procesador y terminales. módulos no terminales especiales. y lo red de comunicación digital. Lo tarjeta BPRO tiene los siguientes elementos del circuito principal:

- Generador de reloj (8284A).
- Dispositivo microprocesador (8086).
- Controlador de Bus (8288).
- Controlador de interrupciones programable (8259A).
- Temporizador de intervalos progromoble (8253-5).
- Registro de control del procesador para banderas de errores y comandos (2Kx8).
- Protección de escritura RAM 1Kx1.
- PROM de 8K x 16 poro programa.
- Circuitería para temporización de bus de control de terminal.
- 2x8 de PROM paro decodificación de direcciones.
- Buffer paro el bus de control de terminal (TC).

### Memoria B.

La tarjeta de memoria tiene una capacidad de almacenamiento de 128K por 22 bits-polobros. orgonizodos en 2 bancos de 64 K polabros e/u. 16 Bits de codo palabra son bits de dolos (en dos bytes) *y* los restantes 6 son los bits del código Hamming de comprobación de error los cuales permiten la detección y corrección de error sencillo y únicamente lo detección de error doble. Estos bits pueden ser inhibidos por el procesador.

El direccionamiento de lo memoria es sobre un bus de 3 estados de 18 bits. Las señales de control permiten un acceso a escritura o lectura de uno palabra de 16 Bits, del Byte alto de la palabra (Bits 8 o 15) ó bien del byte bajo de la palabro (bits O a 7). de acuerdo ol modo de acceso empleado.

Los datos son transferidos entre el procesador y la tarjeta de memoria sobre un bus bidireccional tres estados de 1 6 bits.

Un ciclo de renovación de la memoria es automáticamente insertado entre los accesos del procesador. este ciclo llego cado 15 segundos teniendo prioridad al no ser interrumpidos por un acceso del procesador. Si un acceso del procesador llega a la memoria al mismo tiempo de un ciclo de renovación. un mediador resuelve el problema.

La tarjeta de MEM tiene circuitos de acceso poro funciones de pruebo.

Interfaz terminal.

La interfaz de terminal. proporciona la forma de establecer y mantener trayectorias a través de la red de conmutación. También aporta una etapa de conmutación entre los circuitos terminales de la 1\$52199 y el conmutador de acceso. y una función de almacenamiento provisional para los mensajes interprocesadores.

Lo interfaz de terminal con la red de conmutación contiene 4 enlaces unidireccionales para voz y datos. terminados en 2 puertos de recepción y 2 puertos de transmisión. la interfaz de tonos contiene un enlace unidireccional que suministra los tonos o la interfaz de terminal. Coda enlace lleva los datos en el formato normal de 32 canales de palabras de 16 bits. con el canal O y el canal 16 usados para sincronización y señalización. En el caso del enlace para distribución de tonos el canal 16 llevaró información de tonos por no ser necesario lo señalización.

Cuando la interfaz de terminal. esta asociado con un procesador de terminal. se usará la interfaz con los circuitos terminal. esto interfaz esta organizada en una forma similar a lo de lo interfaz con la red de conmutación descrito anteriormente.

La interfaz de terminal agrega tonos a to muestras de voz. cuando esto se requiere utilizando las señales recibidas en el puesto de distribución de tonos.

Hay una etapa completo de conmutación entre los puertos de la red de conmutación y los de los circuitos terminales. El interfaz terminal se concentraró o dos distintos elementos del conmutador de acceso. Un defecto en uno de sus elementos reducirá el número de canales disponible en un 503. pero los restantes permanecen en operación.

La comunicación entre uno interfaz de terminal y su procesador asociado se efectúa por conducto de 3 buses:

Un bus de control. un bus bidlrecioncl de datos y bus de direccionamiento. Este último se usa para especificar cual localidad de memoria de la . interfaz de terminal será la afectada por una transferencia de datos.

El almocenamiento en la interfaz de terminal se divide en 2 secciones mayores. siendo una la RAM de paquetes y la otra la RAM de puertos y canales.

Estructure de Software 21 99.

Conceptos generales del software.

La estructura del software en módulos discretos permite una flexibilidad bastante considerable en el diseño y la aplicación de la arquitectura de control distribuido de le ITT 2199. Los módulos de software pueden asignarse de acuerdo con el total de recursos de procesamiento disponibles. puede reasignarse en caso de expansión de la central o de que se le agreguen características. y se reasignen automáticamente cuando ocurren fallas de procesador.

Lo división completa y el uso de lenguaje de alto nivel ofrecen la ventaja de pequeños programas independientes segmentados que son fáciles de diseñar. codificar. probar y mantener. Estos puntos clave dan como resultado un software total que es fácil de entender y es fácilmente modificado para satisfacer nuevas demandas por parte de los clientes o paro aprovechar al máximo la tecnología involucrado.

La estructura del software se basa en una división estricta. ordenada como cierto número de niveles funcionales. La estructura funcional del software discreto es una jerarquía. Coda nivel abarca un aspecto progresivamente más detallado del requerimiento total de la central. El nivel mas bajo se asocia directamente con el hardware. mientras que los niveles más altos llevan al cabo funciones telefónicas particulares dentro de la central.

Sistema operativo de los elementos de control.

El sistema operativo de los elementos de control estó compuesto por el sistema operativo propiamente dicho y el sistema de control de la base de datos.

Sistema operativo.

Coda elemento de control de lo 1552199 tiene un núcleo de sistema operativo residente. Esto, junto con el hardware del sistema, constituye un procesador virtual para el resto del software.

Las toreas principales de este núcleo, son:

- Programación de los procesos del software.
- Transferencia de los mensajes entre procesos.
- Manejo de lo interfaz de terminal y la red de comunicación digital: es decir, del control de los trayectorias. la comunicación de paquetes y las funciones de mantenimiento de soporte poro la DSN y la interfaz de terminal.
- Proporciona facilidades de sincronía y hora del día.
- Manejo de interruptores. carga de programas no residentes. soporte poro la prueba y acciones de recuperación.

Hay otros dos componentes del sistema operativo usados en los elementos de control de periféricos de computadora.

- Manejadores de entrada y salida.
- Caraadores.

Los manejadores de 1/0 soportan la interfaz para los periféricos de computadora y lo facilidad de comunicación hombre-máquina. El software de arranque se requiere paro cargar los diferentes elementos de control con su software específico. Cado elemento de control tiene un programo local de "BOOTSTRAP" en memoria de sola lectura (ROM) el cual es ejecutado cada vez que el elemento requiere cargarse desde el disco o la cinta magnético. Los programas cargadores también se usan paro traer programas no residentes a lo memoria del procesador.

Debido a que la ISS2199 es un sistema de tiempo real, muchas de las mismas funciones tienen que realizarse simultáneamente poro cierto número de usuarios. Por ejemplo. una solo FMM de manejo de llamadas puede requerirse para manejar llamadas múltiples que se tronslapon en el tiempo. Cada uso que se hace ta FMM es designado como ··un proceso".

Sistema de control de base de datos.

Los diversos procesadores en la central requieren Información relativa a los recursos disponibles del sistema. el plan de numeración de la central. las clases de abonado y Jos esquemas de señalización. junto con toda la información que tradicionalmente se considera como datos de lo central.

En cuanto a ros funciones del software lo base de datos está distribuida entre los procesadores del sistema. Por ejemplo. los datos que caracterizan la clase de línea (línea de abonado de PABX. etc.) se localizan en el TCE del abonado. mientras que los datos que describen Ja clase de servicio (aparato de botonera. servicio restringido. etc.} residen en el ACE de control de llamadas asociado con el TCE del abonado.

El sistema de control de la base de datos rescata datos y opero con ellos sin importar cual sea su ubicación. tipos de memoria. ordenes de acceso o forma en que se almacenan los datos.

En la memoria se proporciona almacenamiento de respaldo para todos los datos no dinómicos de lo base.

La integridad de la base de datos la salvaguardan programas que realizan verificaciones de validez para todas los actualizaciones solicitadas por abonado o por el personal de la central. ya sean mediante auditorias regulares o cotejando los datos en el procesador con el contenido de la memoria.

Manejadores de dispositivos telefónicos.

lo función básica del manejador de dispositivos telefónicos es la de traslación entre señales físicas {eléctricas) en el nivel de hardware *y* los señales lógicas en el nivel de usuario. Todo acceso al *y* del dispositivo telefónico. tanto para el manejo de llamadas (lógica de señalización) como para el mantenimiento. se efectúa a través del manejador de dispositivos. Se proporciono un manejador de dispositivos especializados para cado tipo de hardware de terminal; es decir de lineo de abonado analógico, troncal digital, emisor. receptor de MF. etc.

Codo manejador de dispositivos. junto con circuitería asociada. aparece como un "dispositivo virtual" para el resto del software del sistema. la ventaja de este enfoque es que los detalles de la implementación del hardware de las terminales son independientes de la lógica de señalización. De esta manera el efecto del cambio en el hardware de una terminal se limita al software del manejador del dispositivo.

los manejadores específicos de dispositivos telefónicos. residen siempre en los TCEs conectados a las terminales que controlan.

Manejo de llamadas.

Hoy cuatro componentes mayores en el software del manejo de llamadas: señalización. control de llamados. servicio de llamados. *y* tarificoción. Estos componentes se subdividen en máquinas de mensajes finitos (FMMs) *y* son cargados en uno o varios elementos de control durante la inicialización del sistema.

Las funciones primarias proporcionadas por señalización son de darle un significado telefónico o todo evento recibido del manejador de dispositivos telefónicos y la de transformar los órdenes telefónicas procedentes del control

*44* 

de llamados en lo debido secuencio de eventos que ha de transmitirse por conducto de lo terminal.

Los funciones de señalización dependen de la señalización de líneo y de registro. y codo función se implementa en una FMM. Esta partición hoce posible los modificaciones sencillos y económicas para aceptar nuevos sistemas de señalización en lo futuro.

El software de control de llamados aporta el control de alto nivel para el tratamiento de llamadas básicas. así como otros facilidades paro llamadas mas complejas. La lógica del control de llamadas se divide entre FMMs que implementan las diferentes fases de una llamada; es decir. preselección. terminación de llamada. y liberación. Cado una de estas etapas puede a su vez subdividirse en FMMs especificas de una facilidad que se halle activo durante esa fase de lo llamado. por ejemplo. preselección de conferencia.

La interfaz entre señalización y el control de llamadas esta o nivel de lenguaje telefónico, utilizando términos como "toma", ''contestación", "liberación", etc. Este lenguaje es independiente del sistema de señalización asociado con una terminal. así que la lógica de control de llamadas esta aislada de lo lógico de señalización. El software de control de llamados se ubica normalmente en los ACEs de control de llamadas.

Las FMMs de servicio de llamados proveen a los FMMs de control de llamadas. por ejemplo. con información de enrutamiento basada en los dígitos recibidos y la clase de terminal. la identidad del abonado local y las identidades de los recursos telefónicos disponibles, tales como troncales emisores/receptores. etc. Lo mayoría de las FMMs de servicio de llamadas y sus relaciones de datos asociadas. están ubicadas en los ACEs del sistema.

### Capitulo<sup>1</sup>

Las FMMs de tarificoción manejan el control y lo generación de los registros para lo facturación de las llamadas. que puede ser ya sea en conjunto o detallado por abonado. Luego ya pueden vaciarse los registros en lo memoria. para su procesamiento posterior y lo facturación o abonado.

Software de mantenimiento y administración.

El software de mantenimiento aseguro un alto grado de servicio. en presencia de defectos en el hardware y el software.

El software de mantenimiento explota la naturaleza distribuida del sistema. al distribuir todas las funciones de detección y de recuperación de emergencia. mientras mantiene su tamaño y su complejidad al mínimo. La redundancia adecuado en los elementos de control aseguro que el nivel global de servicio se obtenga sin necesidad de duplicar todos los elementos de control.

Cada elemento de control contiene dos niveles de funciones autónomos de recuperación de manejadores de dispositivos, y la recuperación de fallas de procesadores. Los manejadores de dispositivos proporcionan también funciones de aislamiento del dispositivo. de inicialización y de soporte 'de Pruebas;: paro el TCE de periféricos de computadora.

Los elementos de control tienen suficiente capacidad de verificación de datos paro permitir la detección de errores y la inicialización outomótica.

El TCE periférico de computadora controla y ejecuta la moyorio de los acciones de mayor urgencia del mantenimiento o las fallas. las pruebas de enrutamiento y los auditorías. Además. este TCE está involucrado en la recargo del software. yo sea para un elemento de control o paro lo inicialización total del sistema.

La propagación de fallas se detiene de manera efectivo por verificaciones del protocolo de comunicaciones. mediante acciones efectivos autónomas en cada elemento de control y con auditorios independientemente en coda elemento de control. que se efectúan

Estructuralmente, el software de mantenimiento es altamente modular. cado FMM realizo una función específica.

El software de administración se reparte entre varias óreas principales. tales como mediciones de tráfico. administración en la red. comunicaciones hombre-máquina, facturación. extensiones. etc. El software de administración también es altamente modular; cada función es implementada en una FMM. La interfaz con el software del manejo de llamadas es por interface de alto nivel. lo que hoce al software de administración enteramente independiente del software del sistema.

Implementación del software.

El software del lo 1552199 se caracteriza por su alta confiabilidad, su inmunidad a la falla total del sistema y su capacidad de aceptar con facilidad y de manera económico lo incorporación de nuevos servicios y tecnologías. Con el fin de alcanzar estos objetivos, el grupo técnico encargado del software en la ITI ha aprovechado los métodos y conceptos de diseño más avanzados.

### Hardware virtual.

Cada subsistema principal del hardware tiene una porción asociada de software que se conoce como "manejador de dispositivo" conjuntamente en el subsistema de hardware y el manejador de dispositivo se convierte en una forma de máquina virtual conocida con Hardware Virtual. Se escogió esta tecnología porque el manejador de dispositivo se comunico con los otros niveles de software a través de una interfaz que consiste en un bien definido

juego de mensajes en ambas direcciones. Mientras se mantenga esta interfaz. sin importar que hace el subsistema de hardware ni como puede ser modificado. la comunicación con el resto del sistema será siempre la misma.

El concepto de hardware virtual aporto uno o varias copos de software entre el hardware y la interfaz virtual. independizando así del resto del sistema la implementación específico del hardware.

Por ejemplo. el manejador de dispositivo transformo las ordenes de mensajes del software en señales para control del hardware y reporta los cambios en el estado eléctrico del hardware.

Este enfoque se aplica no solamente al hardware de telefonía. como por ejemplo los circuitos de línea y la Red de Comunicación Digital. sino también al procesador. De esta manera. puede incorporarse un nuevo tipo de procesador adaptando su manejador de dispositivo efectuando cambios menores en el sistema operativo y el software de mantenimiento. y modificando partes del compilador de lenguaje de alto nivel.

Máquina de mensajes finitos.

Una máquina de mensajes finitos (FMM} es una aplicación de lo máquina de estado finito. un concepto que se estudia en la teoría de los máquinas secuenciales. Una FMM es un modulo de software dedicado a una función en particular (por ejemplo. señalización entrante de registro R2} lo cual tiene las siguientes propiedades:

- Consiste en un grupo bien definido de estados y en las transiciones permitidos entre estos estados.
- Se define -en cado estado un cierto número de mensajes de entrado permitidos y un cierto número de mensajes de solido permitidos.
- Para cada combinación específica de estados de FMM y mensaje de entrada recibido. lo FMM primeramente toma la acción bien definida. genera luego uno o varios mensajes de solida y después pasa a un nuevo estado específico en el que espero hasta recibirse el siguiente mensaje de entrado. para comenzar el nuevo ciclo. En términos generales. lo secuencia principia desde un estado inactivo. al recibirse un mensaje inicial y termina eventualmente con el regreso al estado de inactividad.
- Una FMM opera en modo de tiempo compartido. de manera que cierto número de FMMs puede ser usado simultáneamente.

En la 1552199, muchos FMMs existen como una partición más de los diversos funciones. y se comunican mediante mensajes entre ellos mismas. Estos mensajes se definen en las primeras etapas del diseño del sistema y constituyen un paso importante en la consecución de la arquitectura modular. El intercambio de mensajes entre FMMs es soportado por el sistema operativo.

Paro prevenir la propagación de errores las FMMs reaccionan únicamente o mensajes de formatos aceptables: los mensajes que no están en la forma apropiado son rechazados o ignorados o pasados o un progroma manejador de errores.

Paro manfener las FMMs independienfes unas de otros los FMMs que transmiten no necesitan conocer lo identidad de lo FMMs receptoras ni su localización físico en lo memoria. Lo identidad de las FMM receptoras es determinado por la manejadora de mensajes la cual deriva la información del tipo de mensaje y la fuente. Este arreglo tiene muchas ventajas.

Uno es que lo misma estructura de software y sus módulos pueden ser usados para diferentes configuraciones del sistema. Aunque todas los FMMs residen únicamente en un procesador o son distribuidos sobre varios procesadores. esto no tiene influencia sobre la misma FMM. Unicamente el manejador de mensajes habrá de ser informado de tal formo que ello mande mensajes al procesador correcto. Otra ventaja ayuda o minimizar el esfuerzo de diseño de la Ingeniería del Cliente. Cada una de las FMMs puede ser programada y probados independientemente de los otros módulos como un resultado de los interfaces de mensajes rígidamente definidas. Por lo tanto los cambios de una FMM no requieren de volver a probar el paquete de software completo.

Finalmente. este método facilita la extensión on-line del software sin afectación del servicio. Coda FMM puede ser compilada. enlazado y cargado separadamente de una central que está manejando tráfico. Así. las FMMs representan un conjunto de bloques construidos tal que el software de la central digitol ISS2199 puede ser arreglado y puesto en conjunto paro satisfacer virtualmente cualquier requerimiento. Esto reduce el esfuerzo de Ingeniería del Cliente y acorto los tiempos de instalación y entrega. Y también proveen la facilidad para extensiones con poca complicación cuando el sistema crece.

Lenguajes de programación.

El uso de lenguajes de alto nivel en el diseño del sistema elimina la necesidad de que el programador sepa detalles del funcionamiento de la computadora. permitiendo así que las expresiones usadas en las instrucciones de los programas sean similares a las funciones por implementar.

El lenguaje bósico utilizado en la 1552199 es el CHILL. el lenguaje CCIIT de alta nivel diseñado especialmente con lenguaje común estándar para las autoridades mundiales en materia de telecomunicación. El CHILL tiene muchas características que mejoran el proceso de desarrollo del software: estructura de software coherente. legibilidad. transparencia. confiabilidad. tiempo breve de desarrollo. código de origen fuente entendible. facilidad de mantenimiento y de corrección de defectos.

Otro instrumento importante para el diseño del software son los lenguajes orientados hacia problemas (POL). Los Pols tienen todos los elementos necesarios poro la programación estructurada. pero incluye comandos para la ejecución directa de funciones de conmutación. Los Pols utilizados en la 1552199 se basan en el CHILL *y* reúnen las siguientes características:

- Son lo mc?s parecido posible al lenguaje telefónico de ingeniería.
- Son de fócil entendimiento paro personal de ingeniería telefónica. que no necesitan ser programadores poro poder implementar debidamente las funciones telefónicas.
- El código producida es mantenido fócilmente. tanto durante la fase de su implementación como por toda la vida útil de la central.

1 .1.6 Comandos EXA.

Consultor clase de líneo.

Nombre del Comando: Subscriber Categories Print

Abreviación: SUBSCP

Sintaxis: SUBSCP:SNB={NoDirectorio};

**Función: Este comando permite al usuario observar hasta un máximo de 8**  números(separados por &): , observar la(s) categoría(s) de la(s) línea(s) y clases **de control remoto de un obonodo.** 

**Restricciones: Solo el comando operará si el número deseado tiene un número de directorio válido y no está en un grupo PABX.** 

**Modificar clase de linea.** 

Nombre del Comando: Subscriber Categories Change

Abreviación: SUBSCC

Sintaxis: SUBSCC:SNB={NoDirectorio}.SCL={Parámetros};

**Donde los parómetros se ven en la figuro 1 .1 .6-1.** 

**Función: Este comando permite al usuario adicionar nuevas categorías. remover categorías asignadas. activar/desactivar clases de control remoto o cambiar datos asociados con clases particulares de uno hasta un máximo de**  20 abonados.

**Restricciones: Este comando no operará si esta agrupado en grupo PABX.**  El (los) abonado(s) selecionado(s) debe(n) ya estar definido(s) en el sistema.

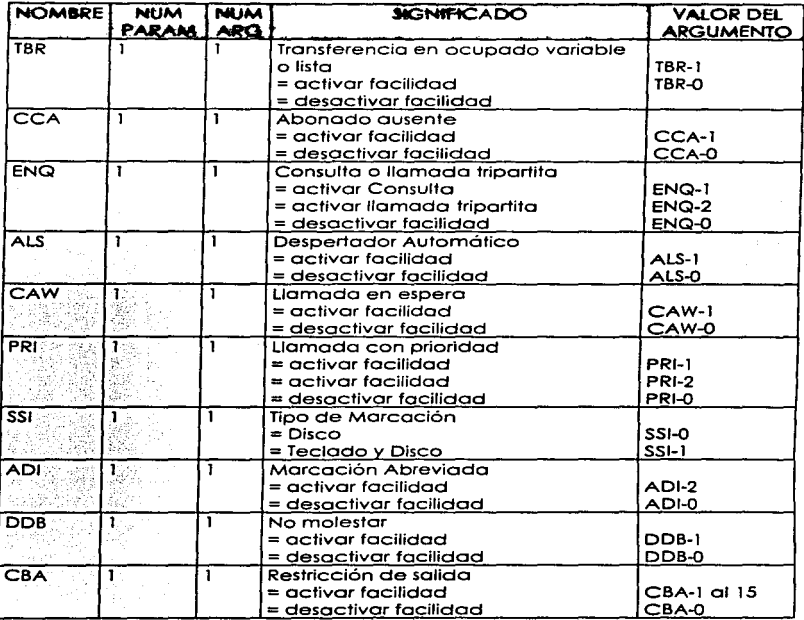

Fig. 1.1 .6-1 Parámetros del Comando SUBSCC. <sup>15</sup>

<sup>19</sup> Sinópsis det Sistema EXA, A11, p10-15.

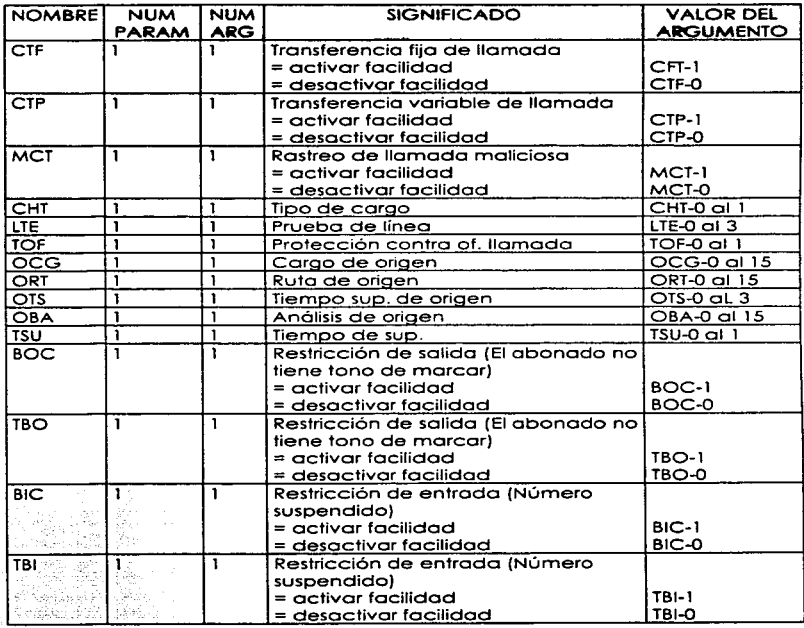

Fig. i .1.6-1 Parámetros del Comando SUBSCC (Continuación).'•

<sup>••</sup>sinópsis del s1s1emo EXA. A.11. pl0-15.

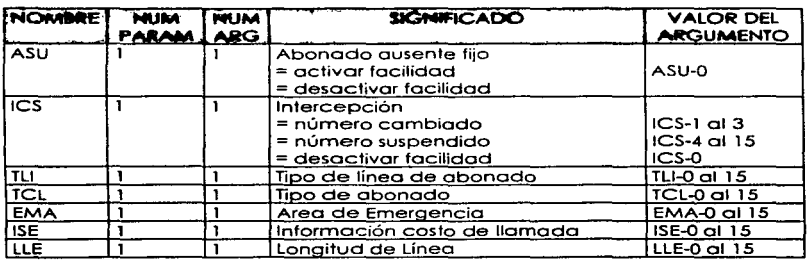

Fig. 1 .1.6-1 Parámetros del Comando SUBSCC (Continuación) .11

Consulta de Contadores.

Nombre del Comando: Consulta de contador de llamadas. locales y metropolitanas.

Abreviación: CONT

Sintaxis: CONT:SNB={NoDlrectorio}:

Función: Este comando permite al usuario observar hasta un máximo de 8 números(separados por &). y así observar el(losi contcidor(es) locol(es) y metropolitano(s) de la(s) línea(s) especificada(s).

Restricciones: Solo el comando operará si el número deseado tiene un número de directorio válido y no está en un grupo PABX.

Prueba de las condiciones de la linea.

<sup>&</sup>lt;sup>17</sup> Sinópsis del Sistema EXA, A11. p10 -15.

**Nombre del Comando: Pruebo las condiciones de la líneo (mediciones de capacitancia y resistencia.** 

Abreviación: CONDLI

Sintaxis: CONDLl:SNB={NoDirectorio}.MP={Tipo de prueba};

**Función: Este comando permite al usuario observar las condiciones de capacitancia y de resistencia entre los hilos. hacia tierra o bateña. adem.ás de**  observarse desconexiones hacia la central o hacia la red, este comando permite probar hasta un máximo de 8 números (separados por &). y observar la(s) condición(es) de la(s) línea(s) específicada(s).

**Tipo de prueba = 5 permite ver información completa.** 

1.1.7 Comandos Sistema 2199.

Consultar clase de línea.

Nombre del comando: DiSPLAY-SINGLE-SUBSCR

Abreviación: 78

Sintaxis: DISPLAY-SINGLE-SUBSCRIBER: {DN=K' NoDirKParámetrosX.} ( {;}

Ver parámetros en figura 1.1.7-1

**Función: Este comando permite al usuario observar los diferentes medidores. observar clases de líneo. y clases de control remoto de un abonado.** 

**Restricciones: Solo el comando operaró si el número deseado tiene un número**  de directorio válido y si no esta ocupado al llamar el teléfono.

Modificar clase de líneo.

Nombre del comando: MODIFY-SINGLE-SUBSCR

**Abreviación: 77** 

Sintaxis: MODIFY-SINGLE-SUBSCR: {ABORT} J {DN=K; NoDir}{PARÁMETROS){.} 1 {;) Donde los porómetros se ven en lo figuro 1.1.7-1

Función: Este comando permite al usuario adicionar nuevas clases, remover clases asignadas, activar/desactivar clases de control remoto o cambiar datos asociados con clases particulares de uno hasta un máximo de 20 abonados.

Si un MODIFY múltiple es solicitado. las características especificadas serón aplicados a todos los abonados especificados.

.. .

Usando el parámetro ABORT. un comando de modificación previo puede ser **cancelado.** 

En coso de solicitud múltiple.· el usuario puede pedir reportes de resultados intermedios mediante lo especificación' del parámetro DETAil.

Restricciones: Debido a las características particulares de algunas categorias. se presenta el problema de compatibilidad entre categorías, por lo que hay que tomar en cuenta que cuando se usan unas categorías. no se pueden usar ·--;\_, .. -.· **otras.**  ...... *i:* /"• >·

Para adicionar la facilidad de mai pagador BADP, y éuando está activa la restricción del originante por clave de software (ORSWK). primero desactive ORSWK.

El(los) abonado(s) seleccionado(s) debe(n) ya estar definido(s) en el sistema.

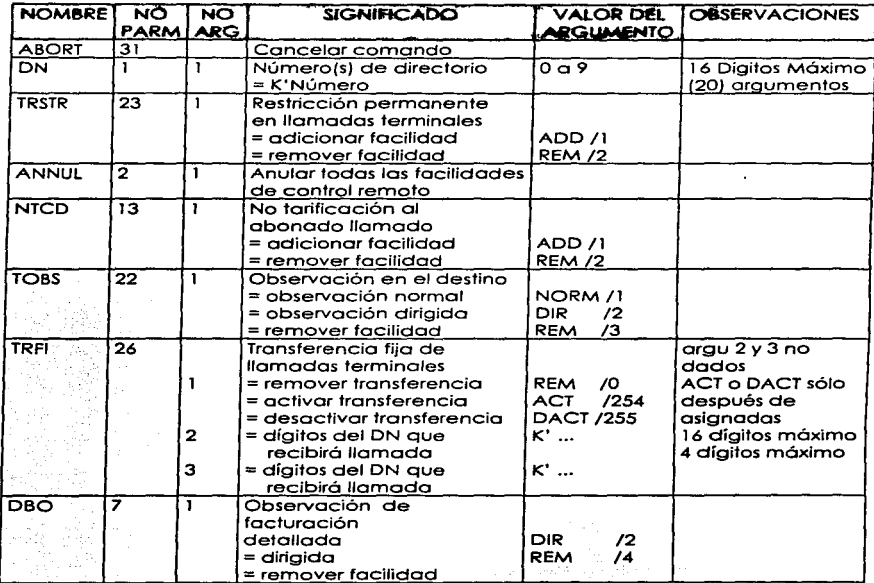

Flg. 1.1.7-1 Parómetros del Comando MODIFY-SINGLE-SUBSCR. 'ª

•• **Sinópsis del Sistema 2199. G2.** *p* **11 • 14.** 

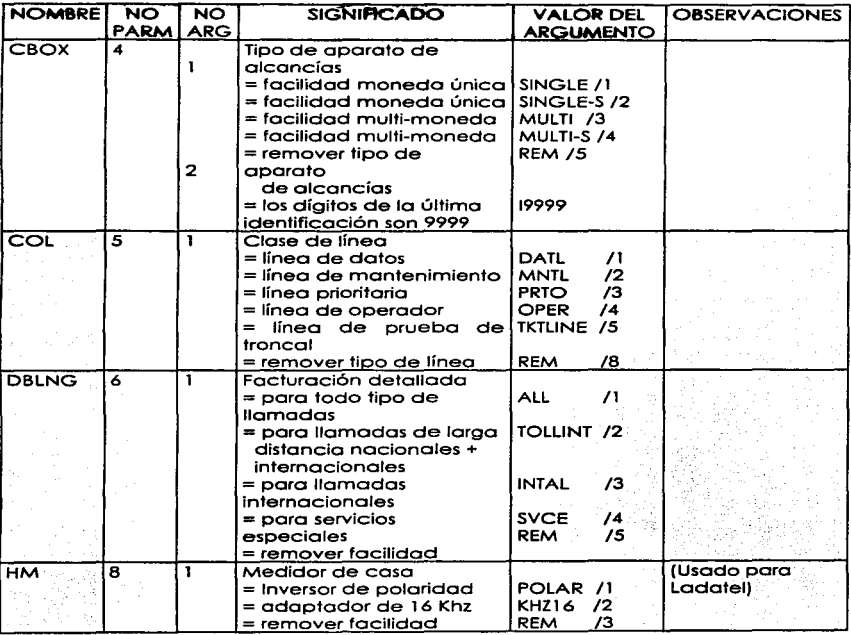

Fig. 1.1.7-1 Parómetros del Comando MODIFY-SINGLE-SUBSCR (Continuación) .19

**'"Sinópsis del Sistema 2199. G2, PI 1 -14.** 

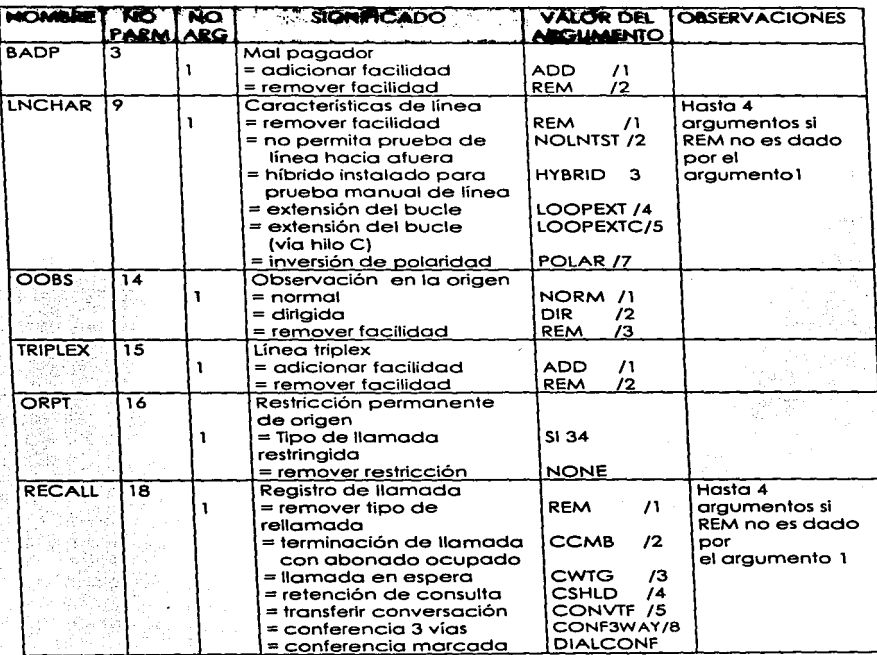

Fig. 1.1.7-1 Parámetros del Comando MODIFY-SINGLE-SUBSCR<br>(Continuación).<sup>20</sup>

**<sup>20</sup> Sln6psis del Slslemo 2199, G2. pl 1 -U.** 

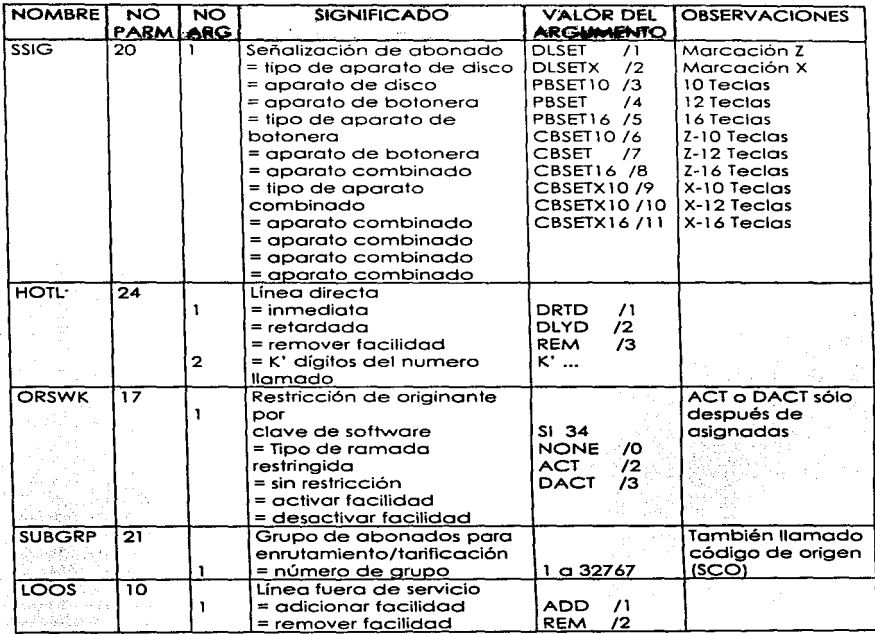

Fig." 1 .1.7-1 Parámetros del Comanda MODIFY-SINGLE-SUBSCR (Continuación).21

÷.

u Sinópsis del Sistema 2199. G2. pl 1 -14.

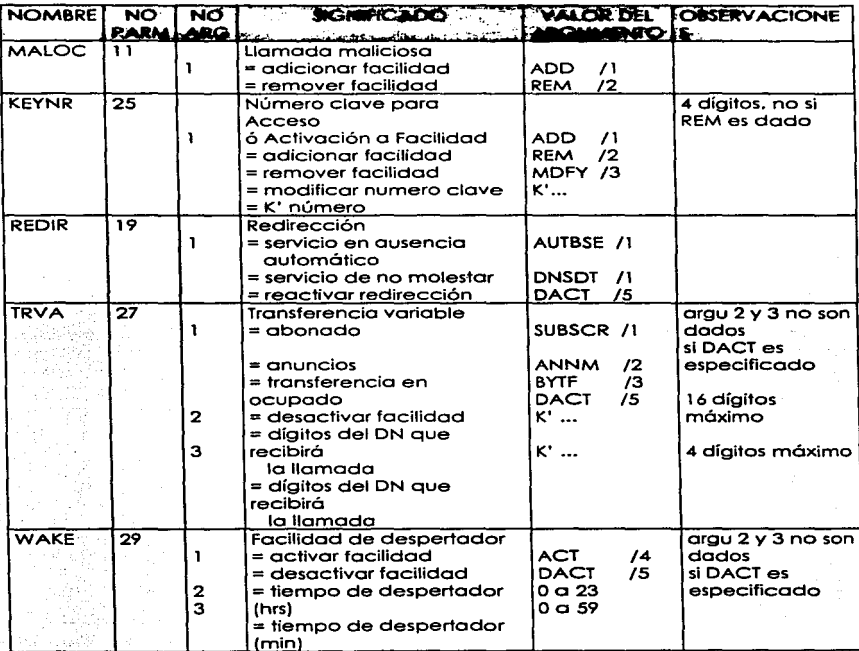

Fig. 1.1.7-1 Parámetros del Comando MODIFY-SINGLE-SUBSCR (Continuaclón).22

**""Sinópsis del Sistema 2199, G2. pi <sup>1</sup>**-1~.

 $\mathcal{L} = \mathcal{N}_{\mathcal{L}}$  , where  $\mathcal{L}$ 

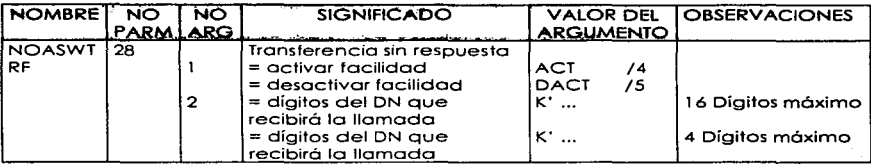

Fog. 1.1 .7-1 Parametros del Comando MODIFY-SINGLE-SUBSCR

(Continuación) .23

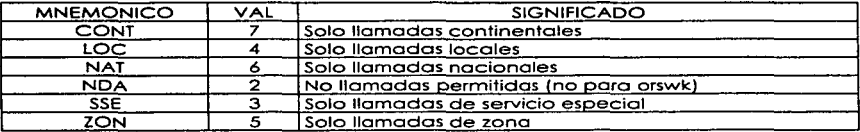

Fíg. 1.1.7-2 Restricciones de Origen.

Consulta de Contadores.

Se usa el mismo comando descrito en Consulta de Categorlas.

Prueba de las condiciones de la línea.

Nombre del Comando: Display-Une-Status (Prueba las condiciones de la linea **mediciones pruebas de capacitancia y resistencia).** 

Abreviación: 528

Sintaxis: DSIPLAY-LINE-STATUS:DN=K'{NoDirectorio}.4=2:

**Función: Este comando permite al usuario observar los condiciones de capacitancia y de resistencia entre los hilos, hacia tierra o batería. además de** 

<sup>&</sup>lt;sup>13</sup> Sinópsis del Sistema 2199, G2, p11 ·14.

**observarse desconexiones hacia lo central o hacia la red. este comando**  permite probar hasta un móxlmo de 8 números (separados por&). y observar la(s) condicion(es) de lo(s) línea(s) especificada(s).

l .1.8 Interpretación de Respuestas MOA.

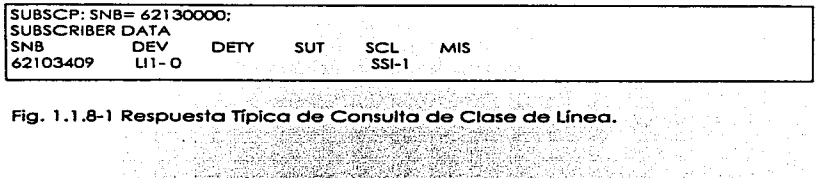

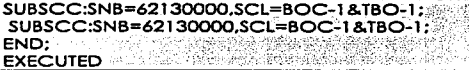

Fig. 1.1.8-2 Respuesta Típica de Modificación de Clase de Línea.

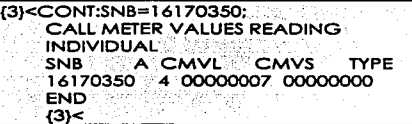

n Listen alla servizione

Fig. 1. l .8.3 Respuesta Típica de Consulta de Contadores.

wo 18-6/COP2/32/0709/014 AT-6 TIME 960430 1809 PAGE {3}<CONDLl:SNB=16170000.MP=5: SUBSCRIBER LINE TEST DEV SNB MP FCODE Lll-38912 16170000 5 VOL IRAB IRABE IRAB48 PHO BRK LOOP DIAL KEYSET BELL OK >500 >500 >500 CON {3}:END: CONCLUSION OF COMMAND CONDLI

Flg. 1.1.8-4 Respuesta Típica de Pruebo de los Condiciones de Línea.
1.1.9 Interpretación de Respuestas Sistema 2199.

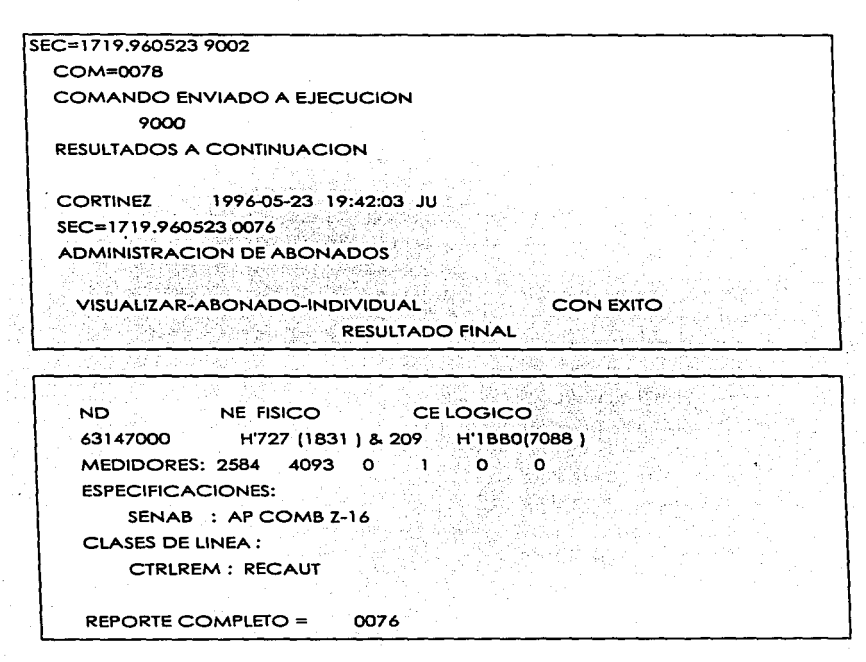

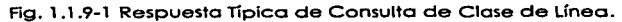

**Capitulo t** 

SEC=1199.941123.9002 COM=0077 COMANDO ENVIADO A EJECUCION 9000 RESULTADOS A CONTINUACION SEC=1799.941123 0076 ADMINISTRACION DE ABONADOS MODIFICAR-ABONADO-INDIVIDUAL RESULTADO FINAL ND 63233456 H'3 (3) &201 H'l 6F0{5872) NE FISICO CELOGICO MEDIDORES: 31 129 o ESPECIFICACIONES: PREVIAS CARACLN: POLAR SENAS : AP COMB Z-12 ESPECIFICACIONES: ACTUALES CARACLN: POLAR  $SENAB : AP COMB Z-12$ CLASES DE LINEA : PREVIAS CTRLREM : INDIV CLASES DE LINEA : ACTUALES ALC: INDIVID RESTPOR: LOCAL o REPORTE COMPLETO = 0076 o o **CON EXITO** 

Fig. 1.1.9-2 Respuesta Típica de Modificación de Clase de Línea.

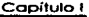

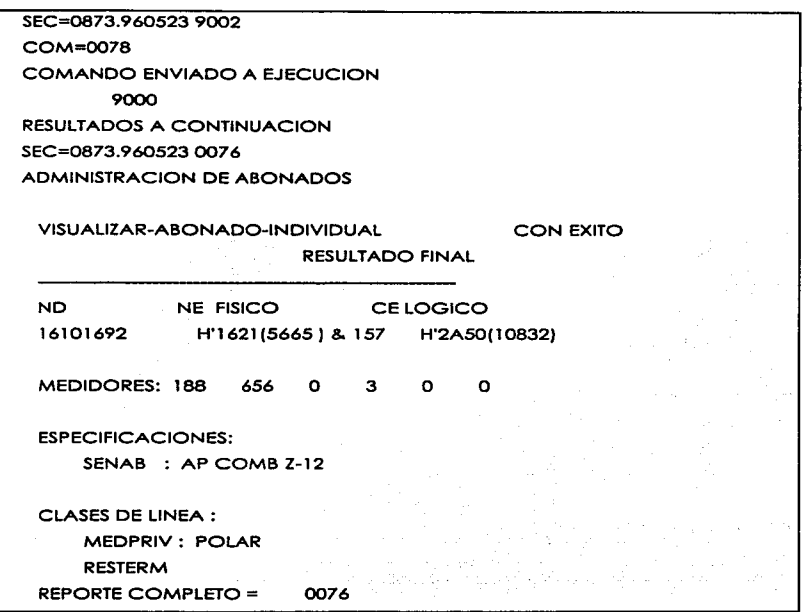

Fig. 1.1.9-3 Respuesta Típica de Consulta de Contadores.

 $rac{1}{2}$ 

**Capitulo!** 

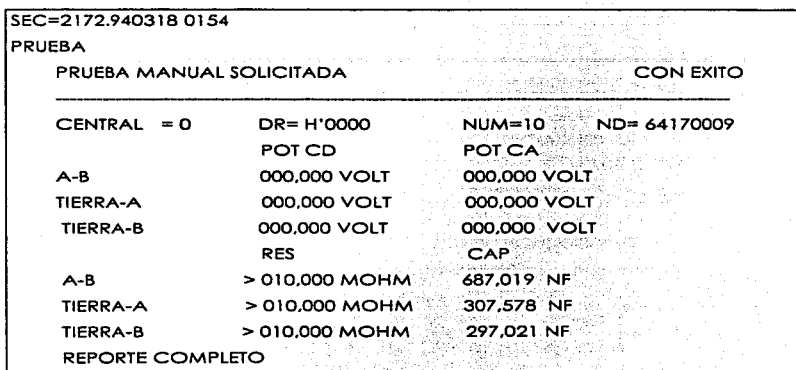

Fig. 1. 1 .9-4 Respuesta Típica de Prueba de las Condiciones de Línea

1 .1.1 O. Anólisis de protocolos.

Protocolo de control de enlace.

Los protocolos de control de enlace realizan las siguientes funciones bósicas:

- **Sincronización de tramas y** transparencia~ **estableciendo la delimitación de mensajes para poder recuperarlos a partir de las secuencias de bits o caracteres recibidos por el circuito físico.**
- **Control de errores de transmisión. introduciendo redundancia en los mensajes para poder detectar los errores causados por el ruido o interferencia de transmisión.**
- **Coordinación de Ja comunicación. mediante reglas que determinan el turno**  de intervención o través del enlace.
- **Compartición del circuito físico. multiplexándolo dinámicamente entre diferentes enloces lógicos. mediante la inclusión de mensajes. poro**  Identificar el remitente *y/o* el destinatario.
- Recuperación ante folios. supervisando Ja comunicación, detectando anomaifas e Intentando restablecer Ja situación normal.

**Sincronización de trama** *y* **transparencia.** 

Principio *y* Fin.

Se identifica el principio de la trama con un caracter de principio de trama, PDT. utilizándose para ello los caracteres STX (Stort of Text) o SOH (Stort of **HeoderJ en el caso de que la trama incluya una cabecera con información**  adicional • cerrándose con un fin de trama. FOT, para Jo que se utiliza ETX (End of Tex!J o ETB (End of Block) paro distinguir entre la tramo final de un mensaje *<sup>y</sup>* tramas intermedias. La trama suele contener otros caracteres de control (CCJ, por ejemplo para el origen o destino de la trama. que preceden a los datos *y*  se termina con la redundancia en la secuencia de verificación de trama (SVTJ.

**Esto ocurre con los tramas que contienen información del nivel superior.**  mientras que las tramas que solo contienen dalos de control del propio **protocolo de enloce se identifican mediante secuencio de uno o varios**  caracteres de control (CC) diferentes a Jos de principio y fin.

**Este tipo de sincronización de tramo está asociada o los denominados**  protocolos orientados a caracter (BSC de JBM. BMP de ISO. etc •.. ) por construirse **los mensajes de control de protocolo con caracteres de control de la**  comunicación pertenecientes a un alfabeto determinado (ASCII. EBCDIC .... ). En

**Capitulo 1** 

la figura 1 .1.10-1 se recoge el alfabeto CCITT no 5 que se compone de un grupo **de caracteres alfanuméricos. otros de caracteres de control de impresión (retorno de carro ... ) y el de caracteres de control de la comunicación**  (STX.ETX,DLE.etc .. ).

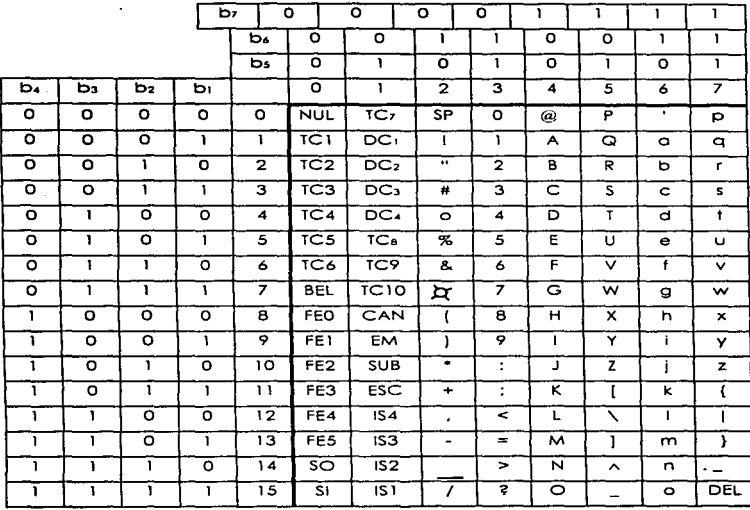

Fig. 1.1.10-1 Alfabeto CCITT no 5.24

**Este tipo de sincronización de trama no es transparente es decir, no se admiten datos iguales a los caracteres de control: por ejemplo si un dato a transmitir fuese igual al caracter ETX. en recepción se interpretaría como fin de tramo. Esto limitación no es importante cuando el nivel superior no se puede generar** 

<sup>&</sup>quot; **Doto Communicotlons. Computer Nelworks ond Open System, Apóndice O. P 2.** 

esos caracteres de control . por ejemplo en uno terminal alfanumérica. usando el mismo código que el protocolo. Pero sí tiene importancia cuando lo fuente no cumple esa restricción. por ejemplo un cifrador de datos. un terminal trabajando con código distinto al del protocolo. etc.

Poro conseguir uno transmisión transparente. los símbolos de control generados por el nivel de enloce. duplican su longitud. componiéndose del caracter del modo no transparente precedido por un caracter común de "escape" del protocolo (OLE-Dota Link escape). Y los datos se transmiten tal como se entrego el nivel superior. salvo los eventuales caracteres que coincidan con el .. escape" OLE que también se duplican. De tal forma que en recepción. al llegar un OLE se espero lo llegado del siguiente: si es otro OLE se elimino uno de ellos y el otro se entrega como dato al nivel superior. Si es un caracter de control se interpreta como tal y se ejecuta la acción pertinente. Si el coracter de control recibido no va precedido de OLE se interpreta como dato del nivel superior. Por ejemplo. si el contenido de los datos o transmitir es:

a9 STX ACK 2 6 OLE ETX 3 t y lo trama transmitido es: DLE STX a *9* STX ACK 2 6 OLE DLE ETX 3 t y OLE ETX SVT

Obsérvese que aunque con el modo transparente este tipo de sincronización evita restricciones a la fuente. lo eficiencia del protocolo disminuye por la intención forzada de caracteres OLE, descendiendo en el peor caso (secuencia de datos idénticos a OLE) a un 503 de eficiencia (2 bits transmitidos por bit de información).

Otro inconveniente de los protocolos que utilizan este tipo de tramas es que son multiformato. es decir. varía el formato de los tramas según seo de información o de control. lo que complica lo realización de Jos protocolos de procesamiento externo.

1 .2 Comunicación Serial.

1 .2. 1 Clases de Puertos que Poseen las Centrales.

Introducción.

Ocasionalmente. esto puede ser inconveniente o no factible para soportar una conexión de cableado directo entre una PBX y el host computer (Computador servidor ); pero se realiza el acceso remoto entre ambos usando líneas públicas. privadas o contratando servicios de transmisión.

Es costoso proveer de muchos puertos como terminales de usuarios. Las terminales de usuario están en controversia para un número limitado de puertos de computadora. un usuario puede ser bloqueado del acceso al host. cuando las conexiones o través de PBX están disponibles. Uno de PBX doto-coll processing software (software de llamado de dolos) es decidir el flujo poro los puertos de tas computadoras. Por ejemplo. bloquear llamadas cuando están en el servidor de encolamiento (FIFO. first input -first oulput ). priorizar. Como los puertos son liberados. la cola puede ser actualizada y estar lista para recibir datos. Cuando se esto llamando y este llamado llego al encabezado de lo cola y un puerto esta libre. entonces el PBX puede reiniciar el llamado de los dolos. En el intermedio. los llamadores están libres y pueden atender otros procesos.

El uso del encolamiento para controlar los recursos provee un acceso fácil al manejo de datos de la red. Las estadísticos de encolamiento. tales como el promedio máximo y mínimo de llamadas de los llamadores. el tiempo promedio de espero en la cola. y el número de llamadas completas o abandonadas. proveen un indicador de la utilización de los recursos. Puede esto adicionarse al aprovechamiento de recursos de los puertos de las terminales.

Puertos.

IOS contiene una interfaz estándar UB 24 a la que se pueden conectar una máquina de escribir. una pantalla o un modem (puerto serial).

Entre las funciones y equipo que ofrece IOS. se tiene la introducción y salida de datos vía máquina de escribir. uno pantalla visual con teclado. así como lo entrado y salida orientadas hacia un archivo o través de una cinta magnética. IOS tiene también un equipo de canal de datos que permite ubicar o los dispositivos terminales de entrada solido en posiciones remotas.

Los manejadores de entrada/salida soportan la interfaz para los periféricos de conmutadora y la facilidad de comunicación hombre-máquina. Se requiere del sistema operativo poro cargar los diferentes elementos de control como software específico. Cada elemento de control tiene un programa local de "bootstrop en memoria de solo lectura el cual es ejecutado cada vez que el elemento requiere cargarse desde el disco o la cinta magnética.

Los medios más comunes de acceso remoto es a través de las facilidades telefónicas por medio de líneas públicas o líneos conmutadas. El mejor de los medios disponibles hoy en día son diseñados poro transmisión analógico telefónica; de ahí que. los módem son usados como interfaz de un puerto de PBX al de una troncal telefónica. Paro transmisión de datos en gran escalo los cuales pueden ser soportados por la amplitud de banda estándar de voz analógica. (es decir. 2400-4800 baudios). utilizan lineas especiales de teléfono e incrementan substancialmente el costo.

Cada uno de los dispositivos de entrada-salida incluyendo los enlaces de datos, se encuentran conectados físicamente con un procesador regional. Este puede ser conectado con un procesador central.(Ver figura 1 .2.1-1).

Un bus de dalos es una ruta de alta amplitud de banda que es porte de muchos dispositivos. Estaciones de voz. equipos terminales de datos, o **computadoras personales obtienen ·el acceso a el bus de datos o través de**  interfaces de bus. los cuales provienen de uno o más puertos. (Ver figura 1.2.-2).

**Muchos centrales digitales emplean uno o más buses de datos poro concentrar los datos prioritarios a sWitchear.** 

Copitulo<sup>1</sup>

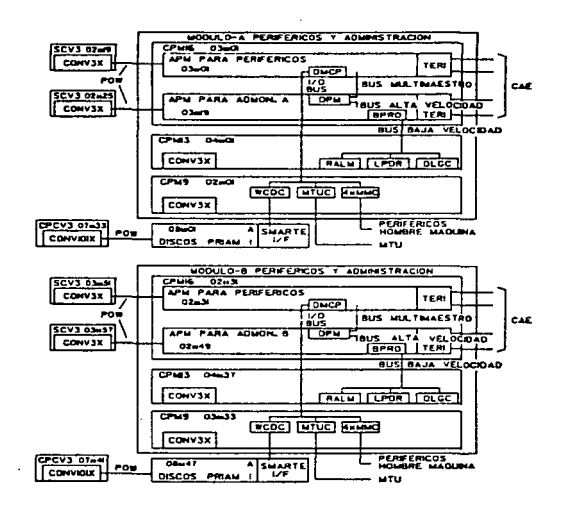

Fig. 1.2.1-1 Distribución del Gabinete de lo Central *.2s* 

<sup>&</sup>lt;sup>25</sup> Sistemas Integrales de Software y Automatización. Apéndice C. p 5.0.0.

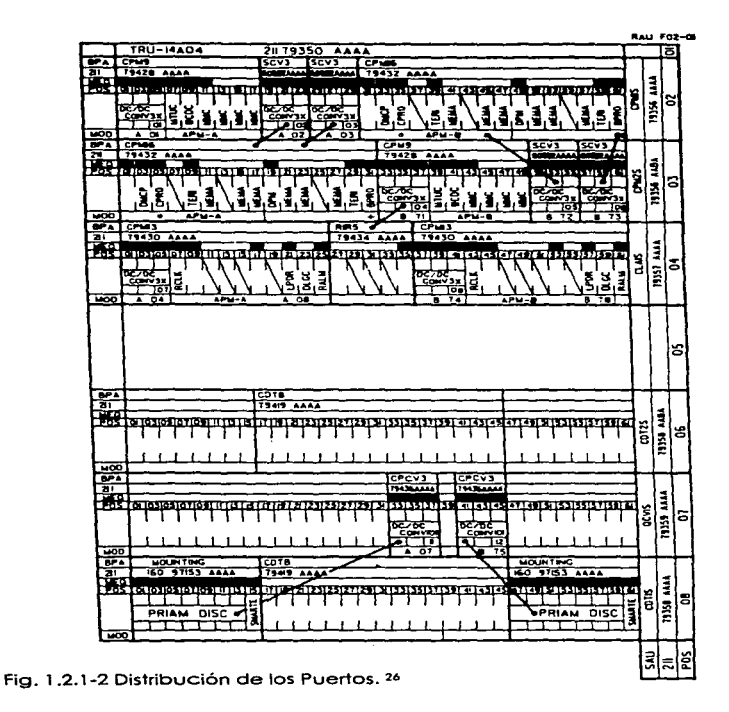

<sup>:.</sup> **Sistemas Integrales de Software y Automatización. Apéndice C. p 6.0.0.** 

 $\tau$  , and an expectation of the  $\tau$ 

Capitulo 1

I'E BIBLIOTECH  $\overline{\mathbf{a}}$ 

ESTA TESIS HE DEBE

1.2.2 Interfaz RS-232. RS-422 Y AS-485C.

Introducción.

Los interfaces de nivel físico se utilizan para conectar los dispositivos de usuario a los circ~itos de comunicaciones. Para realizar esta importante función. la mayoría de los interfaces de nivel físico describen cuatro atributos. Los atributos eléctricos describen los niveles de tensión (o de corriente) y la temporización de los cambios eléctricos que representan los valores binarios O y 1. Los atributos funcionales describen las funciones a ser realizados por el interfaz físico. Muchos protocolos de nivel físico clasifican esas funciones como control. temporización. datos y tierra. Los atributos mecánicos describen los conectores y los hilos del interfaz. Todos los hilos de control. señalización y datos se encuentran generalmente en un mismo cable y unidos a conectores en ambos extremos del mismo. Los a1ributos de procedimiento describen la función de los conectores y la secuencia de even1os que es necesario efectuar para la transmisión real de datos por el interfaz.

## Interfaz RS-232.

La transmisión serial de da1os ha sido utilizada en gran medida como medio eficiente de 1ransmisión de información digital a larga distancia. El convenio de lo interfaz RS-232 se desarrollo paro estandarizar lo interfaz entre el ETD (Equipo Terminal de Dotos)y los ETCD (Equipo Terminal de Comunicación de Datos) utilizando un intercambio de datos a través de datos seriales binarios.

Los ETD y los ETCD se conectan o la vía interfaz estóndor RS-232. Un ETD es normalmente un equipo de usuario final. como una terminal o computadora; El ETCD proporciona al ETD la conexión con el circuito de comunicaciones.

La RS-232 describe cuatro funciones del interfaz:

**-Definición de las señales de control del interfaz.** 

- **Movimientos de los datos del usuario a través del interfaz.**
- **Transmisión de señales de reloj para sincronizar el flujo de datos.**
- **Formación de los características eléctricas reales del interfaz.**

RS-232 envía los datos por el interfaz mediante cambios de niveles de tensión. **Un O binario se representa con uno tensión en un rango de +3 a + 12 voltios. un 1**  binario se representa con un -3 a -12 voltios. La longitud real del cable RS-232 **depende de las características eléctricas del cable. aunque los vendedores no**  permiten una longitud mayor o los 50 pies o su equivalente de 15 metros. El estóndar V.28 define un interfaz eléctrico similar a RS-232.

Los circuitos de RS-232 consisten de 25 conexiones (canales).Ver figura 1.2.2-1.

No se utilizan los 25 canales. Un interfaz entre dos ETCD normalmente necesita **entre cuatro y ocho canales.** 

**Los funciones de las 25 conexiones como sigue:** 

- Terminal 1 ·:Circuito. AA Tierra de protección: El conductor se conecta eléctricamente al chasis del equipo.
- **Terminal** *7* **Ciícuito AB - Tierra de señal: Tierra común paro todos los circuitos. Así se establece la tensión de referencia poro los otros líneas. Es un circuito de referencia común.**
- Terminal 2 Circuito BA Datos de transmisión: Señales de datos transmitidos desde el ETD hacia el ETCD. Generalmente representan datos de usuario.
- Terminal 3 Circuito BB Datos de recepción: Señales de datos de usuario transmitidos desde un ETCD hacia un ETD.

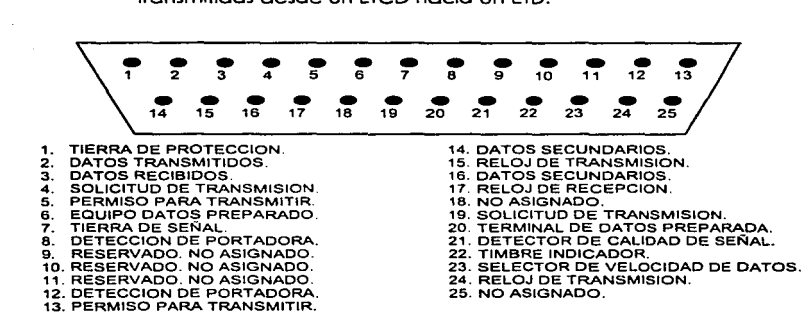

Fig. 1.2.2-1 Conexiones del Circuito RS-232.27

- Terminal 4 Circuito CA Solicitud de envío: Señal de ETD o ETDC. Es1e circuito sirve para notificar al ETCD que la terminal ó computador tiene datos paro transmitir. el circuito CA se utiliza también en las líneas semiduplex para controlar lo dirección de la transmisión de datos. La transición de inac1ivo a activo notifica al ETCD que debe tomar las medidos necesarios para prepararse para la transmisión.
- Terminal S Circuito CB Permiso para transmitir: Señal de ETCD que indico al ETD que puede transmitir dotas. La señal de permiso puede

<sup>&</sup>lt;sup>27</sup> Telecomunicalones para PC. Capitulo 21, p 436.

**activarse tras recibir una señal de portadora precedente del módem remoto. Lo temporización del CB varío de un módem a otro.** 

- Terminal 6 Circuito CC Equipo de datos preparado: Señal procedente del ETCD. con lo que indica una de las siguientes condiciones:
	- a) La máquina" esta descalgada,"es decir conectado a lo linea conmutada.:

b) El ETCD ha completado las funciones de sincronización *y* responde con tonos.

- Terminal 20 Circuito CD Terminal de datos preparados: Señal procedente del ETD que indico que lo terminal ó computadora estén encendidos. **que no se detecta ningún indicio de mol funcionamiento** *y* **que no**  se encuentro en modo de pruebas. Por lo general lo lineo CD permanecerá activo siempre que el equipo este lista poro transmitir o recibir dotas. En uno configuración conmutado. uno señal de timbre del nodo remoto activará generalmente el CD. CD mantiene el canal en condición de conectado.
- Terminal 22 Circuito CE Indicador de timbre: Señal procedente del ETCD que indico que se está recibiendo uno señal de llamado por un canal conmutado.
- Terminal 8 Circuito CF Detección de Señal de recepción en línea: Señal procedente del ETCD. con lo que se Indico que éste esto detectando lo señal portadora generado por el módem remoto. Se denomino también Detección de portadora en linea (DCD).
- Terminal 21 Circuito CG Detector de calidad de la señal: Señal procedente del ETCD. con la que se indica que la señal recibida tiene la calidad suficiente para suponer que no ha aparecido ningún error.
- Terminal 23 Circuitos CH y CI Selector de velocidad binario de la señal: Señales procedentes del ETD y ETCD. respectivamente. que indican la velocidad de señalización de los datos en las móquinas dotados de velocidad dual. Algunos dispositivos son capaces de transmitir o velocidades binarios variables.
- Terminal 24 Circuito DA Temporización del elemento de señal del transmisor: Señales procedentes del ETD que proporcionan lo temporización a las señales de datos que estén siendo transmitidos por el circuito o BA (Datos transmitidos) hacia el ETCD. El ETD se encargo de generar la señal; si es el ETCD el que genera el sincronismo. el circuito empleado es DB.
- Terminal 15 Circuito DB Temporización del elemento de señal del transmisor: Señales procedentes del ETCD que proporcionan la temporización a las señales de datos que estén siendo transmitidos por el circuito o BA (Datos transmitidos) hacia el ETCD. El ETD se encargo de generar lo señal: si es el ETD el que genera el sincronismo, el circuito empleado es DA.
- Terminal 17 Circuito DO Temporización del elemento de señal del receptor: Señales procedentes del ETCD que proporcionan al ETD lo temporización necesario paro las señales de datos que estén siendo recibidas por el circuito BB (Datos recibidos).

En RS-232 los niveles de tensión son detectados en el receptor mediante lo diferencia relativa de tensión entre el circuito de señal y el circuito de tierra

(circuito AB). sin embargo. los estaciones transmisoras y receptora generalmente tienen diferente tierras debido a las diferentes características eléctricos de sus componentes. El voltaje aplicado por el transmisor y el recibido por el receptor pueden ser diferentes. Si la diferencia de potencial es pequeña. no se producirán errores.

Uno de los usos más comunes poro RS-232 es la conexión de terminales con computadoras. Esto se realiza a través de modem tanto directa como indirectamente. Otros dispositivos, tales como programadores PROM's e impresoras. han adoptado también los estándares de RS2-232 recientemente.

## Interfaz RS-422.

Este circuito es diseñado de modo equilibrado, donde un circuito tomo como referencia otro circuito y no uno determinada tierra.

El circuito de interfaz de voltaje balanceado normalmente se utilizo poro líneos de datos temporizado o control. donde las velocidades de la señal están entre 100 Kbps o 1 O Mbps. Los especificaciones del RS-422 no ponen restricciones en la frecuencia de operación mínima o máxima pero sí en la relación de velocidades de transición de un intervalo unitario.

Aunque los circuitos de transmisión simple son normalmente utilizados a bajos frecuencias. lo transmisión diferencial en líneas balanceadas pueden ser preferidas bajo las siguientes condiciones:

- A. Líneas de interconexión demasiado largas poro operación desbalanceada efectiva.
- B. Líneas de transmisión expuestas a los niveles de ruido electrostático o electromagnético.

**C. Donde se desee uno simple inversión de señales (obtenida a cambio de las**  lineas balanceadas).

**Un circuito de interfaz digital balanceado básico consto de 3 partes y un**  ejemplo está en la figura 1.2.2-2:

A. El generador (G) o manejador de línea de datos.

B. Una línea de transmisión balanceada.

a provincial policy of the

 $\cdots$ 

C. Las cargas, donde una carga puede consistir de uno o más receptare; (R) y la línea de resistencia terminal de la línea. (Rt)

El tipa de manejador RS-422 tiene una fuente de voltaje de salida balanceada (diferencial) can una Impedancia de 1000 menos. su salida de voltaje **diferencial esto en un rango de 2 V mínimo y como máximo 6 V.**  Adicionalmente. el voltaje de salida de cualquier salida. con respecto a tierra. no debe exceder a 6 V.

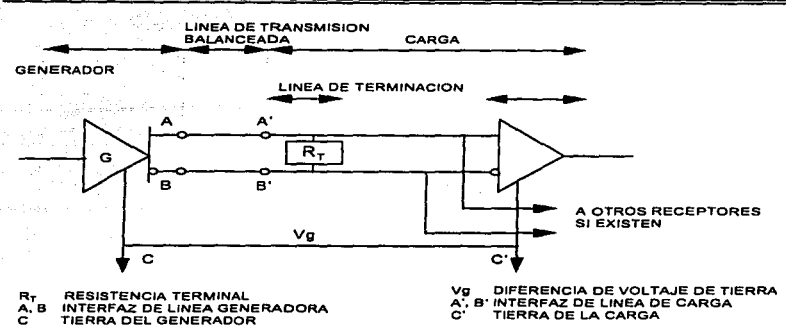

Fig. 1 .2.2-2 Interfaz Digital Balanceada.'ª

- El balance de voltaje de salida (Voo) no debe ser menor a 2 V con dos resistencias terminales de 50  $\Omega$  ( $\pm$  1%)en serie entre salidas.
- Lo diferencia entre la polaridad opuesta del voltaje de salida diferencial debe ser menor a 0.4 V.
- El voltaje de offset de salida del manejador (Vos), medido de la unión de dos resistencias terminales de 50  $\Omega$  y la tierra del manejador , no debe exceder a los 3 V(en cualquier polaridad). Lo magnitud del cambio en (Vos) debe ser menor a 0.4 V para voltajes diferenciales de solida de la polaridad opuesta.

La corriente de salido del manejador. con cualquier salida en corto con tierra. no debe exceder 1 50 µA. La corriente de fugo en "apagado". con cualquier voltaje entre - 0.25 *y* 6 V aplicado a cualquier salida. no debe exceder 100 mA.

 $^{38}$  Diseño de un Sistema de Monitoreo de Cajones de Estacionamientos. Capítulo 2. p 100.

Los requerimientos de entrada básicos del receptor son como siguen:

- Sensibilidad del umbral de entrada de datos diferencial de± 200 mV. sobre un rango de modo común (VcM) de -7 a 7 V. Impedancia de entrada mayor o igual a 4  $\Omega$ .
- Las características de voltaje-corriente de entrada del receptor deben ser balanceadas de tal forma que su salida permanezca en el estado binario deseado con una entrada diferencio! aplicada de 400 mV (a través de 500 o ± 13 en coda terminal de entrado)

Interfaz RS-485.

El estándar EIA RS-485. introducido en 1983. es una versión mejorada del RS-422. Incrementa el uso de transmisiones balanceados en la distribución de datos o varios sistemas. componentes y periféricos sobre las lineas relativamente largas. teniendo la necesidad de múltiples combinaciones manejador/receptor en uno líneo simple de par trenzado.

El estándar EIA RS-485 toma los requerimientos del RS-422 para la transmisión en líneos balanceadas más las característicos adicionales paro manejadores y receptores múltiples. (Ver figura 1.2.2-3.).

El estándar EIA RS-485 difiere del RS-422 principalmente en las características que permiten comunicaciones multipunto confiables. Para los manejadores. estas características son:

- **Un manejador puede controlar hoste 32 cargas unitarias y un total de resistencia en la línea terminal de 60 n o más (Una corga unitaria es típicamente un manejador pasivo o un receptor).**
- La corriente de fuga de salida del manejador, en "apagado" debe ser de 100 µA o menor con cualquier voltaje entre *-7* y *7* V.
- El manejador debe de ser capaz de proporcionar un voltaje de salida diferencial entre 1 .5 y 5 V con voltajes de líneo a modo común de *-7* a 12 V.

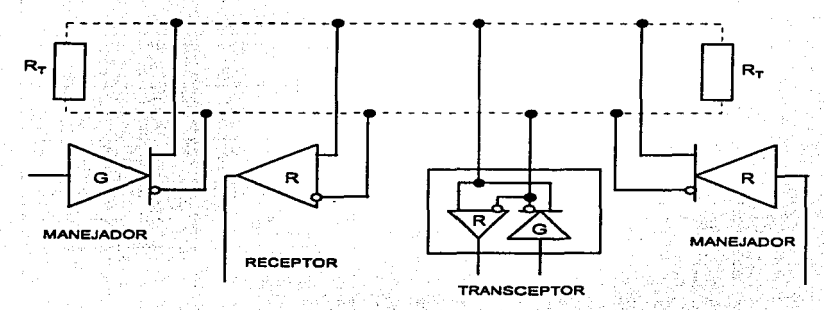

Ag. 1.2.2-3 Interfaz Digital Balanceada Multipunto.29

**Los manejadores deben tener protección propia contra cualquier contención (los manejadores múltiples .. pelean" por la. línea de transmisión al mismo**  tiempo) esto es. no debe ocurrir daño en el manejador cuondo sus salidas están conectadas a una fuente de voltaje de -7 a 12 V, si su estado de solido es **1 binario. O binario o pasivo.** 

**Paro los receptores Jos características son** :

- **Alta resistencia de entrada del receptor. 12 n mínimo.**
- **Un rango de voltaje de entrada a modo común entre -7 y 12 V.**
- Sensibilidad de entrada diferencial de ±200 µV sobre un rango de -7 *y* 12 V .
- 

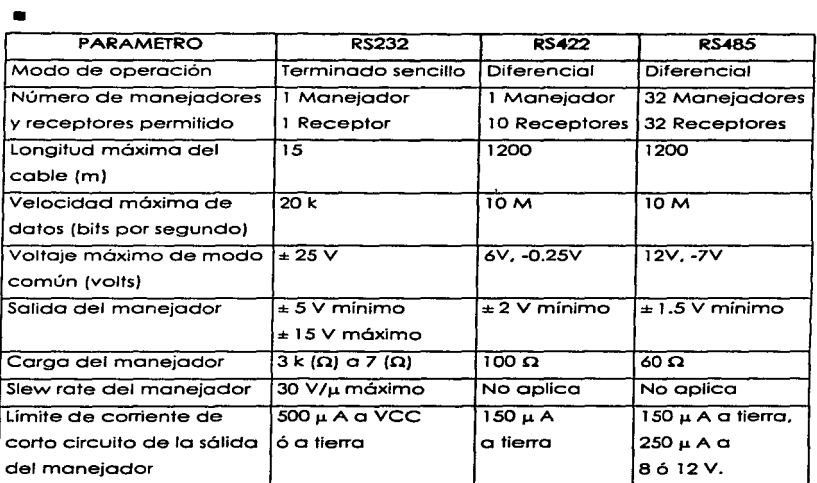

Fig. 1 .2.2. - *<sup>4</sup>*Características. Ventajas *y* Desventajas de lo Transmisión Síncrono **y Asíncrona.30** 

**Commercial State Car (1999)** For Contract of

**Provident** 

<sup>29</sup> Diseño de un Sistema de Monitoreo de Cajones de Estacionamientos, Capítulo 2, p 101. **JO Olse"o de un Sistema de Monltoreo de Cajones de EstoclonamJentos. CapftulO 2. P 1 os.** 

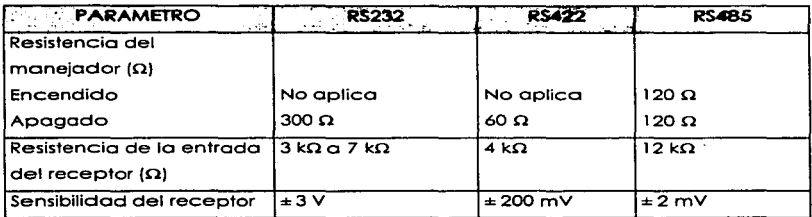

Flg. 1.2.2. - 4 Características. Ventajas y Desventajas de la Transmisión Síncrona y Asíncrona. (Continuación)."

1.2.3 Características. Ventajas y Desventajas de la Transmisión Síncrona y Asíncrona.

Introducción.

ومستقصد فعصمته والمتكسمين

Los sistemas síncronos y asíncronos pueden ser tonto en serie como en paralelo (vectorial). La mayoría de los módem. por utilizar la línea telefónica conmutada. emplean un sistema asíncrono de comunicación.

El sistema síncrono cuya diferencia del asíncrono radico en que tonto el ordenador como el receptor quedan sincronizados. es decir. sus ciclos de lectura escritura de datos son coincidentes. Además los bits se transmiten en arupos llamados tramas.

H Diseño de un Sistema de Monitoreo de Cajones de Estacionamientos. Capítulo 2, p 108.

**Caracteñsticas. Ventajas y Desventajas de la Transmisión Asíncrona.** 

**La transmisión de datos asíncrona es comúnmente usada pera datos menores**  a 19 Kbps. Este es el esquema usado en la mayoría de terminales usados hoy **en día. En la transmisión asíncrona las referencias internas de tiempo o relojes. no intervienen en los procesos de transmisión y recepción de datos. El transmisor puede enviar una o mas unidades de datos listos para ser enviados. Cada unidad de dato debe tener un formato. En otras palabras cada unidad de**  datos debe contener bits de Inicio y bits de paro(stort bit, stop bit) indicando el principio y fin de cada una de ellas.

Desde solo un manejador de bits son enviados al mismo tiempo. El receptor **puede resincronizar este reloj al comienzo de cada transmisión y así el reloj no necesita la precisión que podría requerirse para la sincronización de una gran serie continua de bits. Para ayudar en la detección de errores un bit de paridad**  puede ser adicionado al final de cada byte. El bit de paridad es seleccionado **para hacer un número non o par para ser checado. El chequeo de la paridad puede detectarse con un simple bit de error el cual es usualmente suficiente.**  dado el pequeño número de bits mandados por cada carácter.

Se requiere de un circuito integrado de interfaz entre la microcomputadora y el dispositivo de entrada/salida. Este circuito Integrado desempeña las siguientes funciones:

- Convertir una unidad de datos en bits paralelos de la microcomputadora a **datos seriales para transmisión\_ol dispositivo serial.**
- **Convertir los datos seriales del dispositivo de entrada/salida o una unidad de datos de bits paralelos paro transmitirlo a la microcomputadora.**

Cado unidad de da1os seriales asíncrona puede dividirse en intervalos de tiempo iguales llamados intervalos de bit. Un bit de dato puede tener un nivel bajo o alto durante cada intervalo de bit. Un dado de 8 bits tendrá 8 intervalos de bit. Cada bi1 de datos corresponderá a uno de los 8 bits de intervalos de bit.

El formato para datos seriales asíncronos contienen la siguiente información:

- Un bit con nivel bojo para el inicio.
- De 5 o 8 bits de dolos, denotando el dolo actual que se esto transfiriendo.
- Un bit de paridad opcional. yo seo de paridad por o impar.
- Uno. uno y medio o dos bits de paro que tengan niveles altos .

El siguiente ejemplo muestra un dato serial asíncrono con un bit bajo de inicio~ un bit de paridad impar y un bit de poro.

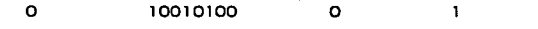

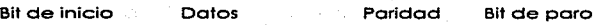

En estos sistemas codo doto se envío secuencialmente. precedido por un bit de arranque y seguido por un bit de parado. El tiempo entre doto y doto es variable.

El bit de arranque tiene por misión activar en el equipo receptor la lectura de los dotos(bits) enviados. El bit de parado dejo al receptor en estado de espero.

**Características. Ventajas y Desventajas de la Transmisión Síncrona.** 

**La característico principal de la transmisión serial síncrona de datos es que estos son enviados o recibidos basóndose en uno señal de reloj. Después de decidir**  lo velocidad de transmisión (baud rete, bits por segundo).EI dispositivo transmisor envía un bit del dato en cada pulso del reloj. Poro poder interpretar **correctamente los datos. el dispositivo receptor debe conocer el inicio y fin de cada unidad de datos. De allí. en una transmisión síncrona el receptor debe reconocer el numero de unidades de datos o ser transferidos. También el receptor debe de estar sincronizado con los limites del doto.** 

**Generalmente se utilizan uno o dos caracteres de sincronía paro indicar el**  Inicio de flujo de datos.

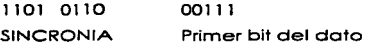

Lo unidad de dolos debe de contener un bit de paridad. En cado unidad de datos estos consisten de 5, 6, 7 u 8 bits para dolos el resto de ellos son ignorados. Una unidad de datos de 9 bits con 8 bits de datos y 1 de paridad se **puede representar como:** 

> xxxx xxxx 8 bits de datos 1 bit de paridad.

El bit de paridad puede ser par o impar.

El receptor síncrono espera en un modo de "caza" mientras espera los datos. **Ton pronto como el receptor reconoce uno o dos bits de sincronía. basándose en el número de caracteres de sincronía utilizados. empieza a interpretar los**  datos. En lo transmisión síncrono. el transmisor requiere enviar continuamente los dotos ol receptor. De cualquier formo. sí los datos no están listos para ser transmitidos el receptor envioro caracteres de sincronía hasta que los datos se encuentren listos.

Por ejemplo. un sistema síncrono, donde coda bit corresponde con un ciclo de reloj. se llamo frecuencia de bit al inverso del período de lo señal del reloj. De esta forma. en una transmisión serle síncrona. el tiempo de un bit incluido en un carácter es múltiplo entero del período de lo señal. La sincronización a nivel de bit se realiza reconstituyendo lo base de tiempos de la señal a partir de las transiciones ( 1-0, 0-1). a nivel de carácter se utilizan códigos especiales. Para que las transiciones sean frecuentes. el mensaje de datos o enviar es aleatorio y en recepción se aplico el mismo proceso paro recuperarlo.

Hay que tener presente que, dentro de la palabra, los bits se transmiten de formo síncrona. Lo sincronización entre emisor y receptor es fundamental para que éstos puedan intercambiar información. Esta se produce tanto a nivel de los bits (por coincidencia de la frecuencia nominal de los relojes de emisor receptor) como a nivel de los caracteres (diferenciar un carácter de otro por la secuencio de comienzo y parado). De no producirse la sincronización. el receptor obtendría de la señal recibida datos distintos de los realmente enviados.

1.2.4 Acceso o los Centrales.

Todo acceso ol dispositivo telefónico. tonto para el manejo de llamadas (lógica de señalización) como para el mantenimiento del mismo. se efectúa a través del manejador de dispositivos especializados para cada tipo de hardware de terminal. es decir. de línea de abonado analógico. troncal. digital. emisor, receptar de MF. etc. La mayoría de las FMMs asociadas están en el ACEs del sistema de señales lógicas en el nivel de usuario.

Cado manejador de dispositivos. junto con su circuiteria asociado. aparece como un "dispositivo virtual" para el resto del software del sistema.

Las centrales telefónicas proporciona una gama muy útil de mediciones de datos en las que pueden modificarse o ampliarse rápidamente. Las característicos de los líneas telefónicas, los datos de los abonados. los datos de los contadores. las alarmas. etc. se hayan separadas en módulos. asegurando la modularidad y confiabilidad de datos.

Acceso Manual a la Central Telefónica.

Uno vez comprobado.que el módem responde Y.lo comunicación fuero por líneo conmutado hay que marcar al teléfono del modem de lo central. por ejemplo:

## ATDT123456

En coso de que este ocupado o no responda. se contacta con el personal de la central para verificar que este encendido el modem y reanudar el llamado. Al responder al llamado que se le hace o lo central nos envía la palabra: CONECTED 1200 o cualquier velocidad a la que esle trabajando.

Ejemplos de Respuesta de Diferentes Tipos de Centrales.

•MOA

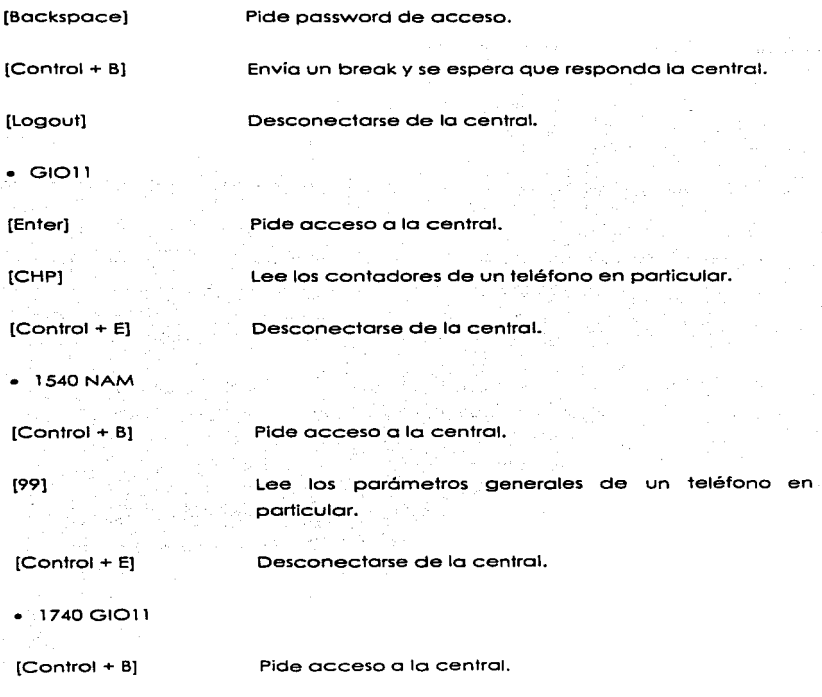

[99) Lee los parámetros generales de un teléfono en particular.

 $[Control + E]$ Desconectarse de la central.

Acceso Automático a la Central Telefónica.

Hay que configurar un módulo diseñado poro el acceso directo a la central telefónica con los siguientes datos:

Limite Inferior: Nos pide el número telefónico en orden ascendente menor que vayamos a accesar.

Limite Superior:

Nos pide el número telefónico en orden ascendente mayor que vayamos a accesar.

Nota: El acceso puede ser a un solo número 6 a una serie en particular.

Número de dígitos: Número de dígitos que componen el (los) número(s) o probar. esto es. los números que componen la clave lada mas los que componen el número a probar ejemplo: En la ciudad de Cuernavaca el número de dígitos sería igual a 10, que es compuesto por 4 dígitos de la clave lada (9173) y seis dígitos que corresponden a los números telefónicos de esta zona en específico y varia de ciudad a ciudad.

Tipo de central:

Tipo de central con el que se que va a trabajar.

Possword:

Login: ArchivoCFG: En algunos casos es requerido que se de un número de acceso a la central el cual es proporcionado por el personal responsable de la central.

Se usa poro accesar a ciertas centrales MOA.

Es el archivo que contiene la configuración del modem previamente configurado (ya que dependiendo del modem que se utilice es necesario configurarlo).

No. de módem:

En coso de que la central telefónica tenga més de un modem se indicará por cual accesoremos.

Es importante hacer notar que el acceso o los módulos de las centrales está en función y permisos del personal responsables de ella.

1.2.5 Características de los UART l.

Definición de UART l.

En inglés Universal Asynchronous Receiver/Transmisor. que en español significo: Interfaz Universal Asíncrono de Transmisión /Recepción.

Es un subsistema completo e integrado en un chip que convierte datos en paralelo o datos serie. y datos serie en datos en paralelo. La UART determina e inserto los bits de paridad recibidos. creo el bit de inicio. selecciona e inserto los bits de parada. controla el número de bits por carácter e incluso lo almacena todo paro tener tiempo de realizar todos estas tareas. Mucho de este trabajo se realiza con dispositivos externos (interruptores).

La interacción entre el software de comunicaciones y lo UART presenta un alto nivel de transparencia. El software le indica a la UART que envíe o recibo caracteres. y que inicie a detenga el flujo de datos (Control de flujo). Ver figura 1.2.5-1.

Características de los UART l.

- Convierte datos paralelos en datos series.
- Convierte datos serie en datos paralelos.
- Formatea los datos para su transmisión.
- Suprime los bits de formato tras la recepción.
- Puede transmitir. recibir y dar servicio de acceso al CPU. todo ello a velocidades distintos de reloj.
- Todas las operaciones son orientadas por bytes. Esto es. hace su interfaz con el sistema de buses de 8 bits al mismo tiempo.
- Todos los registros de escritura pueden ser solamente de escritura: es decir. su contenido puede ser no recuperable.
- El generador del reloj maestro es externo al UART.
- 1 6 rangos para la transmisión de 50 a 19200 bps están disponibles.
- El boud rote esto bojo control de programa.

UART 1 Transmisor.

Un byte o ser transmitido es escrito a la dirección del transmisor del UART l. donde es eventualmente presentado a la sección de transmisión. Esta sección consiste principalmente de un registro de cambio. el control lógico paro cargar el byte dentro del registro de cambio. y uno o más buffers de transmisión. Ver figura 1 .2.5-1.

El transmisor por si mismo consiste de uno entrada paralela y una salido serial. Los bits o ser transmitidos son cargados dentro del registro de cambio. luego son cambiados en lo transición negativa del reloj de transmisión de datos. Cuando todos los bits han sido cambiados fuera del registro del tranmisor el próximo SDU (Serial Data Unit, Unidad de Datos Serial) es cargado y el proceso se repite. No contando con el bit de comienzo. el registro de cambio puede ser tan grande para acomodar de *7* bits (5N 1) a 11 bits (8P2). aunque el posterior es raro.

Los bits de datos pueden ser llamados directamente del sistema de bus de datos. pero más UARTs contienen un buffer de transmisión. o registro de ocupación del transmisor. el cual forma uno pequeña cola en la cual los datos pueden ser temporalmente asignados mientras esperan lo serialización. Un byte paro transmitir puede por consiguiente ser escrito en el registro. Este tipo de manejo de transmisión de datos no solo es conveniente. esto hoce la transmisión más eficiente. Porque hoy un SDU completo sin el cual el procesador puede reemplazar el buffer. esto es fácil de guardar al registro de cambio perpetuamente ocupado. Ahí pueden ser transmitidos varios buffers. pero muchos UARTs contienen solo uno.

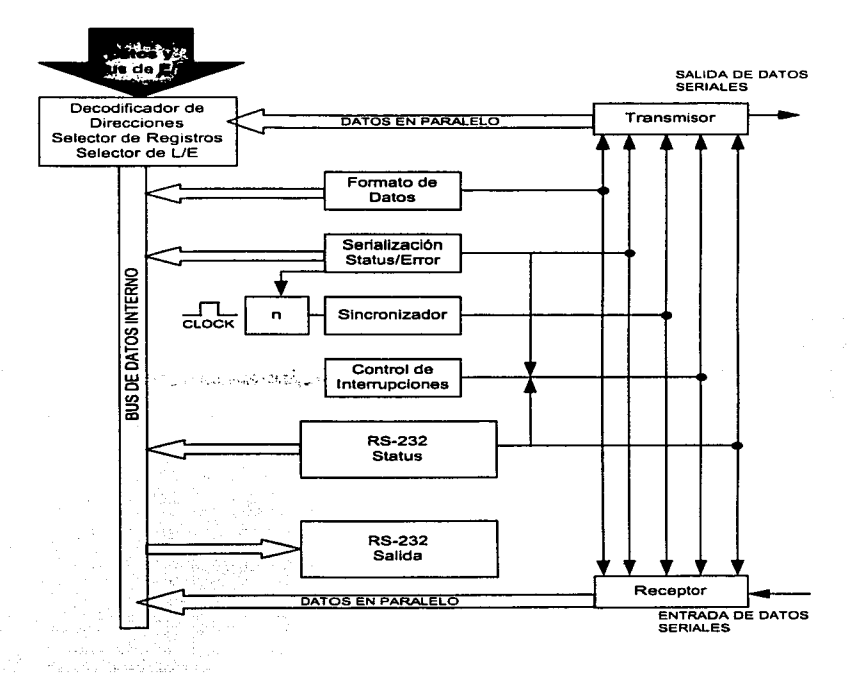

Fig. 1.5.1-1 Diagrama Hipotético de un UART.32

u Understlng Doto communlcatlons. Capitulo 1, p *s.*
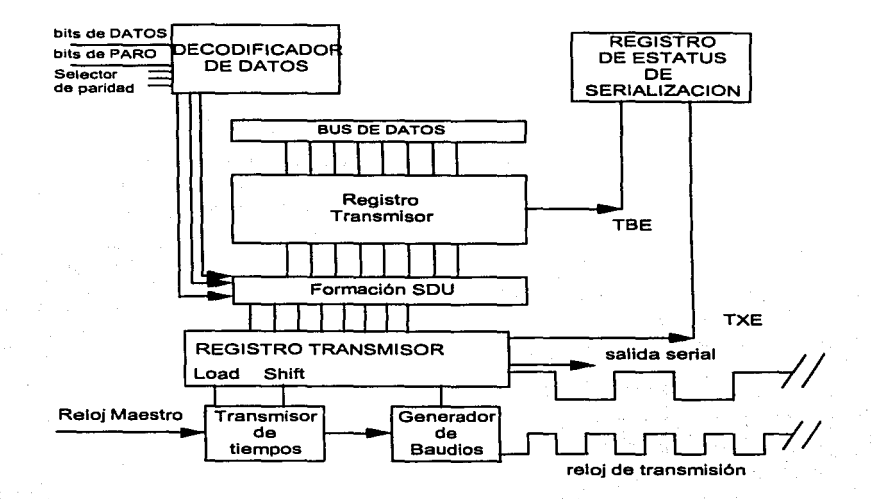

Fig. 1.2.5-2 UART Transmisior.33

Status del Transmisor.

Los programas escritos para transmitir datos requieren solamente dos elementos de información acerca de lo transmisión: que ambos el buffer de transmisión y el registro de cambio del transmisor estén vacíos. Cada uno de estos condiciones es reportada por medio de un bit en el registro de estatus de serialización. Cuando los datos del buffer son llamados dentro del transmisor,

<sup>&</sup>lt;sup>33</sup> Understing Data Communications. Capitulo 1, p 6.

una bandera de buffer transmisor vació (Transmi1ter Buffer Empty TBE) señala al UART que puede aceptar otro byte. Si el TBE esta limpio después del final del bit del SDU es cronometrado en el registro de cambio. la bandera de transmisión vacía señala que el registro de cambio esto también vacío.

Durante lo transmisión dúplex completo {full duplex), el software necesito solamente probar el valor del bit TBE (en el registro de estado de serialización) paro hacer cierto que el buffer esta vacío antes de escribir un byte a el UART. Los modem pueden invertir sus papeles. de transmitir a recibir y viceversa. antes el software podría dar instrucciones de transmisión al modem para comenzar a recibir , esto conociendo no solamente que el buffer esta vacío pero también que el registro de cambio del transmisor esta así mismo vacío.

UART 1 Receptor.

Un byte es recibido por la lectura de la dirección en la sección de recepción de los UARTs. cuyo trabajo es construir un SDU de bits traído de la linea de entrada serial. El UART debe entonces extraer el byte de delos de la información forrajeado circundante en el SDU de un UART receptor. Tiempo atrás un bit de comienzo es detectado. los bits sucesivos son cambiados dentro del registro de cambio del receptor. Después, el byte es movido dentro de un buffer FIFO. Cada UART moderno tiene un FIFO. pero varia el tamaño de 1 a 5 bytes. Ver figura 1 .2.5-3

Capitulo I

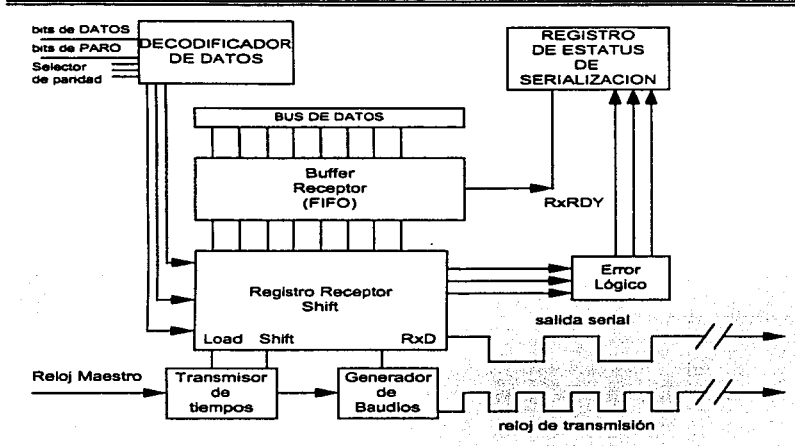

Fig. 1.2.5-3 UART receptor.<sup>34</sup>

Status del Receptor.

Cuando un byte he sido movido dentro de lo colo del receptor (FIFO). lo **bandera RxRDY es puesto en verdadero y permanece en verdadero hasta que**  todos los elementos de lo colo (FIFO) esto vocio. Poro codo elemento en lo colo (FIFO). hoy un registro correspondiente de estado de seriolizoción.

<sup>&</sup>quot;' **Understing Dota communlcotlons. Copitu10 l. p** *7.* 

Errores.

El UART no forza la respuesta de un error. En otro tiempo un bit de comienzo es detectado. el UART obliga completamente montar un byte igual en la faz de cataclismo de errores. Esto es. ninguna prevención al software de lectura de resultado de un byte erróneo. Aunque el software no tiene la obligación de prueba de errores. los UARTs proveen inevitablemente un mecanismo para reportarlos. La responsabilidad para probar y manejar errores. sin embargo. siempre es vendido con el software. El término de "error de serialización" aplica a errores en transmisión y recepción de datos.

Errores de Transmisión.

Como puede ser supuesto. pocos errores son posibles en el proceso de transmisión. El resultado de escribir dentro de un buffer de transmisión no vacío es un error de sobreescritura (algunas veces referido como un error de transmisión de UnderRun)

Errores de Recepción.

A diferencia de los procesos de transmisión, un número de problemas pueden presentarse durante lo recepción.

• Cuando las bytes llegan más rápido de lo que pueden ser leídos. san puestos en el buffer (FIFO) del receptor: Cuando este buffer se encuentra lleno, este los "sobreescribe". cada nuevo byte sobreescñto en uno anterior y aún no leídos están en el buffer. Esto provoca un error de OverRun.

- **Si los valores del bit de paridad no están de acuerdo con el decodificador del programo de usuario en el registro de formato de datos. un error de**  paridad es reportado.
- Si un bit de Stop invalido es recibido y si todos los bits de dalas y el bit de **paridad es cero. lo línea serial es asumida para ser Falso paro un tiempo**  igual a un SDU. y un Break es reportado.

Lo transmisión y recepción de datos son operaciones Idénticas en velocidad de transmisión y formato de datos. Lo que provoca errores del mismo tipo.

1.3Modems.

1.3.1 ¿Qué es un Modem y Como Funciono Este?.

El modem es un dispositivo poro convertir los pulsos eléctricos ON/OFF generados por uno computadora en sonidos audibles, y luego reconvertirlos en impulsos eléctricos ON/OFF al otro extremo de la línea. Lo información digital utilizado por la computadora es convertida por el modem en señales analógicos para su transmisión por las líneas telefónicas ordinarias. Una vez transmitido la información analógica. esta es convertido de nuevo en información digital. De hecho. lo palabra modem es una contracción de moduloción/demodulación. términos técnicos usados para describir como trabaja un modem.

Cuando se está transmitiendo información. un modem convierte (o modulo) los señales digitales que vienen de lo PC en señales analógicas que resultan compatibles con los sistemas analógicos de telefonía. Cuando se esto recibiendo información. el mismo modem convierte (o demodula) los señales analógicas provenientes de la línea telefónica a la que se conectó uno computadora remoto. en señales digitales cuyo formato es requerido por nuestra PC.

Característicos de un Modem.

Las característicos de un modem de llamado pueden ser muy diversos. Los modems de bojo costo tienden a ofrecer menos prestaciones que los modelos de mayor precio.

Todos los modems incluyen componentes comunes. corno un transmisor *y* un receptor. El transmisor modula la señal digital a analógica {tonos *y* sonido). y el receptor demodula la señal analógica recibida y la convierte de nuevo en digital.

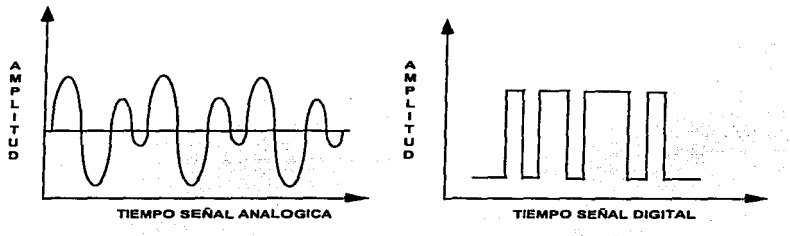

La figura 1.3. 1 .-1 muestra ambos tipos de señales: analógicos y digitales.

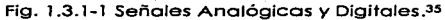

Señal Portadora *y* Onda Senaidal.

Cuando dos modems se comunican. intercambian tonos audibles continuos denominados señales portadoras. Cada señal portadora tiene una frecuencia establecido por Jos fabricantes de modems o un estándar publicado. Si un modem detecta la ausencia de portadora durante un intervalo superior a unos pocos milisegundos, interrumpe la conexión (o el modem cuelga). Es como una conversación entre dos personas; si Juan no escucha nada procedente del otro extremo de la líneo (ruido de fondo. música respiración). cuelga. El modem de Juan envía un mensaje de "Portadora Perdida" al usuario.

<sup>35</sup> Telecomunlcoclones poro PC. Capitulo 17. p 336.

Las señales portadoras son generadas como ondas senoidales. como veremos en la figura 1.3.1. -2. Las ondas senoidales comienzan con un voltaje cero v suben hasta llegar a un cierto valor positivo. luego vuelven a cero. luego al mismo valor pero negativo y luego a cero. Cuanto más ciclos se produzcan en una unidad de tiempo, mayor será la frecuencia de la señal.

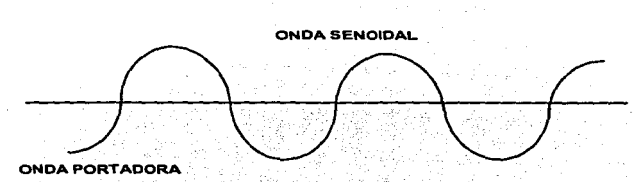

Fig. 1.3.1-2. Representación de uno Señal Senoldol.36

Transmisión Mediante Modem.

El sistema de numeración binario utiliza 1 's y O's, y permite expresar cada número. letra y símbolo como una secuencia especial de estos dos dígitos. Cada grupo de ocho bits (1's y 0's) representa un byte o carácter. Generalmente. dentro de una computadora ta transferencia de información se realizo mediante un bus paralelo. Combinando ocho canales de dos estados. obtenemos un total de 256 posibles combinaciones.

El objetivo de un modem es permitirnos conectar nuestra PC. con otras computadoras utilizando líneas telefónicas estandar. Para poder utilizar las líneas telefónicas. el modem requiere de convertir o trabaior con los señales que maneja. convierte las señales digitales generadas dentro de la PC. en señales analógicos, las cuales son transmitidas a través de los líneos telefónicas estándar. La necesidad de transformar de un tipo de señal a otro se fundamento en el hecho de que los teléfonos son dispositivos analógicos. lo que significa que para funcionar correctamente. manejan ondas de sonido de formo continua. La computadora manejo por otro lado señales digitales. las cuales son el resultado de los millones de señales que se generan durante cualquier procesamiento de datos. Estas señales se pueden generalizar o dos diferentes tipos de archivos:

- ASCII
- Binario

Básicamente. un archivo ASCII es aquel en el cual. todos los caracteres son representados por números decimales del O el 126. (Por ejemplo lo A mayúsculo equivale el volor 65 en ASCII). Lo rozón de que se manejen 126 valores es porque 2 elevado a la 7 potencia es igual a 128 (27=128), por lo que en realidad es un protocolo de 7 bits. Los valores manejados son los de letras minúsculos y mayúsculos (A o la Z y a a la z). caracteres numéricos. signos de puntuación y unos pocos códigos de formateo.

Los archivos binarios consisten en extensiones de datos de 8 bits. en los cuales codo bit represento el dígito binario O o 1 • lo que do lugor o 256 posibles combinaciones. Esto aumento el doble lo cantidad de corocteres que se pueden transmitir. Virtualmente todos los programes ejecutables pueden ser transferidos usando el protocolo binario.

Transmisión de Información Digltol Usando Modulación.

Poro representar información digital. se necesitan como mínimo dos estados. Estos estados se representan por la alteración de la señal portadora para representar el dígito binario O y/o el dígito binario 1. Lo modificación de lo señol portadora se denomina modulación.

<sup>38</sup>Telecomunicaciones pera PC. Cepftulo 17, p 336.

La modulación puede emplear la variación de un grupo cualquiera de estos atributos de la portadora:

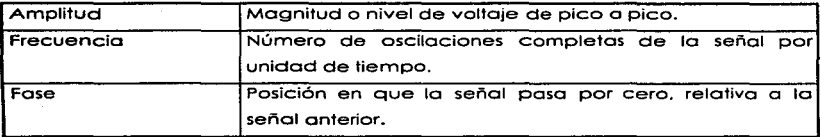

Los modems utilizan distintas formas de modulación, dependiendo de la velocidad correspondiente. Por ejemplo:

Modulación por Desplazamiento de Frecuencia (FSK). Se utiliza para velocidades inferiores a los 19200 bps. La modulación FSM es una técnica en dos niveles que represento los cambios en el patrón binario de bits mediante cambios en lo frecuencia de tonos de audio. Se supone que la linea está en reposo con un valor 1, representado por un tono de una frecuencia determinada. El modem cambia a un tono de otro frecuencia cuando se envía un bit de datos O (véase figura 1.3.1-3). Estos cambios de tono causan un efecto musical durante la transmisión.

Modulación por Desplazamiento de Fase (PSK). Esta modifica la fase de una señal. es decir, su sincronización respecto a una referencia fija, para representar cambios en el patrón de bits. Para medir el desplazamiento de fase de la señal recibida y determinar si es 0 o 1, se utiliza un oscilador de referencia.

Modulación por Desplazamiento de Fase Diferencial (DPSK). Se utiliza en modems de 1200 a 19200 bps para PC. y compara el ángulo de fase de la señal recibida con la señal recibida anteriormente. Un cambio de fase se interpreta como un O binario. si la fase anterior se interpretaba como 1. y así sucesivamente. Este método no requiere una señal de referencia. y por lo tanto necesita menos circuitería.

Modulación de Amplitud (AM). Es la técnica de modulación más sencilla. Las ondas de amplitud grande se asignan al 1 binario. y las ondas de amplitud pequeña al O binario. La AM es muy susceptible a las interferencias de las líneas y en la próctica no se utiliza de forma aislada.

Ancho de Banda.

El ancho de banda es la capacidad de transporte de información de un servicio de transmisión. El ancho de banda define un rango de frecuencias. medido en Hertz (ciclos por segundo). que pueden alcanzarse sin una degradación significativa de la señal. Cuanto mayor sea el rango de frecuencias del modem. mayor será su capacidad para transportar datos. La mayoría de modems utilizan un rango de frecuencias de 300 a 3000 Hz. en el centro del ancho de banda de las líneas telefónicas.

Podemos ver el ancho de banda como la fidelidad. En la radio. las notas muy agudas (altas) y muy graves (bajas) no se reproducen muy bien. En telecomunicaciones. por término medio. las líneas telefónicas no son muy estables en frecuencias altas o bajas. El modem está limitado al centro del ancho de banda. que es la zona más clara y con mayor capacidad de reproducir con exactitud la modulación.

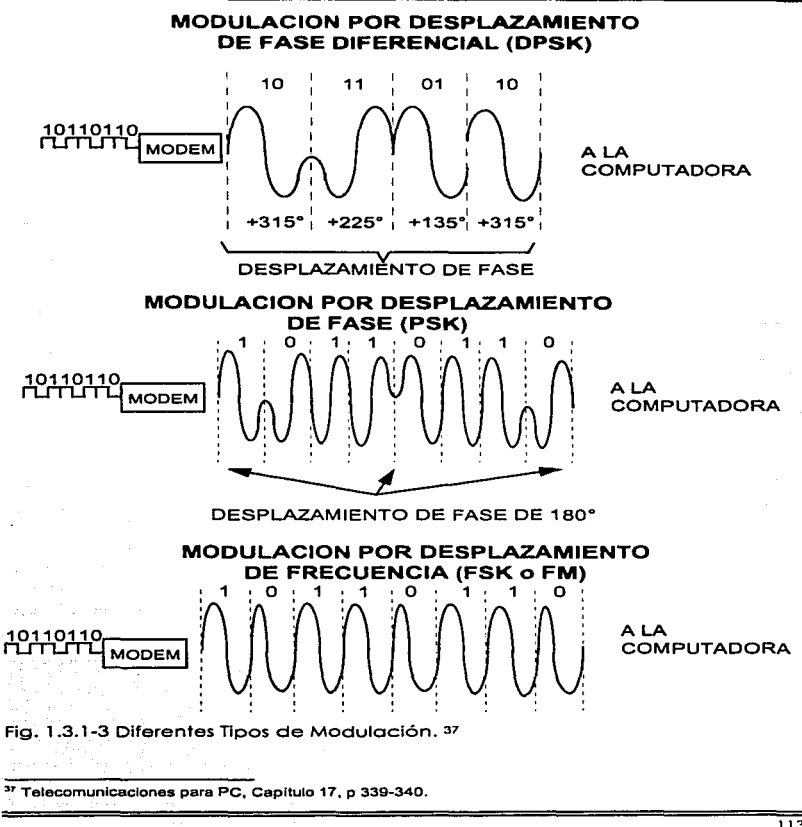

Para moverse dentro de los límites del ancho de banda. a menudo los modems utilizan algoritmos sofisticados de codificación de varios bits paro comprimir datos todo lo posible en ambas direcciones. Desafortunadamente. la codificación de varios bits también incrementa la pérdida de datos durante los fallos en la línea (como la presencia de· electricidad estático o el cruce de modulaciones). El objetivo perseguido en el diseño de modems efectivos es minimizar las perdidas de datos al enviar grandes cantidades de información por un enlace de comunicaciones.

Características de Transmisión: BPS y Baudios.

La primero confusión que aparece en telecomunicaciones es lo curiosa combinación de dos palabras: velocidad de transmisión. La velocidad de transmisión. indicado generalmente en bits por segundo. es el término correcto al que nos referimos como "velocidad". Los modems trabajan a una velocidad de transmisión fija. o la velocidad del dispositivo emisor (aunque está restringido a un rango especifico). Algunos modems vienen equipados para trabajar a varias velocidades distintas. Lo velocidad de transmisión se controlo con la configuración de tos interruptores de modem. o por ordenes a través de software. La velocidad de transmisión aparece o menudo aunque erróneamente. denominada como lo velocidad en baudios.

··velocidad en baudios" y "velocidad de transmisión" no significan lo mismo aunque a menudo se utilizon como sinónimos. Entonces. ¿donde está la diferencia?. El término "bps" expresa ta velocidad de cambios en lo señal; es una medida de la velocidad de modulación. Una línea de voz puede soportar 2 400 cambios de señal por segundo (baudios). Los modems de olla velocidad codifican dos o más bits en cada cambio de señal. Lo velocidad en bps corresponde al número de bits de datos por señal. multiplicado por los baudios.

Parámetros.

El modem utiliza los parámetros de comunicación para determinar como intercambia información con otros modems durante una sesión en línea. Estos parámetros consisten en muchas condiciones que se especifican usando programas de comunicaciones e incluyen además de otros cosos. la velocidad en baudios (o más precisamente. bps). bits de datos. bits de poro y paridad.

Bit de Inicio.

Cuando un canal de datos serie esto inactivo. permanece en el estado 1 u ON. Lo transmisión de un caracter se inicio desactivando el canal de datas. Esto lo retira del estado de inactividad y le envía lo que se denomina un bit de inicio. Un bit de inicio es el primer bit que precede o codo palabro de datos (transmisión de datos o carácter transmitido). Recordemos que en las comunicaciones serie básicas y asíncronas. cada caracter se transmite de forma independiente. Esto significa que cado caracter transmitido necesita un bit de inicio.

lnmediotamente después del bit de inicio. aparecen los bits de datos en serie. No todos los sistemas utilizan los ocho bits de datos; algunos utilizan siete o seis. y otros pueden usar nueve.

Bits de Datos y Bits de Poro.

Los bits de datos y poro definen como se organizo y transmite datos durante una sesión en lineo. Los bits de datos usados durante una sesión en lineo especifican el número de· bits individuales que son usados poro indicar un carácter sencillo. Esto es la referencia común para el largo de una palabra. La mayoría de los programas comerciales manejan palabras de 7 u 8 bits.

Cuando las computadoras manejan palabras de *7* bits. se encuentran limitadas o mandar letras de texto. números y los signos de puntuación més comunes. Si se incrementa lo longitud de la palabra o 8 bits. se permite la transmisión de dotas binarios - por ejemplo. archivos de programas ejecutables (COM *y* EXE). Muchos mainframe estén limitados paro comunicarse en palabras de 7 bits. En el mundo de los PC's, los polobros de 8 bits prevalecen.

Los bits de paro son usados para indicar el fin de un caracter compuesto de múltiples bits de datos. Ellos dicen al modem en lo porte final: "Esto es el fin de la actual secuencio de bits. Continua y muestra en pantalla este caracter". O bien la otra alternativo es copiar esto a un disco de archivo. Los bits de paro mós comunes son el 1 y el 2.

### Paridad.

Poro asegurarse que un caracter es recibido correctamente. se añade un bit inmediolomenle después de los bits de dolos; o este se le denomino bit de paridad.. No siempre se usa.

Cuando se uso. lo paridad puede ser por· o Impar. Lo paridad se verifico anotando el número de 1 's incluidos en los bits de dolos (los bits de Inicio *y* de parada no se tienen en cuento).

Si se utilizo paridad par. el carocter tendrá que tener un número par de 1 ·s entre los' bits de inicio y final. Si hoy un número impar de unos en los bits de datos. el bit de paridad se pone o 1 poro que el número de 1 •s seo por. Si el número de bits yo es par. el bit de paridad seré O. poro mantener el número de unos.

**Si utilizamos paridad impar. el objetivo es tener un número impar de 1 's entre los**  bits de inicio y parada. El bit de paridad añadido seró 1 o O. según seo **necesario. poro tener un número impar de 1 'sen los datos.** 

**Cuando se recibe un Carocier, se cuenta el número de 1 's y se compara con e1**  bit de paridad. verificando así sÍ ·algunos- datos. han cambiado durante lo transmisión. Si la paridad no coincide, se indica el error y se puede producir la retransmisión de los datos.

En resumen, para enviar ocho bits de datos, hay que enviar 11 bits de información (ocho bits de datos. un bit de inicio. un bit de paridad y un bit de parado). Esto implico disminuir en un tercio lo capacidad de enviar **Información.** 

1.3.2. Tipos de Modem que Existen Actualmente (Característicos. Ventajas y Desventajas).

**Existen cientos de diferentes modelos de modems. Codo uno ofrece una gran variedad de velocidades. estándares. característicos Y estilos.** 

Tipos de Modems.

Los modems vienen en dos modelos básicos:

- **Modems Internos**
- **Modems Externos.**

## Modems Internos.

Un modem interno es instalado dentro de la PC insertándolo dentro de un slot de expansión. Estos están alineados por lo general en la parte trasera de las tarjetas madre y son usadas para conectar una gran variedad de tarjetas especializadas como por ejemplo de memoria extra. controladores de disco. controladores de video *y* mas como se ilustra en la figura 3. 1 .2-1 .

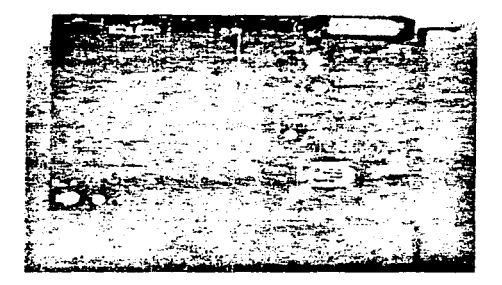

Fig. 1 .3.2. - 1 Modem lnterno.38

Ventajas y Desventajas de los Modems Internos.

Esto ohorra espacio del desktop y reduce el enredo de cables fuera de lo PC. Si se tiene cuatro o menos slots. se debe de considerar una unidad exferna. Además, desde que los modems internos se instalan dentro de la PC ellos roban potencio a lo fuente de poder e incrementan la temperatura dentro de la PC.

<sup>38</sup>Telecomunicaciones para PC. Capftulo 17. p 346.

esto puede no ser un problema. pero algunas PC"s viejas tienen problemas con las fuentes de poder y los sistemas de enfriamiento.

Todos los modems necesitan un puerto RS-232-C para comunicarse con otra PC. En un modem interno el puerto RS-232-C forma parte de la tarjeta madre. Algunos modems internos permiten seleccionar los puertos COM1 o COM2. mientras que otros permiten direccionar el modem al COM3 o COM4. Si se tiene dos o mas dispositivos seriales como un mouse y una impresora serial. esto puede ser uno importante ventaja. Usualmente el ratón y la impresora están direccionados a los puertos 1 o 2.

Debido a que se instalan dentro de tu PC. los modems internos no son portátiles. Esto tiene en si mismo ventajas y desventajas. Para los modems internos es muy poco probable que salgan del escritorio de trabajo lo cual puede ser un factor de seguridad paro los manejadores de recursos. Pero en contrapartida se pierde flexibilidad porque no se puede usar más de un modem interno en una PC. y cambiarlo requiere remover la cubierta de la PC. lo cual ya es más complicado. Tal vez la mayor deficiencia en contra de los modems internos es que no tienen un patrón de luces o indicadores de estado. La mayoría (pero no todos) de los modems externos tienen muchas luces en el panel frontal del modem. La típicas luces indicadora señalan carrier detect. phone line off hock. received data and tronsmitted data. Si se llega a experimentar un problema con el modem. las luces de estado pueden ser una valiosa herramienta de ayuda. Los modems internos nos tienen estas luces o indicadores de estado. lo cual hace más difícil localizar una falla si esta llega a ocurrir. Finalmente. los modems internos cuestan menos que sus contrapartes externas.

# Modems Externos.

Un modem externo es por otro porte. uno pieza separado del equipo. como lo que se puede observar en la figura 1.3.2-2.

Como estos modems no se conectan directamente a la tarjeta madre. un modem externo puede conectarse a la PC a través de un puerto serial estándar. Un modem externo se coloco sobre el escritorio *y* se conecta al puerto serial de lo PC por un cable RS-232-C. Requiere de una fuente de corriente además de un cable conectado a un enchufe de corriente alterna que se enredara atrás de tu PC. La mayoría de los modems son diseñados paro colocarse abajo de un teléfono. y esto puede ser o no ser útil y funcional para nosotros. Por ejemplo. el Hoyes Smortmodem fue diseñado paro colocarse debajo de los teléfonos Bell 5000 o del 25000. Desafortunadamente. la mayoría de los teléfonos modernos son un poco mas grandes que esos antiguos teléfonos de la Bell y otros nos se ajustan a las unidades de la Hoyes. Las unidades U.S. Robotics son más grandes comparadas con las unidades Hoyes y casi cualquier teléfono puede colocarse en lo parte superior de los Robotics sin ningún problema.

Si se tienen muchas PC's cerca. se puede compartir un modem externo entre las distintas PC's usando un multiplexor poro RS-232C. Esto funciono bien si los usuarios solo acceson el modem en contados ocasiones para compartir la línea. Si se tiene una LAN se puede usar un LAN communications server para compartir modems en lo red.

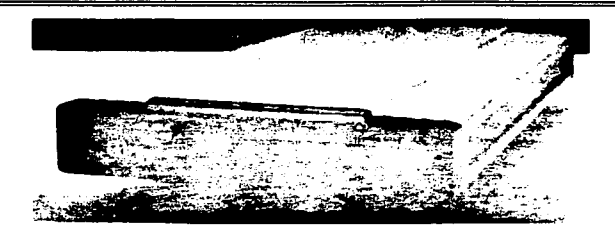

# Fig. 1 .3.2-2 Modem Externo.39

Como un modem externo incluye su cubierta y su fuente de poder. su precio es un poco más elevado que su contraparte interna. Los modems externos deben ser conectados a un puerto serial en la PC por lo que se tiene que considerar el costo del puerto serial y del cable RS-232-C . Lo mayoría de los computadoras vienen por lo menos. con un puerto serial pero mucha gente usa el puerto empotrado para la conexión del mouse. Si se diera el caso de que tu tuvieras un mouse con conexión al puerto serial, sería necesario instalar un puerto serial adicional a lo PC.

<sup>39</sup> Telecomunlcaclones para PC. Capitulo 17. p 345.

1 .3.3. Modems Compatibles con las Centrales Telefónicas.

Las líneas telefónicos son cables. y todos los cables tienen resistencia. Los cables permiten circular a los electrones de un punto o otro. La resistencia de los cables se opone al flujo de electrones.

La impedancia es una propiedad física inherente del cable. Su valor depende del ancho del cable respecto de la corriente que circula y la longitud del cable. Al extremo de los cables. en la central telefónica. hay circuitos y conmutadores eléctricos diseñados para permitir la transmisión en estás líneas telefónicas. pero siempre con posibilidades limitadas.

## Decibelios.

Uno de los términos usados con más frecuencia en Ja industria de las telecomunicaciones es el decibelio (DB). El decibelio es uno unidad paro medir la potencio relativa del sonido. o paro expresar la relación de dos magnitudes de potencia acústica o eléctrica. Los decibelios pueden referirse a distintos unidades de medidos; sin embargo. pueden convertirse a voltajes (voltios y milivoltios). Lo transmisión y recepción de datos se produce o un cierto nivel de DB. El ruido de fondo se mide en DB. así como su respuesta en frecuencia.

Los decibelios fueron diseñados. originalmente. poro determinar la tasa de cambio del sonido. En comunicaciones de dotas. este uso no es tan consistente. Actualmente. el DB se uso a menudo como punto de referencia (o nivel de voltaje). Sin embargo. como el DB es el lenguaje de la compañía telefónica. estamos obligados a adoptarlo. Para la compañía telefónica. una señal de 2.2 voltios pico o pico será el punto cero de referencia de nuestra aplicación. Representa la máxima señal permitida que puede o debe ser aplicada a una linea telefónica. A partir de este punto. todos los niveles de tensión serán inferiores. Sin embargo. como nuestro tope está en cero. representamos estos pequeños voltajes - DB en decibelios negativos.

Podemos decir que las perdidas de la línea incluyen la impedancia del ''cableado doméstico". añadida a la distancia del conector telefónico de la caso hasta lo central telefónica mós cercano. El fixed loss loop (FLL: bucle de perdida fija} es un factor predeterminado creado por la compañía telefónica modificando las pérdidas existentes en lo línea y sumando o restando impedancia. De esta forma. se aseguro de que la portadora de transmisión del modem llego a Jo central telefónica a un nivel aceptable.

Las distintas centrales de las empresas telefónicas pueden aceptar distintos estándares. Sin embargo, usando un nivel de transmisión predefinido por el modem. cualquier compañia telefónica puede ajustar el FLL para adaptarse a sus necesidades. Normalmente. el FLL se ajusta de modo que si nuestro modem transmite a -9 DB. lo señal llegará correctamente a la central telefónica. Si nuestro modem transmite a un nivel más alto (digamos -8 DB). podemos causar interferencias con otras señales. molestando a la compañía telefónica con una señal demasiado fuerte. Si transmitimos a un nivel inferior (-13 DB o -15 DBJ. nos arriesgamos a que la señal sea demasiado débil como para ser recibida. La mayoría de modems de entorno PC estón diseñados para transrnifir -9 DB. Existen muy pocos problemas a este nivel.

La impedancia de las líneas puede cambiar por su longitud (distancia). por su diómetro (ancho del cable}. por la temperatura *y* otras influencias externas {lluvia o pójaros posados en la linea). Si transmitimos en el rango de los -9 DB. ¿a qué nivel recibiremos las señales que nos envíen?. Legalmente, la compañía telefónica está obligada a garantizar una perdida menor de 16 DB del transmisor al receptor. Por Jo tanto, si transmitimos a -9DB. podemos esperar que el modem remoto reciba la señal a -25 DB.

En generol. el canal de comunicación que usamos poro conectarse con la central es de cable telefónico. por lo que. si el modem cumple con los características descritas en el punto anterior. no habrá ningún problema para enlazarse con la central.

Cada modem o dispositivo similor diseñado poro conectarse a una líneo telefónica tiene que cumplir los estándares de la FCC. Una de estas normas controla la carga introducido en la líneo por el dispositivo. Lo mayoría de modems y dispositivos relacionados utilizan un transformador no solo para balancear la carga. sino para evitar la circulación de voltajes peligrosos en ambos sentidos.

Velocidades de Transferencia de Series de Datos.

En las comunicaciones seriales. lo transferencia de datos es medida en bits por segundo (bps). Por otro lado. los promedios de señalización del Modem. son medidos en baudios. El promedio de baudios de un modem describe el número total de eventos de señalización binario que se producen cado segundo para transmitir datos binarios a través de una línea telefónica como si fueran sonidos. Este promedio de baudios define la duración del voltaje de la señal que utiliza el modem para representar los eventos de señalización binarias. La siguiente fórmula es una definición matemática exacto del término:

## Promedio en Baudios= 1 / Duración de lo señal de un Bit.

Por el decrecimiento de la duración de un evento de señalización binaria. algunas veces llamada tiempo de bit. es posible incrementar el promedio en baudios. De la otra forma. por el incremento de la duración del evento de señalización binario. es posible decrementar el promedio en baudios.

Las relaciones entre baudios y bits por segundo dependen de la técnico que el dispositivo de comunicación utilice paro codificar los datos. Poro comunicaciones de bojo-velocidad. el promedio en baudios puede ser igual al promedio de transferencia de datos en bits. En comunicaciones de alto velocidad. se requiere de dispositivos que sobrepongan muchas señales de datos binarios en coda evento de señalización binaria. Esto permite que lo transferencia de datos dado en bits exceda el promedio de baudios. Paro comunicaciones abajo de los 600 baudios. el promedio de baudios y el promedio de bits son iguales. Poro comunicaciones de 600 baudios o más .. el promedio de baudios y el promedio de bits son diferentes.

1.3.4. Líneas Privadas y Líneas Conmutadas.

Redes de Comunicaciones de Datos.

Si sólo dos computadoras se quieren conectar y están en el mismo cuarto u oficina, entonces la transmisión se facilita a uno conexión punto o punto a través de un cable. Ahora que si están localizadas en diferentes portes de uno ciudad. se deben de usar las de redes publicas de comunicaciones. Por lo general. eslo significa usar la red de leléfonos públicos conmulados (PSTN) para la cual se requiere de un modem paro transmitir los datos. El arreglo general se mueslra en la figura 1.3.4-1.

Circuitos Públicos.

Cuando los datos se van a transmitir entre dos DTE's en el mismo edificio. es relativamente fócil llevar a cabo to instalación por cable. Típicamente. este puede ser un par blindado o sin blindar, cable coaxial o fibra óptica. En algunos casos, se puede utilizar el rodio. Cuando los datos van o ser transmitidos entre dos diferentes oficinas y diferentes edificios, esto solamente puede llevarse o coba por el uso de microondas o bien mediante un enloce vía satélite. o a través de las líneos de uno de los compañías telefónicos. Lo último solución es muy utilizado; de hecho puede ser o través de líneos de circuitos conmutados o mediante líneas privadas o rentados.

Los circuitos conmutados pueden utilizarse a través de la red de teléfonos públicos conmutados (PSTN) o mediante uno red digital de servicios integrados (ISDN). dependiendo de lo disponibilidad y de los recursos que se tengan entre otros muchos cosos. A pesar de que la red analógica PSTN fue diseñado específicamente paro comunicaciones de voz. es posible transmitir datos usando modem. En el coso de un ISDN, los llamadas pueden alcanzar un promedio de bits mucho mayor ol promedio de uno PSTN.

En el coso de los líneas privados. en algunos cosos es necesario rentar líneos de la PSTN - y por lo tanto modems - en la mayoría de los casos, las líneas privadas son ahora totalmente digitales.

Circuitos Analógicos PSTN.

Cuando los datos se van a transmitir o través de las líneos de transmisión PSTN existentes. es necesario el convertir tas señales de salido eléctricas de la fuente del DTE en uno formo que seo posible transmitirlos por el PSTN. Este fue diseñada para transmitir voz por lo cual se asumió que era necesario considerar

una mezcla de frecuencias que van de los 400 a los 3400 Hz. como se muestra en lo figura 1.3.4-2.

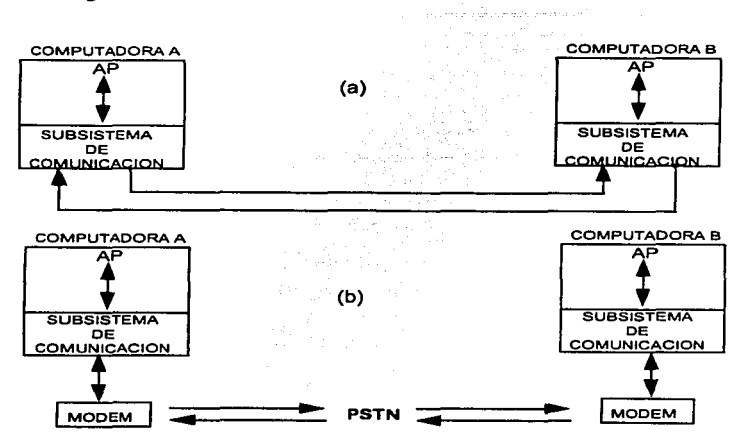

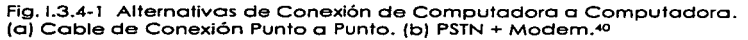

El rango de la frecuencia de lo señal de un circuito es conocido como ancho de banda. Por lo tanto. el PSTN se dice que tiene un ancho de banda de 400 <sup>a</sup> 3400 Hz o simplemente de 3000 Hz. Todo esto significa que una línea telefónica no permite transmitir frecuencias muy bajas, por ejemplo, las cadenas de datos que se van a transmitir están hechas de 1 's y O's binarios. Por esto razón. la

<sup>&</sup>lt;sup>8</sup> Teleinformática y Redes de Computadoras. Capítulo 3, p 70.

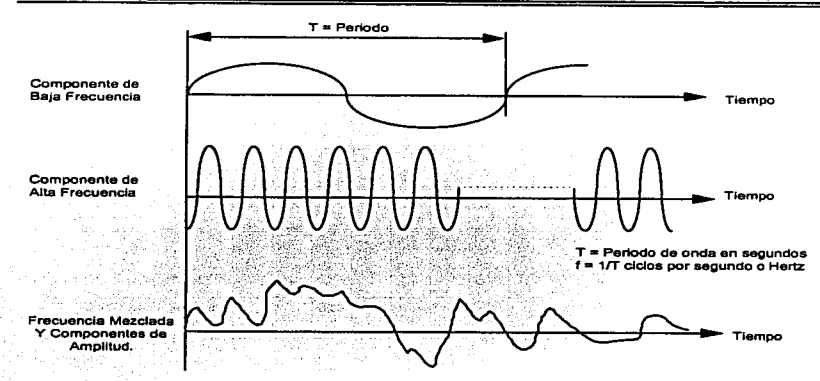

Flg. 1.3.4-2. Componentes de Frecuencia de Ondas de Voz. <sup>41</sup>

transmisión de datos no es una cosa tan simple como aplicar dos niveles de voltaje a lo línea telefónico desde que la salido de un voltaje puede ser cero para ambos niveles si la transmisión de los datos puede ser de puros unos o de puros ceros. Como sea. es necesario el convertir los datos binarios con una formo compatible con una señal de voz que se manda al extremo de la línea y posteriormente reconvertir esta señal nuevamente a su forma binaria para el receptor. El circuito que ejecuta la primero operación se conoce como modulador. y el circuito que ejecuta la función inversa se conoce como demodulador. Corno a cada extremo del cable normalmente se mando y se reciben datos. se necesita de un dispositivo que efectúe ambos operaciones. este dispositivo es el modem del cual ya hablamos anteriormente. Usando modems. los datos pueden ser transmitidos o través de PSTN ya sea por un marcaje normal o por medio de la colocación de uno lineo conmutado a

Teleinformálica y Redes de Computadoras, Capítulo 3, p 72.

través de la red. como una llamada normal a través de un teléfono. o bien por la renta de una línea privada de PIT. Desde que las lineas privadas dejaron a un lado el equipo de conmutación normal en la red y están permanente conectadas. estas solo son justificables económicamente para aplicaciones que tienen un factor de utilización considerablemente elevado. Uno ventaja de una línea privada es que por las características de su operación los datos pueden ser cuantificados de manera más precisa que en una línea de red de teléfonos públicos estándar. lo que permite transmitir a velocidades mucho mayores.

Para explicar esto con mayor claridad la modulación y la demodulación son funciones que se realizan por separado. La modulación es un tema que yo se trató anteriormente por lo que posaremos al tema de la demoduloción.

Demodulación.

Para entender como las señales moduladas mostrados en la figura 1.3.4-3. son demodulados es necesario entender algunas propiedades básicas de este tipo de señales. Esta fuero del alcance de este trabajo el deliberar sobre los complejos expresiones matemáticas que producen estas formas de ondas por los diferentes métodos de modulación y los diferentes procesos de demodulación. Algunos de estos efectos se muestran en la figura 1.3.4-5. Los siguientes puntos son interpretados de esta figura:

Cuando una señal portadora de frecuencia fijo fe es modulada por una segundo señal fijo fm. un número odicional de componentes de la frecuencia conocidos como límites de banda aparecen la figura 1.3.4-5.(a).

1. Con AM sólo dos límites de bando se producen. en fe + frn y fe - fm. cada una contiene una fracción de la potencia que contiene la portadora. Nótese que los límites de banda son los que contienen lo información requerida fm. Con ambos límites de bando FM y PM muchos limites de banda son producidos como múltiplos de FM de la portadora (fe + fm. fc+2fm. etc.) cuyas amplitudes son calculadas usando las funciones Bessel.

- 2. Usando un técnica motemótica conocida como anólisis de Fourier. se sabe que una onda cuadrada - equivalente a una cadena de datos binarios de 1 's y O's - esta hecha de un número infinito de componentes de frecuencia senoidal. Estos forman una frecuencia principal, f<sub>n</sub>. que es igual a un medio del promedio de bits en ciclos por segundo o hertz. y múltiplos de eso frecuencia (3fn. Sfn. 7fn. etc.) conocidas como armónicas. las amplitudes de estos decrecen con el incremento de la frecuencia principal.
- 3. Cuando un grupo de datos binarios es transmitido. el patrón de bits cambia continuamente. Por esto. lo frecuencia principal (y sus armónicas asociadas) también cambian continuamente. De un extremo el flujo de datos puede ser de ondas cuadradas (equivalentes a una transición de 1 's y O's) mientras al otro extremo puede estar una señal de frecuencia O (equivalente a una cadena continua de 1 's y O's).

Se puede concluir por lo tanto que la señal producido después de modular una señal portadora senoidal con corrientes de datos binarios. esta hecha de una portadora mós un número infinito de frecuencias que contienen la información requerida. Como la mayor potencia esta dentro de la frecuencia portadora del flujo de bits y los limites de la banda primario de ta señal modulada resultante. es posible en la práctico. determinar la transmisión de información mediante la detección de los limites de las bandas de frecuencias a cado lado de lo portadora y asegurarse que esta banda cubre los extremos primarios producidos por lo frecuencia de modulación.

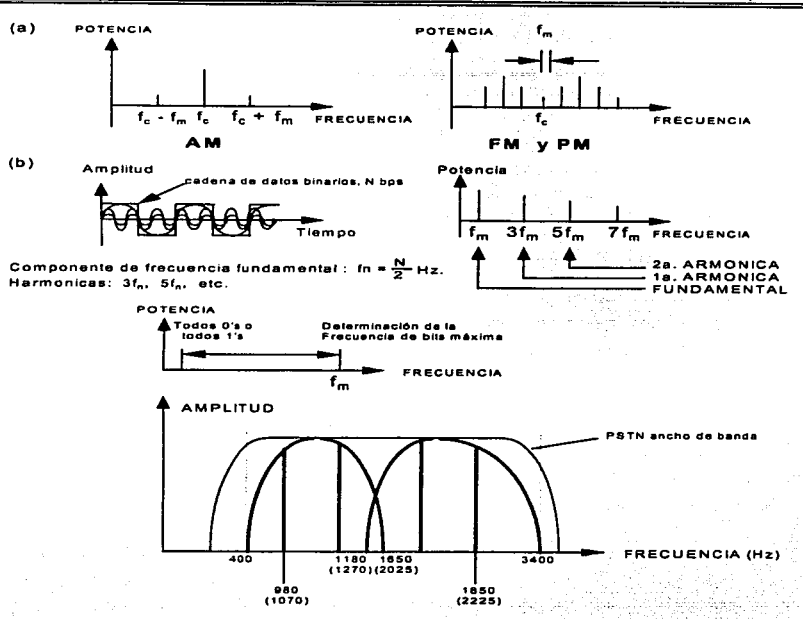

Fig. 1.3.4-3. Moduloción. (a) Espectro de Potencia; (b) Componentes de Frecuencia de la Onda Cuadrada; (c) Frecuencia Principal de un Conjunto de Datos Binarios. •2

Por ejemplo una señal modulado. FSK puede considerarse hecha de dos frecuencias portadoras separadas - una poro los o•s binarios y otra para los 1 's

<sup>&</sup>lt;sup>42</sup> Teleinformática y Redes de Computadoras, Capitulo 3, p 75.

### Capítulo 1

binarios - cada una de las cuales esta en la parte boja y alta de la frecuencia de bits máxima como se muestra en la figura 1.4.4 (a). El espectro de frecuencia de este tipo de señal se muestra en la figura 1.4.4 (b}. Ahora, sí el promedio de bits máximo es de 300 bits por segundo. este tiene una frecuencia máxima de 150 Hz. en cada lado de lo portadora. Sí la frecuencia de separación entre las dos portadoras se selecciona en 200 Hz .. esta puede abarcar los limites de banda de cada una de las portadoras. Similarmente. si el promedio de bits máximo es de 1.200 bps. se tiene una frecuencia máxima de 600 Hz. por lo que su frecuencia de separación es del orden de 1000 Hz. Como se puede notar un promedio de 9.600 bps. tiene una frecuencia máxima de 4.800 Hz. lo cual excede el ancho de banda de una línea PSTN. Por lo tanto esta frecuencia de operación no puede ser utilizada con las técnicas de modulación básica.

La figuro 1.3.4-5 ilustro como un por de canales son obtenidos a partir de un par de cables conectados a una línea PSTN. Los dos canales pueden ser usados para implementar una conexión Full-Duplex de 300 bps entre dos equipos DTE's. Este tipo de modem usa modulaciones FSK con las frecuencias mós bajas portándose en una dirección y en la dirección contraria las frecuencias más altas. Los actuales condiciones de transmisión de este tipo de modem varían de un país a otra (y también las redes telefónicas públicas).

Los circuitos digitales privados son utilizados no solamente para conectar dos equipos DTE si no también en la mayoría de las redes de datos privados. Estas redes son utilizados por organizaciones y empresas que requieren transmitir datos o un gran volumen.

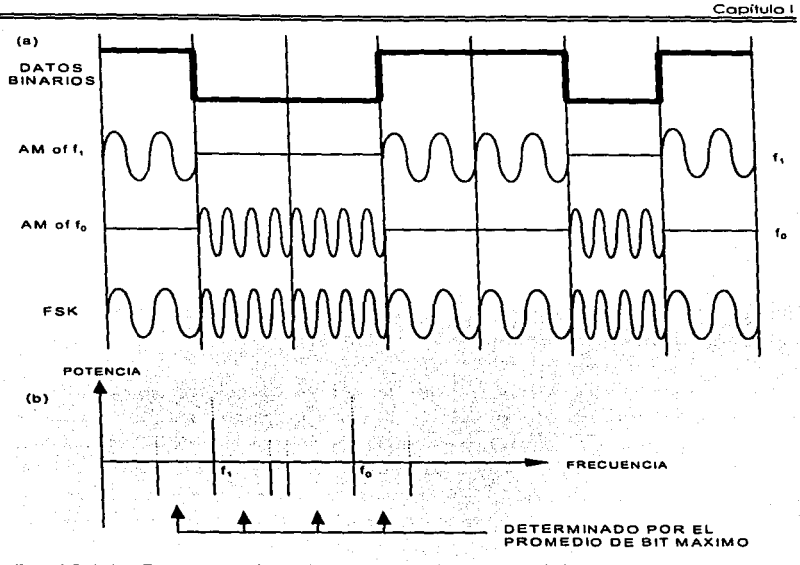

Fig. 1.3.4-4. Componentes de Frecuencia FSK: (a) Componentes de la Modulacion FSK; (b) Espectro de Potencia.43

Toda lo información relativo a llamados - voz y datos - y que están asociadas con lo mayoría de las redes públicos están ahora. transmitiendo en forma digital. Mós aún. la forma digi1al de trabajar está extendiéndose hacia muchos consumidores. La red que resulto de esto es conocida como red digital de servicios integrados ó ISDN donde et usuario puede transmitir datos con voz sin el uso necesario de un modem. Uno de los resultados de este desarrollo es que ahora es posible rentar circuitos digitales que operan a velocidades que van de los Kbps hasta los Mbps.

Estos circuitos se derivan de aquellos circuitos en red que eran usados paro intercambiar información. Cuando usemos estos circuitos es necesario saber como estón organizados poro estor en la capacidad de aprovecharlos al móximo.

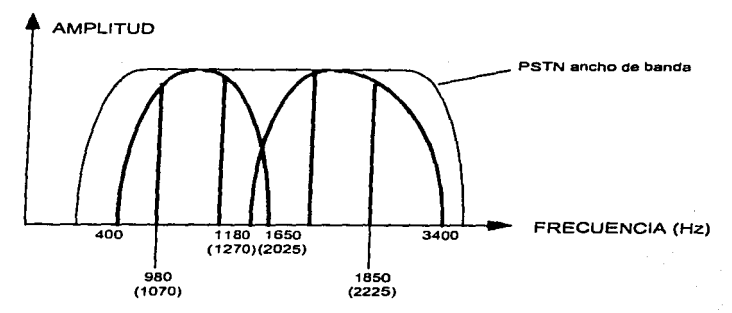

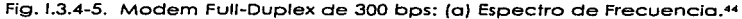

Digitalización.

Se puede concluir del anterior análisis que los circuitos digitales están diseñados paro transmitir voz *y* datos. Como se describió anteriormente. Jo transmisión en voz está limitado o un ancho de banda máximo *y* que sea menor o 4 KHz .

<sup>43</sup> Teleinformática y Redes de Computadoras, Capitulo 3, p 77.

•" Modems. Capitulo 2. p 83.

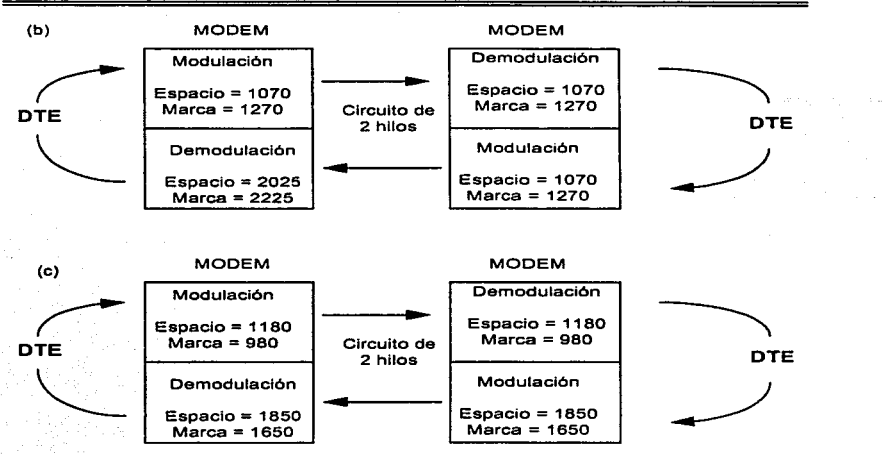

Fig. 1.3.4-5. Modem Fuii-Duplex de 300 bps: (b) Asignaciones de Frecuencia US (C) Asignaciones de Frecuencia CCITI (Continuación)

Circuitos Digitales Privados.<sup>45</sup>

Paro convertir estas señales a su forma digital el teorema de muestreo de Nyquist establece que lo amplitud de la onda o señal analógica debe ser muestreada a un mínimo del doble de la frecuencia máxima que tiene la señal analógica. Por lo tanto para convertir una señal de voz de 4 KHz., en una señal digital. esta debe de ser muestreada 8.000 veces en un segundo. El arreglo general de este procedimiento se muestra en la figura 1.3.4 - 6 (a); las partes (b) y (c) de la figura muestran más detalles. En la parte (b) se observa una

<sup>•</sup> 5 Modems, Capitulo 2. p 84.

frecuencia sencilla {analógica). la cual representa una señal de voz típica. la cual esta compuesta por una mezcla de frecuencias. Como se puede ver. la señal muestreada primero se convierte en una cadena de pulsos. lo amplitud de cada uno de los pulsos es igual a la amplitud de la señal analógica original en el instante de muestreo. La señal resultante es conocida como pulso de amplitud modulada a señal PAM.

La señal PAM todavía es analógica porque su amplitud puede variar dentro del rango completo. Para convertirlo en uno formo digital. es necesario cuantificar cada pulso a su equivalente forma en binario. Ocho dígitos binarios {bits) son usados para cuantificar cada señal PAM. lo cual incluye un bit que indica el signo de la señal -positivo o negativo-. Esto significo 256 niveles de uso -desde 8 bits O hasta 8 bits 1. La señal digital resultante tiene un promedio de 64 Kbps - lo que es lo mismo a 8.000 muestreos por segundo de cada uno de los 8 bits - y es la unidad mínima para transmitir datos en un circuito digital.

Como se puede deducir de la frecuencia (señal senoidol) en la parte {o). de la figuro. el promedio del cambio de la amplitud de la señal varia en diferentes partes del ciclo. En particular los cambios más rápidos en la señal se dan en las amplitudes pequeños en lugar de los amplitudes más grandes. Como la señal está linealmente cuantificada sobre su amplitud. ocurre un fenómeno conocido como distorsión de cuantización. Para entender esto. la amplitud de la señal PAM primero es clasificada en 8 niveles de prioridad que van o representar los diferentes valores de los pulsos. Con esta técnica se comprimen señales largas y expanden señales pequeñas los cuales se cuantifican. Esto se puede observar en la parte (e) de la figura.

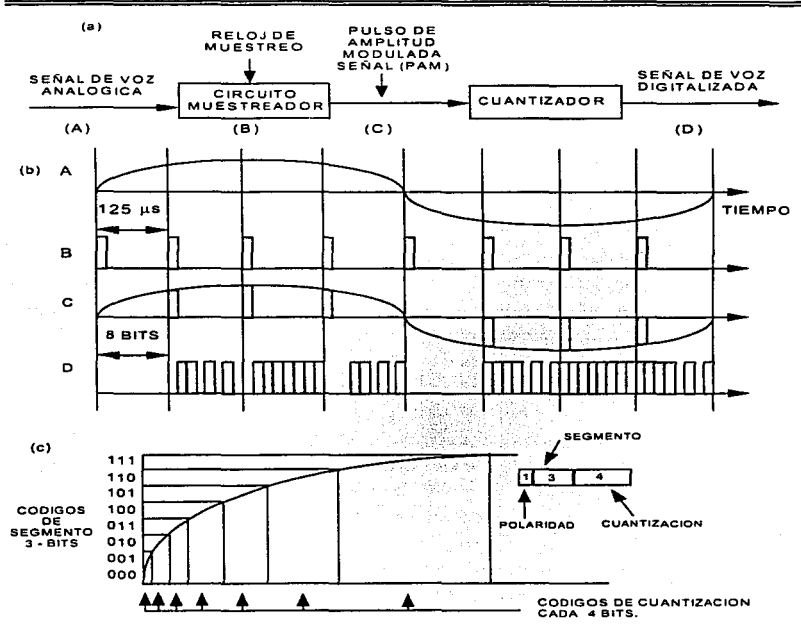

Fig. 1.3.4-6. Principios de lo Digitolizoción. (o) Código Esquemático (b) Señales Codificadas (c) Cuantización.<sup>46</sup>

" 6 MOdems. Capitulo 2. p 90.
El efecto de cuantificación es aquel que digitaliza el valor (cuantifica) de coda uno de los señales PAM. las cuales están hechos de tres partes: Un Bit de polaridad  ${10 = position, 1 = a$  negativo), tres bits de código de segmento (denotan 8 segmentos) y cuatro bits de cuantización (los cuales don 16 niveles de cuontizoción poro coda uno de los segmentos}. Las leyes que rigen este procedimiento en Estados Unidos y Japón son ligeramente diferentes a las usadas en Europa y otras partes del mundo. Debido a esto la conversión necesita de circuitos que puedan operar en ambos continentes. Afortunadamente esto sólo es necesario en las comunicaciones de voz y no en las de datos.

## Multiplexación.

Los circuitos que intercambian ó conmutan múltiples llamados se les conoce como circuitos conmutados. Esto es logrado por la multiplexación por división del tiempo (TDM) en formo digital. Esto quiere decir que en un equipo TDM. las señales digitales que provienen de múltiples fuentes son asignadas a un tiempo especifico (time slot} en una frecuencia mucho mayor. Como cada señal analógica es muestreada B.000 veces por segundo. esto produce un muestreo de 8 bits cado 125 microsegundos. El prornedio de bits. es una función del número de canales de voz que este porta. En América y Japón 24 canales de voz son agrupados aunque en algunos países se utilizan 30 canales. Esto agrega promedios de 1.544 Mbps y 2.048 Mbps respectivamente. el esquema general de este proceso se ilustra en la figura 1.3.4. - 7 parte (a).

Es necesario incluir bits adicionales (o canales) para otros propósitos. Esto incluye bits para empezar cada trame - sincronización del frame - y bits por coda llamada {señalización}. Para la sincronización del frame en América se uso un bit al principio de cada trame with toggles {alternados) entre 1 y O para fromes consecutivos. La información señalizada se lleva en el primer bit de los slots. Por lo tanto el promedio de bits es de  $(24 \times 8 + 1)$  bits/  $125$  s = 1.544 Mbps. Estos circuitos son conocidos como D\$1 o T1.

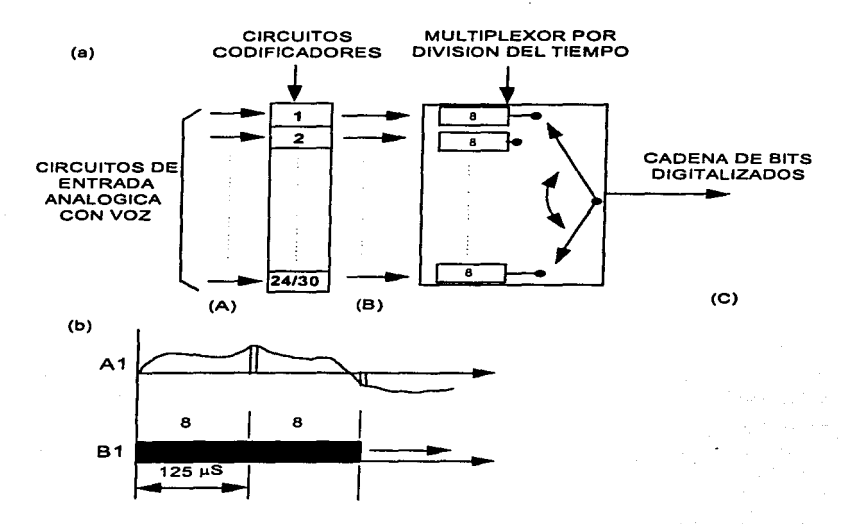

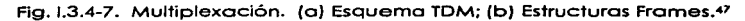

,.., **Modems. Copilulo 2. p** *90.* 

Capítulo I

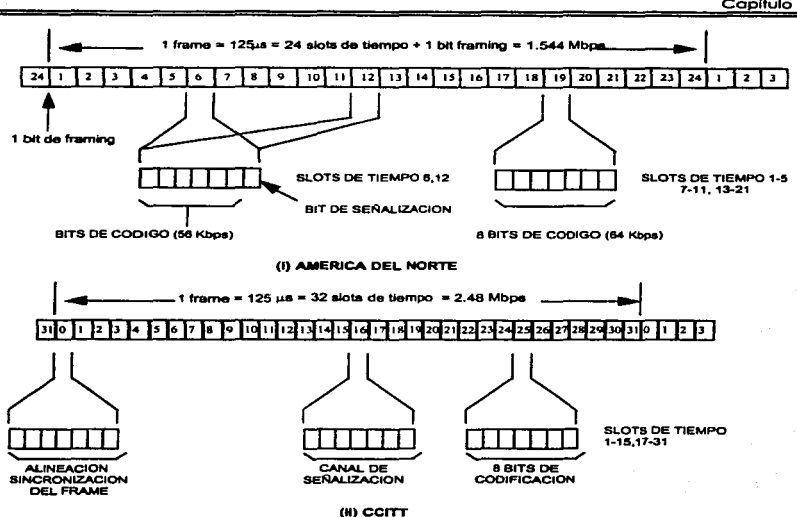

Fig. 1.3.4-7. Multiplexación. (b) Estructuras Frames. (Continuación).<sup>48</sup>

En el sistema CCITI el slot de tiempo O (cero) es usado paro lo sincronización de **los frome -también es conocido como alineamiento de trame desde que este**  permite al receptor interpretar los slols de tiempo en cado trame. Lo señalización es entonces portado o través del slot del tiempo o lo que se le agrega un promedio de bits de  $32 \times 8$  bits/125 s = 2.048 Mbps. Este circuito se conoce como El. En los dos sistemas el promedio de bits más bajo es conocido como T1 /El .

<sup>..</sup> **Modems, Capituk> 2. p 91.** 

**Los promedios de bits más grandes se logran gracias a la multiplexación entre muchos grupos. El rango de bit promedio de estos dos sistemas junto con sus nombres son los siguientes:** 

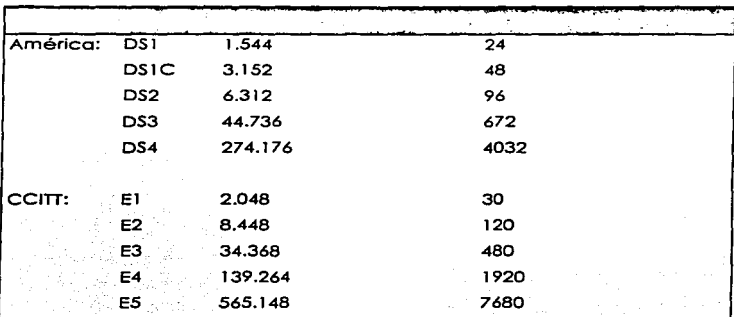

<sup>1</sup>.4 Teoría de Bases de Datos.

<sup>1</sup>.4. 1 . Conceptos Básicos de Bases de Dalos.

Un sistema de manejo de base de dalos (DBMS) se compone de una seña de datos relacionados entre sí y de un conjunto de archivos interrelacionados y una serie de programas que permiten a varios usuarios tener acceso o estos archivos *y* modificarlos. Uno de los objetivos principales de un sistema de base de datos es proporcionar a Jos usuarios uno visión abstracto de lo Información. Es decir. el sistema oculto ciertos detalles relativos a lo formo como los datos se almacenan y mantienen.

Los sistemas de base de datos se diseñan poro manejar grandes cantidades de información. El manejo de los datos implico tonto la definición de estructuras para el almacenamiento como la creación de mecanismos paro manejar la información. Además. el sistema de base de dalos debe cuidar la seguridad de la información almacenado en lo base datos. previendo caídas del sistema o intentos de acceso no autorizados. Si se va compartir la información entre varios usuarios. el sistema debe evitar posibles resultados anómalos.

Uno de los objetivos principales de uno base de datos es proporcionar o los usuarios una visión abstracto de los datos .. Es decir. el sistema oculto ciertos detalles relativos a lo tormo en que se almacenan y mantienen los datos. Esto se logro definiendo tres niveles de abstracción en los que puede considerarse lo base de datos: físico. conceptual y de visión.

Poro describir la naturaleza de uno base de datos, se define el concepto de modelo de datos. que es un conjunto de herramientas conceptuales poro describir los datos. las relaciones entre ellos. su semántica y sus limitontes. Se han propuesto varios modelos diferentes. los cuales se dividen en tres grupos: lógicos basados en objetos. lógicos basados en registros y los modelos físicos de datos.

Las bases de datos cambian con el tiempo al insertar información en ellas y eliminarla. El conjunto de información almacenado en la base de datos en determinado momento se denomina instancia de Ja base de datos. El diseño general de dicha base se conoce como esquema de la base de datos. Lo capacidad para modificar una definición de esquema en un nivel sin afectar la definición del esquema en el nivel inmediato superior se denomina independencia de los datos. Existen dos niveles de ésta: independencia física e Independencia lógica de los datos.

Un lenguaje de manejo de datos (DML) permite a los usuarios tener acceso a los datos o manejarlos. Existen básicamente dos tipos de DML: de procedimientos (requieren que el usuario especifique cuáles datos necesita y cómo se van a obtener) y sin procedimientos (requieren que el usuario especifique cuáles son los datos que necesita sin especificar la formo de obtención).

Un manejador de base de datos es un módulo de programa que constituye la interfaz entre Jos datos de baja nivel almacenados en la base de datos *y* los programas de aplicaciones *y* las consultas que se hacen al sistema. El manejador de base de datos se encarga de interactuar con el manejador de archivos. de conservar la Integridad. de garantizar la seguridad. del respaldo *<sup>y</sup>* recuperación. y del control de concurrencia.

- Redundancia e inconsistencia de los datos.
- Dificultad para tener acceso o los datos.
- Aislamiento de los datos.
- Usuarios múltiples.
- Problemas de seguridad.
- Problemas de integridad.

Abstracción de lo Información.

La búsqueda de la eficiencia conduce al diseño de estructuras de datos complejos para representar lo información en la base de datos.

Niveles de abstracción en los que puede observarse la base de datos.

- Nivel físico. Este es el nivel más bajo de abstracción. en el que se describe cómo se almacenan realmente los datos. En este nivel se describen en detalle las estructuras de datos complejas del nivel más bojo.
- Nivel conceptual. Este es el siguiente nivel de abstracción. en el que se describe cuáles son Jos datos reales que estón almacenados en lo base de datos y qué relaciones existen entre Jos datos. Este nivel contiene todo la base de datos en términos de unas cuantas estructuras relativamente sencillas. Aunque es posible que lo implantación de las estructuras simples del nivel conceptual requiero estructuras complejas en el nivel físico. no es forzoso que el usuario del nivel conceptual se dé cuenta de ello. El nivel conceptual de abstracción lo utilizan los administradores de base de datos; quienes deciden qué información se guardo en la base de datos.
- Nivel de vis!ón. Este es el nivel de abstracción más alto. en el cual se describe solamente una parte de la base de datos. Aunque en el nivel conceptual se utilizan estructuras más simples. todavía queda una forma de complejidad que resulta del gran tamaño de la base de datos. El sistema puede proporcionar muchas vistos diferentes de la mismo base de datos.

La interrelación entre estos tres niveles de abstracción se muestran en la figura 1.4.1.-1.

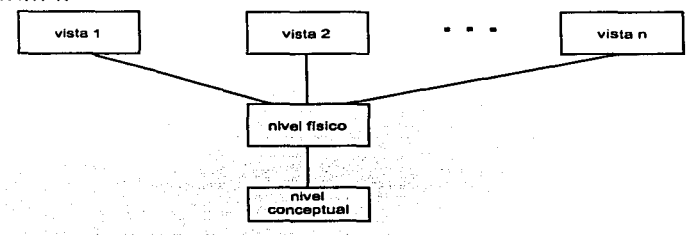

Fig. 1.4.1.-1 Los Tres Niveles de Abstracción de la Información.<sup>48</sup>

Modelos de Datos.

Para describir la estructura de uno base de datos es necesario definir el concepto de modelo de datos. Este es un grupo de herramientas conceptuales poro describir los datos. sus relaciones, su semántica y sus limitantes. Se han propuesto varios modelos de datos diferentes. los cuales pueden dividirse en tres grupos: los modelos lógicos basados en objetos y en registros. y los modelos físicos de datos.

• Modelos lógicos basados en objetos.

Los modelos lógicos basados en objetos se utilizan poro describir los datos en los niveles conceptual y de visión. Se caracterizan por el hecho de que permiten una estructuración bastante flexible y hocen posible especificar claramente las limitantes de los datos. Algunos de los más conocidos son:

<sup>&</sup>lt;sup>45</sup> Automolización de la Oficina, Capitulo 1, p 15.

- El modelo entidad-relación
- El modelo binario
- El modelo semántico de datos
- El modelo infológico

Se ha escogido el modelo entidad-relación como representativo de la clase de modelos lógicos basados en objetos. Se eligió éste porque ha tenido bastante aceptación como modelo de datos apropiado para el diseño de bases de datos y porque se utiliza ampliamente en lo práctica.

El modelo de datos entidad-relación (E-R) se baso en uno percepción de un mundo real que consiste en un conjunto de objetos básicos llamados entidades. y de las relaciones entre estos objetos. Uno entidad es un objeto que existe y puede distinguirse de otros. Lo distinción se logra asociando a cada entidad un conjunto de atributos que describen al objeto. El conjunto de todos las entidades y relaciones del mismo tipo se denomina conjunto de entidades y conjunto de relaciones. respectivamente.

Además de entidades y relaciones. el modelo E-R representa ciertas limitantes que debe cumplir el contenido de una base de datos. Una de estas limitantes importantes es la cardinalidad de mopeo. que expresa el número de entidades con las que puede asociarse otra entidad por medio de un conjunto de relaciones.

La estructuro lógico general de uno base de datos puede expresarse gráficamente por medio de un diagrama E-R que consta de los siguientes componentes: rectángulos, elipses. rombos y líneos.

Modelos Lógicos Basados en Registros.

**Los modelos lógicos basados en registros se utilizan para describir los datos en los niveles conceptual y de visión. A diferencia de los modelos de datos basados en objetos. estos modelos sirven para especificar tonto la estructura**  lógica general de la base de dalos como una descripción en un nivel más alto de la Implantación. Sin embargo, na permiten especificar en forma clara las limitantes de los datos.

- Modelo relacional. Los datos y las relaciones entre estos se representan por medio de una serie de tablas. cada una de las cuales tiene varias columnas **con nombres únicos.**
- Modelo de red. Los datos en el modelo de red se representan por medio de **conjuntos de registros y las relaciones entre los datos se representan con ligas.**  que pueden considerarse como apuntadores. Los registros de la base de datos se organizan en forma de conjuntos de gráficas arbitrarias.
- Modelo jerárquico. El modelo jerárquico es similar al modelo de red en cuanto a que los datos y las relaciones entre los datos se representan por medio de registros y ligas, respectivamente. El modelo jerárquico difiere del de red en que los registros están organizados como conjuntos de árboles en **vez de gráficas arbitrarias.**

Modelos Físicos de los Dalos.

Los modelos físicos de los datos sirven paro describir los datos en el nivel más bajo. A diferencia de los modelos lógicos de los datos. son muy pocos los **modelos físicos utilizados. Algunos de los más conocidos son:** 

- El modelo unificador.
- La memoria de cuadros.

Los modelos físicos de los datos capturan aspectos de la implantación de los sistemas de base de datos.

Instancias y Esquemas.

Las bases de datos cambian con el tiempo al insertarse información en la base de datos y eliminarse de ello. El conjunto de información almacenado en ra base de datos en cierto momento se denomina una instancio en lo base de datos. El diseño general de la base de datos se llama esquema de la base de datos. Los esquemas se alteran muy raros veces. o nunca.

El concepto de un esquema de bese de datos corresponde a la ideo de definición de tipo en el lenguaje de programación. Una variable de un determinado tipo tiene un valor específico en un momento dado. Así el concepto del valor de una variable en los lenguajes de programación corresponde al concepto de una instancia del esquema de una base de datos.

Existen varios esquemas en lo base de dotas. y éstos se dividen de acuerdo con los niveles de abstracción mencionados. En el nivel más bojo se tiene el esquema físico: en el nivel intermedio está el esquema conceptual. mientras que en el nivel más alto existe un subesquema.

Independencia de los Datos.

Se definieron tres niveles de abstracción en los que puede verse la base de datos. La capacidad de modificar una definición de esquema en un nivel sin afectar la definición del esquema en el nivel Inmediato superior se denomino independencia de los datos. Existen dos niveles de.tal independencia:

Independencia física, que es la capacidad de modificar el esquema físico sin obligar o que se vuelven a escribir los programes de aplicaciones. En algunas ocasiones son necesarias modificaciones en el nivel físico para mejorar el rendimiento.

Independencia lógica, que es la capacidad de modificar el esquema conceptual sin obligar a que se vuelvan a escribir los programas de aplicaciones. Las modificaciones en el nivel conceptual son necesarias siempre que se altera la estructura lógico de la base de datos.

La independencia lógica de los datos es más difícil de lograr que lo independencia física. ya que los programas de aplicaciones dependen en alto grado de lo estructuro lógica de los datos a los que tienen acceso.

Lenguaje de Definición de Datos.

Un esquema de base de datos se especifico por medio de una serie de definiciones que se expresan en un lenguaje especial llamado lenguaje de definición de datos (DDL. dota definition language). El resultado de la compilación de las proposiciones en DDL es un conjunto de tablas que se almacenan en un archivo especial llamado diccionario de datos.

Un diccionario de datos en un archivo que contienen, "datos acerca de los datos". Este archivo se consulta antes de leer o modificar los datos reales en el sistema de base de datos.

**La estructuro de almacenamiento** *y* **los métodos de acceso empleados por el sistema de base de datos se especifican por medio de un conjunto de definiciones de un tipo especial de DDL llamado lenguaje de almacenamiento <sup>y</sup>definición de los datos. El resultado de la compilación de estas definiciones es uno serie de instrucciones que especifican los detalles de implantación de los esquemas de base de datos que normalmente no pueden ver los usuarios.** 

Lenguaje de Manejo de Datos.

El manejo de Jos datos consiste en:

- La recuperación de información almacenada en la base de datos.
- **Lo inserción de Información nueva en lo base de datos.**
- Lo eliminación de Información de la base de datos.

En el nivel físico, deben definirse algoritmos que permitan tener acceso a los datos en forma eficiente. En los niveles de abstracción más altos lo Importante es la facilidad de uso. El objetivo es lograr una interacción eficiente entre las **personas y el sistema.** 

Un lenguaje de manejo de datos (DML, dato manipulatlon language) permite a los usuarios manejar o tener acceso a los datos que~estén organizados por medio del modelo apropiado. Existen básicamente dos tipos de DML.

- \_ **De procedimientos. necesitan que el usuario especifique cuáles datos quiere y cómo deben obtenerse.**
- \_ **Sin procedimientos. requieren que el usuario especifique cuáles datos quiere sin especificar cómo obtenerlo.**

Uno consulta es una proposición que solicita la recuperación de información. La parte de un DML que implica la recuperación de información se conoce como lenguaje de consultas o lenguaje de manejo de datos como sinónimos.

Manejador de Base de Dolos.

Generalmente las bases de datos requieren una gran cantidad de espacio de almacenamiento. Las bases de datos de las empresas comúnmente se miden en términos de gigobytes de información. Un gigabyte equivale o 1 000 megabytes o mil millones de bytes. Puesto que la memoria principal de la computadora no puede almacenar esta información. se guardo en discos. Los datos se transfieren entre el almacenamiento en disco y la memoria principal. según se requiero. Ya que el movimiento de los datos del disco y al disco es lento comparado con la velocidad de Ja unidad central de procesamiento de los computadoras. es imperativo que el sistema de base de datos estructure la información de tal manero que se reduzca lo necesidad de transferir datos entre el disco y la memoria principal.

El objetivo de un sistema de base datos es simplificar y facilitar el acceso a los datos. Si el tiempo de respuesto para una consulta es demasiado largo. el valor del sistema se reduce. El funcionamiento del sistema depende de Ja eficiencia de Jos estructuras de datos utilizados para representar los datos en la base de datos y de qué ton eficientemente pueda operar el sistema con esas estructuras. Como sucede en muchos otros aspectos de los sistemas de cómputo, deben hacerse concesiones, no sólo entre el espacio y el tiempo. sino también entre la eficiencia de un tipo de operación y la de otro.

El manejador de base de datos es responsable de los siguientes tareas:

- Interacción con el manejador de archivos. los datos sin procesar se almacenan en el disco mediante el sistema de archivos proporcionado normalmente por un sistema operativo convencional. El manejador de base de datos traduce Jos diferentes proposiciones en DML a comandos de sistema de archivos de bajo nivel. Así. el manejador de base de datos se encarga realmente del almacenamiento, recuperación *y* actualización de los datos en la base de datos.
- Implantación de la integridad. los valores de los datos almacenados en Jo base de datos deben satisfacer ciertos tipos de limitantes de consistencia.
- Puesto en práctica de Jo seguridad. No es preciso que todos los usuarios de la base de datos tengan acceso a todo su contenido. Es labor del manejador de la base de datos hacer que se cumplan estos requisitos de seguridad.
- Respaldo *y* recuperación. Un sistema de cómputo. como cualquier otro dispositivo mecónico o eléctrico. está sujeto o fallas. Existen muy diversas causas de estas fallos, entre ellos el aterrizaje los cabezas lectoras de disco. la interrupción del suministro de energía *y* los errores de software. En cada uno de estos casos se pierde información de la base de datos. Es responsabilidad del manejador de la base de datos detectar estas fallas *<sup>y</sup>* restaurar la base de datos al estado que existía antes de presentarse la falla. Esto se logro normalmente iniciando diversos procedimientos de respaldo *<sup>y</sup>* recuperación.
- \_ Control de concurrencia. Cuando varios usuarios actualizan lo base de datos en forma concurrente. es posible que no se conserve la consistencia de los

datos. Es necesario que el sistema controle la interacción entre los usuarios concurrentes; lograr dicho control es uno de las toreos del manejador de la base de datos.

a companied company of the companies

Administrador de Base de Datos.

Una de las razones principales para contar con sistemas de manejo de base de datos es tener un control centralizado tonto de los datos como de los programas que tienen acceso a ellos. La persona que tiene este control centralizado sobre el sistema es el administrador de base de datos (DBA. data base odministrator). Los funciones del administrador de base de datos son. entre otras:

- Definición del esquema. es decir. la creación del esquema original de la base de datos. Esto se logro escribiendo una serie de definiciones que el compilador de DDL traduce o un conjunto de tablas que se almacenan permanentemente en el diccionario de datos.
- Definición de la estructura de almacenamiento y del método de acceso. es decir, la creación de las estructuras de almacenamiento y métodos de acceso apropiados. Esto se lleva a cabo escribiendo una serie de definiciones que posteriormente son traducidos por el compilador del lenguaje de almacenamiento y definición de datos.
- Modificación del esquema y de la organización física. ya sea la modificación del esquema de la base de datos o de la descripción de la organización físico del almacenamiento. Estos cambios. aunque son relativamente poco frecuentes. se logran escribiendo una serie de definiciones utilizadas. ya sea por el compilador de DDL o por el compilador del lenguaje de

almacenamiento y definición de datos para generar modificaciones a las tablas internas apropiadas del sistema.

- Concesión de autorización para el acceso a los datos. es decir. conceder diferentes tipos de autorización para acceso a los datos a los distintos usuarios de la base de datos. Esto permite al administrador de base de datos regular cuáles son las partes de la base de datos o las que van a tener acceso diversos usuarios.
- Especificación de las limitantes de integridad. Estas limitantes se conservan en una estructura especial del sistema que consulta el manejador de base de datos cada vez que se lleva a cabo una actualización en el sistema.

Estructura General del Sistema.

Un sistema de base de datos se divide en módulos que se encargan de cada una de los tareas del sistema en general. Algunas de las funciones del sistema de base de datos pueden ser realizadas por el sistema operativo. En la mayor parte de los casos. el sistema operativo proporciono únicamente los servicios más elementales y lo base de datos debe partir de ese fundamento. Así. el diseño de lo base de datos debe Incluir uno consideración de lo Interfaz entre el sistema de base de datos *y* el sistema operativo.

Un sistema de base datos consiste en varios componentes funcionales. entre los que se cuentan:

- El manejador de archivos. encargado de asignar espacio en el disco y de ras estructuras de datos que se van a emplear para representar Ja información almacenada en el disco.

- El manejador de base de datos. que constituye lo interfaz entre los dolos de bajo nivel almacenados en la base de datos y los programo de aplicaciones y las consultas que se hocen al sistema.
- El procesador de consultas. que traduce tos proposiciones en lenguaje de consulta a instrucciones de bajo nivel que puede entender el manejador de la base de datos. Además. el procesador de consultas trota de convertir la solicitud del usuario a una forma equivalente pero más eficiente. encontrando una estrategia adecuada paro ejecutor la consulta.
- El precompilador de DML. que convierte lo proposiciones en DML incrustados en un programa de aplicaciones en llamadas normales a procedimientos en el lenguaje huésped. El precompilador debe interactuar con el procesador de consultas para generar el código apropiado.
- El compilador de DDL. que convierte los proposiciones en DDL en un conjunto de tablas que contienen metadatos. Tales tablas se almacenan después en el diccionario de datos.

Además, se requieren varias estructuras de datos como parte de la Implantación del sistema físico. incluyendo:

- Archivos de datos, que guardan la base de datos.
- Diccionario de datos, que almaceno la información relativa a la estructura de la base de datos. Se usa constantemente, por lo que debe tenerse mucho cuidado de desarrollar un diseño apropiado y una implantación eficiente.
- Indices. que permiten el acceso rápido o elementos de información que contienen valores determinados.

Lo figuro 1.4.1 .-2. muestra los componentes y las conexiones entre ellos.

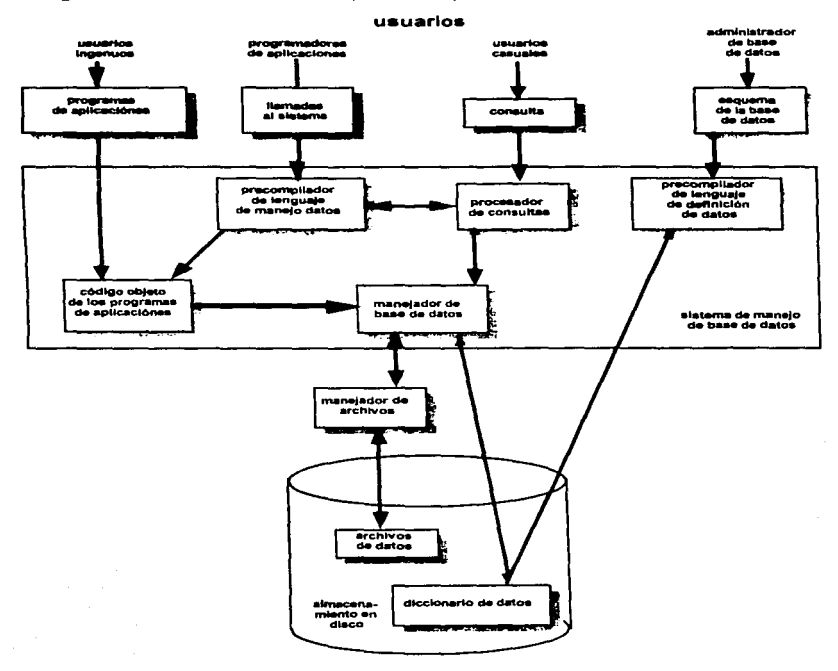

fig. 1.4. 1.-2. Relaciones entre Archivos de Datos. Diccionarios de Datos e Indices.

1.4.2. Diagrama de Flujo de Datos.

Lo información que se manejo en un software. paso por ciertos procesos. en los cuales lo mayoría de las veces es modificada. El diagrama de flujo de datos (DFD). es una representación gráfica de los flujos de datos y de las funciones o procesos de un sistema, permitiendo al ingeniero de software desarrollar los módulos del ámbito de información y del ámbito funcional.

La notación básico que se usa poro crear diagramas de flujo de datos. consto de cuatro elementos que son:

de Información cuya estructura conocemos.

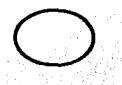

Los flujos de datos son canales, en los cuales fluyen unidades<br>de información cuya estructura conocemos.<br>Les transformaciones o procesos, son acciones que transforma<br>varios flujos de datos centrales ó varios flujos de dato Las transformaciones o procesos, son acciones que transforman uno o varios flujos de datos centrales o varios flujos de datos

Un almacén de datos, es un depósito pera los datos al que se accede con retardo temporal. Puede tratarse tanto de ficheros manuales, como de ficheros legibles para la méqulna.

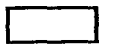

Un enlace final, es un enlace del sistema con el exterior, con ellos se representan por ejemplo las Introducciones que efectúa el usuario al sistema, as( las salidas del sistema, destinadas al usuario.

Al diseñar los diagramas de flujo de datos se deben seguir las siguientes reglas:

- Se documenta exclusivamente el flujo de datos.

- Los flujos de datos, así como las transformaciones deben llevar nombres claros y expresivos.

- **Codo uno de las transformaciones pueden generar únicamente aquellos solidos poro las que también recibe las entrados relevantes.** 

El diagramo de flujo de datos (DFD) más sencillo. es aquel en el cual el **programo se específico con una sola burbuja. y se dice que este DFD es de nivel O. mientras más específico sea este diagrama va aumentando de nivel.** 

1 .4.3. Modelo Entidad-Relación.

El modelo de datos de entidad-relación (E-R) se baso en uno percepción de un **mundo real que consiste en un conjunto de objetos básicos llamados entidades y de relaciones entre estos objetos. Se desarrolló para facilitar et diseño de bases de datos permitiendo especificar un esquema empresarial. Este esquema**  represento lo estructuro lógico general de la base de datos.

Entidades y Conjuntos de Entidades.

Uno entidad es un objeto que existe y puede distinguirse de otros objetos.

Un conjunto de entidades es un grupo de entidades del mismo tipo. No es necesario que las entidades pertenezcan exclusivamente a un solo conjunto.

Uno entidad está representada por un conjunto de atributos.

Un conjunto de relaciones es un grupo de relaciones del mismo tipo. Formalmente es una relación matemática de n>=2 (posiblemente idénticos) conjuntos de entidades. Si E1. E2 •... , En son conjuntos de entidades. entonces un conjunto de relaciones R es un subconjunto de  $\{(e_1, e_2, ..., e_n) | e_1 \in E_1, e_2 \in E_2, ...,$ en e En}

Limitantes de Mapeo.

Un esquema E-R empresarial puede definir ciertos limitantes con los que deben cumplir los datos contenidos en lo base de datos. Uno limitonte importante es lo de las cardinalidades de mapeo que expresan el número de entidades con las que puede asociarse otra entidad mediante una relación.

las cardinalidades de rnopeo son más útiles al describir conjuntos binarios de relaciones. aunque en ocasiones contribuyen a la descripción de conjuntos de relaciones que implican más de dos conjuntos de entidades.

Poro un conjunto binario de relaciones R entre los conjuntos de entidades A <sup>y</sup>B. lo cardinalidad de mopeo debe ser una de los siguientes:

- Una a una. Uno entidad en A está asociada únicamente con uno entidad en B. y una entidad en B está asociada sólo con uno entidad en A.
- Uno a muchas. Una entidad en A está relacionada con .cualquier número de entidades en B. pero uno entidad en B puede asóciorse únicamente con uno entidad en A.
- Muchas a una. Una entidad en A está vinculada únicamente con una entidad en B. pero una entidad en B está relacionada con cualquier número de entidades en A.

- Muchas a muchas. Una entidad en A está asociada con cualquier número de entidades en B. y una entidad en B está vinculada con cualquier número de entidades en A.

La figura 1 .4.3.-1. muestra los cardinalidades de mapeo mencionados.

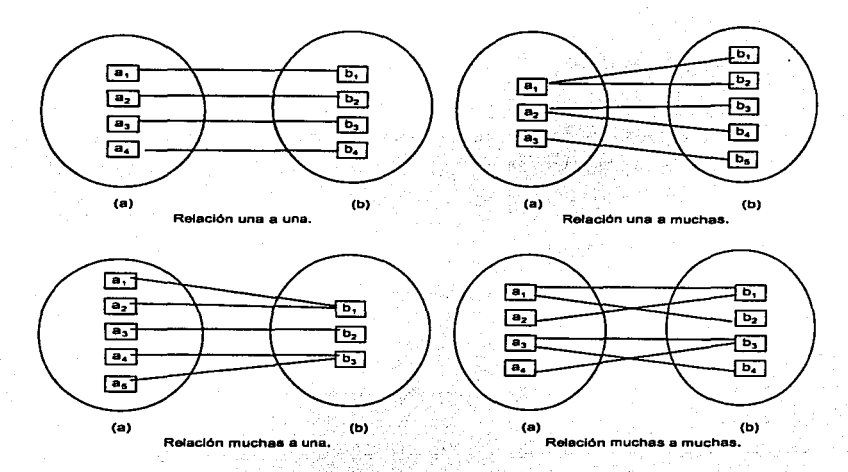

Fig. 1.4.3.-1. Cardinalidades de Mapeo.<sup>49</sup>

Lo cardinalidad de mopeo apropiado poro un conjunto de relaciones determinado dependeró. obviamente. del mundo real que el conjunto de relaciones está modelando.

<sup>&</sup>lt;sup>49</sup> Técnicas de Bases de Datos. Capitulo 4, p 99.

Capítulo I

Los dependencias de existencia constituyen otra clase importante de limitantes. Específicamente, si lo existencia de lo entidad "x" depende de lo existencia de la entidad "y", entonces se dice que "x" es dependiente por existencia de "y". Funcionalmente. esto quiere decir que si se elimina "y". también se eliminará "x". Se dice que la entidad "yº es una entidad dominante y que "x" es una entidad subordinada.

Una tarea muy importante dentro de la modelación de bases de datos consiste en especificar cómo se van o distinguir las entidades y las relaciones. Conceptualmente, los entidades individuales y los relaciones son distintas entre si. pero desde el punto de vista de una base de datos lo diferencia entre ellos debe expresarse en términos de sus atributos.

Es posible que existan varios conjuntos de atributos distintos que pudieron servir como llaves candidato.

Se utilizará el término llave primaria para referirse a la llave candidato que elija el diseñador de la base de datos como la forma principal de identificar a los entidades dentro de un conjunto de éstos.

Los conjuntos de relaciones también tienen llaves primarias: Sus llaves primarias se forman tomondo todos los atributos que constltuyer; los llaves primarias de los conjuntos de entidades que definen al conjunto de relaciones.

Diagrama Entidod-Relación.

Un diagramo E-R que se integro con los siguientes componentes, los cuales se muestron en lo figura 1 .4.4.

- Rectángulos, que representan conjuntos de entidades.
- Elipses, que representan atributos.
- Rombos, que representan conjuntos de relaciones.
- Líneas. que conectan los atributos a los conjuntos de entidades. y los conjuntos de entidades a los conjuntos de relaciones.

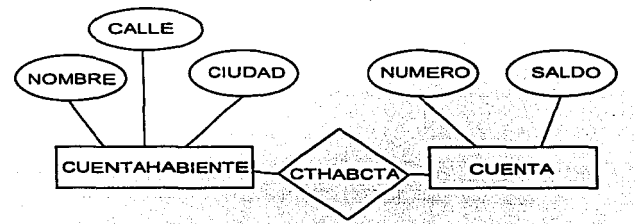

Fig. 1.4.3.-2. Ejemplo de un Diagrama E - R.<sup>50</sup>

Reducción de los Diagrames E-R a Tablas.

Una bese de datos que se ajuste e un diagrame E-R puede representarse por medio de un conjunto de tablas. Pera cada conjunto de entidades y de relaciones en la base de datos, existe una tabla única que recibe el nombre del conjunto de entidades o de relaciones correspondiente. Cada tabla tiene un número de columnas que. también tiene nombres únicos.

Representación de Conjuntos de Entidades Fuertes.

Sea E un conjunto de entidades fuertes con los atributos descriptivos q1, q2,..., an-Este conjunto de entidades se represento por medio de uno tabla denominada

<sup>&</sup>lt;sup>50</sup> Bases de Datos <sub>•</sub> Capítulo 1, p 9.

E con n columnas diferentes. cada una de las cuales corresponde a uno de los atributos de E.

Representación de Conjuntos de Entidades Débiles.

Sea A un conjunto de entidades débiles con los atributos descriptivos q1, a2, .... o;,. Seo "B" el conjunto de entidades fuerte del que depende "A". Lo llave primaria de "B" incluve los atributos b1, b2, ..., bn. El conjunto de entidades "A" se representa mediante una tabla llamada "A" con una columna por cada atributo del conjunto.

 $(a_1, a_2, ..., a_n)$  U  $(b_1, b_2, ..., b_n)$ 

Generalización y Especialización.

- Lo generalización es el resultado de la unión de dos o mós conjuntos de entidades (de bajo nivel) pero producir un· conjunto de entidades de mós cito nivel.
- La especialización es el resultado de tomar un subconjunto de un conjunto de entidades de alto nivel poro formar un conjunto de entidades de mós bajo nivel.

## Agregación.

Una limitación del modelo E-R es que no es posible expresar relaciones entre relaciones. Para ilustrar el porque de la necesidad de una construcción de este tipo. piénsese en una base de datos que describe información acerca de los empleados que trabajan en un proyecto determinado y empleando varias máquinas diferentes para realizar ese trabajo. Empleando los construcciones

básicas de modelado E-R. se obtiene el diagramo E-R. Los conjuntos de relaciones trabaja y utiliza pueden combinarse para formar un solo conjunto de relaciones. Sin embargo. si eso se hiciera. no podría verse claramente Ja estructuro lógica de este esquema.

La solución es utilizar la agregación; esto es. uno abstracción por medio de la cual los relaciones se tratan como entidades de alto nivel.

## 1.4.4 Normalización.

El concepto principal. tomado del modelo relacional utilizado en el desarrollo del modelo conceptual. es el proceso de normalización. esto es .. el proceso de agrupar a los campos de datos en tablas que representan a los entidades y sus relaciones. La teoría de la normalización está basada en la observación de que un cierto conjunto de relaciones tiene mejores propiedades en un medio de inserción. actualización y supresión. que los que tendrían otros conjuntos de relaciones conteniendo los mismos datos.

La razón de usar el procedimiento de normalización es asegurar que el modelo conceptual de la base de datos funcionaró. Esto no significa que una estructura no normalizada no funcionará.. sino que puede causar algunos problemas cuando los programadores de aplicación traten de modificar la base de datos. El administrador de Ja base de datos debe decidir. después de localizar las violaciones provenientes de lo normalización. si las modificaciones afectarán la forma en que la base de datos funcionará.

Un modelo de datos no normalizado consiste en registros utilizados por los programas de aplicación. El primer paso de la normalización consiste en transformar los campos de datos a una tabla de dos dimensiones. Lo que se requiere usualmente en este paso es la eliminación de ocurrencias repetidas de campos de dotas. de tal manera que se obtenga un archivo fijo. Por ejemplo. si una declaración incluye espacio para el nombre de un empleado. su número. esposa y hasta diez hijos, el resultado será una tabla de 4 por 10, con cuatro columnas y diez renglones. Cada uno de los renglones tendrá el nombre y número del empleado. esposa y el nombre de uno de los hijos. Los diez renglones tendrán los nombres de los diez hijos. Este es sólo un paso preliminar que hace posible trasladarse a la segunda formo normalizada.

El segundo paso de la normalización es establecer las claves y relacionarlos con los campos de datos. En la primera forma normalizado. el renglón entero de la tabla (cadena) depende de todos los campos de claves. En la segunda forma normalizada. se hace un intento de establecer los campos de datos que están relacionados con alguna parte de la clave completa. Si los campos de datos sólo dependen de una parte de la clave. la clave y los campos conectados a la clave parcial son susceptibles de separarse en registros independientes. Lo división de la primera tabla normalizado. en una serie de tablas en las que cada campo sólo depende de la clave completa se llama la segundo forma normalizada.

El tercer paso consiste en separar los campos de los segundos relaciones normales que. aunque dependan sólo de una clave~ deben tener una existencia independiente en la base de dalos. Esto se hace de forma tal que la información sobre estos campos pueda introducirse separadamente o partir de los relaciones en las que se encuentra implicada.

En cada modelo de dalos uno o más campos de dalos se agrupan para representar entidades y sus relaciones . En los agrupamientos de los campos de datos pueden darse tres tipos generales de problemas, y la eliminación de codo uno de éstos da pie o las tres formas normalizadas de relaciones (tablas). Por lo tanto el proceso de normalización es una disciplina que consiste en agrupar a los campos de datos en un conjunto de relaciones (tablas). La figura 1.4.4.-1. muestra las tres formas normalizadas.

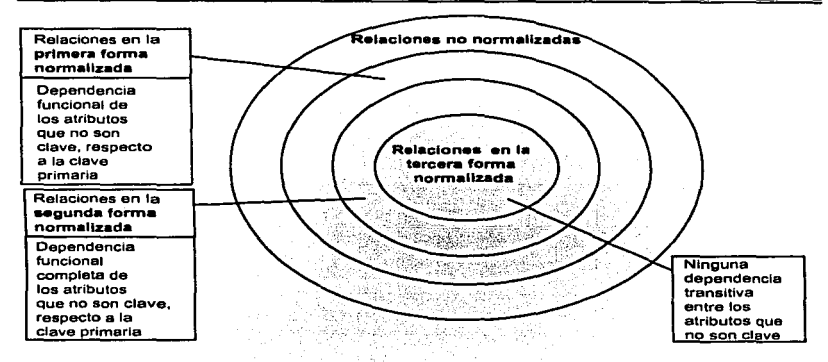

Fig. 1.4.4.-1. Todo Relación que Está en lo Primero Formo Normalizado es un Caso Especial de una Relación no Normalizada. Pero no Toda Relación no Normalizada Está en lo Primero Formo. Toda Relación que Está en lo Segunda Forma Normalizada es un Caso Especial de Relación en la Primera Forma. pero no Viceversa. Toda Relación que Está en la Tercero Formo es un Caso Especial de Relación en lo Segundo Forma Normalizado, Pero no Toda Relación en la Segunda Forma Normalizada Está Necesariamente en lo Tercera Forma.s1

Todas las relaciones normalizadas están en lo primera forma normal. algunas relaciones de lo primera forma normalizado están en la segunda forma y, finalmente. algunas relaciones de la segunda forma normalizado están en la tercera. El proceso de normalización produce las tres formas de relaciones. Las relaciones de la tercera forma representan a las entidades y sus relaciones dentro de una empresa.

<sup>&</sup>quot; Técnicos de Bases de Datos • Capítulo 5, p 1 •0.

Capitulo I

La primera, segundo y tercera formas normalizados proporcionan mejoras sucesivas en los operaciones de inserción, supresión y actualización de la base de datos. Como veremos, el proceso de normalización hoce que el diseñador entiendo la semántico de los atributos y sus relaciones y como resultado influye en el proceso de consideraciones al hacer el análisis de los datos.

En los párrafos precedentes hemos visto someramente los posos comprendidos al tomar una estructura no normalizada y convertirla hasta uno tercera forma. El resto de esta sección muestro cómo hacer esto.

Considere el ejemplo de la figura 1.4.4.-2. Los campos de datos o atributos son: número. nombre y dirección del paciente. número de licencia y nombre del cirujano. fecha de la cirugía y cirugía. medicino administrada después de la operación y su efecto secundario.

Una columna o conjunto de columnas se llama "ciave permitida" cuando sus valores identifican de manera único el renglón de la relación. Dado el número del paciente (1234), el número de licencia del cirujano (243) y la fecha de la cirugia (abril 5. 76). queda determinado de manera única el renglón (cadena) "1234243 abril 5. 1976 Mary Jones 10 Main Street. Rye. N. Y. Charles Field. Extirpación de catarata Tetraciclina Fiebre"'. Yo que ésto es la única clave permitida se convierte en una clave primaria (se considera que toda relación tiene sólo uno clave permitido. Así. la única clave permitida es la clave primaria, y todo atributo que no forma porte de ésta es un atributo que no es clave).

Primera formo normalizada. En la primera forma. una relación es uno "'tablo". En coda intersección de un renglón (cadena) y en una columna sólo puede haber un valor en lo tabla. Ningún grupo de valores estó permitido en los intersecciones.

Considere lo figura 1.4.4.-3. Esta es una relación "no normalizada". En los cruces de algunos renglones y columnas se llega a presentar mas de un valor de la clave primaria. los valores de los atributos que no son clave no se pueden determinar de manera única.

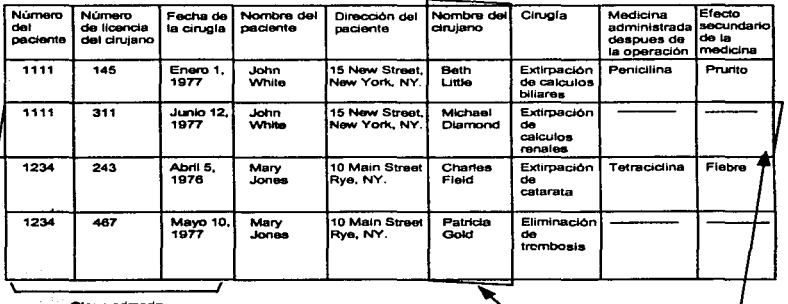

Clave primaria *Clave primaria* de Datos Utilizando un Modelo Relacional:<br>Fig. 1.4.4.-2. Representación de Datos Utilizando un Modelo Relacional:<br>"Medio Pseudohospitalario".<sup>52</sup> ºMedio Pseudohospitalorio" .s2

<sup>52</sup> Técnicas de Bases de Datos, Capítulo 4, p 142.

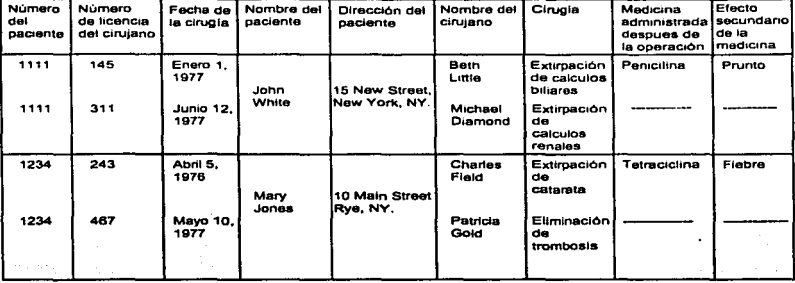

Fig. 1 .4.4.-3. Esta es una Relación "No Normalizada''. En el Cruce de Algunos Renglones y Columnas se Presentan más de un Valor. <sup>53</sup>

Transferimos la relación no normalizada de la figura 1 .4.4.-3 a una relación normalizada en lo figura 1 .4.4.-4. En esto conversión repetimos los valores tomados por el número, nombre y dirección del paciente y, en un caso, los del número de licencia y nombre del cirujano. La figura 1 .4.4.-4 representa una relación en la primera forma normalizado. En coda intersección de un renglón (cadena) y una columna. sólo hay un valor en la tabla -no grupos de valores. La figura 1.4.4.-5 muestra la relación de una manera gráfica.

Cuando los valores tomados por el número del pacienfe. el número de licencia del cirujano y la fecho de cirugía se conocen. también se conocen los valores tomados por el nombre del paciente, la dirección del paciente. el nombre del cirujano. la cirugía. lo medicina administrado después de la operación· y el efecto secundario de la medicina. Así, la clave primaria está compuesta del número del paciente, el número de licencio del cirujano y la fecho de cirugía.

<sup>51</sup> Técnicas de Bases de Datos. Capitulo 4. p 143.

No hay otra clave permitida para esta relación (tabla). Todas los atributos que **no son clave en lo relación son funcionalmente dependientes de lo clave primario. quedan determinados de manero único los valores tomados por tos atributos que no son clave.** 

Follas de almacenamiento de la primera forma normalizada. Las siguientes **folios sobrevendrán si dejamos nuestros datos en la primero formo normalizado**  (véase la figura 1.4.4.-4).

Falla de inserción. Es posible que a un nuevo paciente no se le haya practicado una intervención quirúrgica en el hospital y que por lo tanto no se le haya asignado ningún cirujano. Como resultado de no habérsela asignado ningún **cirujano. lo cadena del paciente no se puede introducir. esto es. la información sobre el paciente no se puede almacenar en la primera formo de lo figuro**  1.4.4.-4.

Supongamos que deseáramos Insertar los datos del paciente: nombre y **dirección. No se debería conocer necesariamente el número de licencia del cirujano ni lo fecha de la cirugía. Esto significa que. poro identificar de manero único el nombre y lo dirección del paciente son superfluos dos componentes**  de la clave primario. el número de licencia del cirujano y la fecha de cirugia. Si separamos el nombre del paciente y su dirección. junto con el número del paciente. en una relación (tabla) distinta. como en la figura l .4.4.-60. esta falla **de inserción se podrá rectificar.** 

Falla de inserción. Es posible que el hospital hoya nombrado a un nuevo **cirujano que aún no haya operado o ningún paciente de este hospital. Como consecuencia. en el renglón paro este cirujano no habrá ningún valor asignado al número del paciente o a lo fecho de lo cirugía. Sólo una parte de lo clave primaria está constituida del número de licencia del cirujano: el resto consiste** 

## Copitulol

en el número del paciente y en la fecha de la cirugía. Como consecuencia. no se puede introducir una nueva cadena paro un nuevo cirujano. es decir. no se puede almacenar lo información del cirujano. En este caso. el atributo que no es clave correspondiente al nombre del cirujano. estó identificado de manera única con lo clave primaria formada por el número del paciente + número de licencia del cirujano + fecha de la cirugía. Pero lo identificación único del nombre del cirujano. la única parte necesaria de la clave primaria es el número de licencio del cirujano. Si separamos el nombre y el número de licencia del cirujano. como en lo figuro 1.4.4.-6b. lo follo en la inserción se rectifico.

Capítulo I

in some sample a permane aportunisme i color

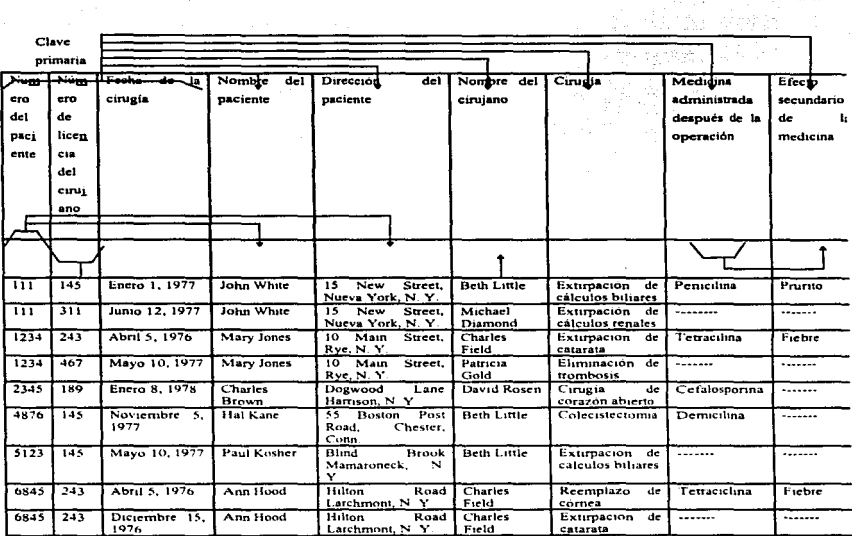

Fig. 1 .4.4.-4. Representación de Datos Utilizando un Modelo Relacional. Relación en la Primera Formo Normalizodo.5"

-ees

 $\sim$   $\sim$ 

these weeks and care the compa-

173

<sup>&</sup>lt;sup>14</sup> Técnicas de Bases de Datos. Capitulo 4, p 145.
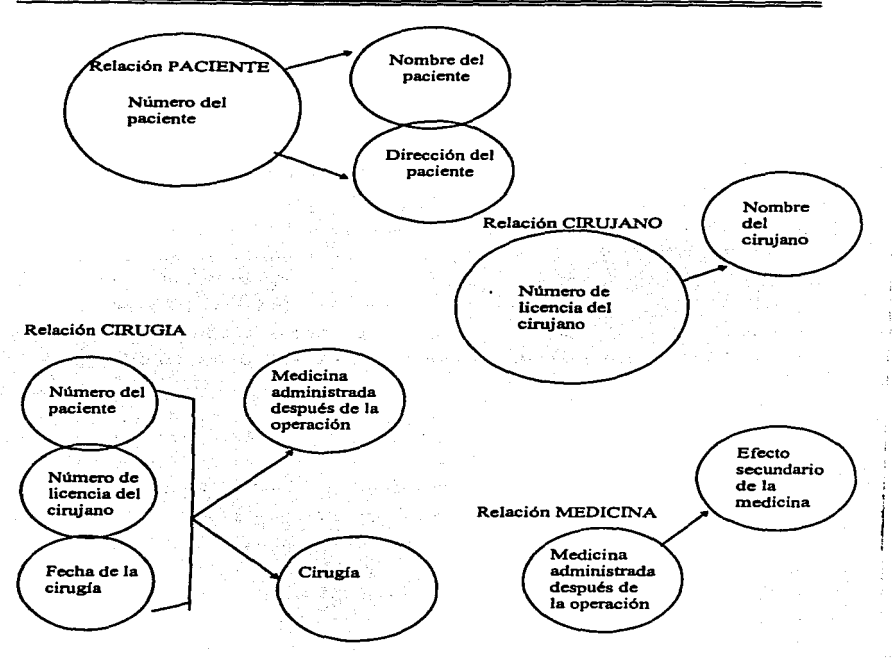

Fig. 1 .4.4.-5. Uno Relación en la Primera Forma Normolizoda.ss

Estos fallos ocurren debido o que algunos columnas sólo dependen uno porte de la clave primaria, mientras que la clave primaria completa es necesaria paro identificar de manera única a un renglón completo.

<sup>&</sup>lt;sup>15</sup> Técnicas de Bases de Datos , Capítulo 4, p 146-

Falla de actualización. Si John White ingresa en el hospitaJ por tercera vez. *y* si entre la segunda *y* tercera estancia se cambió de casa. nos gustaría actualizar su dirección en todos los renglones en los que aparece. (Queremos guardar sólo Ja información actualizado sobre los nombres y direcciones. con el fin de tener consistencia. Suponemos que el hospital no quiere guardar las antiguas direcciones). Este ejemplo muestro la dificultad de actualizar una relación en la primero formo normalizada. debido a que las cadenas en los que se debe reflejar el cambio. varían con el tiempo. Lo peor que podría suceder sería tener algunas cadenas con la dirección antigua y algunos con la nuevo.

Esta falla de actualización se puede resolver si la dirección del paciente sólo aparece una vez. Si separamos el nombre del paciente. su dirección y su número. como el la figura 1 .4.4.-60 la falla desaparece. La dirección de John White sólo aparecerá uno vez en la tablo de PACIENTE. como en lo figuro 1 .4.4.- 60.

Falla de supresión (tipo 1). Supongamos que queremos borrar la información de un paciente después de que él/ella haya muerto. Consideremos que el paciente Charles Brown fallece {véase la figuro 1.4.4.-4). Cuando suprimimos la cadena correspondiente a Charles Brown . toda la información relativa al cirujano David Rosen se pierde debido o que esta operación fue la única que él realizo. En algunas aplicaciones. la pérdida de información de este tipo podría tener efectos serios. Puesto que el renglón suprimido podría ser la única fuente de información sobre David Rosen. Para prevenir que algo así ocurra. tendríamos que responsabilizar al usuario de Ja verificación de que la cadena por ser borrada no sea la única fuente de información de esto '"categoría".

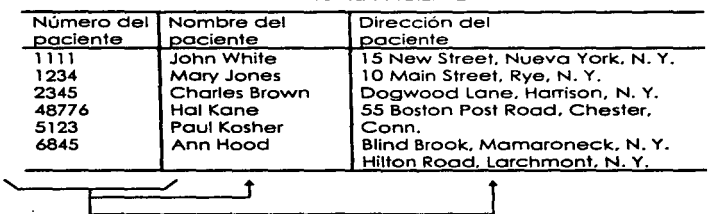

Tablo PACIENTE

Fig. 1 .4.4.-6a. Relación en la Segunda Forma Normalizada. La Clave Primaria es el Número del Paciente. Los Atributos que no son Clave. Nombre y Dirección del Paciente Necesitan de la Clave Primaria Completa para su Identificación Unica. El Nombre y lo Dirección del Paciente Sólo Aparecen en **Esta Relación.56** 

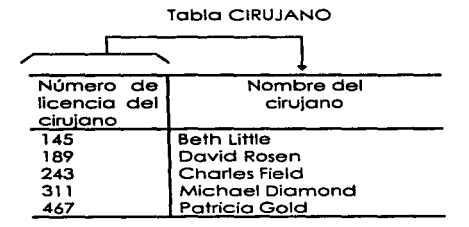

Fig. 1.4.4.-6b. Relación en la Segunda Forma Normalizada. Lo Clave Primario es el Número de Licencia del Cirujano. El Atributo que no es Clave. Nombre del Cirujano. Necesita de la Clave Primaria Para su Identificación Unico. El Nombre del Cirujano Sólo Aparece en Esto Reloción.•<sup>7</sup>

<sup>56,</sup>n **·Técnicos de Bases de Datos. Capitulo 4. p 147.** 

Uno posibilidad de resolver un problema de esto naturaleza es separar lo **información del cirujano que no dependa del paciente y viceversa. Esto se**  puede lograr teniendo das relaciones (tablas). como en las figuras 1.4.4.-60 y 1.4.4.-6b. paro PACIENTE y CIRUJANO. respectivamente.

Follo de supresión (tipo 2). Otro fallo de supresión resulto de un atributo que no **es clave. de lo relación de la figura 1 .4.4.-4. que es funcionalmente dependiente de otro atributo que tampoco seo clave. de la misma relación. El efecto secundarlo de una medicino es funcionalmente dependiente sólo de la medicina administrado. Es posible que el prurito seo resultante de administrarle otra medicina. Los valores de atributo para esa cadena especifica, cambian a otro medicino y o otro efecto secundoño. Como consecuencia de este cambio. perdemos lo información de que la penicilina produjo prurito. Puesto que esta cadena particular podría constituir la única fuente de información en**  lo base de dolos poro eso categoría. esto pérdida no es deseable.

**Poro resolver estas fallos. separaremos lo información sobre el paciente en una**  relación llamado PACIENTE. como en lo figuro 1.4.4.-60. y lo información del **cirujano en una relación llamada CIRUJANO. como en lo figura 1** .4.4.~6b. **Lo clave primario en lo relación PACIENTE de la figuro 1.4.4.-60 es el n.Jmero del**  paciente, y lo clave primario en lo relación CIRUJANO de lo figuro 1.4.4.-6b es **el número de licencio del cirujano. Los atributos restantes comprenden lo**  relación PACIENTE-Y-CIRUJANO mostrado en lo figura 1.4.4.-6c. donde lo clave **primaria estó compuesta del número del paciente. el número de licencio del cirujano y la fecha de cirugía.** 

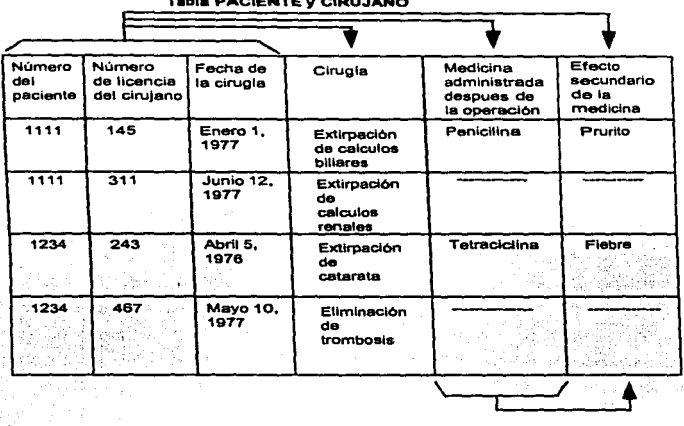

**T•bla PACIENTE y CIRU.JANO** 

Fig. 1.4.4.-6c. Relación en la Segunda Normalizada. La Clave Primaria es Número de Paciente + Número de Licencia del Cirujano + Fecha de la Cirugía. Todo Atributo que no es Clave (por Ejemplo, Cirugía, Medicina Administrada Después de la Operación y Efecto Secundario de la Medicina) Requieren de la Clave Primaria para su Identificación Unica.58

Se dice que las relaciones de las figuras 1 .4.4.-6a. 1 .4.4.-6b 1.4.4.-6c están en la **segundo forma normalizado. Estos tres relaciones poro nuestros datos son más**  deseables que lo relación en la primera forma de la figura 1.4.4.-4. debido a **que una relación en la segunda forma normalizada elimino algunas de 1as**  fallas de almacenamiento encontradas en la relación que está en la primera forma. La figura 1.4.4.-7. representa las tres relaciones de manera gráfica en la **segunda forma normalizada.** 

<sup>&</sup>lt;sup>58</sup> Técnicas de Bases de Datos, Capitulo 4, p 149.

Capítulo!

Relación de lo segunda forma normalizada. Se dice que una relación está en la segundo forma normalizado. cuando todo atributo que no sea clave es completamente dependiente de manera funcional de la clave primaria. es decir. todo atributo que no es clave necesita de la clave primaria completa para poder ser identificado de manera única. Inversamente. una relación no está en la segunda forma si existe un atributo que no sea clave que no dependa completamente y de manera funcional de la clave primaria.

Toda relación en la segunda forma normalizada también representa una relación en la primera forma.

Fallas de almacenamiento de la relación en la segunda forma normalizada. Las figuras 1 .4.4.-6a. 1 .4.4.-6b y 1 .4.4.-6c representan tres relaciones en la segunda forma. Algunas de los follas que se tenían en la primera forma normalizada. como en la figura 1 .4.4.-4. se han eliminado en las relaciones que están en la segunda formo.

Inserción. Podemos introducir un nuevo paciente que todavía no ha sido operado en el hospital y al cual no se le ha asignado ningún cirujano. simplemente introduciendo la información del paciente en la relación de la figuro 1 .4.4.-60.

Inserción. la información referente a un nuevo cirujano que aún no ha operado a ningún paciente en el hospital, se puede introducir añadiendo simplemente una nueva cadena en la relación de la figura 1 .4.4.-6b.

Supresión (tipo 1). Si Charles Brown fallece, la cadena correspondiente en las relaciones de las figuras 1 .4.4.-6a y 1 .4.4.-6c se pueden suprimir. La información referente al cirujano David Rosen permanecerá en la relación de la figura 1.4.4.-6b.

179

**Actualización. Si John White ingresa al hospital por tercera vez y tiene una dirección distinto. el único lugar en que el cambio en la dirección se tendrá que hacer será en la relación de la figuro 1 .4.4.-60 y no en la de la figura**  1 .4.4.-6c. Parece que existen algunas fallas de almacenamiento en lo relación de lo figura 1.4.4.-6c.

Folla de inserción. No podemos introducir el hecho de que una determinada medicino produzca determinados efectos secundarios a menos que está se le suministre o un paciente.

No podemos introducir una cadena en la reloclón de la figura 1 .4.4.-6c hoste que tengamos un paciente que hoya sido operado y al cual se le hayo **suministrado dicho medicina.** 

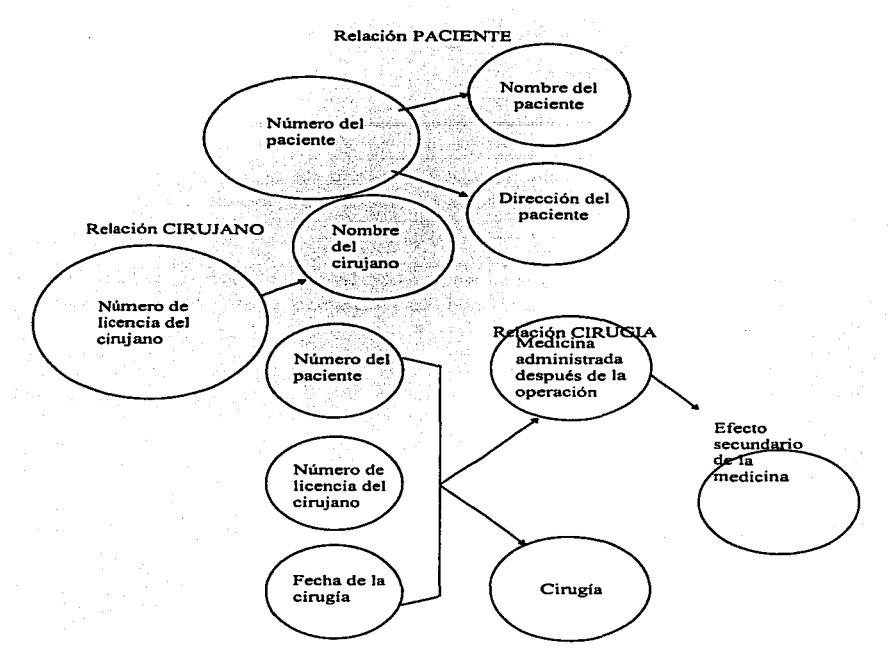

Fig. 1.4.4.-7. Tres Relaciones en lo Segunda Forma Normalizado. Lo Clave Primario de lo Relación PACIENTE es el Número del Paciente. Lo Clave Primario de la Relación CIRUJANO es. el Número de Licencia del Cirujano. La **Clave Primaria de la Relación CIRUGIA es el Número del Paciente + Número de Licencia del Cirujano + Fecha de la Cirugía.59** 

**<sup>&</sup>quot;'Técnicos de Bases de Do tos , Capítulo 4. p 1s1.** 

Falla de supresión. La falla de supresión en la cual un atributo que no es clave de una relación depende funcionalmente de otro atributo que tampoco sea **clave permanece. Si John White recibe alguna otro medicino como consecuencia del severo prurito debido a la penicilina y se actualizan los valores de atributo de la medicina administrada y su efecto** secundario~ **perdemos la información de que la penicilina produjo prurito. Puesto que esa cadena particular ero lo único fuente de información en la base de datos para eso categoría. esto pérdida no es deseable.** 

**Faifa de actualización. El efecto secundario de uno medicina aparece varias**  veces en la relación de la figuro. 1.4.4.-6c. Si el fabricante de una determinada medicino cambia la fórmula de tal manera que el efecto secundario cambie. nos encontramos con dos posibilidades: 1 • Buscar en todo la relación de la figura 1 .4.4.-6c y cambiar el valor del efecto secundario cada vez que la **medicina se hoyo administrado o: 2. Trabajar con algunos inconsistencias como consecuencia de cambiar· el valor sólo en algunos cadenas. Las follas de**  inserción. supresión y actualización son los resultados de la dependencia del atributo que no es clave "efecto secundario de la medicina" de otro atributo que tampoco sea clave, "medicino administrada después de lo operación". Este tipo de dependencia se llamo "transitiva" (véase la figuro 1.4.4.-8).

La solución a estos: problemas de la relación de la figuro 1 .4.4.-6c. es  $r$ eemplazarla con otras dos relaciones, como en las figuras  $1.4.4.$ -9c y  $1.4.4.$ -9d.

 $\mathcal{P}(\mathcal{P}(\mathcal{P})) = \mathcal{P}(\mathcal{P}(\mathcal{P}))$ 

Puesto que no hay fallas de almacenamiento en las relaciones de las figuras 1.4.4.-6a y ; 1.4.4.é6b, las dejamos Intactas en las' figuras L4.4.-9a y L4.4.-9b, **respectiVamente.** 

**Se debe notar que la conversión de lo segundo a la tercera forma normalizada es semejante o la conversión de lo primera a la segunda forma. excepto al**  trabajar con atributos que no son clave. En lo conversión de 1 FN (primero forma normal) o 2FN (segundo formo normal). observamos los relaciones entre los atributos que son clave y los que no son. Sin embargo. en lo conversión de 2FN o 3FN observamos las relaciones entre los atributos que no son clave.

Las relaciones PACIENTE. CIRUJANO. PACIENTE-y-CIRUJANO y MEDICINA. que se muestran en las figuras 1 .4.4.-9a. 1 .4.4.-9b. 1.4.4.-9c. l .4.4.-9d. respectivamente. están en la tercera forma normalizado. La figura 1 .4.4.-1 O muestro estos cuatro relaciones en forma gráfica.

Note. también. que MEDICINA puede ser una clave poro contestar preguntas como "aOuién está tomando o tomó tetraciclino?".

Relación en la tercera forma normalizada. Se dice que uno relación está en la tercera formo de normalización si no existe ninguna dependencia funcional transitivo entre los atributos que no son clave. (Cuando un atributo que no es clave se puede determinar con uno o más atributos que tampoco lo sean. se dice que existe una dependencia funcional transitiva entre los dos. El efecto secundario de uno medicina se puede determinar a partir de la medicina administrada. Así, el efecto secundario de una medicina depende funcional y transitivomente de la medicina administrada.) Alternativamente. si existen algunos atributos que no siendo clave tengan dependencia funcional entre ellos. la relación no es de la tercera forma.

Como consecuencia de la creación de dos relaciones, como las mostradas en las figuras 1 .4.4.-9c 1 .4.4.-9d hechas de la relación de la figura 1 .4.4.-6c. se eliminan las fallas de almacenamiento.

Inserción. Podemos introducir el hecho de que una medicina determinado tenga determinado efecto secundario en la relación de la figura 1 .4.4.-9d. sin que haya administrado la medicina a ningún paciente.

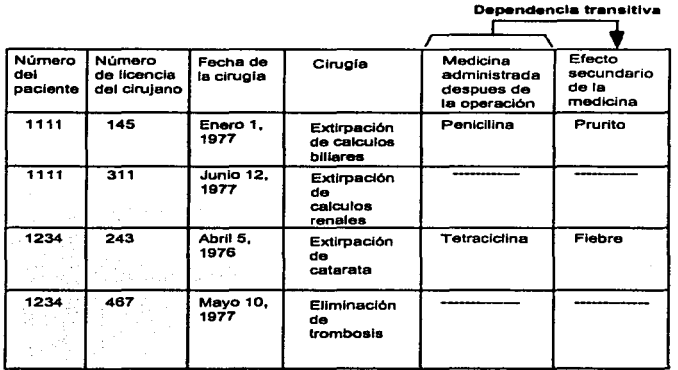

Fig. 1.4.4.-8. Representación de Datos Utilizando un Modelo Relacional.60

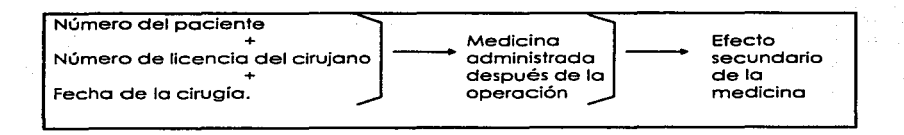

.i;i T8cnlcas de &ases de Datos, Capitule 4. p 153.

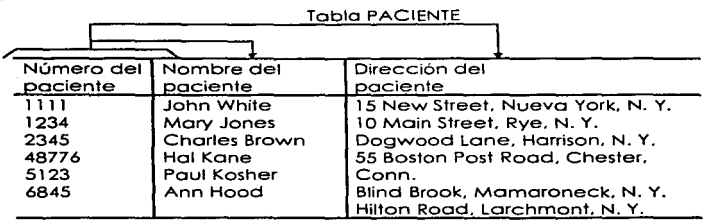

Fig. 1.4.4.-9a. Representación de Datos Utilizando el Modelo Relacional. 61

Relación en la tercera forma normalizada. La clave primaria es el número del paciente.

# Tabla CIRUJANO

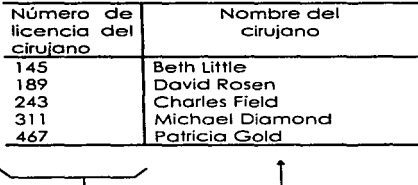

Fig. 1 .4.4.-9b. Representación de Datos Utilizando el Modelo Relacional. Relación en la Forma Normalizada. La Clave Primaria es el Número de Licencio del Cirujano.62

Supresión. John White recibe alguna otra medicino como resultado de haber presentado un severo prurito debido o la penicilina: el hecho de que hoyo sufrido ese efecto de la penicilina se puede registrar en la relación de la figura 1.4.4.-9d.

<sup>•• •2</sup> lEtcnlcos de Bases de Oatos , Capitulo 4, p 154.

Actualización. El efecto secundario de cada medicina aparecerá sólo una vez en la relación de la figuro 1.4.4.-9d. resolviendo así Ja falla de actualización.

Es importante notar que. en el proceso de reducción de una relación en la primero forma de normalización a un conjunto de relaciones en la tercera forma. no perdimos información. Esto significa que cualquier información que se pueda derivar de la relación en la figura 1.4.4.-4 también se puede derivar de las relaciones en las figuras 1.4.4.-90. 1 .4.4.-9b. 1.4.4.-9c *y* 1 .4.4.-9d. La relación de la figura 1.4.4.-4 se puede construir combinando las relaciones de las figuras 1 .4.4.-9a a 1 .4.4.-9d. Otra punto que debe enfatizarse es que el proceso de reducción o normalización no es una función de los valores de los datos que aparecen en las relaciones en algún momento determinado: es uno función de las relaciones entre Jos atributos. Para seguir el proceso de normalización. es absolutamente necesario que el diseñador de la base de datos entienda la semántica de la información. Dependiendo de las suposiciones sobre la dependencia funcional entre los atributos, el conjunto de relaciones en la tercera forma normalizado para la empresa será diferente.

#### Capitulo I

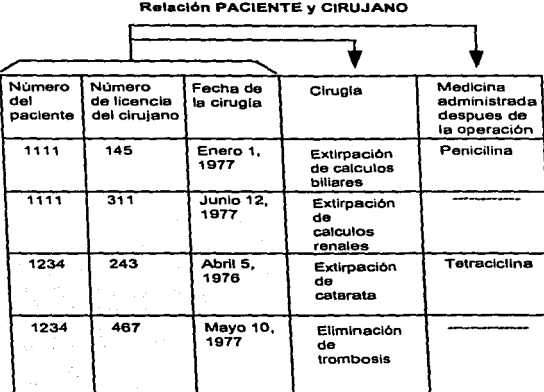

Fig. 1.4.4.-9c. Representación de los Datos Utilizando el Modelo Relacional. Relación en lo Tercera Forma Normalizada. La Clave Primaria es el Número del Paciente + Número de Licencia del Cirujano + Fecha de lo Cirugía. Los Atributos que no son Clave son Cirugía y Medicina Administrado Después de lo Operación.63

63 Técnicos de Bases de Datos • Capítulo 4. p l 55.

# Relación MEDICINA

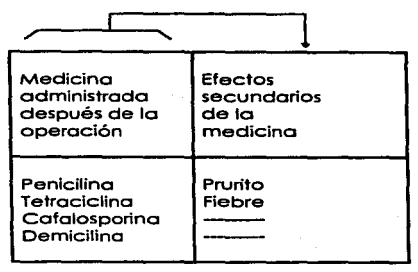

Fig. 1.4.4.-9d. Representación de Datos Utilizando el Modelo Relacional. Relación en la Tercera Forma Normalizada. La Clave Primaria es Medicina Administrada Después de la Operación.<sup>64</sup>

- 1. Relación PACIENTE. La clave primaria es el número del paciente.
- 2. Relación CIRUJANO. La clave primaria es el número de licencia del cirujano.
- 3. Relación CIRUGIA. La clave primaria es el número del paciente + el número **de licencia del cirujano + la fecha de la cirugía.**
- 4. Relación MEDICINA. La clave primaria es la medicina administrada después **de le operación.**

Como resultado del proceso de normalización. se derivan relaciones en la tercera forma normalizada. Estas relaciones representan a las entidades y sus relaciones y corresponden a la·· idea 'intuitiva de entidades: PACIENTE. CIRUJANO. CIRUGIA y MEDICINA, estas cuatro relaciones representan al modelo conceptual.

<sup>,..</sup> **Técnicos de Bases de Datos. Capitulo"'· p 155.** 

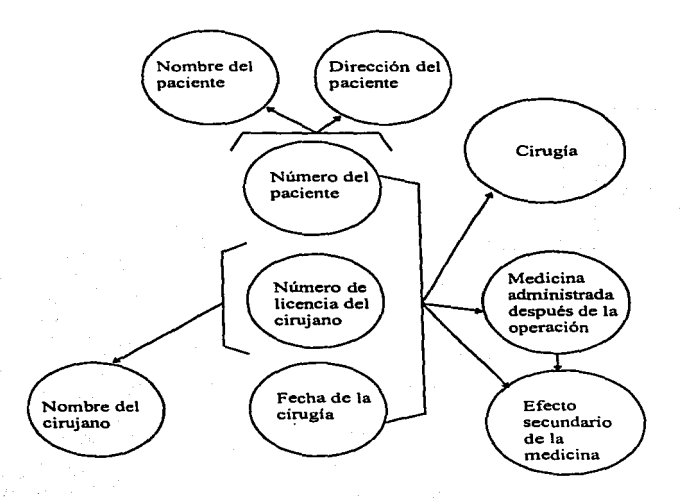

Fig. 1.4.4.-10. Cuatro Relaciones en la Tercera Forma Normalizada.<sup>64</sup>

... **Técnicos de Bases de Datos, Capitulo '4, p 156.** 

# CAPITULO 11 PLANTEAMIENTO DEL PROBLEMA Y PROPUESTAS DE SOLUCION

# 2.1 Requerimientos del Usuario.

Los alcances y las limitaciones de cualquier proyecto se definen cuando se conocen los requerimientos del usuario. Siendo esta la porte más importante en el Ciclo de Vida del Desarrollo de Sistemas. lo información sobre lo factibilidad y alcance del proyecto. el control. los requerimientos de operatividad de datos y tos datos mismos. son los elementos que permiten al diseñador conocer a fondo toda la problemática para posteriormente ofrecer una solución. La responsabilidad del usuario es comunicar todo lo que el desea que hago el sistema. En este punto es de vital importancia recopilar toda la información que se pueda. La duración del proyecto puede verse afectada si el análisis carece de porciones significativas de los requerimientos o bien. si el usuario falló al proporcionar las respuestas detalladas durante el análisis.

Una de los toreos en la definición de un sistema es lo de enfocar y comprender el problema que viene a solucionar. para poder emitir uno justificación de la solución propuesta. Este proceso requiere de una intensa comunicación entre el usuario y el diseñador del sistema.

De esta forma, el Sistema de "Alcancías" pretende cumplir con las siguientes requerimientos mínimos:

- 1. Supervisor contadores asociados con líneas de telefonía pública con el fin de detector su grado de generación de llamados. para detectar posibles fallas.
- 2. Revisar. modificar. actualizar y corregir categorías con el objetivo de que cada teléfono tenga las características de operación y sus requerimientos de funcionamiento adecuados, tales como restricción para trófico lodo. inversión de polaridad. etc.
- **3. Llevar o cabo procesos de suspensión y reanudación de alcancías para facilitar las actividades de instalación y de mantenimiento.**
- **4. Hacer envíos de comandos o la central poro desbloquear líneos de telefonía pública que se encuntren fuera de servicio.**
- 5. Realizar prueba de líneas de Alcancías para detectar el estado verificando su funcionamiento y localizando posibles fallas.
- 6. Permité llevar una base de datos en formato FoxPro. DBase IV y Clipper para **tener los datos asociados al teléfono en cuestión tales como dirección. rozón**  social, central. distrito. distribuidores. etc. y hacer una explotación de datos **mós efectiva en la realización de reportes y añadir nuevos registros.**
- 7. Estar habilitado para realizar procesos por periodos de 24 horas o por periodos definidos por el usuario.
- B. Posibilidad de conectarse a las centrales telefónicas a través de un modem sin importar el tipo de sistema operativo que estas utilicen.
- . :i--, ~;.>; , .. :.';:'''·' ·'-"' 9. Acceso a la vez de 4 puertos de comunicación RS232C.

10.Que sea posible conectarse vía:

- **Líneo conmútado**
- Línea privada de 2 o 4 hilos.
- **11 .Restricción de funciones de centrales, toles como suspensiones, reanudaciones y cambios de categorías. únicamente a teléfonos de lo región por medio de claves lodo autorizadas.**

12.Que posea passwords de acceso de 2 tipos: operador y usuario.

13.Que realice reportes de:

• Alcancías por teléfono

- Alcancías por Zona
- Alcancías por tipo de aparato
- Alcancías. una zona
- Alcancías. un tipo de aparato
- Alcancías. con posible falla
- Alcancías con posible falle. una zona.
- Alcancías con cambio de categorías
- Resumen por teléfono
- Resumen por Zona
- Resumen por tipo de aparato
- Resumen con posible follo
- Resumen con cambio de categorías
- Resumen de suspensiones
- Totales de alcancías con posible falla
- Revisión de contadores por fecha
- Histórico de movimientos
- Histórico de la respuesta de la central
- Reporte de configuración

14.Seguridad en los procesos de suspensión y reanudación de atributos de teléfonos públicos; así como el registro del nombre y clave de la persona que efectuó estos cambios .

15.Seguridod mediante claves de acceso con facilidad paro dar de alta o boja. teléfonos públicos.

1 6.Aperturo o 8 dígitos en el campo de números telefónicos.

17.Histórico de todos los movimientos efectuados en los teléfonos públicos.

18.Que el sistema poseo uno interfaz amigable que facilite su uso.

19 Que corra bajo el sistema operativo MS - DOS

20.Que este se desarrolle en lenguale "C", por su flexible transportación a otras plataformas *y* en un futuro emigrar o hacer uno versión más octullzada.

195

# 2.2 Software.

2.2. 1 Sistemas Operativos.

DOS.

DOS requiere para su instalación de un equipo 286 en adelante. lo cual lo hace **un sistema muy concurrido.** 

DOS cuenta con muchas herramientas útiles al usuario como son:

• La utilería de compresión de archivos de MS-DOS Double Space. generalmente expande el espacio del disco duro en un factor de 1.8.

El sistema de compresión funciona bastante bien en la mayoría de los casos. en parte. gracias a la memoria cache de disco mejorada de MS-DOS. El SmartDrive ahora almacena datos comprimidos. así que utiliza la memoria alojada. de una manera mós efectiva.

**En algunos ocasiones lo compresión se quedará en el comino. por ejemplo. si se están grabando muestras de sonido comprimidos. probablemente se**  desearó utilizar un disco descomprimido. El DoubleSpace "no sobe" que los **datos yo no se pueden comprimir mós. por lo que desperdiciará tiempo**  tratando de comprimirlos. Afortunadamente. DoubleSpace hace que sea **fácil mover los límites entre el CVF** *y* **el disco descomprimido. así que se puede utilizar cualquier espacio disponible en donde más se necesite.** 

MS-DOS proporciona dos defroggers de disco. Uno. basado en el Speed Disk **de Norfon. que efectúa un reconocimiento tradicional del disco. El otro.** 

**interno a DoubleSpace. el CVF. Estos se encuentran enlazados. así que**  cuando se escribe DEFRAG. el primer defragger invoca al segundo. (El CHKDSK produce en forma similar un asistente consciente del CVF cuando se **corre en un disco comprimido).** 

• La función de MemMaker es configurar lo PC para liberar la mayor cantidad posible de memoria. El problema de esta utileño es que no es consciente de **las configuraciones** múltiples~ **lo cual obliga a mantener diversos archivos**  conflg.sys *y* correr MemMaker en cada uno de ellos.

**El MemMaker proporciona la ton necesitada automatización paro aquellos**  que utilizan EMM386.EXE y los comando LOADHIGH *y* DEVICEHIGH. Al correr. Memmaker enlaza al comando SIZER con cada manejador de dispositivos y programa Incluido en el CONFIG.SYS y en el AUTOEXEC.BAT y reinicializa la computadora. El SIZER permite al Memmoker darse cuenta cuánto espacio **ocupan realmente estos programas cuando se cargan. Luego el Memmoker**  calcula *y* escribe los comando óptimos LOADHIGH y DEVICEHIGH. explotando su nueva capacidad de especificar regiones particulares de la **memoria** superior~ **y reinicializo la computadora.** 

- La herramienta de recuperación de DOS 6.0. Delate Sentry, coloco los **archivos borrados en un directorio sombra.**
- **Se pueden borrar directorios**
- **Undelete recupera directorios. pero no un subórbol completo; coda nivel se debe reconstruir por separado.**

MS-DOS proporciona dos defraggers de disco. uno que efectúa un reconocimiento tradicional y otro interno a DaubleSpace. el cual compacta al CVF. Están enlazados y el primero invoca automáticamente al segundo.

• El programa de respaldo de DOS integra un programa de respaldo y recuperación de archivos. licenciado por Norton Backup que sustituye a los comandos Backup y Restare. Utiliza menús y se configura automáticamente.

**Sistemas de compresión. herramienta de recuperación. redes y correo. transferencia de archivos.** 

MS-DOS 6.0 soporta redes y correo-E mediante un módulo Workgroup Connection separado. que Microsoft ha considerado clientes MS-NET y **Microsoft Moil. originalmente pensado como uno opción de Windows for Workgroups. y es en este contexto en el que será más útil. Al carecer de los**  capacidades de servidor y de soporte al protocolo de modo protegido de Windows far Workgroups. el manejo de red de MS-DOS. de ninguna manera compite con los muchos y excelentes productos DOS-LAN.

**El sistema de transferencia de archivos tiene componentes de cliente y de**  servidor. INTERSVR corre en una computadora anfitriona. esperando que los clientes se conecten a sus unidades locales (o impresoras). INTERLNK corre en **los clientes y establece conexiones. Desafortunadamente. se tiene que cargar**  INTERLINK mediante el CONFIG.SYS. así que se tendrá que pagar el precio de **sus 9 Kb todo el tiempo o reinicializar lo computadora paro utilizarlo.** 

Tres comandos largamente necesitados. DELTREE y MOVE son los equivalentes MS-DOS de los comandos Unix rm y mv. DELTREE elimina órboles completos de **directorios y subdirectorios. y también puede borrar archivos individuales marcados con los atributos de escondido. sistema y de solo lectura. MOVE** 

**transfiere archivos de un directorio a otro.** *y* **también puede renombrar un directorio. El tercer comando es CHOICE. el cual requiere un solo carácter de**  entrado y regreso un ERRORLEVEL. Es oigo burdo. pero significo que finalmente **se pueden escribir archivos de lotes interactivos sin recurrir o uno utilerio externa.** 

En ambiente windows se requiere poro el modo estándar poro 286. y 386 de bojo nivel; y modo extendido {enhonced) poro estaciones de trabajo 386/486 con 2 Mb. o más.

Windows 3.0.

**Una cerrera que ha persistido por años en ta industrio de lo mícrocomputoción ha sido que los métodos de comunicación del usuario con lo computadora son demasiado esotéricos. Los lenguajes** *y* **comandos de computación fueron establecidos por personas inmersas en fa operación interna de esas máquinas.**  Conforme las computadoras personales (PC) evolucionaron y se hicieron más **accesibles en precio. más personas comenzaron a utilizarlos** *y* **necesitaron uno**  forma simple, más intuitiva, para controlar las PC.

El primer sistema operativo poro la microcomputodora PC IBM fue DOS. Este **sistema proporcionó** *las* **corocterísticos que necesitaban** *la mayoría* **de los usuarios pero tenia dos grandes deficiencias. Su uso era difícil y solo permitía que se corriera un progroma a Ja vez.** 

Conforme los microcomputadores evolucionaron con rapidez. un pequeño grupo de investigadores desarrolló nuevos métodos paro controlar ' los computadoras con base en lo ideo de uno interfaz gráfico con: el ·usuario (Graphical User Interface) (GUI). Lo ideo básica de esta concepción fue crear

**un ambiente** *visual* **de fácil comprensión para el usuario de la computadora. Uno de los resultados es el escritorio electrónico en el que se pueden abrir archivos** *y* **programas múltiples al mismo tiempo. Puede verse que fo imagen en**  la pantalla asemeja un escritorio común en el que todo estó el alcance de los dedos.

**Con el escritorio electrónico no es necesario memorizar comandos esotéricos. tales como COPY A:•.• B:. En su Jugar. todas los operaciones se inician por la selección de símbolos. llamados iconos. que representan. coda uno.. una operación específico. En la memoria de lo computadora pueden residir múltiples programas al mismo tiempo. de modo que puede suspenderse uno toreo particular mientras se** *activa* **otra. La capacidad de mantener varios programas a lo vez ahorra el tiempo que se perdería continuamente en Jo**  carga *y* salida de programas. Después de todo. nadie desea hacer a un lado **los papeles colocados sobre un escritorio coda** *vez* **qué suena el teléfono o que un compañero de trabajo interrumpe pare hacer uno pregunta.** 

**Por mucho años. estos conceptos solo se aplicaron en computadoras**  experimentales en centros de investigación. ¿Por qué? La GUI requiere **microprocesadores rápidos. unidades de discos rápidos. demasiado memoria e**  imágenes de alta calidad. Por fin, a mediados de lo década de los ochenta. la serie de computadoras Apple Macintosh rompieron la tradición al user una GUI. Hoy en día están disponibles en el mercado varios productos GUI para las microcomputadoras IBM PC *y* compatibles. De hecho. esta interfaz es de uso **tan común que** *ya* **empiezo o ser raro encontrar uno PC que muestre el**  indicador C:\>.

El paquete Microsott Wlndows 3.0 se diseñó para proporcionar al mundo de las microcomputadoras IBM y compatibles una GUI de alta calidad. Una vez **instalado, es de uso intuitivo extremadamente fácil. Lo mayoría de los**  programas de aplicación para Windows 3.0 siguen una cierto filosofía de apariencia y de diseño como resultado es un ambiente amable paro el usuario donde todo se hoce en formo consistente dentro de programas diferentes.

Siempre que se corre un procesador de textos. uno hoja electrónico o una base de datos. se aplican los mismas técnicos básicos para realizar toreos toles como abrir. cerrar e imprimir archivos. Uno vez que se aprenden los puntos básicos. no hoy más búsquedas de comandos en los manuales. Con Windows 3.0 también es posible que residen en memoria múltiples cpllccciones el mismo tiempo y Jos cambios rópidos de una aplicación a otra (y en algunos casos. us ted puede trasladar información de una aplicación a otro). Por último. Windows 3.0 proporciono un conjunto de aplicaciones· especiales que le permiten escribir documentos. crear imágenes y mantener un archivo de índices como equivalente electrónico de un tarjetero.

Una importante característica de Windows 3.0 permite usar con ventaja toda la memoria de la microcomputadora. La mejora en el acceso o más memoria significo que se puede trabajar con mayor eficiencia. De hecho. si se uso una microcomputodora con 1 Mb de memoria o más. se pueden cargar aplicaciones múltiples en forma simultánea y cambiar entre ellos. Si se usa uno microcomputadora 386. se pueden correr aplicaciones múltiples al mismo tiempo. Esta característica se llama "multitarea".

Windows 3.0 también presento un aspecto totalmente nuevo. Cuando usted ve por primera vez el nuevo ámbito de Windows. descubre su atractivo visual de los iconos. de los botones tridimensionales. de los nuevos colores y tipos de letras. además de las casillas de diálogo de fácil uso. de los menús y ventanos. todo combinado en un sistema muy atractivo y fácil de usar.

**Windows 3.0 está diseñado para correrse en los máquinas clase XT** *y* **AT que**  usan microprocesadores de lo familia lntel 8088. 80286 *y* 80386 (o sus equivalentes). Son preferibles los microprocesadores 80386 *y* 80486 porque **tienen característicos avanzadas de hardware para el manejo de la memoria. de los que no se dispone en el 80286. Además .. Windows requiere de un disco duro con cuando menos 2Mb de memoria** *y* **funciona con un ratón o mouse**  Microsoft (yo seo del tipo de bus o serial) o hardware compatible. (Windows 3.0 **puede operarse sin mouse** *y* **controlarse por comandos mediante el teclado. pero el uso del mouse contribuye en forma significativa a Ja amabilidad del**  ambiente Windows).

# UNIX.

Durante los últimos años el sistema operativo UNIX se ha convertido en un sistema operativo potente, flexible *y* versótil. Sirve como sistema operativo paro todo tipo de computadoras. incluyendo los computadoras personales de **monousuario** *y* **las estaciones de trabajo de ingeniería** *y* **microcomputadoros multiusuario. minicomputadores. mainframes** *y* **supercomputadores. El número**  de computadoras que corren bajo el Sistema UNIX ha crecido **exponencialmente. Este rápido crecimiento se espera que continúe. El éxito del**  sistema UNIX se debe a muchos factores. Entre ellos está la portabilidad a un gran abanico de máquinas, su adaptabilidad *y* simplicidad. el amplio rango de **toreas que puede realizar su naturaleza multiusuario** *y* **multitarea** *y* **su adecuación a Jos redes. Lo que sigue es uno descripción breve de las**  caracteristicas que han hecho tan popular al Sistema UNIX.

El código fuente del Sistema UNIX, *y* no el código ejecutable. ha estado **disponible a usuarios** *y* **programadores. A causa de esto. mucho gente ha sido capaz de adaptar el Sistema UNIX de formas diferentes. Este carácter abierto** 

ha conducido a Ja introducción de un amplio rango de características nuevas *y* de versiones personalizadas que se ajustan a necesidades especiales. A las personas que han desarrollado esta adaptación del Sistema UNIX les ha resultado fácil porque el código correspondiente es sencillo. modular <sup>y</sup> compacto. Esto ha fomentado la evolución del Sistema UNIX. haciendo posible fa fusión de las capacidades desarrolladas por diferentes variantes del Sistema UNIX necesarias para soportar Jos entornos de computación de hoy en un sistema operativo único, el UNIX.

El sistema UNIX proporciona a los usuarios diferentes herramientas *y* utilidades que se pueden utilizar paro realizar una gran variedad de trabajos. Algunas de estas herramientas son órdenes simples que se pueden utilizar para llevar a cabo toreos específicas. Otras herramientas y utilidades son realmente pequeños lenguajes de programación que se pueden utilizar para construir guiones que resuelvan sus propios problemas. Lo mós importante es que los herramientas estén diseñados para funcionar juntas. como partes de una máquina o bloques de construcción.

El sistema operativo UNIX puede ser utilizado por computadoras con muchos usuarios o con un único usuario. ya que es un sistema multiusuario. También es un sistema operativo multitarea. ya que un único usuario puede llevar a cabo más de una tarea al mismo tiempo. Por ejemplo. usted puede ejecutar un programa que comprueba la corrección sintáctica de las palabras de un archivo de texto mientras que simultáneamente lee su correo electrónico.

El Sistema UNIX proporciona un entorno excelente paro redes. Ofrece programas y facilidades que proporcionan los servicios necesarios para construir aplicaciones basadas en red. base de la computación distribuida. En las computaciones en red la información *y* su procesamiento es compartida

entre diferentes computadoras de Ja red. Con lo importancia creciente de la computación distribuida estó creciendo lo popularidad del sistema UNIX.

El Sistema UNIX es mucho más fácil de portar a nuevas máquinas que otros sistemas operativos. Esto es; se necesito menos trabajo para adaptarlo *y*  correrlo sobre una máquina nueva. Lo portabilidad del Sistema UNIX es consecuencia directa de estar escrito casi completamente en un lenguaje de alto nivel. el lenguaje C. La portabilidad a un amplio rango de computadoras hace posible mover las aplicaciones de un sistema a otro.

~Qué integra el sistema UNIX?.

Para comprender cómo opera el sistema UNIX; necesita entender su estructura. El sistema operativo UNIX lo forman varios componentes principales. Entre estos componentes están el núcleo. el shell. el sistema de archivas *y* las órdenes (o programas de usuario). Las relaciones entre el usuario; el shell. el núcleo *y* el hardware subyacente se visualizan en la figura 2.2. 1- 1.

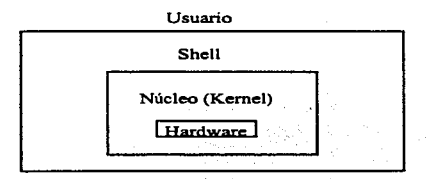

Fig. 2.2.1.-1. La Estructura del Sistema UNIX.

Aplicaciones.

Se puede utilizar aplicaciones construidas utilizando órdenes. herramientas y programas del sistema UNIX. los programas de aplicación llevan a cabo diferentes tipos de toreos. Algunos realizan funciones generales que pueden ser utilizadas por una amplio variedad de usuarios del gobierno. lo industria y lo educación. Estas se conocen como aplicaciones horizontales e incluyen programas tales como procesadores de texto. compiladores. sistemas de gestión de bases de datos. hojas de cálculo. programas de anólisis estadístico y programas de comunicaciones. Otras son específicas de la industria y se conocen como aplicaciones verticales. Ejemplos de ellas serian los paquetes de software utilizados paro gestionar un hotel. un banco y los terminales operativos de puntos de venta.

# Utilidades.

El sistema UNIX contiene varios cientos de utilidades o programas de usuario. Las órdenes también se conocen como herramientas. pues pueden utilizarse independientemente o en formo conjunta de diversos maneras para llevar a cabo toreas útiles. Estos utilidades se pueden ejecutor invocóndolos por su nombre a través del shell; es por ello por lo que se conocen como órdenes.

Una diferencia critica entre el Sistema UNIX y los sistemas operativos anteriores es la facilidad con que los nuevos programas pueden ser instalados el shell sólo necesito conocer dónde buscar los órdenes. y esto es definible por el usuario.

Se pueden realizar muchos toreos utilizando los utilidades estóndor suministrados con el Sistema UNIX. Hoy utilidades poro edición y procesamiento de texto. para gestión de información. para comunicaciones electrónicas y

**para redes. para realizar cálculos. para desarrollar programas de computadora. paro lo administración del sistema. y muchos otros propósitos.** 

El Sistema de Archivos.

lo unidad básico utilizado poro organizar la información en el sistema UNIX se denomino archivo. El sistema de archivos del sistema UNIX proporciono un método lógico poro organizar. almacenar. recuperar. manipular y gestionar lo **información. Los archivos están organizados .en un sistema de archivo**  Jerárquico. agrupados en directorios. Uno característico de simplificación importante del sistema UNIX es lo formo general de tratamiento de los archivos.

**Por ejemplo Jos dispositivos físicos se tratan como archivos; esto permite que los mismas órdenes operen sobre archivos ordinarios** *y* **sobre dispositivos físicos. es decir. la impresión de un archivo (sobre una impresora) se trota de manera similar a lo visualización sobre una pantalla de terminal.** 

Shell.

El shell lee las órdenes y las interpreta como peticiones de ejecución de un programa o programas. Lo que realizo posteriormente. Debido a este papel. el **shelf se denomino intérprete de órdenes. Además de ser un intérprete de**  órdenes. el shell también es un lenguaje de programación. Como lenguaje de **programación permite controlar cómo y cuándo se llevan o cabo las órdenes.** 

# Kernel (Núcleo).

**El núcleo es la parte del sistema operativo que interactúa directamente con el hardware de una computadora. Proporciona conjuntos de servicios que pueden ser utilizados por programes. aislando a estos programas del hardware** 

subyacente. los funciones principales del núcleo son la gestión de Ja memoria. ef control del acceso a la computadora. el mantenimiento del sistema de archivos. el manejo de las interrupciones (señales que finalizan la ejecución). el manejo de errores. lo realización de los servicios de entrada y salida (que permite a las computadoras interactuar con terminales. dispositivos de almacenamiento e impresoras} *y* la asignación de recursos de la computadora (tales como la UCP o dispositivos de entrada/salida} entre Jos usuarios.

los programas interactúan con el núcleo a través de aproximadamente 1 00 llamados al sistema. Las llamadas al sistema dicen al núcleo que lleve a cabo diferentes tareas paro el programa. tales como abrir un archivo. escribir en un archivo. obtener información sobre un archivo. ejecutar un programa, terminar un proceso. cambiar la prioridad de un proceso *y* obtener lo hora *y* /a fecha. Las diferentes implementaciones del sistema UNIX tienen llamadas al sistema compatibles. teniendo cada una de ellas la mismo funcionalidad. Sin embargo. las internas. programas que realizan las funciones de las llamadas al sistema (normalmente escritos en lenguaje C}. y la arquitectura del sistema en dos implementaciones diferentes pueden guardar poca semejanza la una a la otra.

# OS/2.

OS/2 fue desarrollado poro aprovechar las nuevas característicos de hardware del microprocesodor 80286. OS/2 (de Operoting System 2) fue desorrollodo por Microsoft como un nuevo sistema operativo para las computadoras personales IBM introducidas en 1987. De lo mismo forma que DOS. OS/2 es un sistema operativo monousuario. Pero a diferencia de DOS. permite multitarea. OS/2 ejecutará muchos programas escritos para DOS. utilizando uno caja de compatibilidad. OS/2 tiene el mismo sistema de archivos e interfaces de usuario

que DOS. OS/2 mitigo las restricciones de memoria impuestas por DOS haciendo más fácil la escritura de grandes programas.

05/2 es un sistema operativo multitarea. Con el sistema de ventanos Presentation Manager puede utilizar OS/2 para ejecutar varios programas al mismo tiempo.

Junto al paquete básico 05/2, IBM ofrece su edición extendida de OS/2. La edición extendida de OS/2 incluye programas de software para comunicaciones en entornos IBM y para gestión de datos. La edición extendida está disponible solamente de IBM.

## DR DOS

Se trata del sistema operativo para PC's compatibles con IBM. DR DOS 5.0 ofrece uno gran cantidad de posibilidades. algunos más que los versiones actuales de MS-DOS 3.3 y 4.01. Sin duda. lo mós interesante que ofrece DR DOS 5.0 es lo gran economía en la gestión de memoria. especialmente en los ATs y los 386. y el mejor aprovechamiento de lo memoria extendido que va aparejada a ella. Pero Ja limitación en las necesidades de memoria también resulta muy útil poro los usuarios de laptops y portobles. si el sistema operativo esté incorporado en ROM. Otro importante mejoro con respecto o lo versión 3.41 es el aumento de la compatibilidad con MS-DOS 3.3. así como el entorno gráfico tipo GEM integrado, y algunas cosas más.

Así pues. puede considerarse a DR DOS 5.0 un producto muy atractivo. Ahora bien. en el mundo de lo informótica sigue siendo vólido la regla según lo cual lo que determina la calidad de coda programa es lo adecuada difusión de sus posibilidades.

DR DOS y las Distintas Versiones de DOS.

DR DOS es un sistema operativo. y como tal su función es poner o disposición del usuorio importantes funciones de la PC. No sólo actúa como intermediario entre el usuario y el PC. sino también entre los progromas de aplicación y el hardware. DR DOS hace compatibles a los PCs. es decir: gestiona las diferencias entre diversos tipos de hardware. sin que el usuario ni los programas lo adviertan.

Dado que el hardware y las necesidades de los usuarios cambian y se omplion con el paso del tiempo. también los sistemas operativos deben ser objeto de modificaciones. ampliaciones y correcciones. Por ello existen diversas versiones de un mismo sistema operativo. que se identifican por su número de versión.

La nueva versión DR DOS 5.0 es la ampliación y corrección de la versión 3.4. DR DOS 3.4 ya destacaba frente a otras versiones de DOS (como por ejemplo. MS-DOS 3.3) por sus peculiaridades y su facilidad de uso. La nueva versión 5.0 contiene una nueva serie de actualizaciones.

Aprovechamiento de la Memoria Extendida.

Hoy en día la mayoría de los ordenadores van equipados con más de *640* Kb de memoria principal. Esto se debe básicamente a que los prestaciones de los programas van en aumento. y por lo tanto éstos consumen cado vez más memoria. El principio básico "a mayor memoria. mayor funcionalidad" contrasta con esa especie de frontera mágica que constituyen los 640 Kb.

DR DOS se suministra. con dos programas auxiliares (EMM386 y EMMXMA) que permiten, en los PCs poner la memoria extendida o disposición de algunos comandos de DR DOS y de algunos programas de aplicación {memoria
**expandida). Con esto. DR DOS ofrece uno amplio gamo de posibilidades para sacar el máximo provecho a la memoria suplementaria.** 

Entorno Gráfico.

DR DOS 3.4 sólo podio usarse a través de la línea de comandos. De tal manera. **a la hora de trabajar con ficheros y directorios. ero necesario tener presentes los**  comandos *y* parámetros adecuados. DR DOS 5.0 incluye el entorno gráfico VIEWMAX. Este programa simplifico los procesos de uso frecuente. *y* puede **usarse con teclado o con ratón. Quien conozca el entorno gráfico GEM.**  desarrollado también por Digital Research. no tendrá dificultades para adaptarse a VIEWMAX. debido a sus abundantes similitudes. VIEWMAX **simplifica notablemente el uso de ficheros y directorios. de lo cual se beneficiarán especialmente los principiantes.** 

Soporte de Ordenadores Portátiles (Laptops).

DR DOS ofrece una serie de herramientas para ordenadores portátiles. Entre **ellos se encuentro un programa para la transferencia de datos entre dos**  ordenadores a través de un cable serial (FILELINK).

Además existe un programa auxiliar llamado CURSOR, con el que pueden modificcirse la forma y la intermitencia del cursor. lo cual resulta especialmente ventajoso en las pantallas de los ordenadores portátiles.

También hay en DR DOS una serie .de posibilidades de reducir **considerablemente el consumo de -energía en los ordenadores portátiles**  (desconectando la pantalla *y* el disc.o duro):··Los fabricántes de laptops pueden activar fácilmente esas herramientas, adaptando óptimamente DR DOS a sus **ordenadores.** 

Ampliación de Funciones de Bloques en el Editor.

El editor que acompaño al DR DOS. concebido poro lo creación y edición de ficheros ASCII (ficheros de texto sin formato). podía yo. en lo versión 3.4. editor textos o pantalla completo (full screen editor). En DR DOS 5.0 se le han añadido las llamados funciones de bloques. hodendo pasible borrar. copiar o desplazar **varios líneos al mismo tiempo.** 

Aumento de lo Compatibilidad con otros Versiones de DOS.

Lo versión anterior de DR DOS tenía ocasionales problemas de compatibilidad con las distintas versiones de MS-DOS. Debido a esto, algunos programas de **aplicación no funcionaban o lo hacían sólo parcialmente. Este problema ha sido soslayado en lo versión 5.0 mediante una serie de medidas. Gracias a esto se aprecio en la práctico una muy alto compatibilidad con la versión 3.3 de**  MS-DOS.

**Los ampliaciones de lo nueva versión del DR DOS 6 conciernen o las áreas de seguridad del sistema, de la administración de la memoria. administración de los datos. de transferencia de datos entre soportes de datos y memoria de trabajo y la administración de aplicaciones que estén funcionando.** 

**Aquí deben mencionarse seguro como puntos importantes las utilidades**  SuperStor (Doblar lo capacidad de memoria en el disco duro). Super PC-Kwik (programo caché flexible paro unidades). DISKOPT (optimización de soportes **de datos). TaskMAX (conmutación rápida entre varias aplicaciones activas) y no en último lugar los programas para restaurar archivos borrados y para lo seguridad del sistema.** 

Seguridad del Sistema.

Aporte de lo entrada de contraseña para archivos y directorios. se ha ampliado la protección del sistema con la posibilidad de bloquear todos los discos duros contra un acceso no permitido. Si se conecta el sistema de protección. el usuario sólo podrá utilizar el sistema después de lo entrada de una contraseña. lncluso si se está trabajando con otro sistema operativo. no podrá acceder al disco duro protegido.

Manejo de Aplicaciones que están Funcionando.

Mediante el llamado Tasi< Switcher (conmutador de procesos). pueden tratarse hasta 20 aplicaciones. El usuario puede conmutar entre estas aplicaciones sin tener que finalizarlas y ponerlas en marcha de nuevo. El Tosk Switcher puede utilizarse desde el prompt del sistema o desde la superficie de usuorio ViewMAX. Además se pueden yo cargar aplicaciones al poner en marcha el sistema. que quedan entonces inmediatamente disponibles. Se dispone de los funciones Cut (copiar) y Paste (añadir). que posibilitan la copia de un texto de una aplicoción a otra aplicación.

En lo siguiente figura se muestro gráficas de pastel que indica que plataforma soporta mayor número de aplicaciones.

La necesidad de elegir un sistema operativo. no comprende solamente cual es el mejor-y-düe aplicaciones se pueden ejecutar en él, si no también ver con que equipo se cuenta para soportar el sistema operativo que se elija y pueda fañéionar el sistema que se desarrolle, sin ningún contratiempo.

Diferencias entre los Sistemas UNIX y DOS.

Existen unas diferencias básicas entre los Sistemas DOS y UNIX. DOS es fundamentalmente un sistema monousuario. En consecuencia adolece de las características de seguridad necesarias para un sistema multiusuario. Cualquiera que puedo encender lo máquina tiene acceso a los archivos. No dispone de uno presentación al Sistema DOS sólo es necesario conectar la máquina. No se necesita uno contraseña. No hay forma de impedir a otros usuarios que lean los archivos. En los Sistemas UNIX se utilizan permisos para proteger los archivos.

Una de las características clave del sistema UNIX es la multitarea; usted puede ejecutar más de un programo al mismo tiempo, DOS no es multitarea usted no puede ejecutar un programo en forma subordinada mientras interactúa con otro. [DOS no proporciona la posibilidad de conmutar programas, los del tipo "terminote and stay resident" {TSR). dependen de los características específicas de los mismos y no de las características del sistema operativo. como ocurre en el Sistema UNIX.] Los sistemas de ventanas del DOS. como Microsoft Windows. proporcionan cierta capacidad para gestionar varios programas a la vez. pero esto depende del diseño de los programas. En cualquier caso. DOS no ejecuta dos programas concurrentemente {excepto TSR y programas de dispositivo): cuando mucho puede conmutar entre varios programas. ejecutando solamente uno a un tiempo mientras suspende el otro.

DOS adolece del gran conjunto de herramientas del Sistema UNIX. los programas de utilidad que el Sistema UNIX incluye para realizar todo tipo de trabajos desde clasificaciones hasta creación de programas (Recientemente se han comercializado varios paquetes de software para DOS) que proporcionan algunas de estas herramientas.

DOS no está orientado a las comunicaciones y las redes. El sistema operativo no soporta envío de correo, transferencia de archivos, o llamadas a otro sistema. Para proporcionar estas comunicaciones y capacidades de red. los usuarios de DOS deben comprar e instalar paquetes de software especiales.

Aún en los cosos en donde DOS es similor al Sistema UNIX. la similitud es sólo parcial y puede ser engañosa. Comparado con el Sistema UNIX. el modelo jerárquico del sistema de archivos DOS se viene abajo cuando los usuarios tienen que interactuar directamente con diferentes dispositivos de hardware. como las unidades C: o A:. Otro ejemplo: el sistema de archivos DOS no distingue entre minúsculas y mayúsculas en los nombres de archivos. trata las extensiones de dichos nombres (tales como .EXE) de manera especial - lo que no hace el Sistema UNIX.

Los Sistemas OS/2 y UNIX.

OS/2 fue diseñado para ejecutar programas DOS al tiempo que proporcionaba capacidades extendidas. incluyendo multitarea y redes.

Una diferencia esencial entre OS/2 y UNIX es que este último es mós portable. Para un usuario esto significa que puede ejecutar los mismos programas sobre máquinas diferentes que tengan Sistema UNIX. bien sea un PC de sobremesa o una supercomputodora. Consecuentemente. puede ejecutar programas cuando emigre o una nueva computadora. Esta característica del Sistema UNIX es de gran valor para los vendedores de computadoras. Esto significa que conforme crece el negocio. o la escala de las aplicaciones se incremento. no hay necesidad de reescribir los aplicaciones. Por tanto puede utilizar una gran computadora. una minicomputadora o una computadora personal sin tener que aprender un nuevo sistema.

OS/2 se diseñó poro ejecutarse sobre microcomputadores basados en el lntel 80286. con bastante código escrito en Ensamblador de lntel.

El Sistema UNIX se ha desarrollado o lo largo de los anos como sistema operativo potente. de amplio uso *y* muy probado. A lo largo de los años se han **desarrollado gran número de herramientas. utilidades y aplicaciones para el**  Sistema UNIX.

**OS/2 es un sistema operativo monousuario. mientras que el Sistema UNIX es un sistema operativo multiusuario. Como sistema operativo monousuario OS/2**  adolece de los característicos de seguridad que permitirían a más de uno persono compartir una microcomputodoro. No hoy contraseño en OS/2. y no hoy ninguno previsión poro lo seguridad de las archivos. (Observe que cuando los sistemas OS/2 ejecutan software de gestión LAN. pueden aprovecharse de **los características de seguridad similares a les proporcionadas por el Sistema**  UNIX que gestiona la LAN.).

OS/2 ofrece uno compatibilidad completo de los aplicaciones a través de todos los sistemas OS/2 porque tiene una único interfaz binario. Observe que **esto permite que las aplicaciones OS/2 sólo se ejecuten sobre computadoras**  80286 y 80386 que ejecuten OS/2. Por otra parte. el Sistema V de UNIX ofrece **familias diferentes de varios estándares binarios de procesadores a través de interfaces binarias de aplicación (ABI). Por ejemplo. lntel ABI ofrece una única**  Interfaz binario para los sistemas basados en el 80386 ejecutando el UNIX **Sistema V Versión 4. Además. el problema de portar aplicaciones a través de variantes del Sistema UNIX está resuelto por organizaciones estándares que están definiendo interfaces de aplicación del Sistema UNIX. El ajustarse a tales interfaces permitirá a las aplicaciones ejecutarse en todos los sistemas operativos no solo en aquellos que utilizan procesadores particulares.** 

### Capítulo U

Tanto OS/2 como UNIX proporcionan capocidades de red. Ambos se pueden utilizar como sistemas operativos poro servidores. esto es. computodoras que proporcionan servicios a máquinas cliente. La edición extendida OS/2 ofrece fuerte conectividad IBM. algo normal si tenemos en cuenta que es un producto IBM. Ajustar esta conectividad de IBM con Sistemas UNIX requiere paquetes de software especiales.

De esta breve comparación se puede ver que el Sistema UNIX resuelve la moyor porte de los problemos que tienen los usuorios y que el Sistema UNIX proporciono un entorno maduro y bien contrastado.

Los Sistemas UNIX. DOS Y OS/2.

Si está ejecutando el Sistema UNIX sobre una microcomputadora. puede que se sorprenda de las analogías y diferencias entre el sistema UNIX y DOS y entre el sistemo UNIX y OS/2. Poro ayudarle o ver en perspectiva estos tres sistemas operativos para mlcrocomputadoras a continuación estudiaremos el DOS. el sistema operativo más utilizado sobre microcomputadoras. y el OS/2. un sistema operativo que proporciona muchas características avanzadas mientras continúa ejecutando programas DOS. Haremos uno comparación de las capacidades de estos sistemas operativos con las del Sistema UNIX.

Dado los requerimientos de máquina que necesita el DOS y el equipo con que se cuenta, se ha elegido este. La figura 2.2.1-2. se muestran las plataformas que tiene mayores aplicaciones

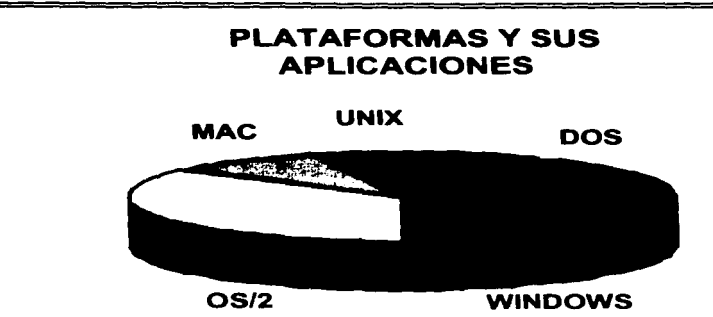

Fig. 2.2.1-2 Plataformas que Tienen las Mayores Aplicaciones.<sup>65</sup>

<sup>63</sup> El Nuevo MS-DOS 6.0. La actualización más fuerte de su historia. Articulo Especial, p 20.

2.2.2. Características. Ventajas y Desventajas de los Diversos Paquetes de Comunicaciones.

SLIP.

El software PC-NFS sobre un puerto serial incluye una vista superficial de Serial Line Internet Protocol (SLIP).

El software PC-NFS permite a Jos usuarios de PC obtener el móximo de un ambiente en red. como es compartir archivos. impresiones. correo electrónico y otros recursos.

El software PC-NFS utiliza protocolos de comunicación llamados en su conjunto Protocolo Internet {IP). IP codifica la información de tal forma que pueda ser transmitido a través de distintos enlaces de comunicaciones. Si se conecto la· PC o un servidor. utilizando una interconexión serial. el PC\_NFS utiliza el SLIP paro realizarla.

Un enlace serial entre una PC y un servidor pueda realizarse de dos maneros:

- Uno conexión remoto. con un modem y línea telefónica.

- Uno conexión directa con un puerto serial RS-232.

Una conexión SLIP bajo una PC corriendo el software de PC-NFS conecta un servidor corriendo una implementación SLIP compatible. El servidor proporciona al usuario de PC las mismas aplicaciones y ambientes de red que se encuentran disponibles. al usuario de PC usando una red Ethernet u otro red de área local.

Todos los servicios y aplicaciones del software PC-NFS trabajan sobre una conexión SLIP con algunas limitaciones de velocidad.

Codo red SLIP debe tener su propio dirección y nombre de Internet; codo PC y codo servidor de una red SLIP deben de tener su nombre y dirección en el ambiente. los nombres y direcciones deben de ser diferentes a los de la red.

ePorqué usor SLIP?.

Una conexión remoto SLIP proporciono la flexibilidad y conveniencia de utilizar PC-NFS lejos del servidor. Si lo PC se encuentra conectada normalmente o una LAN. quizá se quiera conector al servidor desde otro lugar y la conexión remota SLIP permite realizarlo.

Además. un cable serial es muchas veces la único manera práctica de conector uno PC a la red y una conexión SLIP permite realizarla mediante este tipo de conexión.

### Sistemo Sun.

El servidor PC-NFS SLIP esta diseñado solamente paro móquinos que utilizon el sistema operativo SunOS. Este software proporciona soporte para Sun-3, Sun-4, y Sparc Station. utilizando el sistema operativo Solaris 2.x. Se debe asegurar que el sistemo Sun se utilice como GATEWAY (puerto) tenga 1 megobyte o más espacio libre en disco para colocar el software de distribución. se pueden instalar más puertos seriales en el sistema Sun para instalar la tercera parte de tarjetas seriales.

- En equipo PC

Una PC necesita MS-DOS 3.3 o posterior. y el software PC-NFS versión 3.5 o posterior. Por lo menos una PC en la red deberá usar el PC-NFS usando una tarjeta Ethernet paro poder transferir los archivos de la PC al servidor. La PC requiere un cable RS-232 para conexión directa. o un modem en caso de que sea un acceso remoto.

Modems y Cables.

Para usar NFS y compartir archivos se requiere un modem que sea capaz de corregir errores. si el modem es de menor velocidad de 9600 esta acción es deshabilitada.

Las conexiones de cable y modem utilizan las siguientes velocidades: 1200. 2400. 4800 *y* 9600 baudios; la velocidad de 9600 proporciona la mejor conexión.

SIMPLE (Programa en C).

Debido a sus característicos C se considero muy eficaz poro realizar un programa que ligue nuestra PC con la central telefónica.

e es un lenguaje de programación de propósito general que ha sido estrechamente asociado con el sistema UNIX en donde fue desarrollado puesto que tanto el sistema como los programas que corren en él están escritos en lenguaje C. Sin embargo. este lenguaje no esta ligado a ningún sistema operativo ni a ninguno máquina. por lo que es muy utilizado paro escribir programas de diversos disciplinas.

e proporciono una variedad de tipos de datos. Además existe una jerarquía de tipos de datos derivados, creados con apuntadores, arreglos, estructuras y uniones. Los expresiones se forman a partir de operadores y operandos; también proporciona un adecuado control de flujo; las funciones pueden regresar valores de 1ipos básicos. estructuras. uniones o apuntadores. Cualquier función puede ser llamada recursivamente. Las variables locales son normalmente "automáticas". o creadas de nuevo con cada invocación. Las variables pueden ser internas a una función. externas pero conocidas sólo dentro de un archivo fuente. o visibles al programa completo.

Como cualquier o1ro lenguaje. C tiene sus defectos. Algunos de los operadores tienen lo precedencia equivocada; algunos elementos de la sintaxis pueden ser mejores. A pesar de todo. C ha probado ser un lenguaje extremadamente efectivo y expresivo para una amplia variedad de programas de aplicación.

C es conocido como un lenguaje de nivel medio. Nivel medio no tiene un significado negativo. No significa que C sea menos poderoso. manejable o menos desarrollado que un lenguaje de alto nivel. Es considerado de nivel medio. yo que combina elementos de lenguajes de alto nivel con lo funcionalidad del ensamblador.

El código C es muy transportable. La portabilidad significa que se puede adaptar el software escrito para un tipo de computadora a otro tipo. El soporte C del estóndar ANSI asegura la transportabilidad del código a otros entornos.

Todos los lenguajes de programación de alto nivel soportan el concepto de tipos de datos. Un tipo de dato define un conjunto de valores que uno variable puede almacenar con un conjunto de operaciones que la computadora pueda realizar sobre esa variable. los tipos de datos comunes incluyen enteros, caracteres y reales. Aunque C tiene cinco tipos de datos incorporados. no es un lenguaje fuertemente tipado como Pascal o Ada. C siempre permitirá todas las conversiones de tipo. Por ejemplo, en la mayoría de las expresiones se pueden mezclar libremente caracteres y enteros. En general. los compiladores de C realizan uno ligera comprobación de error en tiempo de ejecución. como lo comprobación de los límites de array o la compatibilidad del tipo de argumento. Estas comprobaciones son responsabilidad del programador. La rozón para esta carencia de comprobación en tiempo de ejecución se realiza de uno forma más lenta que la ejecución del programo.

Coma lenguaje de tipo media. C permite la manipulación de bits. bytes *y*  direcciones. Esta posibilidad hoce de C un lenguaje adecuado paro lo programación o nivel de sistema donde son comunes estas operaciones.

El programa simple fue desarrollado por Simple Communicotions Progrom. y se modificó paro adaptarlo o nuestras necesidades yo que se cuento con el código fuente para diferentes compiladores del lenguaje C como son: Turbo C. Turbo C++. Borland C. Microsoft y otros.

Permite llamar a otro modem; transferir ficheros con diversos protocolos; emular diversos terminales; lo posibilidad de responder o la llamado de otro modem; ajustar los parámetros de la linea; programar un proceso de conexión; etc. Es evidentemente un programa robusto y versátil.

Software: Simple.

Requiere: 192K de RAM. Sistema Operativo 2.0 o superior PC. conexión serial.

Cornentarios: Programa diseñado para controlar la comunicación entre la PC y la central telefónica o través de modems compatibles.

Emula terminales ANSI *y* VTl OO. es fócil de transportar a otras plataformas de desarrollo y se cuento con el código fuente.

ProComm.

Poro un adecuado aprovechamiento de la unidad de comunicaciones. es necesario seleccionar un programa que se adapte de una parte al modem y de otra a nuestros intereses. Entre éstos. uno de los mós completos y de propósito general es ProComm. Permite llamar a otro modem; transferir ficheros con diversos protocolos: emular diversos terminales: dar facilidades al usuario paro registrar lo que ocurre durante la comunicación: la posibilidad de responder o la llamada de otro modem; ajustar los parámetros de la línea: programar un proceso de conexión: etc. Es evidentemente un programa muy versótil.

El ingenioso proceso de instalación de ProComm le da uno variedad de opciones. Se puede escoger su configuración de modem de una lista de casi 100 cadenas de configuración y escoger protocolos prefijados para recepción de un menú de mós de 1 O. Los protocolos de transferencia de archivos incluyen ASCII. CompuServe B Plus. Kermit. Xmodem, ZModem y más. Más tarde, puede cambiar más de 100 parámetros de ta sesión. tales como el ajuste de ta velocidad en bits por segundo dentro de un rango de 300 a l 15.200 a la selección de uno de ocho, puertos seriales definidos por el usuario.

Los menús expondibles de ProComm añaden otra dimensión al programo. llamando el directorio de llamadas. el menú de emulación de terminal y el servicio de ayuda dependiente de1 contexto. El menú de comandos le da una lista de las opciones de comunicación. que incluyen el modo de charla y el archivo de registro. Poro ahorrar tiempo. puede evitar el menú de comando y ejecutor los comandos en cualquier momento usando las combinaciones de ALT-tecla.

Capitulo 11

El directorio de llamadas le deja añadir hasta 200 nombres. números y ajustes de sesión para sistemas a los que se llame frecuentemente. Puede crear tantos directorios de llamada como su disco pueda contener. ProComm le deja fijar uno lista de números a los que llamará hasta que uno conteste. o puede hacer que siga llamando al mismo número hasta que conecte. El programa emula unas 33 terminales. que incluyen DEC VT52. VT102. VT220 y VT320. así como el IBM 3270 y 3101. ANSI y TIY.

ProComm incluye algunas opciones de seguridad. Aunque no tienen una contraseña paro protección contra el acceso local .. puede fijar contraseñas cuando use el programa como anfitrión remoto.

El lenguaje de guiones del programa ASpect. ofrece 208 verbos. Se puede usar la opción de aprendizaje del programo poro construir un guión o partir de sus golpes de tecla. El editor que se incluye en ProComm puede manejar múltiples archivos sin problema y el mismo incluye uno opción en búsqueda y reemplazo.

Además de sus protocolos incluidos. ProComm trabaja con tres protocolos externos definidos por el usuario. Una ventano que muestra el tiempo estimado, el conteo de bytes y el promedio de caracteres por segundo. junto con un gráfico de barra dejan seguir el progreso de la transferencia de archivos. ProComm emite un sonido cuando completa una transferencia.

Como podemos ver ProComm es un programa muy completo. que presenta varias opciones para realizar una comunicación adecuada. además. nos damos cuenta que este nos sirve paro el propósito de éste tema. Esta conexión se puede realizar ya que ProComm cuento con un lenguaje de programación el cuál permite automatizar el proceso de comunicación y ajustarlo o las necesidades requeridas.

Software: ProComm Plus. versión 2.0

Reqviere: 192K de RAM. DOS 2.0 o posterior.

Comentarios: Un producto poderoso e intuitivo que presenta menús desplegables. Es un placer usar ProComm Plus. El mismo incluye opoyo para más de 100 modems. un modo de charla. y un directorio de llamadas que contienen hasta 200 nombres. números y ajustes de sesión. Por desgracia. no puede conectarse a las velocidades mas altas en pruebas de ZModem basado en caracteres.

DynaComm.

DynaComm es un poderoso producto de comunicaciones basado en Windows. puede ayudar en cualquier cosa. desde conectarse a un boletín electrónico (BBSJ hasta emular una terminal 3270 para tener acceso a un modem de red. La curva de aprendizaje es baja comparada con cualquier otro producto de Windows. El programa terminal que se Incluye con Wlndows es realmente un subconjunto de DynaComm, también permite emular múltiples sesiones de mainfrome con una sola ventana.

OynaComm incluye el apoyo para DDEs y una larga lista de emulación de terminales. junto con un completo lenguaje de guiones. que permite hacer cosas con lo creación de cajas de diálogo y menús paro sus aplicaciones. Future soft recientemente añadió ZModern al producto.

La instalación no es complicada. pero debido a la compleja variedad de opciones de DynaComm. se debe correr primero el tutor. Los cadenas predefinidas de configuración de modem son limitadas. yo que sólo hay cuatro.

DynaComm muestra un icono de ayuda difícil de ignorar. Todos los iconos de DynaComm estón bien diseñados y dan mucha información a simple vista. Esta versión no solamente añade ayuda dependiente del contexto sino también la capacidad para ver archivos del tipo GIF y RLE.

Permite modificar sus parómetros para la sesión seleccionando las opciones apropiadas. Estas le dejan fijar la razón de transmisión desde 110 hasta 19.700 bps. escoger COM 1 o COM4 o uno conexión a modem en red. ajustar el tamaño de palabra o desactivar la verificación de paridad o la detección de portador. El intercambio de señales maneja tanto control de flujo en software como en hardware. para enviar la información más rápido a los modems que tienen posibilidad de compresión de información.

OynaComm apoyo 1 4 tipos de emulación de terminal. El trabajar con estos estándares comunes poro terminales asegura la compatibilidad con cualquier servicio de comunicaciones.

OynaComm permite usar o modificar guiones preconfigurados de muestra y los mismos son útiles para aprender et robusto y complejo lenguaje de guiones de DynaComm. Este tiene su propio editor que permanece activo cuando una ventano de edición que contiene un guión esta activa. El lenguaje permite personalizar completamente las comunicaciones. y controlar sesiones de anfitrión entre PC's o entre PC's y mainframes 3270.

Podemos concluir. que DynaComm también nos proporciona varias opciones paro poder realizar la liga entre una central telefónica y una PC. a través de su lenguaje de programación y utilizando sus característicos de programa de comunicaciones.

Software: DynaComm Asynchronous Edition. Versión 3.00.08

Requiere:512 de RAM (se recomiendo 640K). disco duro. Microsoft Windows 2.x o 3.0.

Cornentarios: DynaComm incluye muchas opciones valiosas tales como el acceso o los modems de red y la emulación de terminal 3270. pero el dominarlo lleva tiempo. El versátil lenguaje de guiones puede creer uno voriedod de oplicociones. incluyendo juegos.

### Btrieve.

Netware Btrieve es un sistema de teclas indexadas para la administración. diseñado para manejo de dotas de alto nivel *y* poro una mejor productividad en la programación. Btrieve permite o las aplicaciones insertar. llamar. actualizar o borrar datos por el valor de una tecla o mediante lo utilización de métodos de acceso secuencial o aleatorio. Btrieve ha sido implementado como un programa ejecutable, contenido en si mismo. que las aplicaciones pueden accesar mediante una función de llamada.

Btrieve puede correr en una workstation(versión cliente-servidor) o en un servidor (versión servidor-base). La versión de cliente-servidor ejecuta todos los procesos en Ja workstation. Acceso a todos los archivos mediante funciones de llamados al sistema operativo. Estas llamados al sistema operativo son ejecutadas yo sean localmente (para archivos locales} o redirigidas al servidor (paro archivos en el servidor).

Capitulo 11

En la versión Servidor-base el Administrador de Grabación B rieve se ejecuta en el servidor y un programo residente es ejecutado en la vvorkstation. Existen programas residentes para cada tipo de plataforma que ejecutan generalmente: DOS. OS/2, *y* para Windows. El programa ejecutable maneja datos de entrada salida 1/0 entre la workstation *y* el servidor de la red. El Administrador de Grabación Btrieve que se ejecuta en el servidor manejo los datos 1/0 con el sistema de archivos.

Lo versión de Btrieve que corre en un servidor se ejecuta en un servidor Noven Netware. La versión cliente-servidor puede ejecutarse sobre varias plataformas *y* distintos sistemas operativos como son Windows. DOS y OS/2. Las aplicaciones y programas para la versión de cliente-servidor de Btrieve podrán ser ejecutadas en la versión de servidor *y* viceversa.

Además de proveer un sistema de administración de arabaciones. En su versión basada en servidor. para las workstation. Btrieve también acéptci 110"10d05 de otros aplicaciones basadas en servidor.

Existen cuatro archivos básicos en el paquete de red de Btrieve. estos programas son:

- BSPXCOM.NLM
- BTRIEVE.NLM
- BTRIEVE RESIDENTE
- BROUTER.NLM

Btrieve.nlm es uno librería de las funciones de Btrieve en red. reside en el servidor de archivos. Ambas versiones de Btrieve pueden accesar o Btrieve en red.

**La versión basada en cliente se comunica con la versión de Btrieve en servidor**  haciendo uso del programo residente de Btrieve y de BSPXCOM.

**Las Aplicaciones basadas en servidor pueden mandar llamadas a Btrieve al servidor local o a servidores distintos. Para llamadas de Btrieve en el mismo servidor donde se origino la petición se puede usar a Btrieve directamente o**  hacer uso de BROUTER. Las llamados a Btrieve hechas desde otro servidor pueden accesar ol Btrieve remoto haciendo uso de BROUTER y el BSPXCOM **remoto.** 

## Btrieve.nlm

Btrieve.nlm es una libreria de funciones de Btrieve. debe de ser cargado en **todos los servidores de archivos que** \_alr:aoc~nor:t **archivos.** 

- - : . < '~. -'; . .

BSPXCOM realiza. llamadas a Btrieve desde una workstation cliente o mediante un BROUTER remoto. Especialmente, estas llamadas realizan las siquientes **tareas:** 

Realiza todas las I/O de disco para los archivos de Btrieve almacenados en el servidor donde las copias accesibles de Btrleve se encuentran.

Implementa o retira todos los candados de elemento y de archivo, en el servidor donde la copla de Btrieve accesada se encuentra.

**Graba las peticiones o Btrieve que resulten en cambios de un archivo.** 

## BSPXCOM.NLM.

Poro hacer uso de BSPXCOM.NLM. debe de estor cargado en el servidor de archivos que se occese. BSPXCOM permite que los llamados de Btrieve que se **originen fuera del servidor se comuniquen con Btrieve.** 

**Cuando Btrieve es accesado lo llamada puede originarse en: uno copia distinto del Btrieve del servidor o bien en uno versión diferente de Btrieve# como puede ser la versión basada en cliente de uno workstation.** 

**Cuando la petición proviene de otro servidor. BPSXCOM recibe la petición de la**  otro copio de BROUTER en el otro servidor y realizo los llamados de función **apropiadas en Btrieve para procesar la petición.** 

Cuando lo llamado proviene de uno workstotion. BPSXCOM recibe lo petición del programa residente en la *workstation y* ejecuta las funciones apropiadas **poro que Btrieve pueda realizar el proceso.** 

Después de que una petición ha sido procesado. BPSXCOM comprime lo petición para que pueda ser transmitida a una copia del programa residente en una workstation o a una copia de BROUTER en otro servidor.

## BROUTER.NLM.

BROUTER.NLM debe de ser llamada en el servidor. Es una aplicación basada en servidor que permite que cualquier otro oplicación cargada en el servidor se comunique con Btrieve haciendo uso del programo BPSXCOM. BROUTER realizo **las siguientes toreas:** 

**Provee acceso convencional basado SPX para poder llamar archivos Btrieve de cualquier otro servidor en la red.** 

Mantiene un sistema único de identificación de código poro codo aplicación para que los condados. transacciones y otros mecanismos de control de acceso puedan trabajar sin conflictos en toda la red.

Programas de Utileria.

Se proporcionan dos programas mas: BCONSOLE.NLM. una utilerio de monitoreo de consolas. y BSETUP.NLM. una utileria que permite lo.Instalación y configuración .

Acceso o BTRIEVE.

El programa de Btrieve en red funciona como si fuera una subrUtina de una aplicación. Btrieve Netware (que es el nombre del programo en red) do apoyo o los siguientes métodos de acceso a Btrieve:

Una aplicación en una workstation puede accesar Btrieve mediante un programa residente.

Una aplicación de un servidor puede accesor a Btrieve directamente en el mismo servidor al llamar el punto de acceso.

Uno aplicación puede accesar Btrieve en otro servidor vía el programa BROUTER. . . . . .. :·.: ' ' - ' - *:* ' '' . ~'

Estos métodos de acceso son explicados a continuación:

APLICACION CLIENTE: Aplicaciones basadas en cliente corren en una aplicación y se comunican con Btrieve mediante un programa residente. Los **siguientes pasos ilustran los flujos de control cuando una aplicación basada en**  cliente acceso o Btrleve mediante el programo residente:

- 1. Lo oplicoclón llamo o Btrleve mediante uno función de llamado.
- 2. El código de interfaz de lo oplicoclón permite lo ligo con el programo **residente.**
- 3. El programo residente· compacto lo llamada como un mensaje en lo red. determino que servidor deberá de recibir lo llamado. y mondo lo llamado ol **programa.**
- 4. BPSXCOM que se encuentro residente en el servidor.
- *5.* BPSXCOM recibe el mensaje de la red, valida los parámetros, y ejecuta la petición al realizar llomodos de función a Btrieve. Dependiendo de lo **naturaleza de lo** petición~ **esto puede incluir una operación de memoria o**  una operación 1/0 o un dispositivo de olmacenamiento. BSPXCOM **proporciona el resultado de lo operación al programo residente en la llVOrkstation.**
- 6. El programa residente proporciono los datos adecuados y código de status o los variables residentes en memoria de la aplicación que llamó o Btrieve. después regresa el control o la oplicoción.

Control de Flujos para uno Llamada Btrleve Remota

**Los siguientes pasos son los que se siguen paro realizar el flujo de control cuando uno NLM realiza una llamada remota o Btrieve. Los componentes requeridos en cada servidor para procesar una llamada remota:** 

- **1. La aplicación NLM local realiza una llamada a Btrieve {usando una función**  de llamada) que es llevada por el BROUTER.
- 2. BROUTER lleva la petición de Btrieve usando el BSPXCOM al servidor remoto.
- 3. BSPXCOM realiza la petición a Btrieve ejecutando una función de llamada.
- 4. El Btrieve en el servidor remoto regresa los datos apropiados. Así como su código status al programa BPSXCOM.
- *S.* BPSXCOM regresa los datos y el código de status al BROUTER en el servidor **local donde la llamada se originó.**
- 6. BROUTER proporciona estos resultados al NLM que realizó la llamada. Los resultados son depositados en la memoria del NLM designada por los parámetros suministrados por Btrieve. El control es regresado a la aplicación.

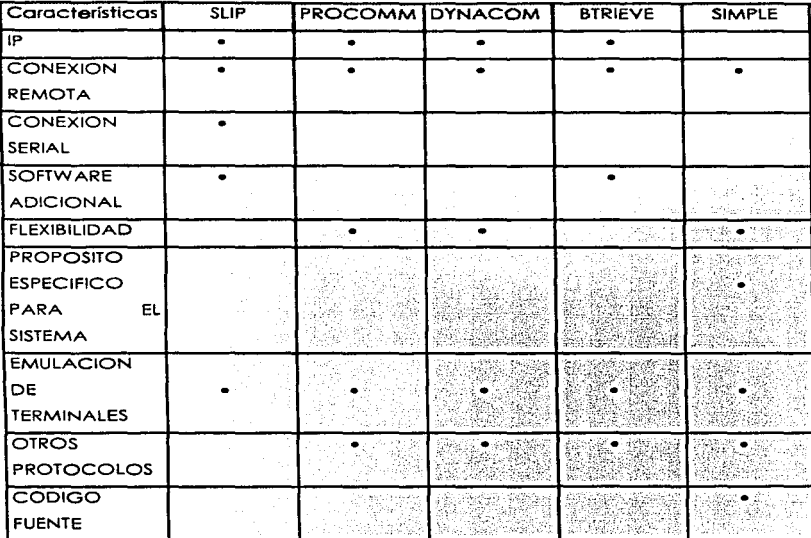

Fig. 1.5.1.-1. Sumario de Características del Software de Comunicación.

ŀ

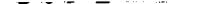

Capitulo 11

Conclusión.

A pesar de todos las ventajas y característicos que nos proporcionan los programes de comunicación como SLIP. PROCOMM. BTRIEVE *y* DYNACOMM. observamos que la interfaz entre estos y las demás funciones del sistema ero muy complicado y por ello fue conveniente utilizar Simple. el cuál será adecuado para satisfacer tos necesidades específicas que deseamos. es decir. que se puedo realizar la comunicación entre la central telefónica y una PC, para poder llevar a cabo el monitoreo de los teléfonos públicos.

2.2.3. Características. Ventajas y Desventajas de los diversos Manejadores de Bases de Datos.

En una base de datos por relación. coda indagación de base de datos produce uno serie de uno o mós registros. El juego es realmente un tipo de datos complejo (una relación) que está sujeto al rango completo de operaciones de relación. El resultado es que algunos bases de datos de multitabla son "por relación" pero otras no.

Tanto las bases de datos por relación como las de multitoblos simples tienen ventajas sobre los productos de bases de datos de archivo único. ya que le permiten a los usuarios manejar con eficiencia problemas de administración de inforniación complejos. En una base de datos de archivo único. toda la información va en una misma tablo o en varias tablas que se agrupan de forma débil. Esto es algo flexible. ya que se esta limitando a un número fijo de elementos de línea por coda registro. Además. cuando se usa el mismo fabricante más de una vez. se debe reingresar la información del fabricante. malgastando tiempo y espacio de disco.

Una ventaja de la técnica de multitabla es la flexibilidad. Puede tener tantos elementos de linea como quiera. y puede añadir reportes o procesos que usen lo tablo del fabricante sin tener que modificar su estructuro. Los bases de datos de archivo único no pueden adoptarse tan bien a los cambios. ya que no pueden derivarse ton fócilmente las colecciones individuales de información significativa.

Otra ventaja de las multitablas es su facilidad de actualización. Cuando se cambio uno dirección. por ejemplo. el cambio de eso dirección se refleja en codo lugar que esté relacionado. En la base de datos de archivo único. se puede cambiar uno dirección en uno sola estructuro. pero cuando mira hacia atrás no sabe cuál cambio fue el más reciente.

La ventaja de la técnico de archiva único es su slmplicldod. Trabajo al estilo de los archivos de govetos del mundo real. o los que estamos ton ocostumbrcdos, pero al igual que estos. mientras más información se añade, más desorganización existe. Con una base' de' datos de multitobla. cuando se añade información. no se aumenta la desOrganización.

Entre las bases de datos de multitablo hay varios grados de relación. Las que tienen más relación tienen un acceso completo sin procedimiento a la información usando SQL. QBE (Indagación con ejemplos) o comandas equivalentes sin procedimiento. Una vez más el término "'sin procedimiento" significo que el sistema determina el mejor método paro tener acceso al archivo. y no el programador o el usuario. Estos incluyen sistemas tales como SQL y QBE paro suplementar sus interfaces nativos "con procedimiento" pero requieren programación de procedimiento para muchas operaciones. Algunos sistemas. como FoxPro. proveen sólo unas pocos opciones de relación. toles como escritores de reportes sin procedimiento y herramientas de indagación. pero requieren programación con procedimiento para todos las otros operaciones. Los bases de datos sin procedimiento ofrecen ventajas de productividad en tanto que los lenguajes de base de datos con procedimiento ofrecen mayor flexibilidad.

Los sistemas de administración de bases de datos en PC vienen en todos los modelos y tamaños. Por ejemplo, servidores de bases de datos de LAN toles como SQL Server y OS2/EE Dotobase Manager se especializan en lo administración y protección de lo información paro grupos de trabajo. Los sistemas de desarrollo de aplicaciones tales como FoxPro y dBASE IV se especializan en herramientas y lenguajes para construir aplicaciones. Los

administradores de bases de datos por relación sofisticados toles como Paradox se especializan en proveer habilidades interactivas y herramientas integradas para aplicaciones. Los administradores de bases de datos de gráficos tales como Superbase 4 ofrecen herramientas paro construir aplicaciones que emplean fuentes e imágenes escalables. Además. los sistemas tales como DataEase. Parodox, y dBASE IV hacen también el papel de preprocesadores (fron-end) para servidores de bases de datos. con el fin de compartir armoniosamente la información corporativa.

Para usar un término tradicional de lo administración de bases de datos, puede "descomponer" el género de administración de bases de datos en categorías. identificando al usuario de un producto así como su funcionalidad. Estas categorías incluyen:

- Desarrollo de aplicaciones programables poro profesionales de programación de bases de datos.
- Administración interactiva de información y facilidades de administración paro profesionales de lo computación.
- Facilidades interactivas de administración de información para usuarios finales.
- Herramientas de creación de aplicaciones para usuarios finales.
- Preprocesadores (front-ends) para servidores de bases de datos.
- Combinaciones de lo anterior.

Excepto los servidores de bases de datos y los "front-ends", generalmente estas categorías no vienen escritos en la coja del producto. y si bien puede que dos productos parezcon similares a primero visto. pueden estar destinados a dos clases distintas de usuarios. Un fabricante puede decir que produce un sistema que se adapto a todos las necesidades. pero es casi seguro que el producto está orientado hacia un tipo específico de administración de bases de datos.

**Algunas características de base de datos por relación. se muestran en lo figura**   $2.2.3 - 1.$ 

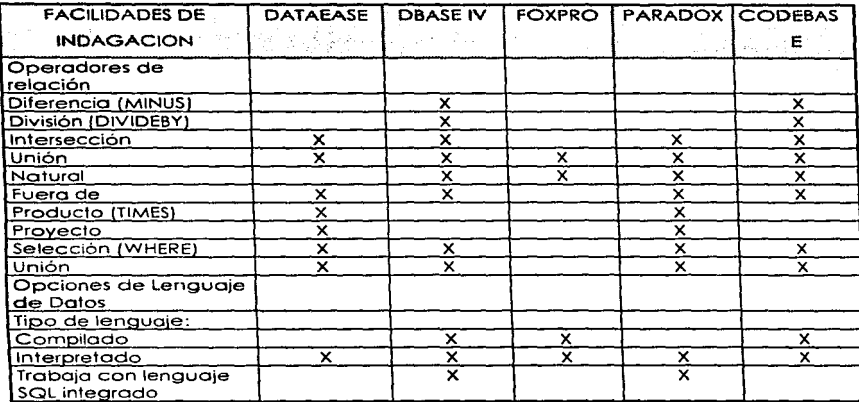

Fig. 2.2.3 - 1. Características de las Bases de Datos por Relación.

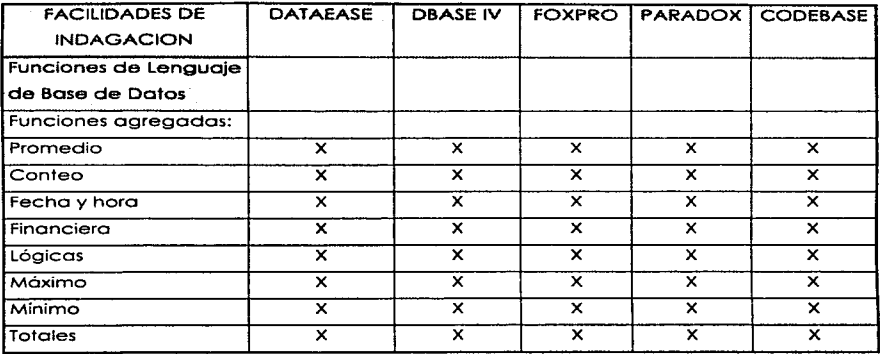

.. Selecc1on del Editor s1-X, no en blanco

Fig.  $2.2.3 - 1.$ (Continuación). Características de las Bases de Datos por Relación.

# Dataease.

DataEase lnternational lnc .. requiere 640K de RAM. DOS 3. 1 o posterior. promete ayudarle a crear sistemas sofisticados de bases de datos con un mínimo de esfuerzo y tienipo.

• DataEase se basa mucho en menús y en pantallas que le piden la entrada de datos para realizar su interfaz. El propio programa se construyó usando herramientas similares a las que usará al crear aplicaciones para DatoEase. Como con otros programas de bases de datos. se puede construir una secuencia de comandos para que se ejecuten. pero en su mayoría.

DatoEose tomo una estrategia más al estilo sin procedimiento. mediante la cual el usuario define los operaciones diseñando pantallas y llenando los espacios en blanco.

- El elemento fundamental de una aplicación de DotaEase es el modelo. que tiene el doble popel de estructura de tabla de datos y el modelo de entrada de datos. Se creo un modelo pintando encabezamientos y campos en la pantalla. Una tecla de función abre una pantalla. Una tecla de función abre una pantalla de definición de campo. y el nombre del campo está prefijado al del texto inmediatamente advacente al mismo. Si entra "Name" (nombre). y aprieta Fl. estará listo para definir un campo llamado "Neme". Después que define el tipo del campo. su longitud. etc. se guardan esos ajustes. Entonces el sistema lo regresa a la pantalla. en la que el nuevo campo definido aparece como un bloque.
- DotaEose depende mucho de las opciones de definición de campo para lograr su amplio rango de validación compleja de entrada de datos y sus funciones de edición filtro. que en otros productos requieren código especial paro lograrse. Existen tas funciones típicas de campos que deben llenarse. valor único y funciones de campo calculadas. pero también puede llegar a definir rangos de valores permitidos. cadenas numéricas con formato (incluyendo número de teléfono. número de seguridad social y formatos exclusivos) y niveles de seguridad paro controlar el acceso de lectura y escrituro y evitar que se entre información sin autorización .
- También puede especificar la numeración secuencial automótica de registros poro asegurarse que nunca se usa un número dos veces. Otros opciones de definición de campo le dejan ver los valores correspondientes en uno tablo relacionada. tomar el valor de campos relacionados y simplemente verificar que el valor que entró existe en otro tablo.

• DataEase tiene uno útil característica llamada una pantalla de multimodelo. que muestro el contenido de dos o más modelos en la misma pantalla. Primero. se define el modelo "patrón" y entonces un submodelo que muestra la información relacionada de otro modelo. Entonces fija el número mínimo y máximo de líneas que quiere QL•e aparezcan en el submodelo y su tamaño crecerá o se comprimirá. según lo requiera el número total de registros que concuerden. Se puede entrar. editar y borrar registros en el submodelo como lo haría en un modelo regular. Para construir esto en un producto típico como dBASE llevaría horas de programación y páginas de código. Con DataEase. sólo le lleva unos minutos el pintar lo pantalla y llenar los modelos. La opción de multimodelos es la única área de DataEase que ofrece una verificación de integridad de referencia automática. pero aún esto es más que lo que otros productos le ofrecen en esta clase. Puede hasta especificar los acciones que quiere que el programa permito o prohiba. Por ejemplo, puede prohibirle la anulación de un registro patrón si hay registros hijos relacionados. Por otro lado. puede hacer que los cambios que se hacen a un patrón se posen a los hijos. una opción que hace muy fácil el actualizar todas las estructuras relacionadas al mismo tiempo.

Algunos otros de las corocterísticos de lo beses de datos relacionales. se muestran en la figura 2.2.3 - 2.

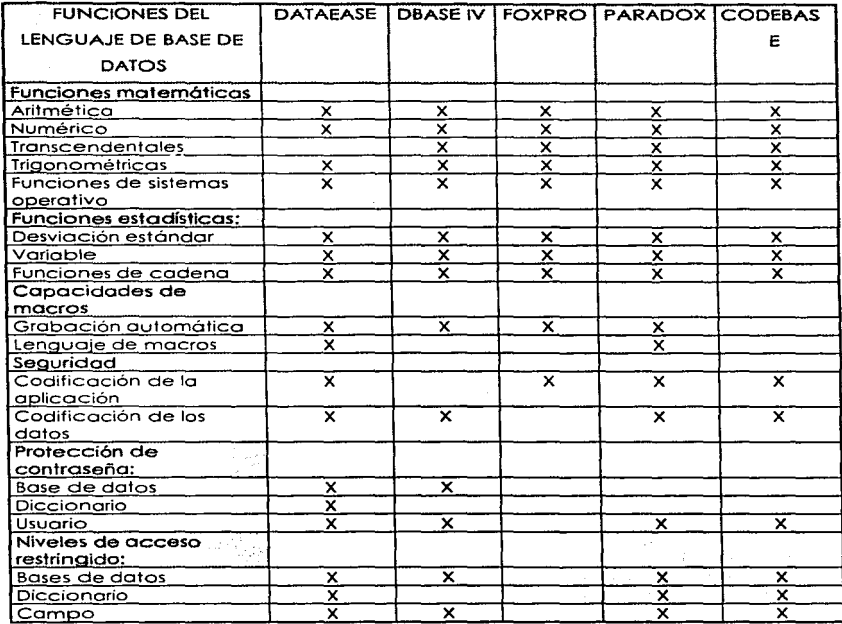

Selección del Editor si-X, no en blanco

Fig. 2.23 -2 Características de las Base de Datos Relacionales.

• Lo técnica se basa en modelos de DotaEose hoce que otros funciones sean también fáciles de usar. Las relaciones entre los modelos se definen en un modelo. Se puede basar la concordancia en uno o mós campos, y si bien puede que seo mós lento. se puede hasta definir los relaciones basadas en campos que no tengan índices. Los niveles de seguridad del usuario. el apoyo para impresoras. las funciones para importar datos y la definición personalizado de menús se logran todas llenando modelos. También se pueden elaborar reportes sofisticados sin crear un procedimiento. Los Reportes Rápidos {Ouick Reports} de OSE de OatoEase se definen llenando uno sene de modelos para la selección de registros y campos. Es posible usar una tecla dedicada para salir a un modelo relacionado y especificar allí los campos.

- DotaEase puede ajustar automóticomente su reporte en formato de columna con encabezamientos y notas marginales de grupo. *o* usar la rnisma composición que su modelo. Si lo prefiere, puede construir su propia composición a partir de cero o a partir de una de las composiciones automáticas.
- Si no puede realizar su tarea usando uno de los procedimientos automatizados. tendrá que usar el Lenguaje de Indagación de DatoEase {OQL). que le permite reportar. actualizar. borrar por grupos y automatizar la manipulación de su información. Hay tres modos que puede usar. El modo de bajo nivel. con preguntas. lo guía a través del ensamblaje de las secuencias de comando al preguntar cuáles son los comandos de uso más frecuente. Ya que todas los opciones están en la pantalla al mismo tiempo. nunca se pierde tiernpo buscando nombres de carnpos u opciones de comando.
- El modo de alto nivel trabaja de la misma manero. pero presento todas los opciones. dándole mós acceso a los comandos más poderosos. Finalmente. está el modo de edición de pantalla completa. en el que puede moverse

libremente por la pantalla. entrando comandos a medida que los necesita. DataEase verifica automáticamente su código buscando una sintaxis correcta antes de guardarlo. Si bien esto es conveniente, hay que rodear con comentarios las áreas que todavía tengan errores antes de que pueda guardar un trabajo aún no terminado.

- En términos de ejecución. DataEase no fue uno de los productos evaluados más rápidos. En la prueba de l 00.000 registros. realmente mostró uno de los tiempos más rópidos (excepto cuando cargaba y daba índices).
- Cuando se considera el tiempo que ahorra en la creación y mantenimiento de un sistema complejo de bases de datos al usar DataEase y se trabaja en instalaciones de único usuario y de red. donde no se tienen que codificar ningún mecanismo de reservación poro multiusuarios. DataEase lo maneja automáticamente, incluyendo las actualizaciones automáticas de la pantalla. si así lo quiere. También hay una versión separada del producto que usa la memoria extendido.

### dBASE IV.

dBASE IV. versión 1.1. requiere 640K de RAM. DOS 2.1 o posterior, una base de datos con muchas opciones para programadores.

• dBASE IV se administra casi completamente por el Centro de Control, una herramienta de interfaz que le deja escoger entre varios objetos de base de datos tales como tablas. vistas. modelos. reportes. diseños de etiquetas y hasta programas. El Centro de Control le dejo cambiar fácilmente de un módulo a otro sin posar por capas de menú. pero no le da la habilidad de ver archivos en ventanas múltiples superpuestas como lo hace Foxpro. o aún ver los resultados de una indagación mientras se opera el menú principal
como lo hace Paradox. La interfaz pide a gritos el apoyo del ratón. Los Generadores de Reportes y Etiquetas ofrecen interfaces LQVELQO para diseñar etiquetas y reportes.

- El módulo de "indagación con ejemplos" {QBE) se integra en el Centro de Control y le deja buscar juegos de estructuras. verificando los campos que quiere ver en un modelo de QBE. Se pueden establecer los condiciones de selección entrando simples expresiones y fórmulas en uno coja de condición. y recibir los finales correspondientes con unos pocos golpes de teclas QBE. Se pueden establecer las condiciones de selección entrando simples expresiones y fórmulas en una caja de condición. y recibir las filas correspondientes con unos pocos golpes de teclas. Le deja usar "alias" para los nombres de los campos de salido en el resultado. Junto con la capacidad para realizar cálculos. uniones de multitablas. sumarios y ordenamientos. el QBE de dBASE IV también le dejará ejecutar búsquedas parciales y aproximadas.
- El módulo de QBE no realiza realmente una búsqueda. sino que genera un programa en lenguaje de dBASE que usa los comando SET FILTER TO (fije el filtro a) y SET RELATION TO (fije la relación a) para que establezcan las condiciones de búsqueda para obtener los registros y llama a dBASE para que lo corra.
- Algo más, dBASE crea una vista de los registros pedidos y si examina (usando BROWSE) los resultados de la indagación derivados de múltiples tablas. los resultados son de "'sólo lectura" y no se pueden modificar. Finalmente. dBASE insiste en que debe hacer disponible un índice que concuerde con el criterio de búsqueda de registro. Si el usuario no crea el índice que concuerde con el criterio de búsqueda del resto. Si el usuario no crea el índice. dBASE IV lo creará cuando se guarde la indagación, un proceso que consume tanto

tiempo como espacio de disco. Esto es molesto cuando se creo una indagación pero no cuando se ejecuta. Se convierte en un problema muy serio cuando quiere correr indagaciones específicos en una base de datos extenso.

- En los pruebas de ejecución. los resultados de dBASE la colocaron en segunda en sobrecarga (overhead) de salida (debido al coche de disco). entre fas tres mejores en selección. y la rnás lenta en algunas partes de la prueba de unión de 100.000 registros. En cuando o carga. índices. proyección y reporte. dBASE logró resultados promedios.
- dBASE IV ofrece apoyo automático paro multiusuarios. con reservación de archivo y registro. y uno facilidad de volver a probar {outoretryJ poro habilitar registros que se hayan reservado. Hay disponibles refrescos de pantalla de tiempo real mediante la facilidad de autorefresco. También. los índices múltiples de dBASE IV usan un solo archivo de disco poro mantener hasta 47 diferentes claves de índice. que se obren y actualizan automáticamente junto con el archivo correspondiente de base de datos.
- A pesar de estas innovaciones. la mayoría de las opciones de dBASE IV solamente lo ponen o lo por de otros bases de datos. Ciertamente no es ton fácil de usar como Paradox o ton poderosa como FoxPro. Aunque opero con sólo 450K de RAM, dBASE IV no aprovecha todavía la memoria expandida o extendida.

#### Foxpro.

Foxpro Software Inc., requiere 420K de RAM, DOS 2.0 o posterior, una base de datos de alto rendimiento. compatible con dBASE y con una elegante interfaz y poderosas facilidades de desarrollo de programas.

- Foxpro Software. ha reemplazado o dBASE como el líder de la industria en innovaciones. potencia y velocidad. una combinación invencible que le ganó a una versión anterior del producto una Selección del Editor. La interfaz de Foxpro. que opera con ratón y trabaja en modo de caracteres. casi cumple con los requisitos de CUA (Accesos Común para el Usuario) con sus menús desplegables. y cajas de diólogos en pantalla. cajas de llsta y borras de movimiento. Una útil calculadora en pantalla. un calendario. y hasta una tabla de ASCII completamentan a los menús estóndares.
- Foxpro tiene más de 200 mejoras en su dialecto del lenguaje de dBASE. y ofrece opciones poco usuales. como los campos de comentarios de longitud variable. Hay funciones disponibles poro realizar operaciones de búsqueda y reemplazo dentro de un campo de texto y realizar E/S de DOS de bajo nivel.
- Con FoxPro. la creación de una nueva aplicación es algo simple. Puede usar Fox-View para diseñar pantallas y generar un código de aplicaciones. FoxCode para diseñar aplicaciones con un lenguaje de plantillas. y FoxDoc poro documentar y hacer referencias cruzadas en su código fuente. El lenguaje de plantillas de FoxCoder le deja crear plantillas reusables para aplicaciones que le evitan pasar por los detalles de ensamblar una aplicación. FoxDoc puede crear reportes con referencias cruzadas en su programa. mostrar un organigrama de su estructura y mantener un diccionario de datos. FoxPro crearó un código de lenguaje de programación con cada selección de menú. y al tiempo que se genero, muestra el código en uno ventano en el fondo de la pantalla. Es posible ver los resultados de la generación de código. editarlo y probar Jos resultados inmediatamente. Hay disponibles ventanas adicionales para correr el trazador de errores y cortar y pegar ejemplos de código entre ventanos de código fuente o desde las ventanas de archivos de ayuda hacia su programa.

• FoxPro es también el líder del rendimiento. obteniendo el primer lugar en Jos pruebas de ejecución de Cargo grande y pequeña y de índice. la prueba de proyecto. la de reporte y la de sobrecarga (averhead) de salida. Ademós. se situó entre las primeros en las pruebas de unión y enlace.

### Poradox.

Paradox. versión 3.5. Barland International Inc., requiere 512K de RAM. DOS 2.0 o posterior. Porodox tiene su propio técnica poro crear bases de datos .. pero una vez que se acostumbre.. le provee una impresionante combinación de facilidad, poder y velocidad.

- "El sistema de administración de base de datos del usuario que piensa" Parodox es todavía uno de esos raros programas que es del gusto tonto de los novatos como de Jos usuarios experimentados. En vez de comenzar con Jo visto tradicional de campos y regístros. generaliza por dBASE y sus descendientes, los diseñadores de Paradox salieron con una vista que ellos consideraban que se comprendería mejor. El programa usa "tablas" en lugar de archivos o relaciones. y éstos se muestran en la pantalla en filos y columnas. como un rango de base de datos en una hoja de cólculo de Lotus 1-2-3.
- Sin embargo. Ja similitud no termina aquí. Cuando se hoce una indagación. los registros que cumplen con el criterio de selección "caen" al fondo de la pantalla. para crear una tabla temporal llamada "ANSWER" (respuesta). Luego puede usar esta tabla como uno fuente de información paro reportes o guardarlo bajo un nuevo nombre y realizar operaciones adicionales sobre lo misma.
- La operación de indagación es tan visual y directo como el resto de Parodox. Como usa su propia versión de "indagación con Ejemplos". el programa le deja entrar instrucciones condicionales en las columnas de una tabla para definir los criterios de selección. Unas marcas de verificación en los columnas indican cuáles campos y constantes para crear nuevos campos sobre la marcho.
- Y si necesita enlazar dos o mós tablas. sólo tiene que colocar los valores que correspondan en las columnas que quiera combinar y el programa hace el resto. No necesita programaciones complicadas. relaciones predefinidas o la creación previa de complicados índices de campos.
- Ya que las repuestas aparecen en una nueva tabla. no existe el riesgo de modificar la información original. El mismo proceso de indogación le permite realizar actualizaciones y borraduras en masa. pero siempre de forma segura. Paradox mantiene los originales de todas las estructuras modificadas o borradas en una tabla temporal. de forma que puedan anular los cambios rápidamente. si su indagación hiciera algo que no consideró. También hay un rápido acceso a una variedad de opciones sofisticadas paro entrada de datos. tales como la verificación de rangos, la vahdación con búsqueda en otros tablas. y las imágenes de información paro el forrnoto de las entradas.
- Se puede crear un "reporte instantáneo" o usar Ja opción normal de reporte. El programa se basa en uno técnica de "banda" para la definición de un reporte. en lo que cada banda representa un nivel de agrupamiento. ¿No quiere solamente una lista de nombres y números? Paradox puede crear una amplio variedad de gráficos usando su información y estos incluyen los de barro. escalonados. de línea y los circulares.
- Paradox le da muchos formas de programar, que varían en los grados de complejidad. Los programas de Parodox se llaman guiones. y la formo fácil de crear uno es simplemente grabándolo. El resultado es un archivo de texto que puede editarse con el editor de guiones de Porodox o cualquier otro editor de texto. Luego puede ir a modificarlo o añadirlo o su guión. De la mismo manera. puede grabar y reproducir indagaciones.
- Finalmente. puede escribir sus propios procedimientos directamente en PAL. el Lenguaje de Aplicaciones de Paradox. Este es un lenguaje completo que incluye docenas de distintos comandos y opciones. También puede obtener el Paradox Engine {la máquina de Paradox). una biblioteca de funciones en C y procedimientos en Pascal, que puede usar en aplicaciones de usuarios únicos y múltiples.
- Poradox es muy rápido. En los pruebas de ejecución de las PC Magazine Labs, el rendimiento de Paradox estuvo cerca del más rápido en muchas de las operaciones. aún cuando tuvo que dar pasos intermedios con tablas intermedias. Esto velocidad se hizo más evidente en los tareas de 10.000 registros; en las de 100,000 no se situó tan a la delantera del grupo. Sin embargo. aún con aplicaciones muy grandes de base de datos. probablemente encontrará que Paradox es muy rápido. Hasta venció a FoxPro en algunos uniones complejas.

Diferencias Filosóficas.

• Pero el programa tiene algunos problemas. La filosofía en lo que se basan las estructuras. es bastante distinta de las herramientas más tradicionales de programación de bases de datos y requieren un tiempo mayor para que las aprenda.

- Esto todavía deja algunas ideas a las que hay que adoptarse. Por ejemplo. si tiene una indagación que ejecute frecuentemente y quiere darle formato en una composición dada para un reporte. tiene que posar por muchos pasos. Primero debe crear una tabla falsa con una estructura idéntica a la de lo tabla ANSWER que resultó de la indagación. y luego crear su formato de reporte paro esa tablo. Entonces crea un guión que abrirá la tabla fuente. ejecuta la indagación. guarda la tablo ANSWER bajo un nuevo nombre. copia el formato del reporte de la labia falsa a la tabla ANSWER a la que se cambió el nombre. y entonces ejecuta el reporte. Esto no es difícil de hacer una vez que se acostumbre. pero sí hay que acostumbrarse.
- Paradox también tiene capacidades de multiusuario. Puede usarse el mismo producto como una versión individual o como uno versión de multiusuario.

### Codebase.

Codebase, requiere 640K de RAM, DOS 2.1 o posterior, una base de datos con muchas opciones paro programadores.

Es una herramienta para el desarrollo de bases de datos. por medio de librerías para distintos compiladores del lenguaje C. C++. Visual Basic y Delphi. compatible con dBASE 111 PLUS. dBASE IV. FoxPro y Clipper con los cuales se puede crear accesar o modificar archivos de datos. de índice o memo. Los aplicaciones pueden correr en red. esta es detectada automáticamente· y se usa.

Las aplicaciones en CodeBase pueden compartir archivos con las que se encuentren corriendo en dBASE. FoxPro y Clipper. También se puede compartir datos con estas aplicaciones usando el protocolo locking apropiado.

**Cuento con un conjunto completo de funciones paro relación y consulta. Estos funciones utilizan una tecnología de optimización de Bit que reduce notablemente las toreos de consulta y generación de reportes.** 

**Para usuarios de C++ tiene una interfaz de clases y una nueva clase de string. La interfaz de clases utiliza la sintaxis de C++. Con la nueva clase para string es**  muy sencillo manipular texto y campos. Algunos otras característicos de **CodeBase son:** 

## Velocidad:

Consulto de 500.000 registros en lo base de datos en fracción de segundos, o **agregar mas de 1000 registros por segundo a la base de datos es sencillamente**  rápido.

## XBase Compatibilidad:

**Las aplicaciones en CodeBase son compatibles con los archivos de datos.**  índices y mema de Fox Pro. Cllpper y dBose. Se puede cambiar lo aplicación **de ün formato de archivo a otro. y no se tiene que cambiar nada en el código**  fuente.

#### Plataformas de desarrollo:

**Con CodeBase. se pueden transportar los programas a varios sistemas**  operativos rápidamente. SI se inicia el desarrollo en UNIX. rápidamente es **posible transferir el programa a cualquiera de los siguientes sistemas operativos:** 

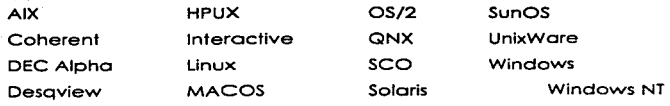

DOS Open VMS Windows 95

Lo que la tecnología de CodeBase puede brindarle al desarrollo de aplicaciones de bases de datos es:

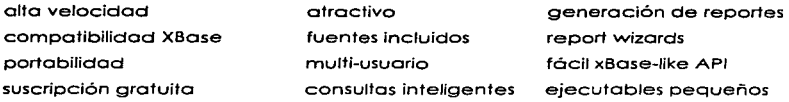

- Se recomienda Foxpro a cualquiera que cree bases de datos. Sus facilidades para usuarios finales sí necesitan ser algo más amistosas. Es un producto sobresaliente. excelente en todo sentido. especialmente en velocidad.
- Poradox está diseñado sobre una metáfora basado en tablas que lo distingue de cualquier otro base de datos. puede que haya que acostumbrarse al mismo. pero el buen diseño del espacio de trabajo es al mismo tiempo amistoso y funciona/. Paradox cierra la distancia entre los usuarios finales y los programadores de aplicaciones con un fuerte conjunto de herramientas de programación. que incluyen el Lenguaje de Aplicación de Paradox. lleno de opciones. Su ejecución en las pruebas. aunque no fue ton rápida como la de FoxPro. fue consistentemente buena. Entre los otros tres productos que reciben una mención de honor. estó OataEase. Aunque no es un ganador en términos de velocidad pura. cualquier falta de la misma en DataEase se compensa con creces por las ventajas que brinda la facilidad de uso del producto. en la creación de bases de datos y su mantenimiento.
- Otros productos disponibles para los programadores de aplicaciones de bases de datos en particular. Advanced Revelation e lngres son ambos competidores fuertes. Ambos productos contienen poderosas herramientas de programación y convenientes enlaces con sistemas distribuidos de nivel superior. Lo que le falta a los productos en atención al usuario. lo compensan con su potencial de programación.
- dBASE 111 Plus todavía tiene deficiencias en mucha áreas. Hoy problemas con sus implementaciones de indagaciones, lenguaje estructurado de indagaciones. y su Centro de Control tiene que reestructurarse. También le vendría bien aumentar su rendimiento.
- Codebase fue el manejador de base de datos que cumple con la mayoría de las características necesaria paro el buen manejo de los datos. Esté manejador de base de datos cumple con los puntos indispensables para la implementación del sistema ya que es muy adaptable a nuestras necesidades.

Una comparación de adaptabilidad a lo toreo. entre las bases de datos por relación lo cual se muestro en los siguiente esquemas (ver figura 2.2.3-3}.

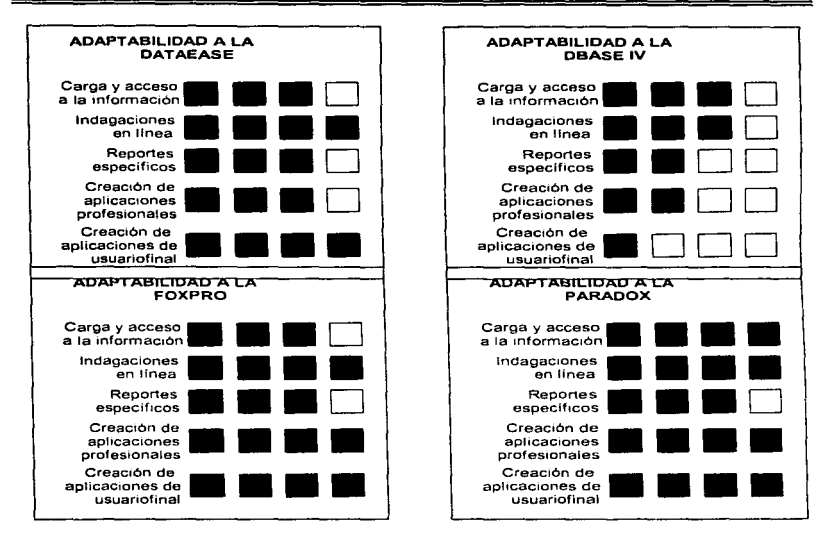

Fig. 2.2.3-3 Comparación de Adaptabilidad de Tareas.

J.

J.

casta contrario

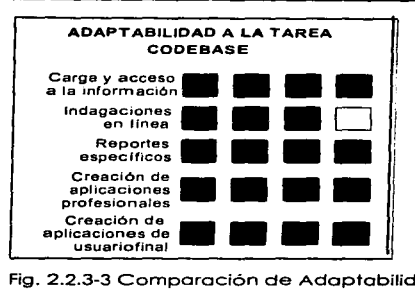

Fig. 2.2.3-3 Comparación de Adaptabilidad de Tareas (continuación).

2.2.4 Características. Ventajas y Desventajas de los Diversos Presentadores de Pantallas.

EL Control de Jo Pontollo de Video.

En general el control de la pantalla de visualización. como la mayoría de los otras operaciones del ordenador. puede llevarse a cabo de cuatro maneras:

- Utilizando los servicios de un lenguaje de programación (por ejemplo. la decloroción SCREEN del Basic).
- Utilizando los servicios del DOS.
- Utilizando los servicios de video de la ROM BIOS.
- Por manipulación directa del hardware o través de los puertos de E/S o de lo memoria.

Los servicios de vídeo disponibles a través de los lenguajes de programación del DOS *y* de la ROM BIOS ponen outomóticamente los datos de salida de pantalla en el buffer de vídeo. y cada tipo de servicio ofrece distintos niveles de control. Los servicios de la ROM BIOS son particularmente potentes. proporcionando casi todas las funciones necesarios paro generar salida de pantalla. control de cursor y manipulación de la información de pantalla.

Ventanas.

El uso de ventanas puede dar a los programas un aspecto profesional y un efecto que no se puede obtener por otros medios. Las ventanas dan la impresión de que el programador domina la pantalla. Ya que el usuario juzga un programo por su interfaz de usuario. esta impresión positiva se generaliza al conjunto del programa.

Yo que los ventanas en general suelen tener un tamaño superior a los menús. Las funciones de video del ROM-BIOS no son útiles. incluso en los computadoras más rápidos. Poro que las ventanos sean efectivos deben aparecer y desoparecer instantáneamente.

Antes de desarrollar las funciones de ventanas es importante entender exactamente qué es uno ventana y cómo se usa.

Teoría Acerca de las Ventanas.

Uno ventano, es uno porción de la pantalla que se usa con un objetivo especifico.

Cuando aparece la ventana. aquello que está en ese momento en la pantalla se guarda y se muestra la nueva ventana. Cuando la aplicación que usa la ventana ha acabado~ desaparece la ventana y vuelve a aparecer el contenido original de la pantalla. (Esto es similar a lo que ocurre con el proceso de los menús ventana.) Es posible tener varias ventanas en la pantalla a la vez.

Aunque no es estrictamente necesario. toda buena implementación de ventanas ha de permitir el cambio de los posiciones y Jos dimensiones de éstas en forma interactiva. Por ello. en las funciones no podemos suponer que las ventanas van a estor en una misma posición y tener un mismo tamaño siempre.

Los rutinas de ventanas son difíciles de desarrollar. ya que no podemos permitir que lo aplicación que usa uno ventana escriba afuera de los limites de esta. Ya que el tamaño de las ventanas puede cambiar sin que llegue información a la aplicación. será trabajo de las rutinas de ventanas. no de la aplicación. el prevenir la escritura fuera. Por ello, no podrán usarse ninguna de las rutinas de Entrado/Salido de consola normales. como printf() o gets( ). siendo sustituidas por funciones de E/S alternativos especificas para ventana. De hecho. el desarrollo de estas funciones de E/S especificas de los ventanos es la porte mas difícil del crear las rutinas de ventanas.

La teoría que sustenta el uso de los ventanas es muy simple. Cado tarea separada de un programa tiene su propia ventana. Cuando comienza la tarea. se activa su ventana; cuando la tarea finaliza. se termina su venfana. Si la tarea se interrumpe, queda suspendida, pero su ventana es eliminada. La tarea que produce la interrupción activa simplemente su propia ventano encima de la otro. {Sin el uso de ventanas. cada toreo generalmente borraría la pantalla. Esto haría que el usuario perdiera concentración. Sin embargo. cuando se usan ventanos, la tarea que interrumpe se ve como una pausa temporal).

Funciones de E/S Para Ventanas.

Antes de que se pueda usar una ventana, es necesario desarrollar un gran número de funciones de E/S de consola especificas de las ventanas. Para entender por qué se necesitan tantas funciones. piense en el número de funciones de E/S de consola que hoy en la biblioteca estándar del C. Incluso la más simple operación. como el leer un carácter del teclado o situar un carócter en la pantalla. requiere bastante código porque debe mantener la traza de lo posición del cursor y no permitir que se escriba fuera de los limites.

Ordenes ANSI Para el Control del Cursor y de la Pantalla.

La IBM PC permite Instalar un controlador de pantalla. que contiene las siguientes utilidades:

- situar el cursor en una posición determinada.
- desplazar el cursor.
- **borrar la pantalla.**
- **borrar una líneo o toda lo pantalla.**
- **modificar la formo de los caracteres.**
- **redefinir el teclado.**
- **definir los teclas de función.**

El controlador ANSI se debe especificar en el fichero CONFIG.SYS del DOS. de la **siguiente formo:** 

*DEVICE* = *ANSl.SYS* 

El control del cursor y del.teclado también se puede realizar a través de ciertos funciones del DOS (empleando la interrupción Ox10), que permiten controlar el **sistema de uno forma mós precisa y o un nivel más bojo.** 

Acceso Directo a la Memoria Video.

Cuando se desean realizar escrituras instantáneas en la pantalla. se puede acceder directamente a la memoria del video sin pasar por las funciones del DOS. La memoria del video se encuentra dentro de la tarjeta adaptadora. que **puede ser monócroma o gráfica. Los direcciones físicos de lo memoria son los**  siguientes:

Para el adaptador monócromo 0xb0000 (es decir, 0xb000:0 que equivale al segmento 0xb000 yal desplazamiento 0 dentro del segmento).

Para el adaptador gráfico *OxbBOOO* (es decir. *Oxb800:0* que equivale al segmento  $0xb800y$  di desplazamiento 0 dentro del segmento).

Si la pantalla está en modo texto. a cada carácter le corresponden dos octetos en la memoria del video. siendo el primero el código ASCII del carácter y el segundo su atributo. que indica la apariencia del carácter. Los atributos para el adaptador monocromo son /os siguientes:

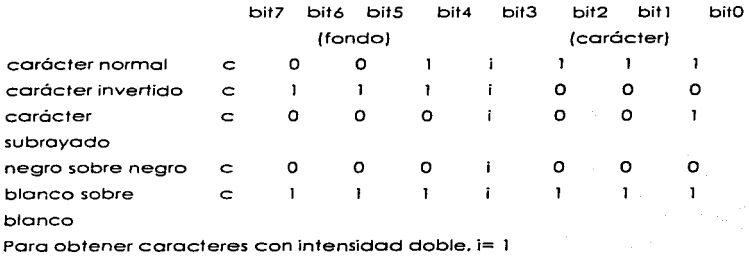

Para obtener caracteres centelleantes. e= 1.

Los atributos para el adoptador gráfico (en modo olfanuméricoJ son los siguientes:

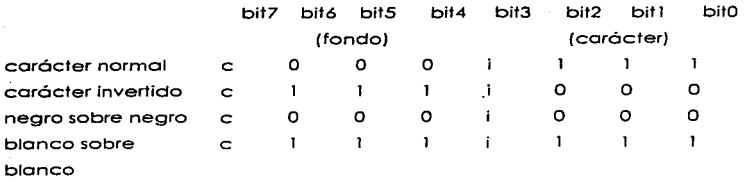

De forma similar a la anterior, para obtener caracteres con intensidad doble.  $i=1$  y para obtener caracteres centelleantes, c=1.

Turbo C.

Los funciones gráficos no formen porte del estándar de ANSI. aunque Turbo C los incluye o partir de lo versión 1.5 paro oprovechor el máximo lo copocidad gráfico de los computodoros personales.

Los prototipos y moeres que empleen estos funciones están en los archivos de **encabezamiento conio.h y graphics.h. Lo mayoría de las funciones gráficos trabajan con relación a uno ventana y todos son de tipo far.** 

Existen diferentes tipos de tarjetas que controlen la pontalla de un ordenador **personal:** 

- **Tarjeta monócroma**
- CGA (Color Graphics Adaptar)
- PCjr
- EGA (Enhanced Grophics Adoptar)
- VGA (Video Graphics Adapter)
- **etc.**

**Estas tarjetas soportan 1** *6* **modos de operación. algunos de los cuales son para textos. y otros poro gráficos. En modo texto solo se pueden escribir textos en la pantalla. es decir. caracteres. En el modo gráfico se pueden escribir pixeles. que son los elementos mós pequeños en una pantalla gráfica. En ambos modos. los posiciones se direccionan con coordenadas de fila y columna.** 

En el modo texto. la primera posición (ángulo superior izquierdo) es 1.1. En este modo se emplean 25 líneas y 40 u 80 columnas. y las ventanas reciben el nombre de windows. Los caracteres se escriben en código ASCII. con un atributo de color. intensidad. etc.

En el modo gráfico. la primera posición es O.O. y la resolución {el número de pixeles) depende de la tarjeta adaptadora. En este modo las ventanas reciben el nombre de viewport.

La librería gráfica de Turbo C distingue las funciones que operan en rnodo texto y las que operan en modo gráfico. Las funciones emplean ventanas. siendo la propia pantalla la ventana que se emplea por defecto. Los operaciones con texto (lectura. escritura y empleo de coordenadas) funcionan con relación a la ventana activa. Por ejemplo. clrscr(). borra la ventana activa. o la pantalla entera. si no se ha creado ninguna. La función gotoxy(). que mueve el cursor a una posición, también opera con respecto a la ventana activa. Putch{} y getche() también operan con relación o lo ventana activa.

Turbo C tiene las siguientes funciones de entrada/salida para usar con ventanas:

cprintf(): similar a printf() cputs(): similar a puts() cgets(): similar a gets() cscanf(): similar a scanf()

Estas funciones son similores a sus homólogas de entrada/salida. pero leen o escriben los caracteres en la ventana octiva. Las funciones se han modificodo para prevenir que una escritura se salga de la ventana. También se diferencian

de las otras funciones en que no son redlreccionables. es decir. siempre escribirán en la pantalla.

Codo carácter que se escribe en lo pantalla necesito dos octetos de memoria poro representarlo. El primer octeto contiene el carácter y el segundo octeto su atribulo en lo pantalla.

Las funciones gráficos y de texto se pueden dividir según el siguiente criterio:

- Funciones que controlan el sistema gráfico
- Funciones gráficos (requieren el fichero GRAPHICS.H)
- Funciones de escrituro de textos
- Funciones de control del color
- Funciones de tratamiento de errores
- Funciones de estado
- Funciones de manipulación de la pantalla y de ventanos
- Funciones en modo texto (requieren el fichero conio.h)
	- Funciones básicos de entrada/solido y manipulación de texto
	- Funciones de control de modo y de ventanos
	- Funciones que controlan Jos atributos del vídeo
	- Funciones de estado

La variable directvideo, incluida en la librería de Turbo C, se emplea para acceder directamente a la memoria RAM de lo pantalla. Cuando tiene el valor 1, el acceso es directo. Si tiene el valor 0, la lectura escritura se realiza a través de los funciones del BIOS.

Paro emplear los funciones gróficos con Ja pantalla en modo gráfico. es preciso tener instalado una tarjeta no monocroma. Los funciones gráficas. al igual que los de texto. también emplean ventoncs. con los mismos ccrocteristicos. Así

mismo. la escrituro se realiza con respecto a lo ventana activo. Por lo general. uno tarjeta gráfica trabaja en modo 3 para emplear la línea de comandos del DOS. de ahí que seo necesario cambiar de modo paro emplear las funciones gróficos. Para ello se emplea la función initgroph(); que cargo en memoria un driver que permite trabajar con las funciones gráficas. Los drivers gráficos son ficheros con lo extensión .BGI que debe tener el sistema.

#### Uso de lnt86().

Las llamadas son hechas a la ROM-BIOS usando interrupciones de software. La ROM-BIOS tiene diferentes tipos de interrupciones para los distintos propósitos. Una que usaremos para acceder a la pantalla es la interrupción 16 {lOH). que es usada para acceder al video. Corno muchas de las interrupciones de la ROM-BIOS. la interrupción 16 tiene varias opciones que son seleccionadas mediante un valor en el registro AH. Si la función devuelve un valor, éste es generalmente devuelto en Al. Sin embargo. algunas veces otros registros son utilizados si varios valores son devueltos. Para acceder a las interrupciones de la ROM-BIOS. se necesita usar la función del C llamada int86().

Acceso a la RAM de Video Directamente.

Para crear menús que realmente aparezcan en el acto. se debe eludir las llamadas o funciones de la ROM-BIOS y acceder directamente a la memoria RAM de video. El hecho de escribir y leer directamente en la memoria RAM de video nos permitirá visualizar caracteres en la pantalla de uno forma mucho más rápida.

La lectura y escritura en la memoria RAM de video requiere el uso de punteros FAR. Si su compilador no soporto los punteros FAR. no puede acceder a la memoria de video directamente. Los punteros FAR pueden ser soportados por su compilador de C de dos maneras. Primero. la palabra reservada FAR es utilizado por casi todos los compiladores. Esto le permite declarar un puntero como FAR. La otra manera es utilizar un compilador de modelo de memoria extendido en el cual todos los punteros son FAR por defecto.

## Turbo Pascal.

Existen dos claves paro hacer más atractivo el interfaz con el usuario. El primero es el aspecto de los mensajes proporcionados. Si un mensaje tiene un aspecto distinto al de los demás. llama lo atención sobre sí. La segunda clave es la situación en la pantalla de la entrado salido. Los programas en los que toda la entrada y toda la salida ocurre en lo esquina inferior izquierda de la pantalla acaban por resultar visualmente desagradables.

Turbo Pascal proporciona recursos que no se encuentran en el Pascal normalizado. y que ayudan a desarrollar rutinas normalizadas para el interfaz de usuario. Uno de ellos es el tipo string. para normalizar los parámetros que se posan de unos procedimientos a otros. Otra posibilidad de Pascal que no está normalizada y que se usa profusamente en las rutinas de entrada salido es el procedimiento GotoXY. Esta subrutina permite al programador situar el cursor en cualquier parte de la pantalla de 25 x 80. Además. los procedimientos TextColor y TexBackground de turbo Pascal se utilizan para establecer los colores del primer plano y del fondo en la E/S que los sigue. Las rutinas que se generan paro la entrada y salida utilizan fuertemente tanto los atributos de video como la posición de salida.

Turbo Vision (Turbo Pascal 6).

Turbo visión es una nueva y extraordinaria librería de tipos de objetos incluidos con turbo Pascal 6. Con turbo visión se pueden incorporar a las aplicaciones pull-down menús, cojas de diálogo. soporte de mouse y otros sofisticados servicios todo esto con el código escrito en los units de turbo Pascal para la turbo visión.

Con Turbo visión es fácil crear interfaces de pantalla paro el usuarios de una formo profesional. Turbo visión es un lenguaje de programación especializado en la e/s montado sobre Turbo Pascal. Los comandos normales de Pascal para lo e/s como WRITELN. no se utilizan en lo Turbo Visión. La programación de Turbo Visión requiere sólidos conocimientos de dos puntos importantes: l) conceptos de programación orientada a objetos y 2) operaciones con punteros y asignación dinámica.

Lo mayor utilidad de Turbo Visión está en que se convierte en una enorme colección de software reutilizable. Es extremadamente flexible. Un efecto secundario de esta flexibilidad es que también es bastante complicado. Está basado completamente en los conceptos de herencia y polimorfismo.

Todas Jos aplicaciones que se desarrollen con Turbo Visión tiene el mismo aspecto y filosofía que el entorno de Turbo Pascal.

Creación de un Objeto u Aplicación.

Cuando se decide por primera vez afrontar un esfuerzo de programación grande. lo más probable es que sea dificil determinar el punto de partida. A menudo. si se empieza con un prototipo del interfaz de usuario, se puede restar funcionalidad a la aplicación. Turbo Visión se lo pone más fácil para que

empiece de ese modo. Permite conseguir casi de formo inmediato los resultados visuales del esfuerzo realizado.

El primer paso en la creación de una aplicación de Turbo Visión es crear un descendiente del tipo de objeto TApplicotion. Se puede empezar creando un descendiente simple. sin campos de datos nuevos y sin métodos virtuales redefinidos. Esto proporciona el siguiente programa:

Program simplemente\_una\_aplicación;

uses App;

type

TAplicTorj= object(TApplicotion) end;

vor

AplicTarietas: TAplicTar;

be gin

AplicTorjetos.lnt; AplicTarietas.Run; AplicTorjetos.Done;

end.

El programo anterior, después de declarar el nuevo tipo de objeto, creo uno variable de ese tipo y llamo o tres métodos heredados.

Para ejecutar cualquier aplicación de Turbo Visión. hay que llamar o tres métodos: lnt. Run y Done. El método lnit inicializa todas los estructuras internas que requiere Turbo Visión. Se puede decidir redefinir este método para incorporar inicializaciones propias. El método Run ejecuta la aplicación basándose en el modo que se haya establecido. Por último. Done limpia lo que se ha creado.

### Creación de Ordenes de Sucesos.

Una vez que se tiene el perfil de la aplicación. es necesario determinar las ordenes que estarán disponibles. Por convenio. se deben definir estas órdenes como constantes *y* tienen que empezar por las letras "cm". Turbo Visión se reserva todas las constantes de O a 99 *y* de 256 a 999. Esto deja libre para sus propios aplicaciones los valores entre 100 *y* 255 *y* de 1000 o 65535.

Creación de una Barra de Menú.

Se puede usar Turbo Visión para crear dos tipos de menús: horizontales y verticales. Sus tipos de objetos asociados son respectivamente TMenuBor y TMenuBox. Turbo Visión crea una variable global. MenuBar. para lo borra de menú asociado con lo aplicación principal. Para asignar elementos de menú a la variable global. se tiene que redefinir el método virtual TApplication.lnitMenuBor.

Creación de una Líneo de Estado.

Es similor a la definición de un menú. Igual que con la barro de menú. este método comienza asignando un rectóngulo a las dimensiones de Ja línea de estado. Después inicializa el puntero Statusline con uno llamado o lnit. que requiere uno lista de elementos de claves de estado.

Creación de un Gestor de Sucesos.

La pieza final en lo copo externo de coda objeto aplicación es el gestor de sucesos. Se puede crear ur: gestor de sucesos redefiniendo el método Tprogrom.HondleEvent.

T~dos los gestores de sucesos deben tener la misma sentencia cose anidado dentro de la sentencio if-then. Los opciones de lo sentencia cose vienen dadas por las órdenes de la aplicación.

Cuando se recibe una orden. el gestor de sucesos simplemente llamo o un procedimiento que proceso lo orden. Paro conseguir rápidamente un prototipo se podrio considerar uno llamada o MessogeBox paro codo procesador de orden.

Otros Objetos de Turbo Visión.

Cuando se requiera mostrar una gran cantidad de texto o permitir al usuario introducir uno gran cantidad de texto. se debe crear un tipo descendiente de Twindow. Los ventanos son un coso especial de agrupaciones; están encerradas en un marco.. numerados y frecuentemente tienen borras de desplazamiento poro permitir recorrerlas con el ratón. Si la información de la ventana no va a caber en la pantalla entera. se tiene que insertar en to ventana un objeto visto de tipo Tscroller. Las barros de desplazamiento físicas son de tipo TScrollBar.

Un recurso es un caso especial de flujo del DOS con buffer. Se usa para almacenar y recuperar objetos de la interfaz de usuario. tales como menús y cuadros de diólogo. Se puede colocar el código que crean estos objetos en un programo aporte que sólo escriba los objetos en el archivo de recursos: esto hoce los programas mes modulares y también disminuye el tamaño del programo principal ejecutable.

# Codescreens 1.0

CodeScreen es una librería de C para el manejo de lo pantalla. Estas funciones dan la habilidad al programador de crear complejas interfaces de usuario basadas en texto. Esta librería es perfecta para /os programadores que quieren desarrollar rópidamente manejadores de pantalla para DOS o UNIX.

Picture Templates Browse Functions Popup Menús Pulldown Menús

Scrolling Menús Capacidad de Color Fácil entrada de datos Hot Keys

Código incluido Portoble (DOS. UNIX) Suscripción gratuito Ejecutables pequeños

## Menús.

La capacidad de los funciones de menús de CodeScreen permiten crear sofisticados menús de multinivel con una variedad de estilos incluyendo pulldown. popup. scrolling y lotus. Se puede implementar hot keys para rápido movimiento entre el sistema de menús.

Entrado de Datos.

La librería CodeScreens contiene todas las funciones necesarias para la entrada de datos en toda la pantalla incluyendo picture templetes, validación de rutinas definidas por el usuario. delimitar el tamaño de la entrada. y múltiple GETs activado con un READ.

#### Browsing.

Con CodeScreen se puede crear browse screens con un mínimo de código.

**CodeScreen es un manejador de pantallas basado solo en texto. Los aplicaciones que lo utilizan pueden correr sin ningún problema en uno ventano**  para DOS de windows.

Con la versión portable (CodeScreen Portability) y en conjunto con llamadas a **la librería curses se puede desarrollar aplicaciones en UNIX.** 

Se puede usar CodeScreen con diferentes compiladores. entre ellos están: Borland C/C++, Metaware High C. Microsoft C. Turbo C/C++, Quick C. Watcom  $C$  386 y Zortech  $C++$ .

2.3 Elección del Software para Desarrollar el Sistema.

2.3. l Manejador de Bases de Datos

Lo elección del software se basó en dos aspectos importantes. el primero referente al sistema operativo DOS y en un ambiente de texto. en el cual se desarrollaré nuestra aplicación "Alcancías". el segundo y el más importante es que se cuenta con uno interfaz para el lenguaje de programación utilizado (Turbo C).

Desde Turbo C tenemos control de la base de datos las rutinas de comunicación y control sobre la pantalla.

Se eligió codebase por que es una herramienta paro el desarrollo de bases de datos. por medio de librerías para distintos compiladores del lenguaje C. C++. Visual Basic y Delphi. compatible con dBASE 111 PLUS. dBASE IV. FoxPro y Clipper con los cuales se puede crear accesar o modificar archivos de datos. de índice o memo. Las aplicaciones pueden correr en red. esta es detectada automáticamente y se usa

Los aplicaciones en CodeBase pueden compartir archivos con las que se encuentren corriendo en dBASE. FoxPro y Clipper. También se puede compartir datos con estas aplicaciones usando el protocolo de enlace apropiado.

2.3.2 Presentador de Pantallas.

De los diversos presentadores de pantalla mencionados en el capitulo anterior. se escogió C-scape y una de las causas fue el hecho de que el sistema principal se trabaja en lenguaje C en donde C-scope en una librería de este. fo cual facilitará su incorporación y el ahorro en cuanto tiempo porque es una función ya realizada y la cual se aprovecha poro la realización del sistema.

Característicos de C-scape:

- C-scope es uno interfaz de los programas de C. Es una librería de los rutinas de C can el cual puede crear y modificar cualquier tipo de texto o dato de la pantalla. Se puede usar tal cual o se puede modificar como se quiera. Contiene 300 rutinas de librería.
- Se pueden diseñar pantallas rápidamente con rutinas análogas a Jo función estándar de printf.
- Contiene sistemas de menú y mensajes.
- Se puede adicionar un número de característicos sofisticadas *y* programas con ventajas. soporto gráficas.
- C-scape es flexible y se puede modificar cualquier parte de este y adaptarlo para alguno necesidad en particular.
- Se puede crear tipos de archivos. validación de rutinas. editores de texto. bordes. pantallas de ayuda y sistemas de menús.
- Controla automáticamente la apariencia y posición de las ventanos. mensajes de solido. esconde ventanas. y trabaja en modo texto Y gráfico.
- Define campos y liga funciones en estos. Valido las funciones de los campos regula su contenido y da campos personalizados.
- La función del campo define que información va a entrar. editar y valido el dato.
- En cada campo se puede tener mensajes individuales.
- Sofisticados pantallas de bordes. con cajas simples.
- Se pueden crear pantallas y menús interactivos todo esto compiloble en código C.
- DOS C-scape viene con dos dispositivos estándares: Uno se comunica directamente con la RAM de vídeo y otro usa llamadas al BIOS.

### 2.3.3. Comunicaciones.

Un buen programa de software de comunicaciones desempeño un papel de importancia en el buen funcionamiento del modem. El software es la clave paro entrar en contacto con otras personas y computadoras por medio del modem. Para lograr una buena comunicación se tienen que incluir algunas características básicas. como la capacidad de transferencia de archivos. la emulación de terminales. el lenguaje para guiones o scripts.

Necesitamos estar conscientes de los diferentes tipos de software de comunicaciones. Hay muchos programas de software de comunicaciones. Hay muchos programas de software a escoger. la mayor parte de los cuales se

agrupan en dos categorías: de uso general y de servicios específico. Se ·puede utilizar software de uso general. como Qmodem o Zterm. poro comunicarse con otros usuarios de modern. con BBS y con servicios en línea. En si. el software de uso general es un programa de uso genérico. diseñado para cumplir una variedad de necesidades de módem. Para un uso en ciertos servicios en línea particulares necesitará el software específico de ese servicio.

Una de las partes fundamentales de cualquier programo de modem es la emulación de terminal. La emulación de terminal se da cuando se hace que la computadora se comporte como una simple terminal. Cuando utiliza su modem para conectarse con otro computadora, resulta necesario que sus programas de software se hagan a un lado para aprovechar la potencio de la otra computadora. Cuando se llama o una computadora grande para introducirse en una base de datos. es necesario que su computadora deje de actuar de forma inteligente y se vuelva uno terminal normal. De esta forma se podrá enviar directamente todo lo que escriba a la computadora a la que se ha conectado. sin que su computadora trote de procesar lo información.

Cuando necesita comunicarse con su programo de software paro decirle lo que usted desea hacer. debe de utilizar el modo de configuración. Este modo le permite definir en el programa de software lo que usted desee hacer, sin que intervenga aún el modem. En el modo de configuración. puede emitir comandos para el software. añadir números telefónicos a su directorio de marcado y ajustar los parámetros de hardware. Dicho de otra manero. este modo le permite hacer ajustes.

Una característica primordial de todo programo de comunicaciones es la capacidad de transferir archivos de dotas. La transferencia de archivos consiste en mover datos de ido y vuelta o lo largo del enlace de comunicaciones.

Existen tres cosas que se deben tomar en cuento paro Ja comunicación. Jos cuales son:

Emulación de terminal.- Técnica que utilizo su software poro hacer que su computadora actúe como *otra* tipo de computadora.

Modo terminal.- Es el ajuste del software de comunicaciones que convierte la pantalla de su 'mOnitor en una gran ventana en blanco que se llena con datos cuando se esto comunicando con otra computadora.

Modo de instalación.- Es el ajuste de software de comunicaciones que le permite a usted escribir o seleccionar los comandos del menú que fe indican qué hacer con su modem.

La transferencia de archivos es enviar *y* recibir archivos de computadora de ida y vuelta entre dos o más moderns. para lo cual es necesario un protocolo. que es un conjunto de reglas que gobiernan la forma en que dos computadoras se comunican mediante un rnodem. Los protocolos de archivo definen la manera en que envían y reciben datos dos computadoras e. incluso. cuál es la que transmite primero. Hay muchos protocolos por ahí *y* fa mayor parte de Jos programas de comunicaciones aceptan muchas de ellos. Se puede decir que mientras más protocolos acepte el software es mejor.

Los protocolos de transferencia de archivos establecen cómo se identificarón los archivos o los modems *y* cuanta información se enviará a la vez (conocido esto como tamaño de bloque). Los protocolos de transferencia de archivo determinan la formo en que el modem receptor le informo a todo el mundo cuándo ocurre un error *y* cómo manejará dicho error. Estos protocolos determinan cómo comunicar (a todos los involucrados) cuando *se* ha llegado

al final de lo transmisión y muchos otros procesos similores electrónicamente diplomáticos.

El bloque es un conjunto de caracteres que envía el modem sin detenerse. Un bloque de transferencia de archivo puede estar formado por 96 o hasta por 1 .024 caracteres. o aun más. Su computadora divide estos caracteres en bits. Un bloque de caracteres también incluye una suma de verificación. lo que permite que la computadora receptora verifique la suma de los caracteres y se asegure de que el bloque está libre de errores. Enviando y verificando los datos en estos bloques. la transferencia de archivo puede ocurrir bastante rápidamente. Si los datos fueran enviados carácter por carácter. tomaría demasiado tiempo.

Paro que se comuniquen dos computadoras. tienen que utilizar los mismos protocolos.

Xmodem es el nombre de un protocolo de transferencia de archivos binario. es lento pero muy común.

Zmodem es el nombre de un protocolo de transferencia de archivos más rópido que el anterior. algunos otros son Ymodem y Kermit.

Otra característica que se encuentra en el software de comunicaciones es la posibilidad de escribir guiones o scripts. La creación de guiones o scripts le permite automatizar las toreas de modem que se efectúan con mayor frecuencia. Usted puede definir un guión o script *y* esté deberá contener nombre y contraseña. Los guiones le pueden ayudar a acelerar el tiempo que se necesita para utilizar un módem y su software.

Los guiones o scripts se parecen mucho a las macros, que son procedimientos grabados para .la automatización de tareas que se llevan a cabo con

programa de software.<br>De software.<br>De software.

Algunos de los productos de comunicación que son más populares:

ProComm Plus. QmodemPro. WlnComm PRO. Smartcom. Crosstalk. Carbon Copy. White Knight.

De la variedad de paquetes de comunicación. el que realmente se apegaba <sup>a</sup>nuestra necesidad de recepción y transmisión de datos por el puerto de comunicación fue SIMPLE ya que soluciono el problema que se presenta al recibir información mientras que el procesador esto atendiendo otras tareas. se pierden bits y se recibe información truncada. lo cual es un serio problema para el análisis del estado de las líneas telefónicas. ya que faltando una de las características de análisis se puede decir que está bien la línea siendo esto lo contrario.

2.4 Estimación de tiempos de respuesta de las centrales.

Como se puede suponer. el tiempo o la dedicación de un módulo a la atención de trófico de llamadas es mucho mayor que a Ja atención de las consola remotas ó locales, puesto que esta es la función principal de uno central.

Regularmente fas comunicaciones a nivel de consola son más lentas que aún los niveles bajos de velocidad de los comunicaciones RS232C. y este puerto no envía ninguna respuesta parcial. hasta que el módulo de lo central envía la respuesta en bloque.

Como se podrá suponer. el cambio de la velocidad de transmisión no es muy significativo puesto que en los comunicaciones. el cuello de botella es en si la respuesta de la central. y cualquier cambio de velocidad en el puerto RS232C. será poco significativo. puesto que estamos hablando de bloques de respuesta de alrededor de 100 caracteres.

Por lo que es de vital importancia un estudio de tiempos de respuesta. el promediar estas en diferentes circunstancias paro así. poder realizar una buena estimación. y considerar los recursos necesarios paro monitorear n líneas/hora poro uno computadora.

Para tener una noción real del tiempo. se cronometraron tiempos que van desde el proceso de uno llamada de un modem y envío de comandos. hasta que se completa el ciclo recibiendo la respuesta(ver figura 2.4-1 y figura 2.4-1). desglosados de la siguiente manera:

a) Tiempo de marcaje al modem que se desea conectar (tm) b)Tiempo que espera hasta que el otro modem. dé un tono de enlace (te)
e) Tiempo de enlace de protocolos de los dos modems (tp)

d) Tiempo que se tarda en enviar un comando (te)

- e) Tiempo de demora de lo respuesta por parte de lo central (td). Este tiempo tiene que ser añadido siempre al tiempo de respuesta de un comando y este es variable. dependiendo de lo ocupación de Ja central.
- f) Tiempo que se tarda en responder un comando (Ir). Hay que hacer notar que este tiempo depende del comando que se envíe y los factores descritos

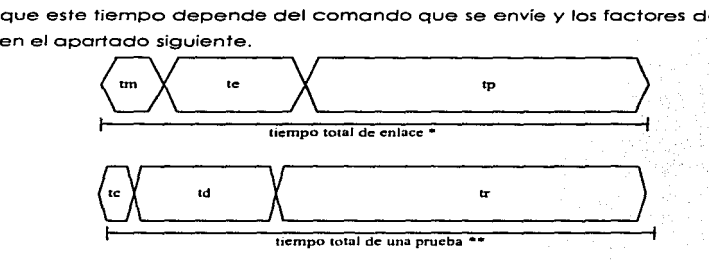

• Se dil solo una vez durante el proceso de pruebas y es conslantc para cada central. lo umco que varia es (te) dependiendo del lipo y configuración del modcm

•• El tiempo de demora es variable

Fig.2.4-1 Gráfica tiempos para comandos enviados desde terminales remotas

282

Capitulo 11

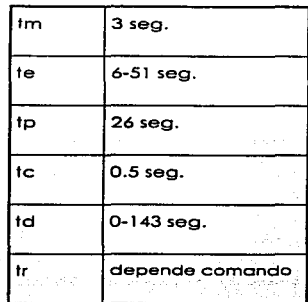

Fig.2.4-2 Tiempos para comandos enviados desde terminales remotos

Factores que afectan en los tiempos de respuesto de los centrales.

forester es

Analizando el problema del tiempo que se tardo en responder lo central desde que se envía un comando hasta que se recibe lo respuesto completa (tr). podemos considerar los tiempos mostrados en lo figura 2.4.2 como reales puesto que fueron efectuadas pruebas medidas con cronómetro. y observándose en diferentes circunstancias. concluyendo que el tiempo ideal es el mostrado en la tabla y que varía dependiendo de los siguientes factores:

pokriket

# 1) Tipo de central

Entre una central y otra existe mucho diferencia de tiempo de respuesta. por lo que consideraremos como uno de los factores principales. aunque

únicamente analizaremos dos tipos de ellas: la central tipo EXA que de ahora en adelante denominaremos Cl *y* la central tipo 1552199 que de ahora en adelante denominaremos C2:

- 2) Tipo de software se comunicaciones de la central y revisión de este (tsoft) Este punto se refiere al modo que se accese lo central. y este puede ser de manero directo (ej. IOC12). o través de un administrador (ejem: MOA)
- 3) Cargo de trabajo de lo central
	- La carga de trabajo es otro factor importante en el rendimiento de la respuesta de la central de los cuales podemos clasificarlos de la siguiente manera:
	- o) Ocupación de lo central por el tráfico de llamadas (ot).
	- b) Ocupación de los dispositivos electrónicos que son usados por funciones de la misma familia pero no los mismos {od).
	- c) Ocupación de las funciones por otro terminal remota (of).
- 4) Tipo de Comando

Para el presente trabajo solo se usarán 4 funciones de entre todas. y que en base a la observación tiene tiempo de respuesto diferentes. donde:

- cm 1 = consulta de categorías
- cm2= consulta de contadores
- cm3= cambio de categorías
- cm4= prueba de líneo;

# 5) Tipo de comunicaciones que se usan

Entre estos factores que afectan aunque no de manera ton importante como los dos primeros. encontramos los siguientes:

o) Velocidad de transmisión en baudios (bps)

b) Línea Privado o conmutada (lp ó le)

e) Velocidad de lo Computadora personal o terminal (MIPS)

Nota: velocidad de transmisión en bauds afecta poco puesto que se genera un cuello de botella al esperar la respuesta de la central que aún es mas lenta que una velocidad de 1200 bps.

# Mediciones efectuadas

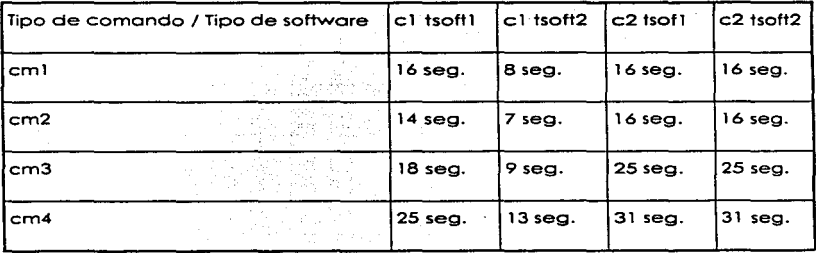

Fig. 2.4.-3 Mediciones efectuadas

Donde:

 $c1$ tsoft $l = EXA$  MOA

e 11soft2 = EXA IOC 12

c2tsoftl =Sistema 2199 Man-machine

c2tsoft2 = Sistema 2199 MPTMON

ot = hora intermedia de ocupación

od =mínima

 $of = minima$ 

**Copituloll** 

...

# bps= 1 200 en le

**Se ha comprobado experimentalmente que estos tiempos realmente son el promedio estándar tanto paro centrales grandes como para pequeños.** 

**Estimación de rendimiento por tipo de central** 

**Debido a lo cantidad de factores que pueden afectar durante la prueba masiva de líneas. lo que se puede hacer es un cuadro comparativo de número de líneas que puede probar un sistema dedicado considerado en condiciones ideales. de esta manera tenemos los siguientes datos:** 

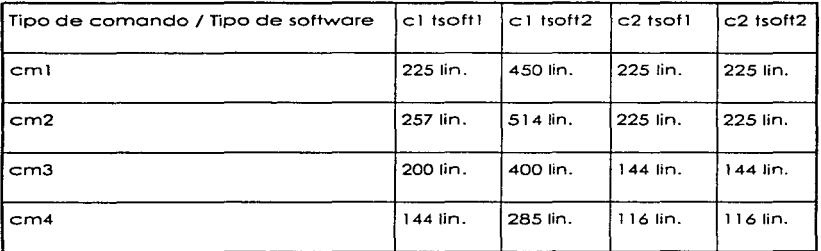

Fig. 2.4.-4 Capacidad de líneas a probar

Donde:

 $c$ 1tsoft1 = EXA MOA

 $c$ 1 tsoft $2 = EXA$  IOC12

 $c2$ tsoft $l =$  Sist $2199$  Man-machine

 $c2$ tsoft $2 =$ Sist 2199 MPTMON

**ot = horas intermedia de ocupación** 

 $od = \text{minima}$  $ot = minima$ bps= 1 200 en le

Ejemplo:

Para ver los requerimientos de uno ciudad pequeña. vamos a suponer que en una Ciudad X se tienen 2 centrales: una EXA IOC 12 con 300 teléfonos públicos y otro Sistema 2199 Man-machina. suponiendo uno ocupación de la central que nos permite el 703 de tiempo. y se deseo hacer una prueba de contadores y categorías. la pregunta seria: ¿Es posíble controlar con uno sola computadora? y ¿Cuanto tiempo requerirá para hacer esto?

# EXA IOC12

(3001in) / (4501in/hr) / (.70) = 57 min consulta de contadores  $(300$ lin) /  $(514$ lin/hr) /  $(0.70)$  = 50 min consulta de categorías

## Sistema 2199 man-machina

 $(300$ lin) /  $(214$ lin/hr) /  $(.70)$  = 120 min. consulta de contadores  $(300lin) / (214lin/hr) / (.70) = 120 min$ . consulta de categorías

5 hrs. 47 minutos aprox.

Donde notamos que no se consideran los tiempos de enlace del rnodem. por estor considerados de uno u otra manera con el factor de ocupación de lo central.

Valoración de tiempos de respuesta de las centrales

Aún con los tiempos de respuesta que se pueden ver bastante grandes. hoy que considerar que para efectuar estas pruebas de manero manual. entro el error del factor humano. además que sería necesario dedicar una persona poro estos fines.

Concluyendo. el incorporor un autómata que interactúe con lo central se incorpora la funcionalidad de cualquier sistema de procesamiento externo.

2.5. Estimación de Tiempos de Respuesta de ta Computadora a Usar.

Memoria del Disco Duro

En las computadoras que cuentan con un microprocesador 80486. existen varios sistemas controladores de disco duro. uno de estos es el sistema controlador ilamado (IDE). *integrated drive electronics*, se encuentra, por ejemplo en el sistema 2 de IBM y en sus clones.

Este sistema incorpora el controlador en el manejador del disco y agrega a este el sistema a través de un cable pequeño que actúa como interfaz. Esto permite que muchos controladores de disco se conecten al sistema sin conflictos en el bus o con el controlador. Lo interfaz IDE es capaz de manejar otros dispositivos de 1/0 aparte del disco duro. Es común encontrar 32 KB de memoria coche para los datos del disco. El cache acelera las transferencias del disco. Los tiempos de acceso para un manejador IDE son de por lo menos de 12 ms donde el tiempo de acceso paro un floppy es de 200 ms.

Arquitectura Básica del 80486

La arquitectura del microprocesador 80486DX es casi idéntica a la del 80386 más el coprocesador matemático 80387 y un cache interno de 8 Kb. El 80486SX es casi idéntico a un 80386 con un cache de 8 Kb. Si se compara la estructura interna básica de un 80486 y un 80386. no se observan diferencias. Lo diferencia mós significativa entre el 80386 y un 80486 es que casi la mitad de las instrucciones del 80486 son ejecutadas en periodos de l pulsos de reloj en lugar de 2 pulsos de reloj que se ocupan paro los instrucciones del 80386. Tiempo de Ejecución de las Instrucciones.

El tiempo de ejecución esta definido poro cado instrucción del código ensamblador por un número definido de ciclos por segundo . La duración de codo periodo de reloj esto determinado o partir de lo velocidad del sistema de reloj por lo fórmula:

a construction of the construction of the construction of the construction of the construction of the construction of the construction of the construction of the construction of the construction of the construction of the

1 pulso de reloj = 1000 / (lo velocidad del sistema en Mhz) y el resultado se expresa en nanosegundos (nS).

Para determinar el tiempo de ejecución de una serie de instrucciones no es tan simple como sumar los diferentes tiempos de ejecución de todas las instrucciones. Un gran número de variables influyen para hacer que este tiempo sea un poco mayor. Los eventos que ocurren afuera del sistema (interrupciones, excepciones, refrescamientos de memoria y más) influyen en la ejecución del tiempo real de las máquinas.

El tiempo de ejecución varia considerablemente. Por ejemplo. la ejecución del tiempo para los saltos condicionados cambia si el control se transfiere o no se transfiere. Otras instrucciones cambian en su tiempo de ejecución si este se desarrolla en modo real o en modo protegido.

Si una dirección de memoria se necesita calcular. esto puede retardar el proceso de la ejecución. El tiempo de ejecución para instrucciones repetitivas pueden variar como una función del factor de repetición. Finalmente la alineación de los comandos de datos puede afectar el tiempo que se emplea en su búsqueda.

El tiempo de ejecución de cada una de las instrucciones individuales se calcula bajo los siguientes supuestos:

• La instrucción es buscado y colocado en la colo de espera.

- Se incluyen los ciclos de reloj que sean necesarios para reinicializar lo cola de instrucciones para las instrucciones de transferencia del control.
- Todas las operaciones de memoria están alineadas.
- Los ciclos del bus no requieren estados de espera.
- No hoy otro procesador buscando acceso al bus.
- Los componentes internos del microprocesador no buscan occesor el bus.
- No se detectan excepciones durante la ejecución de las instrucciones.

Uno serie de instrucciones que toman menos de dos ciclos de reloj por byte. pueden vaciar lo colo y el procesador permanece ocioso hasta que llegan más instrucciones.

Los estados de espera incrementan el tiempo en que el procesador hace lo petición de datos y la recepción de estos. Los estados de espera no deben sumarse necesariamente al tiempo de ejecución a menos que lo cola de instrucciones este vacía y que el acceso al bus y las instrucciones de ejecución se ejecuten de manera simultánea.

Como se ve. es necesario tomar en cuenta el ambiente externo. Muchas configuraciones de PC's usan un procesador sencillo. y suponen que no hay un congelamiento en el bus como consecuencia de una petición del procesador para acceder o este. Los ciclos de reloj no se tienen que considerar para interrupciones externas que ocurren durante la ejecución. Estas deben de tomarse como que ninguna excepción se ha detectado durante la ejecución de las instrucciones.

Los componentes internos de el procesador pueden competir por el acceso al bus. Por ejemplo. si porte del procesador (la unidad de ejecución) esto ejecutando una instrucción que acceso a lo memoria. otra parte del procesador (lo unidad de interface del bus} podría esperar a que se busque la instrucción y viceversa.

Debido a todos los factores que no pueden predecirse con certeza. un programa promedio puede tomar aproximadamente entre 5 y 1 O por ciento más para ser ejecutado de lo que indican los tiempos de reloj si se consideran los líneas de instruciones que conforman al programa. Estos errores pueden ser significativos paro sistemas que trabajan en tiempo real donde los ciclos de reloj y la velocidad de respuesta del procesador son críticos. En esos casos. se debe utilizar hardware especial para determinar el tiempo de ejecución exacto.

# El 80286

En el 80286. los ciclos de reloj presentados están sujetos a las siguientes consideraciones:

Los operandos están alineados en la memoria. Uno penalización de 2 ciclos de reloj paro coda acceso a un operando en memoria de 16 bits en una dirección impar.

Los cálculos de direccionamiento efectivo no usan la forma *base + indice +* desplazamiento. Si esta forma es utilizada, entonces se penaliza con un ciclo de reloj.

#### El 80386.

En el 80386. se aplican las siguientes suposiciones:

• Los operandos están alineados.

En el 80386DX: se penaliza con 2 ciclos de reloj paro occesor un operando de memoria de 32 bits en uno dirección física que no es divisible entre 4.

En el 80386SX: se penalizo con dos ciclos de reloj por occesor un operando de memoria de 16 bits en uno dirección de memoria impar.

80386SX: se penaliza can 2 ciclas de reloj por accesar un operando de memoria de 32 bits aun en memoria físico.

80386SX: una penalización de 4 ciclos de reloj es aplicada por occesor un operando de memoria de 32 bits en uno memoria físico impar.

• El calculo de direccionamiento efectivo no uso los 2 registros de propósitos generales. Un registro. y un desplazamiento pueden ser usados con los ciclos de reloj nornoles. Si el cálculo de direccionamiento efectivo uso dos registros de propósito general. se sumo un ciclo de reloj de penalización.

## El 80486.

En el 80486, los ciclos de reloj se especifican a partir de la suposición de que cado estado de los componentes internos del procesador guarda un orden. Estos suposiciones adicionales y . los penalizaciones respectivas son listados a continuación.

Ambos. datos e instrucciones "pegan" en el cache. Los ciclos de reloj del 80486 osúmen- que \_lci\_ búsqueda~en memoria. tonto de datos como de instrucciones pueden ser encontradcis *eh ei* cache ..

Si sucede una perdida en el coche. el 80486 puede necesitar el uso de un ciclo de bus externo para transferir el código requerido o los datos de vuelta al cache.

# Memoria Coche

El sistema de memoria cache almacena datos usados por un programa y también los instrucciones de ese programa. El cache esta organizado como un conjunto de 4 bloques que contienen 1 6 bytes o cuatro palabras dobles de datos. En muchas ocasiones. las porciones activas de un programa están totalmente dentro de lo memoria cache. Esto provoca que la ejecución se produzca en cado pulso de reloj para muchas de las instrucciones que son usadas comúnmente en un programa. Si nos referimos a los datos. estos son también almacenados en una memoria cache. solo que su impacto en la velocidad de procesamiento es menor debido a que los datos no son usados tan frecuentemente corno lo pueden ser las porciones de código de un programa.

Debido a que la memoria cache es nueva en el microprocesador 80486 y esta memoria se llena usando ciclos burst los que no se encuentran en el microprocesador 80386. se hace necesario de algunos detalles para entender su funcionamiento. Cuando uno linea de bus es llenada. el 80486 debe adquirir 4 números de 32 bits de la memoria del sistema para llenar una línea en el cache. El llenado se realizo con un ciclo burst. El ciclo burst es una memoria especial donde 4 números de 32 bits son buscados de la memoria del sistema en periodos de 5 pulsos de reloj. Aquí se toma como un supuesto que la velocidad de la memoria es suficiente y que no se requiere de ningún estado de espera. Si la frecuencia del reloj de un microprocesador 80486 es de 33 Mhz. entonces será posible llenar una linea del cache en l 67ns. esto es muy eficiente considerando que uno operación de lectura de memoria de 32 bits requiere de 2 pulsos de reloj.

## Lectura de Memoria

La figuro 2.5-1 ilustra el tiempo de lectura para el 80486 en una operación de memoria ininterrumpida. Obsérvese que 2 pulsos de reloj se usan para transferir los datos. El periodo Tl permite el direccionamiento de memoria y los señales de control; en el periodo T2 es donde los datos son transferidos entre la memoria y el microprocesador. Nótese que el RDY debe ser un cero lógico poro que los datos sean transferidos y se termine el ciclo de bus. El tiempo de acceso paro un acceso ininterrumpido es determinado tomando 2 pulsos de reloj menos el tiempo requerido paro el bus de direcciones menos el tiempo requerido para la conexión del bus de dalos. Para la versión de 20 Mhz del 80486, 2 pulsos de reloj requieren 100 ns menos 28 ns paro el setup de dirección menos 3 ns para el setup de dalos. Esto es igual a l 00-31 = 69 ns. 69 ns de tiempo de acceso. Por supuesto que si el tiempo de

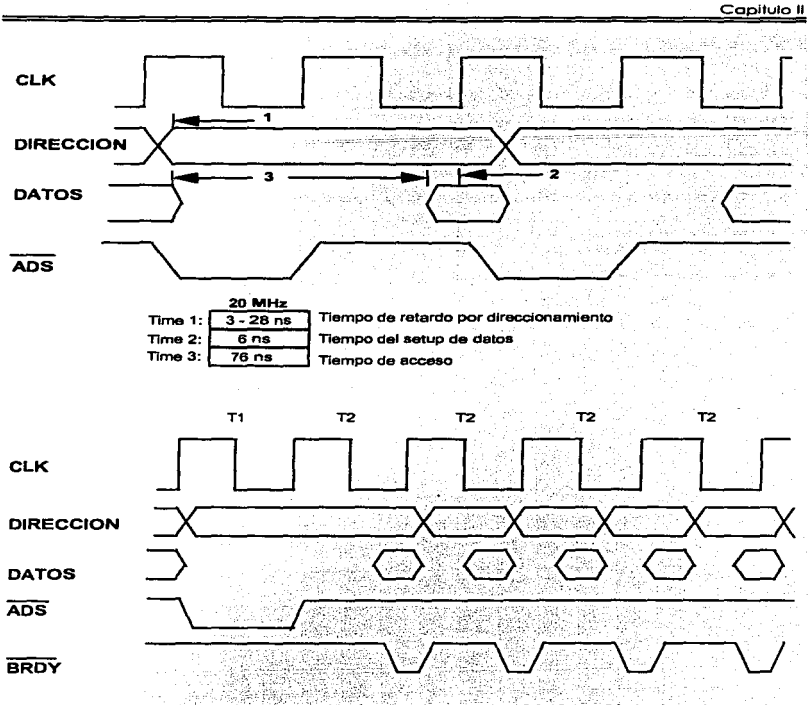

Fig. 2.5-1 Tiempo de lectura en el microprocesador 80486. : Ciclo burst que lee 4 palabras dobles en 5 pulsos de reloj.<sup>1</sup>

Data Communications, Computer Networks and Open System, Capitulo 3, p 20.

descodificación y los tiempos de retardo son incluidos. el tiempo de acceso permitido hacia la memoria es menor para cualquier operación sin estados de espera. También si una versión de mayor frecuencia del 80486 es utilizada en el sistema. el tiempo de acceso a memoria es aún menor.

La figura ilustra el diagramo de tiempos poro el llenado de uno línea cache con 4 números de 32 bits usando una interrupción burst.

Destaca el hecho de que las direcciones (A31 - A4) aparecen durante Tl y permanecen constantes en todo el ciclo burst. Nótese que A2 y A3 cambian durante coda T2 después de direccionar 4 números de 32 bits consecutivos en el sistema de memoria. Como se menciono antes. el llenado del coche usando burst requieren de 5 pulsos de reloj (un Tl y 4 T2) para llenar una línea de cache con 4 palabras dobles de datos. El tiempo de acceso usando la versión de 20 Mhz de el 80486 para la segunda y subsecuente palabra doble es de 50 ns - 28 ns - 3 ns o bien de 19 ns si se supone que no habrá retardos en el sistema. Poro usar el modulo de transferencia burst. necesitamos de memoria de alto velocidad. Como el tiempo de acceso DRAM es en el mejor de los casos de 55 ns. estamos obligados a usar SRAM para transferencias de ciclo burst.

Teniendo los datos anteriores. es posible. a manera de ejemplo. el análisis del performance de 2 computadoras.

Los diferentes fabricantes de computadoras que utilizan el microprocesador 486 SX tienen tiempos de respuesta muy parecidos en sus componentes. continuación haremos un breve anólisis de dos computadoras una AMERITEK'S AMK T420SX y una ARES 486SX/20 SONIC para posteriormente presentar las pruebas de laboratorio en donde se compara el performance de estas dos maquinas con dos marcas muy conocidas una COMPAQ 486/25 Y UNA IBM PS/2 modelo 70/25.

La AMERITEK'S AMK ofrece un microprocesador 486/SX que corre ha una velocidad de 25 MHz con una memoria RAM de 4MB la cual tiene un tiempo de acceso de 70 nanosegundos (ns). Se puede escalar hasta 32 MB de RAM y hasta *64* MB de RAM con una tarjeta opcional conectada a la motherboard. Esta posee 8 slots de expansión. 7 de 32 bits y uno de 16 bits. El floppy es de 3.5 o 5.25" y para el disco duro. se puede tener acceso a 205 Mb de memoria a uno velocidad de 14 milisegundos de acceso (ms}. Su memoria de video es manejada por una tarjeta ATI de 1 MB. Posee dos puertos y un puerto de juegos.

La computadora ARES 486/20 SONIC equipada con un procesador 486DX/33. Su monitor es un Viewsonic 5 1,024 x 768 controlado por la tarieta SpeedStar T MB. Su disco duro de 210 MB que opera a 13.5 ms de marca Quantum. Posee uno memoria RAM de 4 MB con un acceso de 70 ns.

Ambos computadoras fueron sujetas a pruebas de laboratorio. los resultados se presentan o continuación.

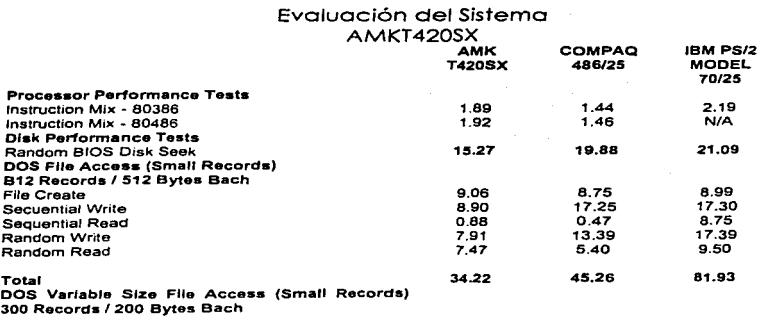

Capitulo II

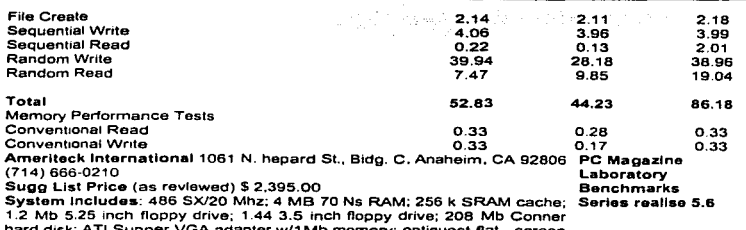

1.2 Mb 5.25 inch floppy drive; 1.44 3.5 inch floppy drive; 208 Mb Conner<br>hard disk; ATI Supper VGA adapter w/1Mb memory; optiquest flat - screen<br>multiscanning monitor; two serial, one\_pararell, and\_one\_game\_port; 250<br>watt

# ARES 486/20 SONIC

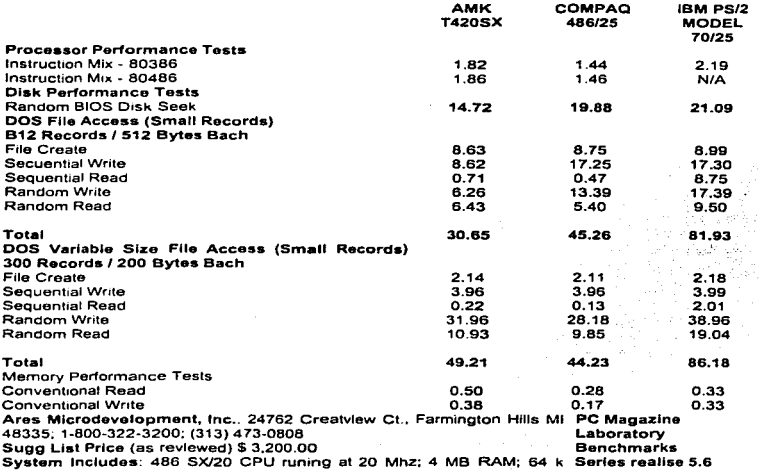

299

ä

Capitulo<sup>11</sup>

SRAM cache; 1.2 Mb 5.25 inch floppy drive; 1 44 3.5 inch floppy drive; 210 Mb Ouantum hard disk; Speedstar Supper VGA adaptar w/1 Mb memory; Viewsonic 5 1.024 x 768 monitor; two serial, one pararell, and one game port:; 250 watt power supply; 101 keyboard with calculator. El microprocesador Pentium2

Para entender porque el Pentium llevo el desempeño de un 80x86 a nuevos horizontes. se necesito comparar el Chip de lntel mós rápido el 486DX2 o 66 Mhz. Esta comparación es de gran utilidad porque los relojes internos de los procesadores corren a lo misma velocidad. Esto nos lleva a observar que las diferencias de desempeño son resultado de los diferentes formas de implementación entre uno y otro chip. El Pentium es un gran chip, atestado de 3. 1 millones de transistores dentro de 2.1 6 pulgadas cuadradas, con 273 pin PGA {pin grid array}. A una velocidad de 66 Mhz el Pentium consume hasta 13 watts de potencia. El chip Pentium de lntel es mós rópido y potente. Si comparamos los primeras versiones de 60 Mhz y de 66 Mhz. estas procesan en un 75 por ciento mós rópido si se comparan con un 486DX2/66. Para poder entrever el porque de esto. la unidad de punto flotante nos puedo dar la respuesta.

La Unidad de Punto Flotante.

El desempeño del punto flotante siempre había sido el punto flaco en lo arquitectura 80x86. Este "descuido" por porte de lntel se entiende dadas las relativamente pocas aplicaciones de punto flotante para PC. Con el incremento en el uso de gráficas y aplicaciones multimedia. la necesidad de un buen desempeño de la aplicación de punto flotante es mucho mayor que en los días que se introdujo el microprocesador 80486. También. era importante que el microprocesador Pentium estuviera a la altura de las architecturas RISC más populares.

<sup>2</sup> Doto Communlcotlons, Computer Netwon:s ond Open System. Capítulo 3. p 25.

### Capitulo 11

En su gran mayoría. el desempeño del punto flotante es una función de que tanto silicón se dedica al trabajo. Con los 3. 1 millones de transistores contenidos en el microprocesador. lnte/ nos permite trabajar a nuestras anchas. En el rating SPECfp92. Pentium logro una calificación 3.5 veces superior a la del 486. El avance más importante es que la floating-point unit (FPU) contiene unidades dedicadas a sumar. multiplicar y dividir. La consecuencia de estos circuitos dedicados es pasmoso. No Importa lo precisión: el sumador y el multiplicador completan su operación en 3 pulsos de reloj. Lo unidad de división tiene un estado de espera mucho mayor; esta produce 2 bits de cociente por pulso de reloj. Estos ciclos de tiempo representan un gran avance sobre el desempeño de la FPU del 486. en donde una instrucción FADO tomaba 10 pulsos de reloj <sup>y</sup> una instrucción FMUL tomaba entre 12 y t 5 pulsos de reloj.

Si bien el Pentium es significativamente mós rápido que el 80486, esta diferencia no se debe a que los tiempos de acceso de los dispositivos sean mas pequeños. Al menos en las primeras versiones de las computadoras equipadas con procesadores Pentium, la velocidad de acceso a memoria RAM era muy parecida al tiempo de acceso que se tomaban las computadoras 486DX. La diferencia radica en la arquitectura interna de los microprocesadores; la cantidad de pulsos de reloj que se requieren paro ejecutar las diferentes instrucciones y los 2 unidades aritméticas lógicas del Pentium hacen que su performance seo mucho mejor.

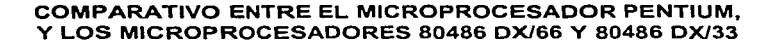

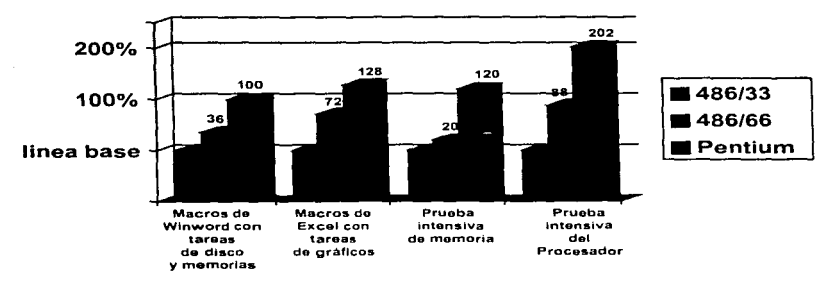

Fig. 2.5-2 Gráficas comparativas entre el microprocesador Pentium y los microprocesadores 80486.J

Walter Holly, Miller and Christian

The Corp.

continuation of the control

<sup>&</sup>lt;sup>3</sup> Data Communications, Computer Networks and Open System. Capitulo 3. p 30.

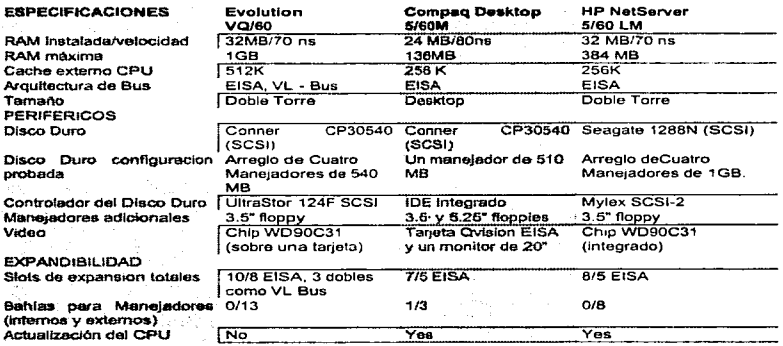

Como una conclusión de este punto podemos observar una valiación significativa entre el desempeño de una computadora equipada con un microprocesador 80486 *y* otro equipo equipado con microprocesador Pentium. Sin embargo las diferencias que se puedan observar entre cualesquiera de estos equipos no afectan el funcionamiento del sistema "ALCANCIAS'º ya que. apoyandonos en los resultados del punto 2.6 de este capitulo. independientemente de las características de estos equipos. ambos están sobrados y por mucho para los requerimientos mínimos det sistema. razón por la cual no importan mucho que tan bueno es un equipo respecto al otro.

2.6 Requerimientos Mínimos del Sistema de Hardware y Softwore en que Deberá Correr la Aplicación.

2.6.1. Hardware.

• Unidad de Procesamiento Central (CPU).

El análisis que se ha realizado de los procesadores nos ha demostrado que el procesador 486SX. nos do las ventajas de procesamiento y tiempos de respuesta mínimos aceptables, así como la compatibilidad con la versión del lenguaje de programación y este a su vez con el sistema operativo. lo que permite al usuario dar el mejor uso a los equipos con lo que cuenta sin perder de vista que el tiempo de respuesta de las centrales no influyen directamente con la velocidad de procesamiento.

• Velocidad de Procesamiento.

La frecuencia cronometrada. también referida como velocidad de procesamiento. está típicamente especificada en megahertz (Mhz) y de determina con que velocidad el procesador ejecuta las instrucciones. Como la velocidad es incrementada. el procesador esta disponible para ejecutor mós instrucciones al mismo tiempo. o equivalentemente. el mismo número de instrucciones en el menor tiempo.

Poro nuestro utilidad el procesador debe tener la siguiente velocidad. mínima:

20 Mhz.

• Monitor.

El uso del monitor es uno de los componentes más relevantes dentro del sistema desde el punto de vista usuario. ya que para este es importante que se vea reflejada cada una de las acciones que quiera realizar. Esto se ha logrado gracias al concepto mencionado como "Sistema amigable".

Haremos uso de un monitor monocromático. puede ser EGA. VGA o SVGA de ocuerdo a los componentes con los que cuente la empresa telefónica.

• Teclado.

El teclado debe ser estándar (101 teclas. no indispensable). yo que se requeriré de caracteres especiales así como de ningún implemento (mouse integrado).

• Memoria.

Esto es la cantidad de memoria que queda libre para el sistema ºAlcancías", tras arrancar el DOS y cargar los programas multitarea o residentes en memoria poro el uso de lo PC después de ocupar el sistema.

• Memoria RAM.

Es importante hacer notar que solo se requerirá de 1 Mb libre de memoria de acceso aleatorio. lo que nos permite tener aplicaciones residentes en memoria como lo son los detectores de virus. aplicaciones personales. etc. dando margen al usuario de que puedo verificar otras actividades en su PC y brindar prioridades en su PC y brindar prioridades a sus actividades ;:>ara hacer uso del sistema "Alcancías".

Uno de los principales problemas que se tienen con et manejo de la memoria es que sin darse cuenta los usuarios dejan aplicaciones residentes o los a1chivos de configuración que tiene lo PC del usuario no estón configurados adecuadamente. por lo que se hace uno sugerencia en el punto de "¿Cómo verificar la memoria?"

• Memoria ROM y Cache Externo.

No requeridos.

• ¿Cómo verificar la memoña?.

Ejecute en su PC lo orden del sistemo operotivo CHKDSK. y compruebe lo última línea:

Sistema operativo en Inglés << nnnnnnnn bytes free >> Sistema operativo en Español << nnnnnnnn bytes libres >>

El número debe ser mayor que lo memoria RAM mínima de la requerido en el aportado l.

• Disco Duro.

Hoy dos aspectos que se toman en cuento paro saber que espacio en el disco duro se necesita:

306

1. Espacio libre para Instalación.

El sistema ''Alcancías" como programo físico y haciendo uno estimación apriori ocupará 1 O Mb. donde se ha tomado como referencia la magnitud del sistema en sí (llamémosle programas ejecutables. licencia. etc.}

2. Espacio Libre Para el Acceso Dentro del Sistema.

El manejo de las característicos de los teléfonos públicos, los reportes, la contabilidad en los contadores de llamadas son registrados en bases de datos lo que hace que el acceso (quardar y accesar a las bases de datos) a estos, generen información que se almacenará en disco duro y ocupe espacio en el estimado en 3 Mb.

Otros Dispositivos de Almacenoje.

Orives.

El manejo de computadoras 80486 en su mayoría yo no incluyen Jos drives de 5.25 pulgadas lo que nos hace más estándar el manejo de discos flexibles en el formato 3.5 pulgadas. Y nos permite establecer este, como requerimiento para instalación del sistema, así como de respaldo y manejo de la información.

• Impresoras.

Se debe de tener una impresora de matriz de puntos de 256 columnas, para la impresión de reportes. Los reportes que se solicitan y los propuestos contienen varios campos que no corresponderían a impresoras de 80 columnas o 140 en formato reducido.

Es también importante tener o lo mono su instructivo de uso para corroborar comandos y configuraciones.

• Periféricos.

1. Módem Interno.

Los modems internos se instalan en un conector de expansión dentro del CPU. e incluyen sus propios conectores telefónicos poro conectarse con un cable telefónico estándar. No necesiten puerto serie. yo que por sí mismos de convierten en un nuevo puerto serio. Y pueden sustituir o uno externo o si así se deseo tener un solo módem interno.

2. Módem Externo.

La mayoría de los PC equipadas con un mínimo de dos puertos serie. uno para el ratón y otro paro el módem o impresora serie. muchos pueden manejar hasta 4 puertos serie. si se configuran adecuadamente los interruptores.

El puerto donde se conecta el módem externo. es el que tiene hoste 25 patillas.

Modelos de Modems Recomendodos

Modelo Velocidad de Transmisión

Hoyes Smart Módem 2400 Kbps.

Codex 32XX 9600 Kbps.

UDS V.32225. 9600 Kbps.

EDITEC. **19200 Kbps.** 

AACURA 19200 Kbps.

# 2.6.2 Software.

**La evaluación de sistemas operativos que se realizó. nos ha dado la pauta**  elegir el sistema operativo DOS que es la plataforma que nos ofrece la mejor **opción en cuanto o software de computadoras personales. que son parte del requerimiento del usuario.** 

**Archivos de configuración y autoejecutable de arranque para iniciar el sistema "Alcancías".** 

1 . Config.sys

Es necesario corroborar que el archivo de configuración Config.sys tenga los **siguientes parámetros:** 

# Files=32 Suffers=32

# 2. Autoexec.bat

Es importante que en este archivo no se incluya el "cargar" programas que se **queden residentes en memoria que permitan el mínimo de memoria RAM. Ver**  apartado "Memoria RAM".

# 2.7 Propuesta de Solución.

Diferentes opciones de solución:

Debido al avance o poso acelerado de la computación actualmente se cuentan con muchos alternativos para la solución de problemas relacionados con el proceso de un sistemas computacional. desde múltiples opciones de Hardware. Sistemas Operativos. hasta las Herramientas de Programación. Estas alternativos se multiplican mas considerando que dentro de uno herramienta de programación hoy varias opciones de: librerías de apoyo, algoritmos. filosofías de programación. etc. (ver figuro 2.7.1)

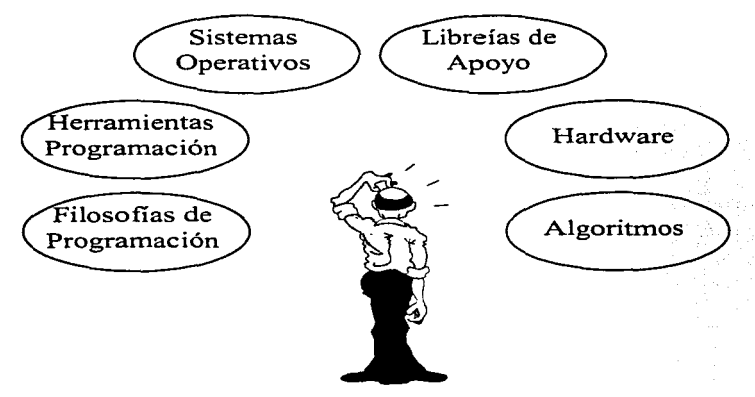

Fig. 2.7 .1 Elección de Solución

Un enfoque poro encontrar la me1or solución. es centrarse en el problema principal y de ahi derivar la mejor alternativa para el desarrollo; por supuesto previendo todos los requenmientos que deoe tener un buen sistema como lo son: buena relación costo-beneficio. tiempos de entrega. tiempos en adecuac1ones del sistema. compatibilidad con otras plataformas. etc.

El elegir una opción no es del todo libre, hay que considerar que se puede contar con lo opción de comprar nuevos recursos o utilizar la infraestruc1ura con la que se cuenta. En caso de elegir utilizar los recursos ya existentes, se acorta las opciones de solución (Ver figura 2.7-2) y que de alguna manera encaminan a un universo menor de soluciones. pero dentro de las cuales se puede encontrar la optima. es decir dar el mayor rendimiento con el mínimo de recursos.

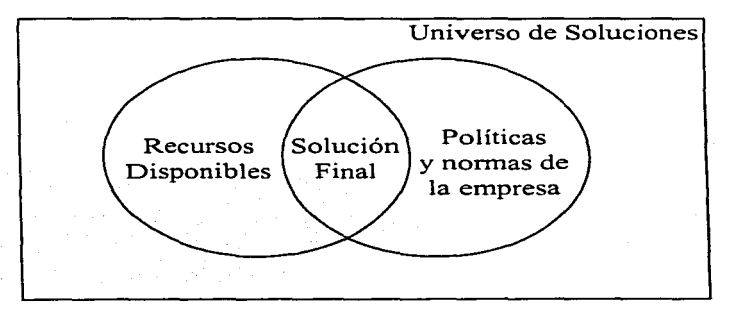

Fig. 2.7-2 Libertad en la solución

Como es de esperarse. en los requerimientos del sistema se visualiza que el desarrollo de un sistema de rnonitoreo de teléfonos públicos desde su concepción es complejo, y esto se debe a que el problema principal radical en un Programa de Comunicaciones (ver figura 2.7-3) y todo el éxito de un sistema de este tipo depende que se haga buen uso de las de los puertos seriales RS232C. que tenga un buen protocolo de comunicación con el modem y que sea fácilmente adaptable a protoco!os de comunicación con diferentes centrales y versiones de software de estas.

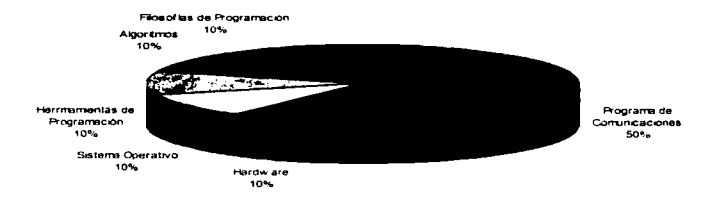

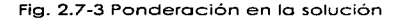

También se puede ver en los requerimientos del sistema. que se necesito como apoyo. un Manejador de Bases de Datos para mantener información actualizada del status de las líneos telefónicas a monitorear y elaborar de manero sencilla reportes.

Además también se debe elegir un ambiente amigable en lo presentación de pantallas. que va ligado directamente con el Sistema Operativo puesto que de éste se tiene la interacción con el usuario.

A continuación se mencionarán los razones por las cuales se eligieron de tantos una opción en Hardware y en Sistema Operativo. para después plantear los diferentes alternativas de solución haciendo un breve análisis de ventajas y desventajas en cada una de ellos.

Elección del Hardware

Poro lo elección del hardware se prefirieron las computadoras personales (PCs). puesto que actualmente en la mayoria de las compañías se cuanta con uno infraestructura de este tipo. Además por las característicos planteadas a desarrollar del sistema. en cuestión de consumo de recursos serán muy pocos debido a que no necesita de una computadora bien equipada, incluso puede llegar a trabajar solo con lo memoria convencional de una computadora. es decir en los 640 K de memoria principal. Y no necesita de grandes cantidades de disco duro y lo resolución del monitor. tampoco es importante.

Elección de lo Plataforma de Desarrollo

En este aspecto es donde se presentó lo disyuntiva de elegir entre el DOS o Windows debido a que en los dos ambientes. se cuentan con programas de comunicaciones muy eficientes. y documentados con sus fuentes. pero debido a que se utilizan en Windows Communications API Functions y la filosofía de Windows MVC. complica cualquier programa de comunicaciones. aún el básico como el TERMINAL.EXE contenido en Windows. A diferencia en DOS que permite flexibilidad paro las rutinas de comunicaciones. y permite una gran flexibilidad de implementación.

Estas consideraciones repercuten directamente en el tiempo de desarrollo. por to que desarrollar en Windows. definitivamente es mas elegante pero en cuestión de desarrollo podría considerarse el doble de tiempo.

Son por estas rozones que es preferible escoger el DOS como la plataforma de desarrollo.

Selección del Lenguaje de desarrollo

Debido a las característicos del sistema en Ja interacción con la móquino. se eligió el lenguaje de tercero generación denominado "C" . (este también es denominado 1engua1e de programación moderna o estructurado) por sus potentes posibilidades proceduraies y estructuración de datos, este lenguaje es de alto nivel de propósito gerieral. además de su oosibifidaa de ser escalable a lenguaje de objetos.

"C" soporta estructura de datos sofisticadas y tiene características de tipificación. hace uso extensivo de apuntadores *y* tiene un rico conjunto de operadores para cálculo y manipulación de datos. Además. permite al programador •·acercarse a la máquina" al suministrar posibilidades similares al lenguaje ensamblador.

Cabe mencionar que dentro de las aplicaciones mas importantes que hagan uso de dispositivos de la computadora. han sido desarrolladas lo mayoría en lenguaje "C".

Por lo que para el problema que se nos presenta que es el hecho de manejar dispositivos externos como el puerto serial RS232C de la máquina. así como modems. es de considerarse como una de la mejores opciones. sino es que lo mejor.

Dentro de los compiladores en C, también tenemos varias opciones

Borland C++

Visual C++ Lotice C Turbo C+ Watcom C++

Sin embargo ta elección de este dependeró del compilador que haya sido usado para el programa de comunicaciones con mayor eficiencia en lo interacción con la central. y el objetivo del proyecto es que debe ser fácilmente transportado a otro compilador.

# Selección de Programa de Comunicaciones

Dentro de todas las selecciones mencionadas en esto parte. no cabe duda que lo más importante es la elección del programo de comunicaciones. porque a partir de éste. se incorporarán otras herramientas como el manejadot de base de datos y las presentaciones de pantallas.

La elección de este depende directamente del comportamiento interactivo con las centrales telefónicas. por to que se consideraron 2 programas hechos en C++ para DOS. documentados con sus respectivos programas fuentes: el "uno\_dos" y el programo ''simple". obteniendose mejores resultados de comportamiento en el segundo.

# Relación Costo-Beneficio

Entre la información mas relevante que contiene el estudio de viabilidad es el anólisis costo-beneficio. una evaluación de la justificación económica para un proyecto basado en computadora. El análisis de coste beneficio señala los costes de desarrollo del proyecto y los contrasta con los beneficios tangibles. {esto es medibles en pesos) e intangibles del sistema.

El análisis costo-beneficio es complicado porque los criterios varían según las características del sistema a desarrollar. sin embargo en el presente proyecto se pueden encontrar dos subrutinas importantes que repercuten directamente en dinero lo que puede servir como pauta o punto de equilibrio para el estudio de factibilidad del proyecto. y estos son:

- Al incorporar el control de categorías. se produce un ahorro significativo en los "robos de llamada": fenómeno que se le conoce al servicio no facturado por la compañía que presta el servicio de telefonía publico.
- Al incorporarse el control de contadores. se debe incrementar lo eficiencia de la red de teléfonos públicos al momento de tener un mantenimiento dirigido. puesto que el sistema reportaró aquellos que tengan posible daño. al no detectarse llamadas en periodos de mas de un día.

# Ejemplos:

Una estimación conservadora en el ahorro por robo de llamadas es considerando 1 aparato al mes (costo por robo de LD por minuto ) ( alcancías en promedio con robo de LO) (minutos robodos al mes).

N\$ 0.5•1•(8•60•30¡= N\$ 7.200.00 al mes (\$0.5 como costo de robo de !lomado. en 1 caseto. por 8 horas en 30 días)

En lo ciudad de Guodolojoro:

N\$ 0.5•1 o•(8\*60\*15)= N\$ 36.000.00 al mes (\$.05 como costo de robo de llamado. en 1 caseto, por 8 horas en 30 días)

Una estimación conservadora paro determinar el incremento en la utilidad se considero solo un 5% de incremento en la eficiencia: esto es (rendimiento al día por alcancías) (número de olconcías) (Dios por mes).

Para uno ciudad pequeña como Hermosillo:

El 5% de 800 aparatos, en un mes: a•45•30= N\$ 10.800 al mes (\$8.00 de rendimiento por día. 53 de incremento en eficiencia en 900 aparatos. en 30 días)

Para una ciudad mediano como Guadalaiara:

0•250•30= N\$ 60,000 al mes (\$8.00 de rendimiento por día. 53 de incremento en eficiencia de 5000 aparatos. en 30 días)

Finalmente dentro de los beneficios no tangibles obtenidos. se encuentra e\ mejoramiento de \a imagen de la compañía que presto estos servicios. puesto que habrá menos probabilidad de encontrar un teléfono público descompuesto.

Incorporar el sistema no quiere decir que seo ta solución de iodos los mates. sino mas bien será una herromienia para el incremento en la productividad de teléfonos públicos y un mejoramiento significativo en la calidad del servicio.

# tnnovación

Aporeniemenie se podría pensar que sistemas tan complejos como lo son tas centrales telefónicas. deberían tener un tipo de control de esto índole, pero la realidad es que el desarrollo de las centrales telefónicas esla enfocado directamente con e\ servicio que presto en comunicaciones. resiando importancia a controles de bases de datos. o bien si exisien estos tipos de desarrollo, son sumamente costosos.

El solo hecho de incorporar un sisiemo de procesamiento externo a la central. añade funcionalidad a toda una planta telefónica.
Capitulo 11

En el mercado existen un sistema para supervisar el funcionamiento de teléfonos públicos desarrollado en hardvvare. que se encarga mediante un procesador conectado junto al distribuidor de la central. en tomar lineas telefónicas. distribuir casetas telefónicas con tecnología especial. incluyendo modems administrar. controlar y detectar anomalías mediante llamadas telefónicas *o* pulsos eléctricos. Sin embargo cabe mencionar que esta solución es sumamente costosa. y de alguna manera depende de las líneas asignadas para estos teléfonos públicos por lo que cae en el mismo problema de toda línea telefónica y es la dependencia de las categorías asignadas y del correcto funcionamiento de estas.

Concluyendo. al incorporar un sistema de esta índole. llena el hueco para la supervisión. control. mantenimiento y prevención de fallos de teléfonos públicos y su líneo telefónica asignada.

#### Compatibilidad

Al manejar un compilador tan estándar como es el lenguaje "C". se puede fácilmente compilar en otros compiladores de otras marcos por lo que amplía el número de paquetes con el cual se puede interconectar el sistema

y al elegir el CODEBASE permite una gran versatilidad y compatibilidad con las bases de datos mas comunes en computadoras personales como lo son DBASE. FOXPRO. CIPPER. etc. Esta ventaja permite transformar y adaptar bases de datos yo existentes sin la necesidad de recapturarlas

Alternativas de Solución:

#### Solución l.

Lo solución mas exhaustiva. saría el crear un programa de comunicaciones propio. escogiendo la herramienta mas rápida para desarrollar. un ejemplo podría ser la herramienta que produce excelentes presentaciones en WINDOWS como el VISUAL BASIC. con este tipo de solución además se tendría resuelto el manejo de bases de datos. puesto que se podría ligar a ACCESS de Miscrosoft.

Observación: Partir de cero para desarrollar un programa de comunicaciones sería como intentar encontrar el "hilo negro", adernós que seria una perdido muy considerable en el tiempo debido a que ya han habido personas dedicadas al desarrollo específico de comunicaciones incluso permitiendo utilizar el código de ellos; además en la actualidad se cuentan con una amplio garna de software de este tipo .

#### Solución 2

Como se podrá pensar otra alternativa de solución al problema planteado puede ser un programa que se encargue de generar un archivo de lotes con las modificaciones o consultas que se quieran hacer a la central. y así usar cualquier programa de comunicaciones y cualquier herramienta de desarrollo, esto allernaliva puede ser en cualquier plaloforma: DOS. WINDOWS. UNIX. 05/2. ele.

Observación: Esta alternativa puede ser la mas rápida de implementar. pero el hecho de simplificar el problema para el desarrollador del sistema. complica la operación de gran manera del usuario final. además que quita la flexibilidad de usar el sistema como consola de operación.

## Solución 3

Esto alternativo consiste en utilizar un programa de comunicaciones que se puedan contar con los fuentes usando una plataforma amigable como el Windows. y de ahí incorporar cualquier manejador de bases de datos.

#### Observación:

Efectivamente esta es lo opción mas bonito y elegante, pero la mas engorrosa al momento de programar o modificar programas fuentes de este tipo, debido o lo filosofía que maneja Windows llamado Controlador-Vista-Modelo semejante al Smaltalk 80. que facilita al usuario el uso. pero a nivel de programación es mas compleja. El hacer cualquier adaptación a partir de cualquier programa de comunicaciones en Windows. representa grandes esfuerzos y tiempo.

## Solución 4

Esto alternativa consiste de partir de un programo de comunicaciones robusto. desarrollado en plataforma DOS que se cuente con los programas fuentes e irlo adoptando.

Observación: Esto alternativa puede ser lo mejor solución. puesto que nos permite modificar y adaptar el sistema de manera simple y también el usuario tendrá una interface amigable. Además se puede incorporar cualquier herramienta de apoyo en el compilador que hoya sido generado. (ver figuras 2.7-4 *y* 2.7-5 )

Copitulo II

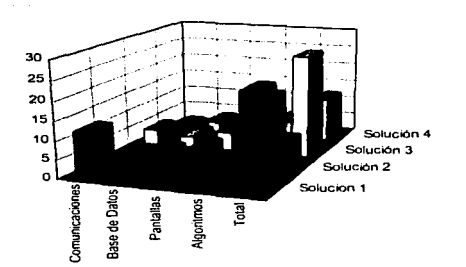

#### Fig. 2.7-4 Tiempo de desarrollo

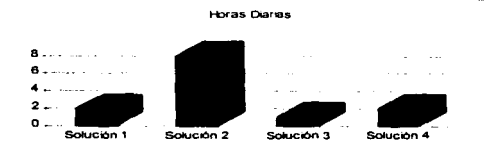

Fig. 2.7-5 Operación necesaria del sistema por día

Conclusiones:

- Poro un programa de comunicaciones de este tipo. se requiere utilizar código reusable. porque de esta manero se tiene un gran avance en et proyecto. por lo que el sistema se reduce al estudio de protocolos. manejo de bases de datos y presentación de pantallas.
- Poro las exigencias en tiempos de entrega para cualquier desarrollo. lo mejor opción es encontrar un nivel en el cual el usuario quede satisfecho a un corto

plazo. por lo cual se debe contar con la mejor opción en plataforma de desarrollo y herramientas de estas...

- Las tendencias actuales en nivel de desarrollo es el código resusable
- El programa paro monitorear teléfonos públicos es definitivamente rentable por el hecho no de ingresos. sin ahorro en perdidas por fraude en líneas telefónicas.
- Otro motivo por lo que el proyecto es rentable es por el mantenimiento dirigido en que ayuda el sistema

# **CAPITULO III DISEÑO Y DESARROLLO DEL SISTEMA**

3. 1 Módulo Principal.

El sistema se realizará en lenguaje C y se utilizara CodeBase para el manejo de bases de datos y se apoyaré poro el enloce con los centrales el programa de comunicación Simple. Lo elección de esté fue dado por el análisis realizado en el capítulo anterior.

El sistema contará con un menú principal del cual se desprenderán cuatro módulos principales los cuales son menú de archivos. menú de procesas. menú de reportes y menú de configuración. lo anterior se representa gráficamente en  $la$  figura  $3.1 - 1$ 

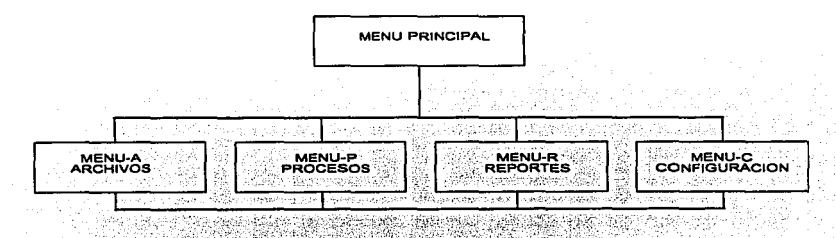

Fig. 3.1. - 1 Diagrama de Bioques. Módulos Principales del Sistema.

El modulo de ·archivos cuento con menús de altas. bajos y cambios de las diferentes bases de datos que manejo el sistema. La figura 3.1. - 2 muestro de forma esquemática como esta conformado el modulo de archivos.

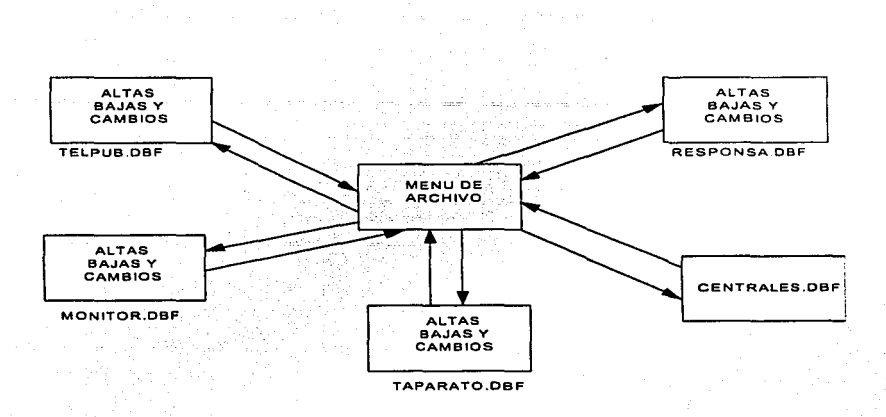

Fig. 3.1.-2 Diagramo de Bloques. Módulo de Archivos.

El modulo de procesos contará con un monitoreo masivo, para la revisión de categorías. revisión de contadores y una revisión continua las 24 hrs.; así mismo se podrá modificar las categorías de las alcancías. lo cual se muestro en la figuro 3. 1. - 3.

Capitulo 111

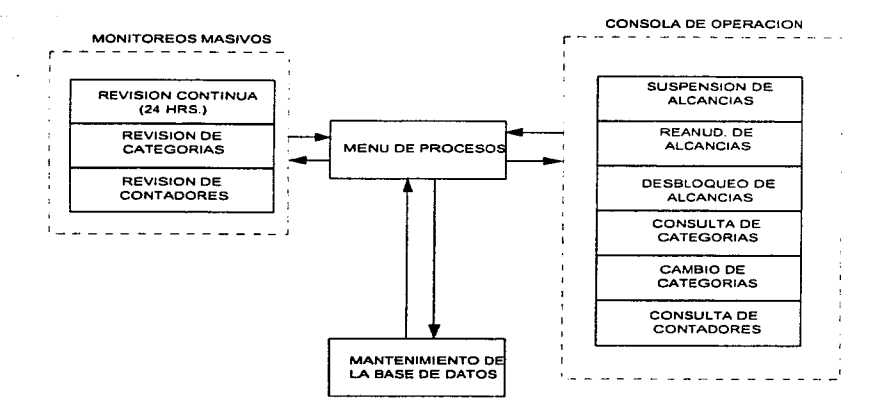

Fig. 3.1. - 3 Diagrama de Bloques. Módulo de Proceso.

A su vez el modulo de revisión continua. contará con el modulo de comunicación y con un proceso de reconocimiento de respuestas. lo cual se observo en lo figuro 3. 1 . - 4.

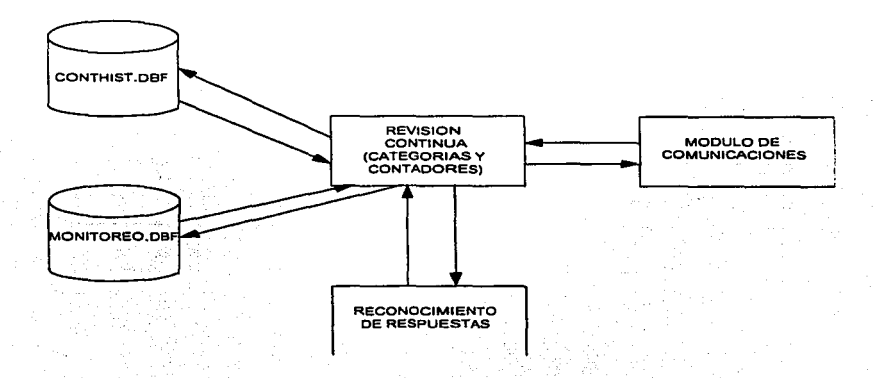

Flg. 3.1. - 4 Diagrama de Bloques. Módulo de Revisión Continua.

El modulo de reportes contará con reportes de inventario. reporte de totales de aparatos con posibles follas y resúmenes. En lo figuro 3.1. - 5 se muestro los diferentes módulos de reportes.

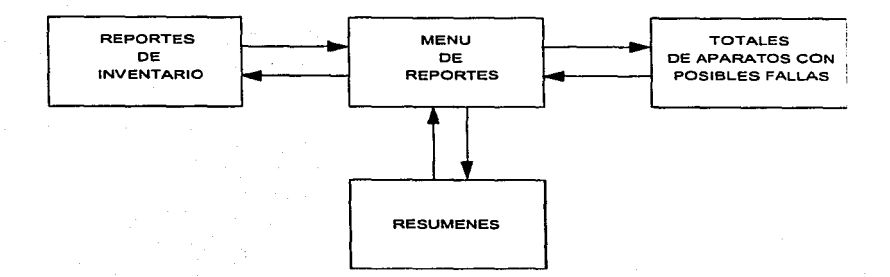

Fig. 3.1. - 5 Diagrama de Bloques del Módulo de Reportes.

El modulo de configuración contará con mantenimiento del equipo, configuración de funciones, configuración de series validas y configuración para la comunicación por modem y configuración de series validas, gráficamente se observa en la figura 3.1. - 6.

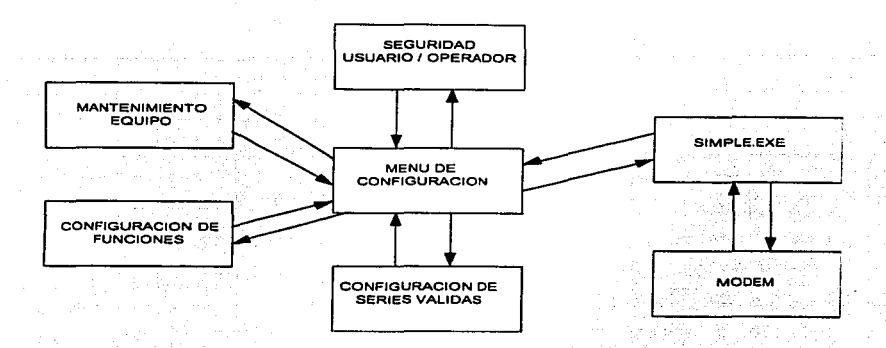

Fig. 3.1. - 6. Diagramo de Bloques. Módulo de Configuración.

## 3.2. Diagrama General de Flujo.

En la línea de comandos se puede introducir dos parámetros, el tipo de n1onitor y el password. Este módulo comienza con la validación de los parámetros de entrada si es que estos existen. después se establece et modo de video preestablecido si es que no se introdujo como parámetro de entrada. Se checa el password si es que se introdujo como parómetro. si no fue así se pasa a uno rutina que pide el password correcto antes que el sisterna finalice.

Una vez dentro del sistema se muestra un menú donde bósicamente se ltamaró al módulo al que pertenezca dicha opción. Estos módulos son: menu - a. menu - p, menu - r y menu - c.

Este módulo consta de los siguientes archivos:

alcanx.c datos.e io.c codrut.c grolfunc.c grolfunx.c tplcscope.lib tplowl.lib tseriol.lib.

Capitulo III

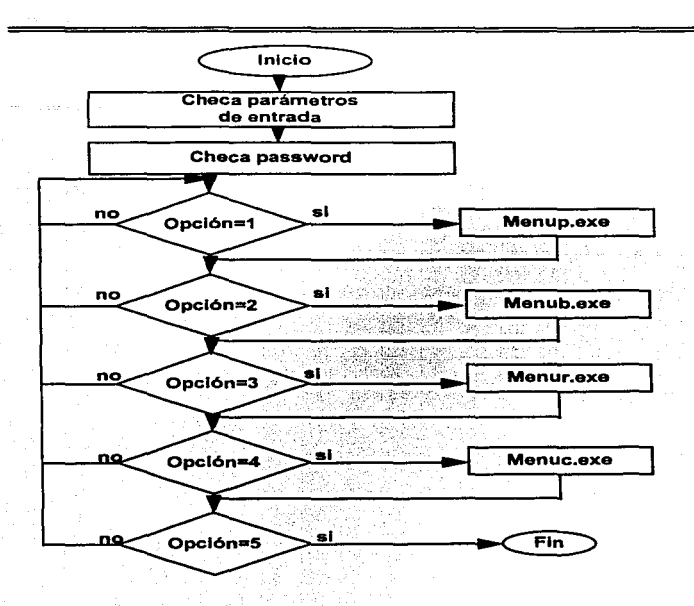

Fig. 3.2. - 1 Diagrama de Flujo del Módulo Principal.

3.3. Diagrama de Flujo de Datos.

Procesos que Realiza.

El sistema mediante la opción de procesos supervisa:

- o) Prueba de líneos telefónicas. con Ja intención de detectar cuales teléfonos han generado llamados *y* cuales no.
- b) El estado de los contadores de abonado asociados a las revisiones de categorías que se encarga de ajustar los atributos asociados al teléfono. con la información que tiene declarada en la base de datos. por ejemplo: restricción para tráfico. llamadas larga distancia. supervisión. inversión de polaridad. etc. En coso de detectar diferencias en la información declarada en la central en el momento de la lectura. el sistema automáticamente corregirá las categorías. Esta función es muy útil pero exige mantener bien actualizada la base de datos paro evitar posibles errores. Por ejemplo; suspender o reanudar servicio en caso de errores. restringir tráfico.
- e) El sistema también cuento con una prueba de la línea de abonado asociada al teléfono público. para aquellos casos en los que se defecfó que el teléfono no ha sido utilizado. lo cual puede ayudar o dirigir las labores de mantenimiento. si se detectan problemas en la red.

Procesos Adicionales.

El sistema cuento a su vez con una serie de procesos adicionales que sirven para dar mantenimiento a los teléfonos públicos de una manera más fócil que utilizando una terminal de MOA:

- o) Suspensión de Alcancías: El cual permite modificar las categorías necesarias a la central telefónico para poder realizar una suspensión de línea. actualizando la nueva condición en caso de estar dada de alta en la base de datos.
- b) Reanudación de Alcancías: El cual permite modificar los categorías necesarias a la central telefónica para poder realizar uno reanudación de líneo. actualizando la nueva condición en caso de estor dada de alto en lo base de dalos.
- c) Consulta de categorías: El cual permite consultar las categorías asignadas a un teléfono público en la central telefónico.
- d) Cambio de categorías: El cual permite cambiar uno serie de categorías preestablecidas poro un teléfono público enviando uno serie de comandos adecuados para que la central tome en cuenta los cambios.
- e} Desbloqueo de líneo: El cual permite desbloquear un número telefónico que fa central hoya puesto fuero de servicio por uno fallo en la líneo. enviando el comando necesario.

f) Pruebo de líneo de ALCANCIAS: Lo cual permite verificar el **funcionamiento de lo línea. detectando posibles fallas en la línea**  telefónica.

**Lo mayoría de los característicos más importantes se pueden declarar o**  restringir dentro del Menú de opciones.

Asimismo, el hecho de declarar Jos dolos osociodos al teléfono como son **Ja dirección de ubicación y rozón social. permite que los reportes de**  supervisión Incluyan estos dolos focilitondo los programas de recorridos.

**Alcancías proporciona diferentes índices de ordenamiento poro clasificar**  por zonas los diferentes teléfonos, de tal manera que los reportes de mantenimiento pueden ser agrupados en función del personal que debo atenderlos.

Por último cabe mencionar que si se deseo obtener lo verdadero potenciolldad del sistema en lo que se refiere o la pruebo de líneas de abonado. se debe asegurar seleccionar oporotos telefónicos que pueden ser "vistos" por lo central EXA. o en su defecto. instalar un desconectodor "Dlr' lo cual aseguro lo confiabllidod de lo lineo telefónico.

En Jo figuro 3.3. - ¡ se represento el Diagramo de Flujo de Dolos del **sistema.** 

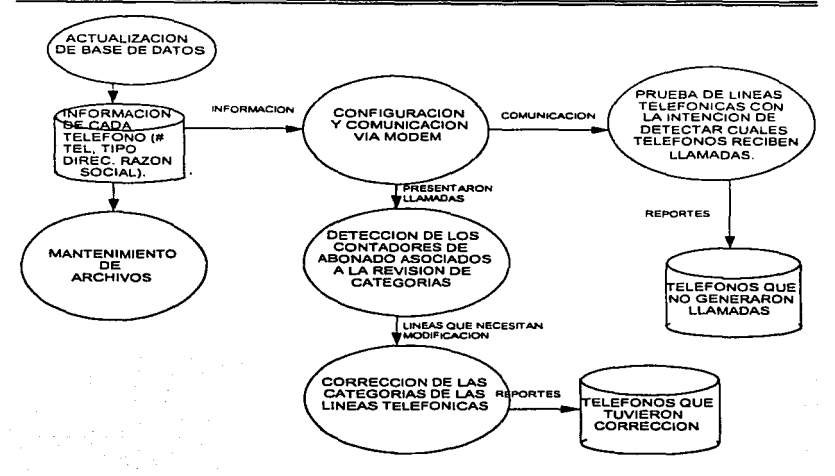

Fig. 3.3. - 1 Diagráma de Flujo de Datos.

and the state

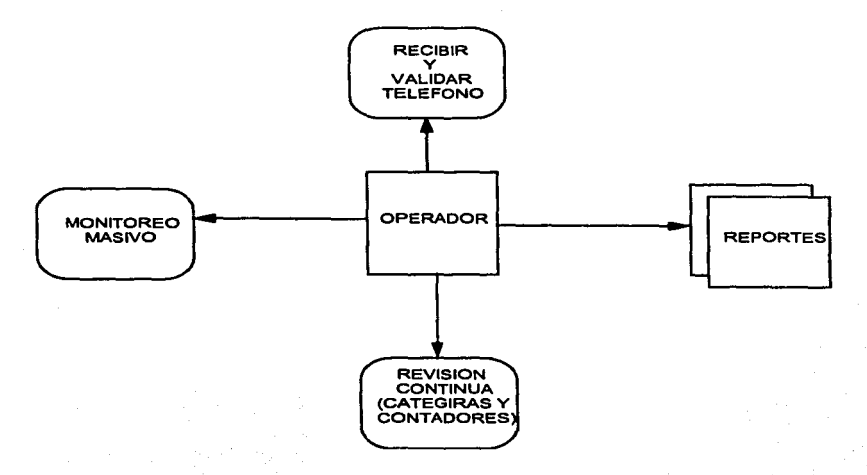

Fig. 3.3 - 2 Diagrama de Flujo de Datos Principal.

Capitulo III

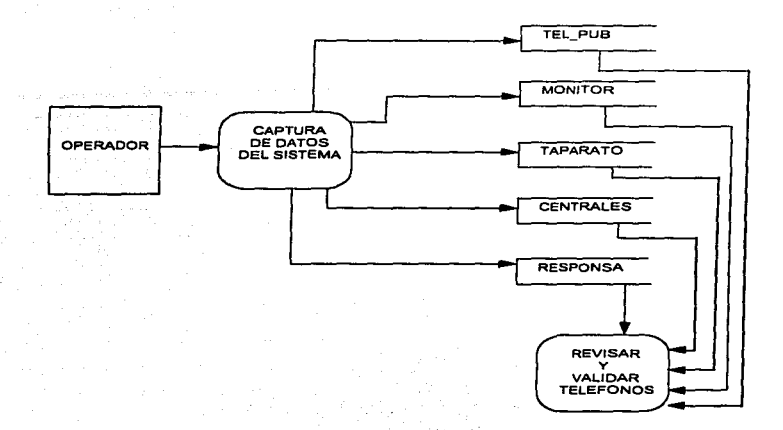

Fig. 3.3. - 3 Diagrama de Flujo de Datos. Captura de Datos del Sistema.

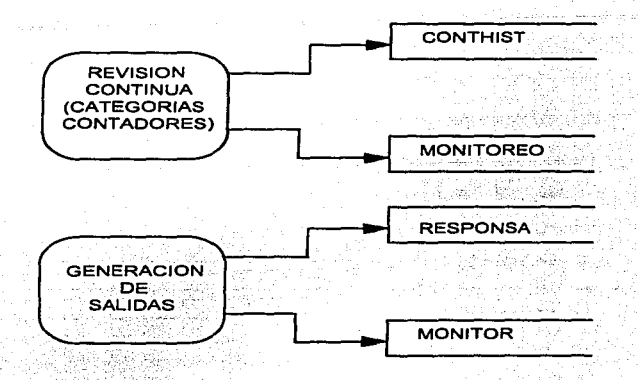

Fig, 3.3 - 4 Diagramo de Flujo de Datos. Revisión Continua de Categorías *<sup>y</sup>* Contadores. Generación de Salidas.

# 3.4 Diagramas de procedimientos.

Se presentarán los diagramas de procedimientos del sistema que nos presentan claramente la interacción del sistema con el usuario, bases de datos y la central telefónica.

Digarama de procedimientos de Acceso al Sistema "Alcancias".

El usuarlo dialtará la palabra "ALCAN" para activar el sistema "Alcancias" y accesará su password correspondiente para navegar por el sistema.

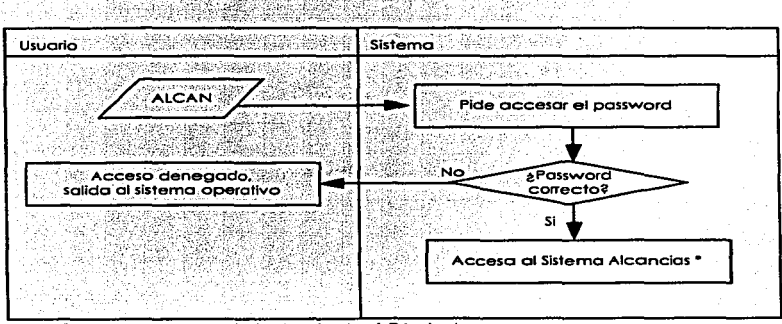

\* Ver Diagrama de procedimientos de Menú Principal

Digarama de procedimientos del Menú Principal.

El usuario visualizará la el menú principal y elegirá la opción que desee ejecutar en caso contrario puede terminar la sesión del sistema "Alcancías".

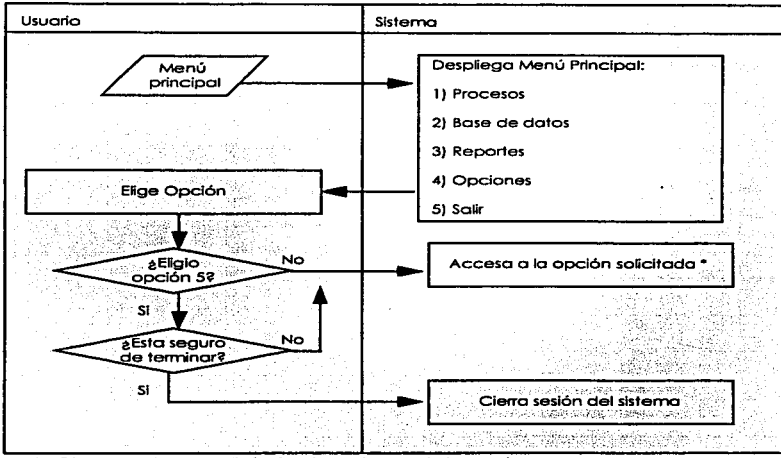

tan kaluranan pe

75

\* Ver Diagrama de procedimientos de cada una de las opciones.

Digarama de procedimientos del Menú Procesos

El usuario visualizará el menú de procesos y elegirá la opción que desee ejecutar en caso contrario oprime la tecla escape para rearesar al menú principal.

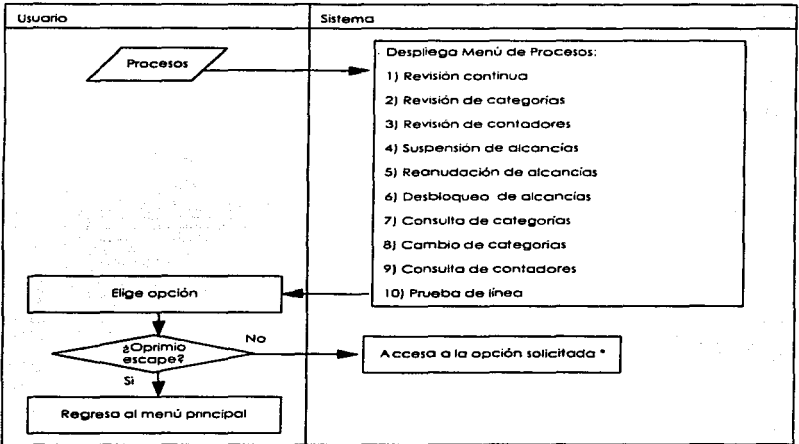

#### \* Ver Digarama de procedimientos de cada una de las opciones

Diagramo de procedimientos de Revisión continua.

La revisión continua consiste de verificar el estado de tas líneas válidas, si hay acceso a la central , se revisan las categorlas así como los contadores.

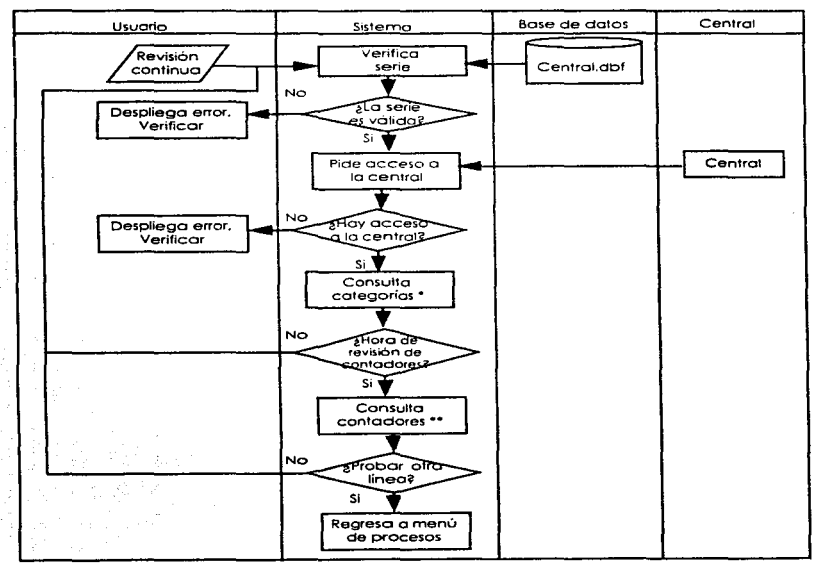

•ver Diagrama de Revisión de Categoñas.

•• Ver Diagrama de Revisión de Contadores.

Diagrama de procedimientos de Revisión de categorías.

La revisión de categorías de la línea consiste en accesar a la central, si lo hay, se revisan las categorías.

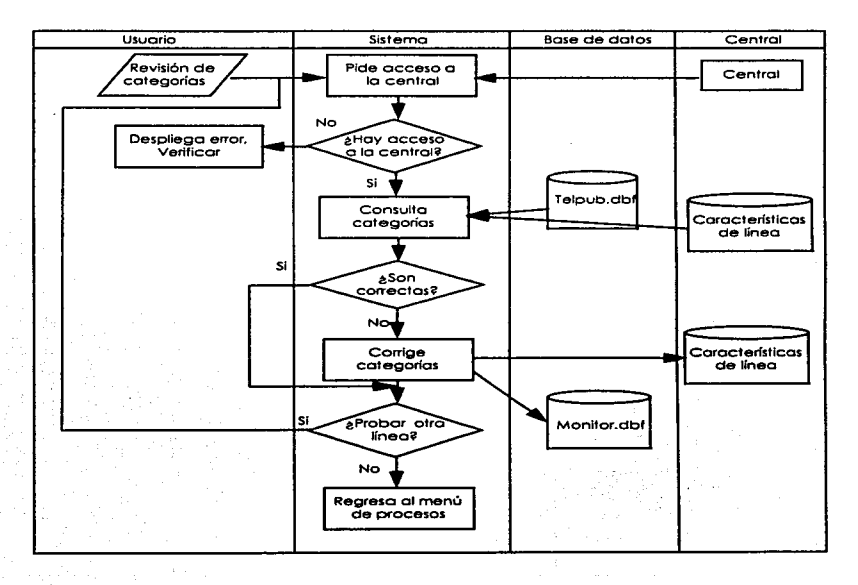

Digarama de procedimientos de Revisión de contadores.

La revisión de contadores de la línea consiste en accesar a la central, si lo hay, se revisan las contadores.

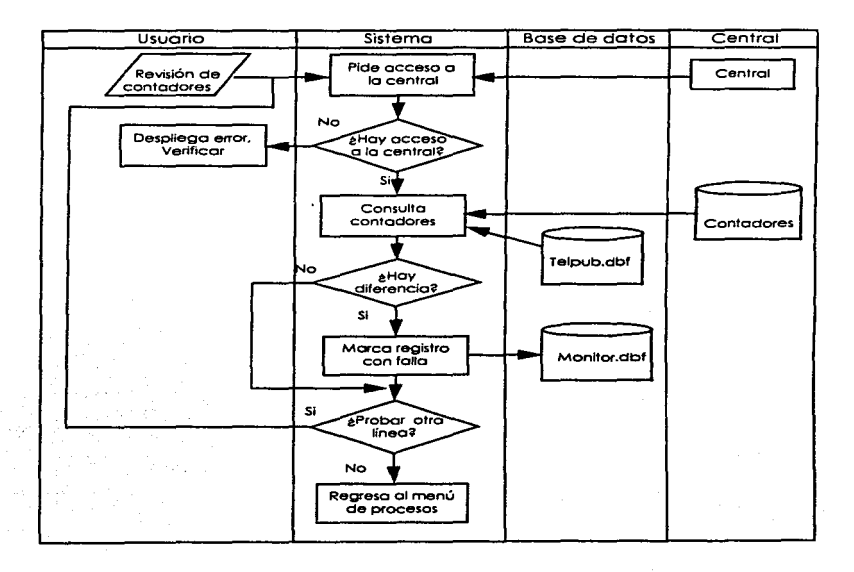

Diagrama de procedimientos de Suspensión de alcancías.

La suspensión del servicio de alcancias se realiza accesando a la central, si lo hay, se suspende la alcancia.

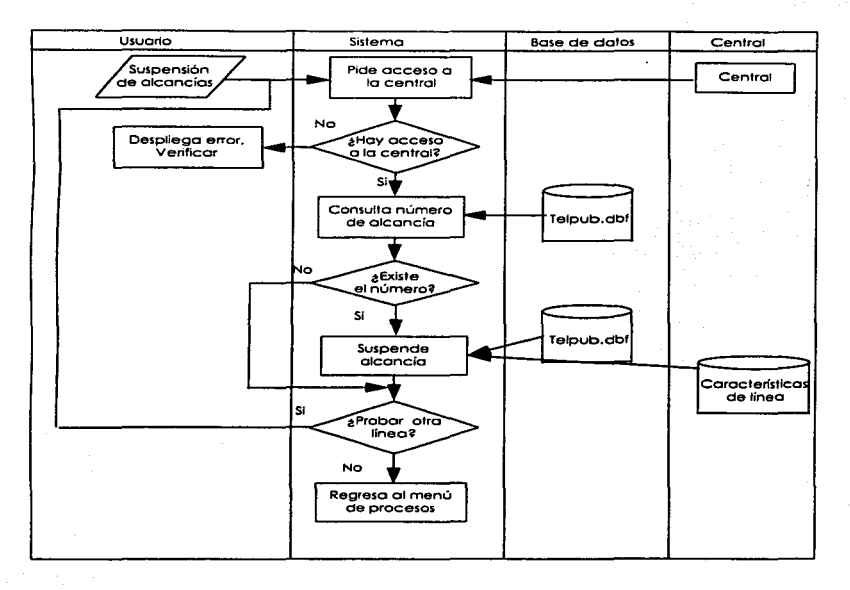

Diagrama de procedimientos de Reanudación de alcancías.

what  $\omega\in\mathcal{F}^{\pm}(\mathcal{F})$  ,

La reanudación de servicio de alcancias se realiza si hay acceso a la central, si lo hay. se reanuda la alcancia.

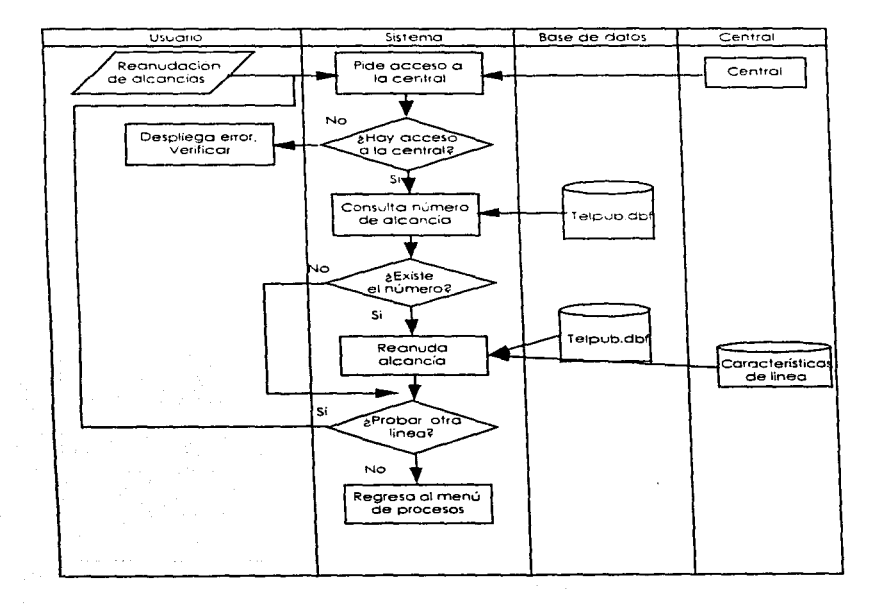

\_\_\_\_

Diagrama de procedimientos de Desbloqueo de alcancías.

El desbloqueo de alcancías se realiza si hay acceso a la central, si lo hay y existe el número se realiza el proceso.

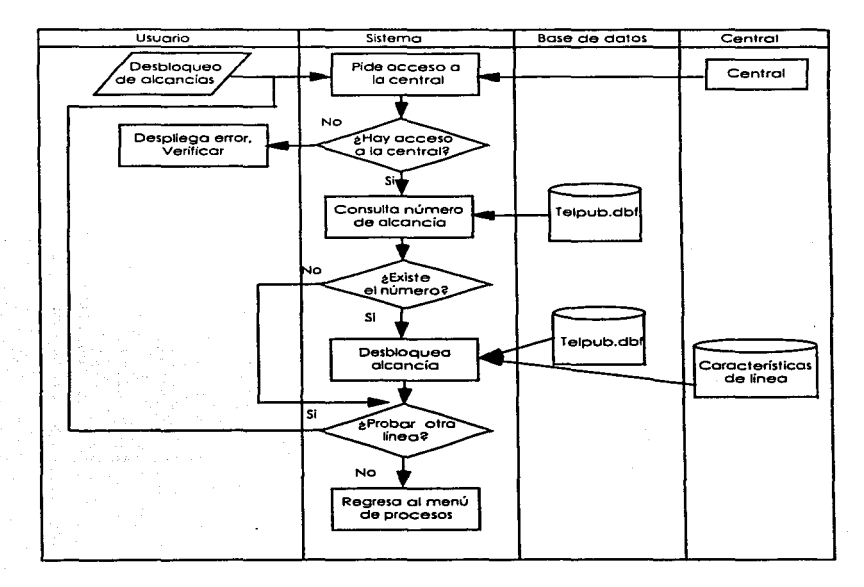

Diagrama de procedimientos de Consulta de categoñas

La consulta de categarias de la linea se realiza accesando a la central. si lo hay. se realiza el proceso de consulta .

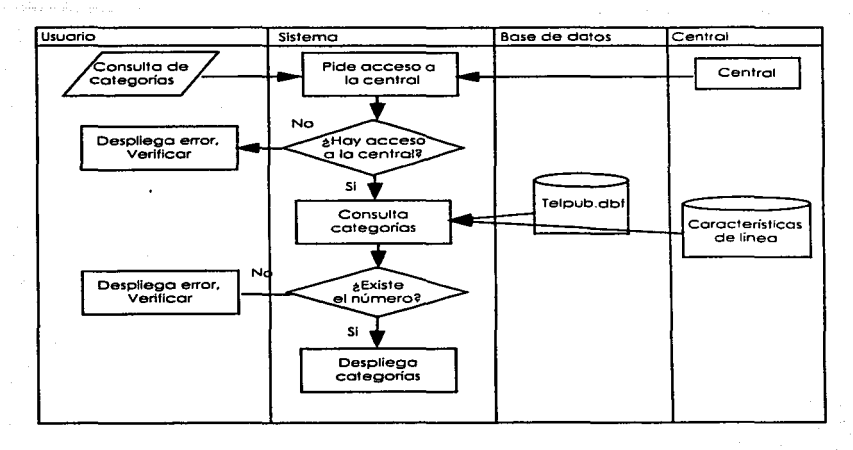

 $\mathcal{L}(\mathcal{E})$ 

Diagrama de procedimientos de Cambio de categorías.

<u>المواقعة المستقلة المواقعة المستقلة الأسوال المستقلة المستقلة المستقلة المستقلة المستقلة المستقلة المستقلة المستقلة المستقلة المستقلة المستقلة المستقلة المستقلة المستقلة المستقلة المستقلة المستقلة المستقلة المستقلة المست</u>

 $\sim$ 

El cambio de categorías de una alcancía se realiza accesando a la central, si lo hay y el número existe se realiza el proceso de cambio.

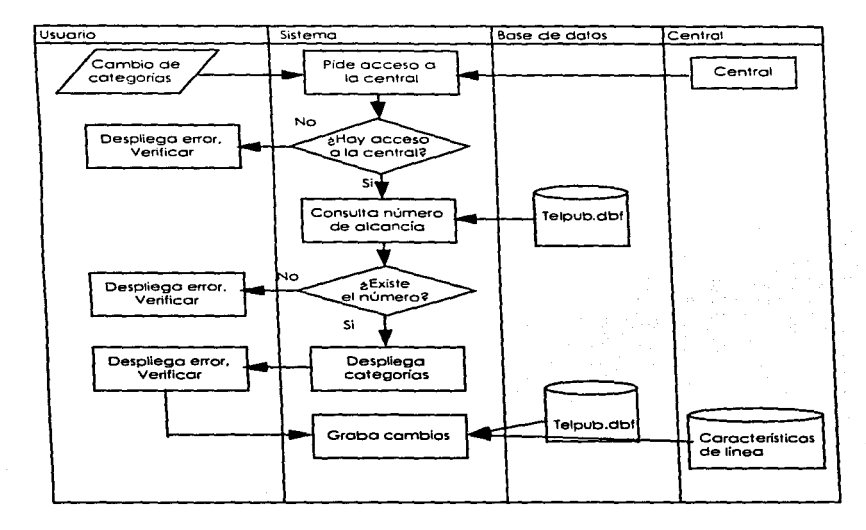

Diagramo de procedimientos de Consulto de contadores.

La consulta de contadores de la lfnea se realiza accesando a la central, si lo hay. se realiza el proceso de consulta .

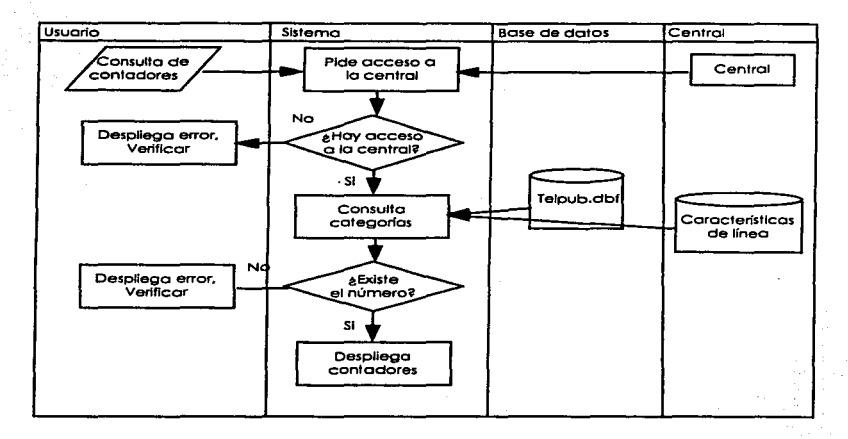

Diagrcma de Pruebe de línea de alcancías.

Esto prueba consiste de verificar el estado de la línea accesando a la central. di lo hay. se verifica que existe el número y se genera la prueba.

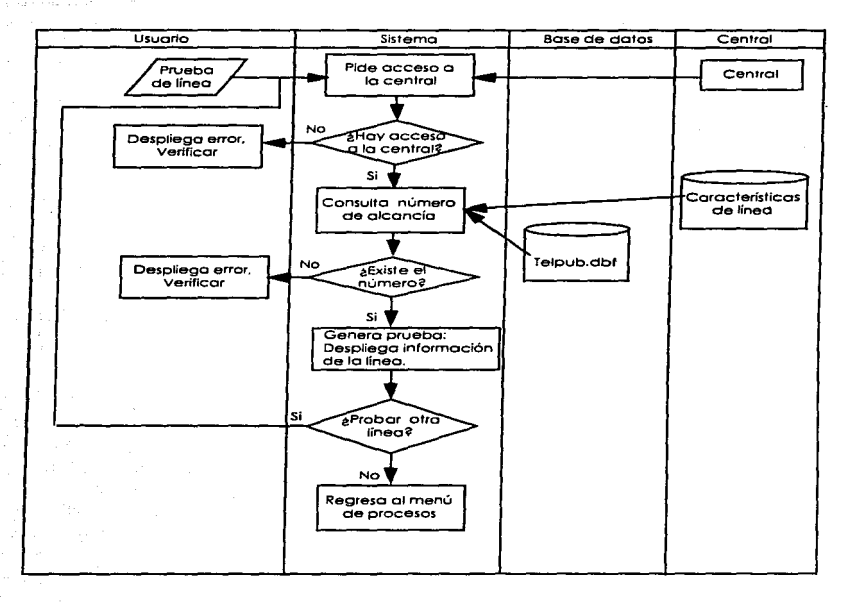

Diagrama de procedimientos de Bases de Datos.

ςy

그는 그림을 부렸다

San San

El usuario accesará a la base de datos y elegirá la opción que desee ejecutar en caso contrario oprime la tecia escape para regresar al menú principal.

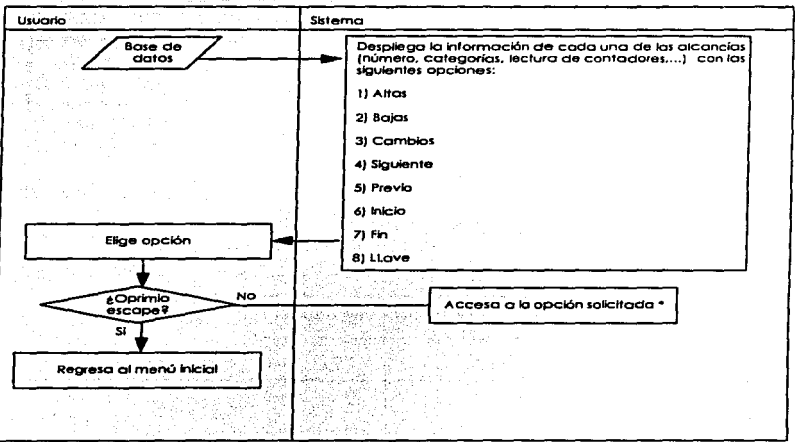

\* Ver Diagrama de procedimientos cada opción.

Diggrama de procedimientos de Altas a la base de datos.

El usuario accesará los datos de los campos requeridos y si son válidos serán grabados en la base de datos correspondiente en caso contrario despliega un error.

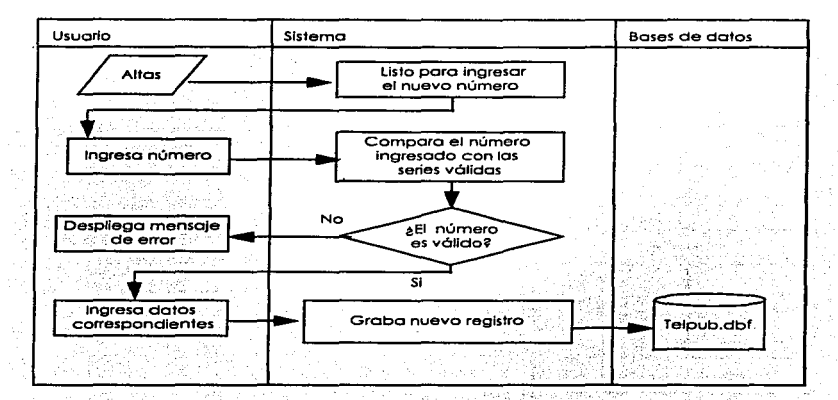
Diagrama de procedimientos de Bojas a la base de datos.

El usuario accesaró el número de la alcancía a dar de boja si existe pedirá el documento que ampare este proceso. si es vólido borroró el registro solicitado.

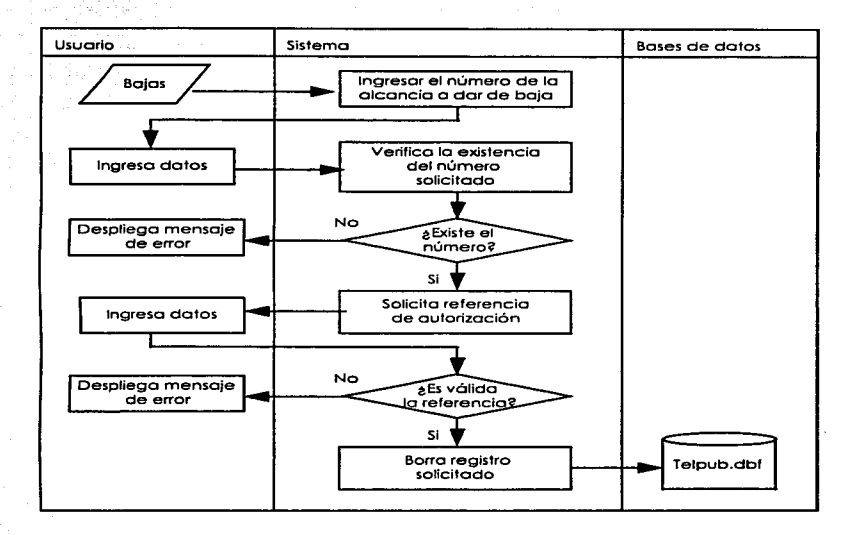

Diagrama de procedimientos de Cambios a la base de datos.

El usuario accesará el número de la alcancía o ejecutor los cambios si existe el número al terminar de ingresar los datos pedirá lo referencia del documento que ampare este proceso. si es válido grabará los cambios al registro solicitado.

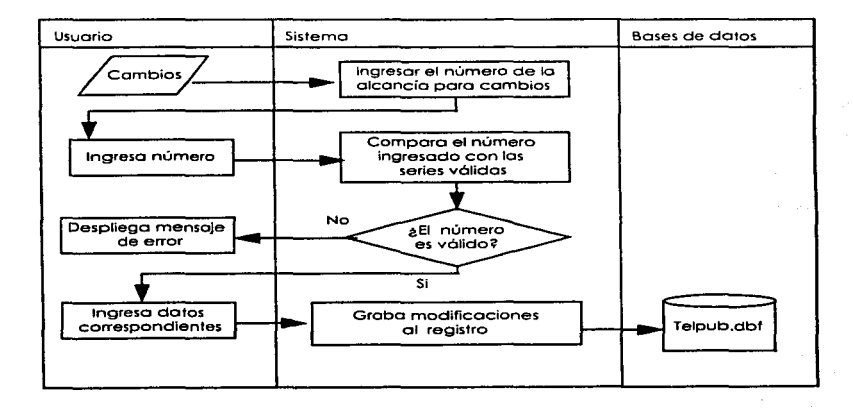

Diagramo de procedimientos de Siguiente registro.

Al elegir est6 opción se desplegor6 el siguiente registro de la base de datos. si no existe otro desplegará el mismo.

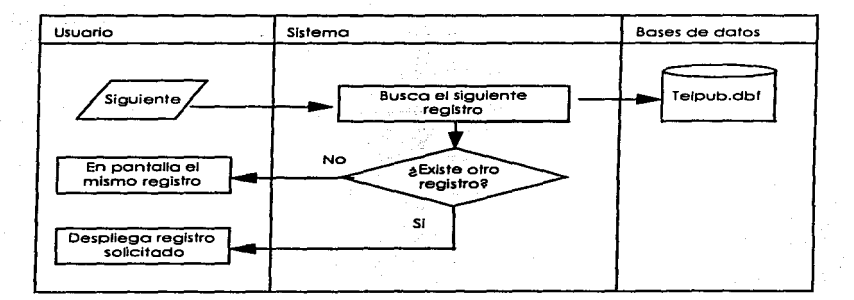

Diagramo de procedimientos de Registro anterior.

Al elegir está opción se desplegoró el registro anterior de lo base de datos. si no existe otro desplegará el mismo.

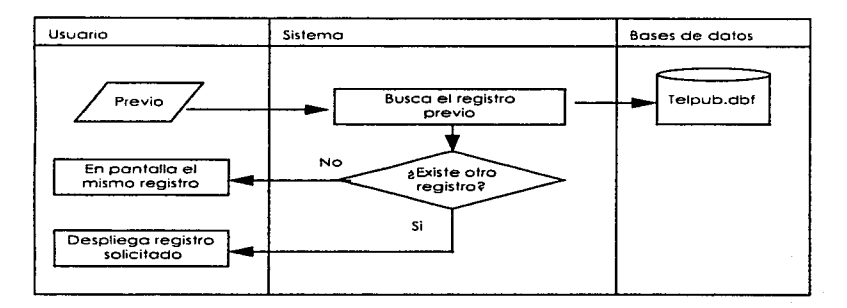

Diagrama de procedimientos de Inicio de base de datos (Primer registro).

Al elegir está opción se desplegará el primer registro de la base de datos, si no existe desplegará un mensaje de error.

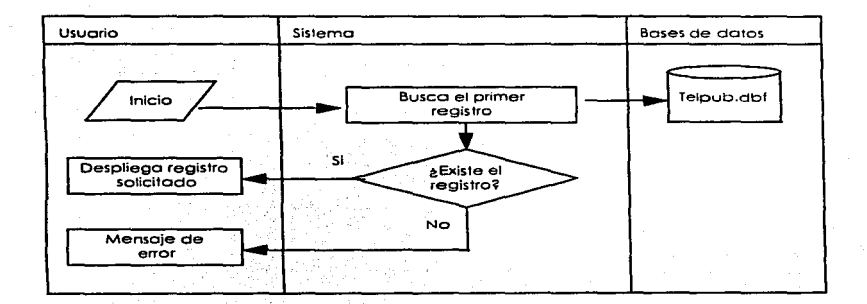

Diagrama de procedimientos de Fin de base de datos (Ultimo registro).

y

Al elegir está opción se desplegaré el último registro de la base de datos. si no existe desplegaré un mensaje de error.

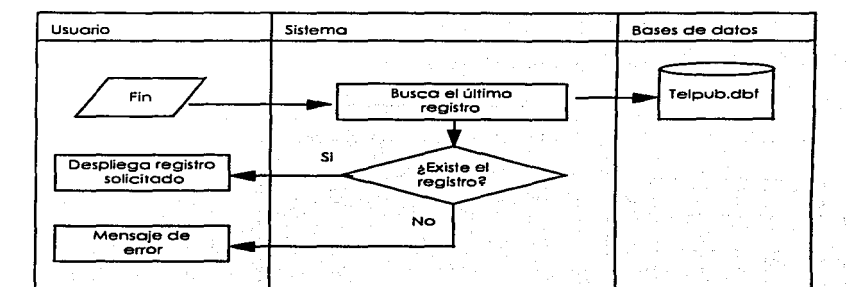

Digarama de procedimientos de Fin de base de datos (Ultimo reaistro).

Al elegir está opción se desplegará el último registro de la base de datos, si no existe desplegará un mensaje de error.

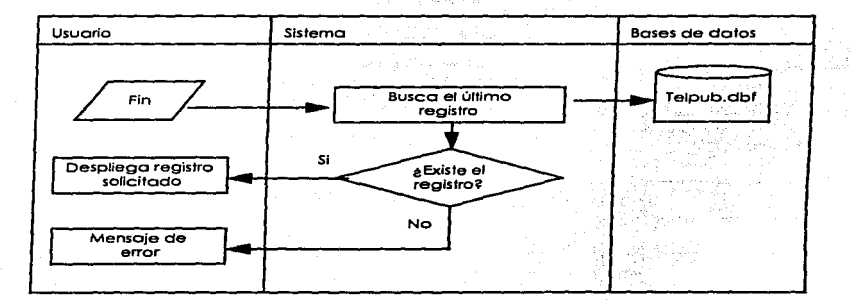

Diagrama de procedimientos de Llave de la base de dátos.

Al elegir estó opción se ingresará el número de la alcancía que serviró de llave a lo base de datos. si no es válido desplegaró un mensaje de error.

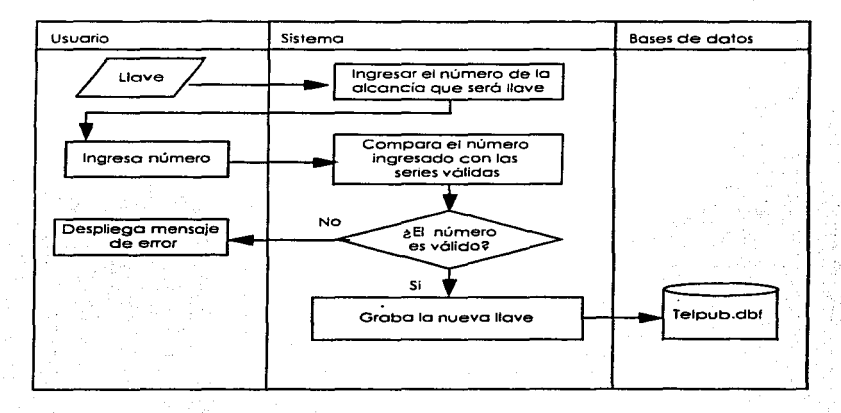

Diagramo de procedimientos del Menú de Reportes.

El usuario visualizará el menú de reportes y elegirá lo opción que desee ejecutar. si es la opción *S* regreso al menú principal.

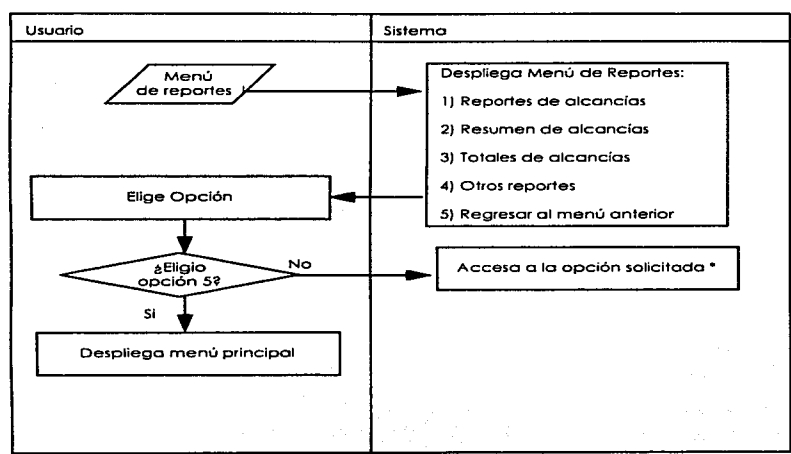

• Ver Diagramo de procedimientos de cada una de los opciones.

Digarama de procedimientos del Menú de Reportes de Alcancías.

El usuario visualizará el menú de reportes de alcancias y elegirá la opción que desee ejecutar, si es la opción 9 regresa al menú de reportes.

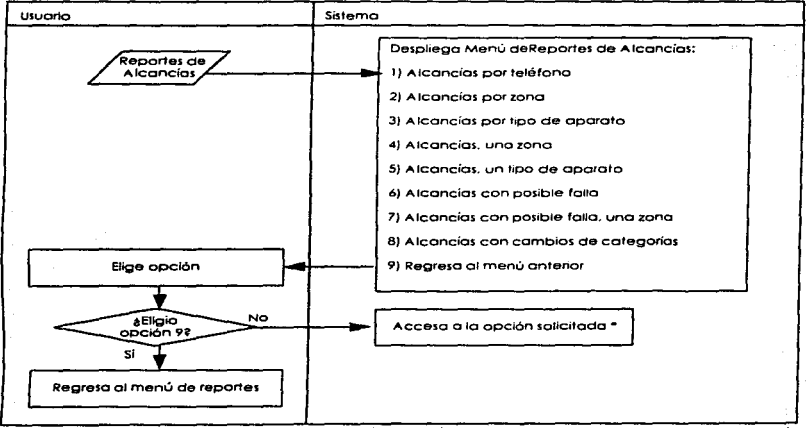

Ver Diagrama de procedimientos de cada una de las opciones

Diagramo de procedimientos de Reportes de Alcancías por teléfono.

Poro obtener un reporte por número telefónico se dará uno respuesta afirmativo o negativa de las opciones según sus requerimientos, así como escape paro regresar al menú de reportes.

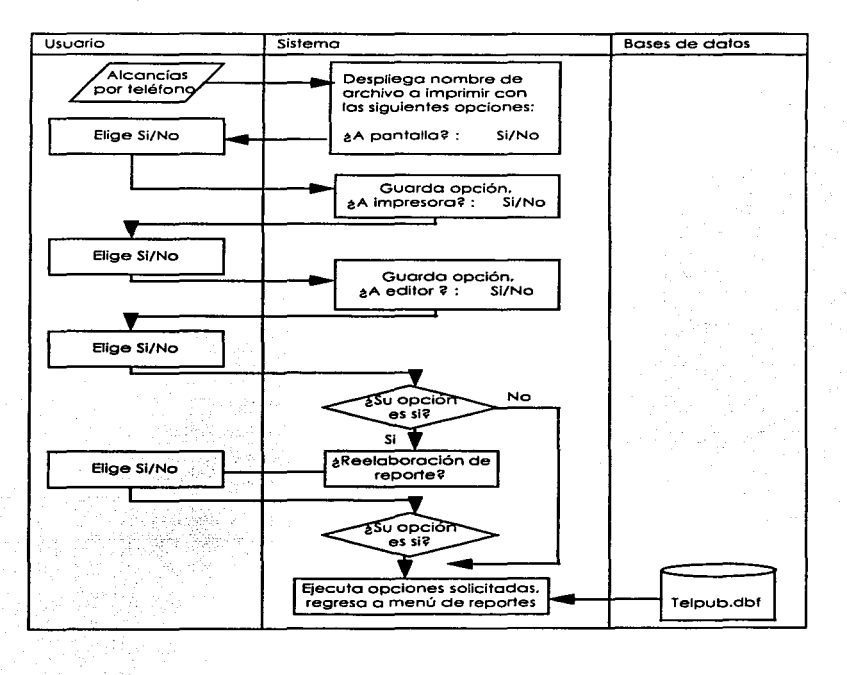

Diagrama de procedimientos de Reportes de Alcancías por zona.

Poro obtener un reporte por zona monitoreada se doró uno respuesta afirmativa o negativo de las opciones según sus requerimientos. así como escape para regresar al menú de reportes.

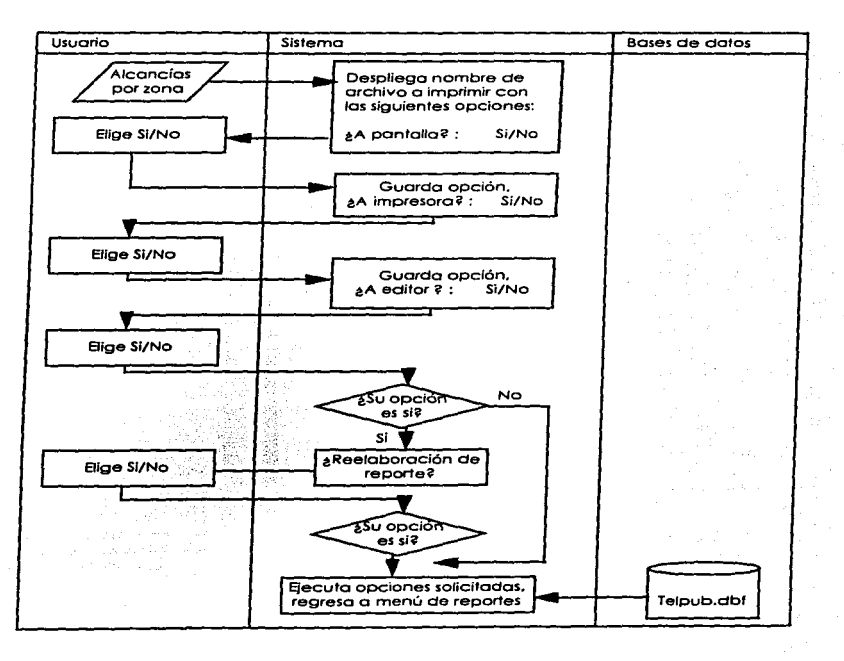

364

Diagrama de procedimientos de Reportes de Alcancías por tipo de Aparato.

Paro obtener un reporte por tipo de aparato telefónico se doró uno respuesto afirmativo o negativo de las opciones según sus requerimientos. así como escape para regresar al menú de reportes.

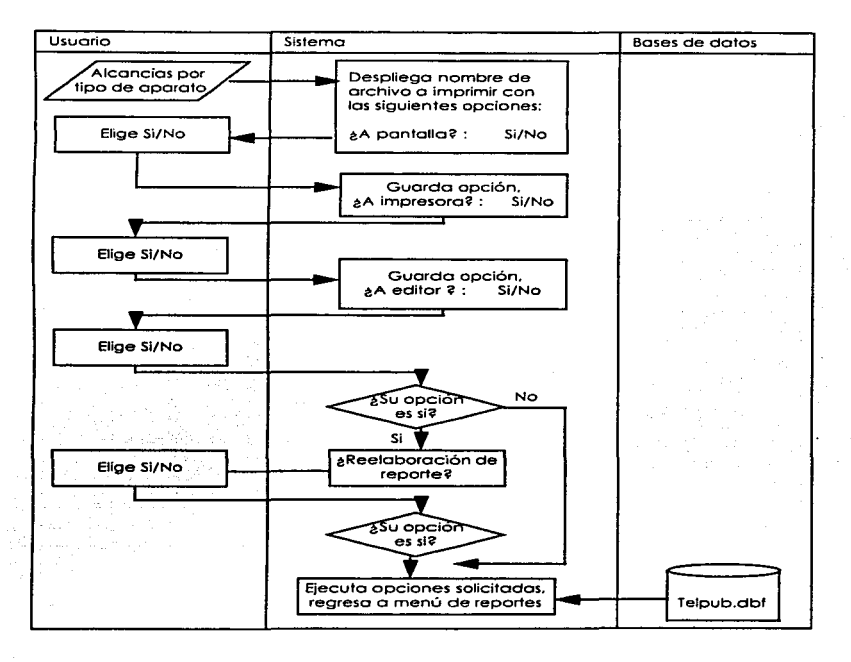

Diagrama de procedimientos de Reportes de Alcancías . una zona.

Para obtener un reporte por tipo de aparato telefónico *y* zona se doró una respuesto afirmativa o negativa de las opciones según sus requerimientos. así como escape poro regresar al menú de reportes.

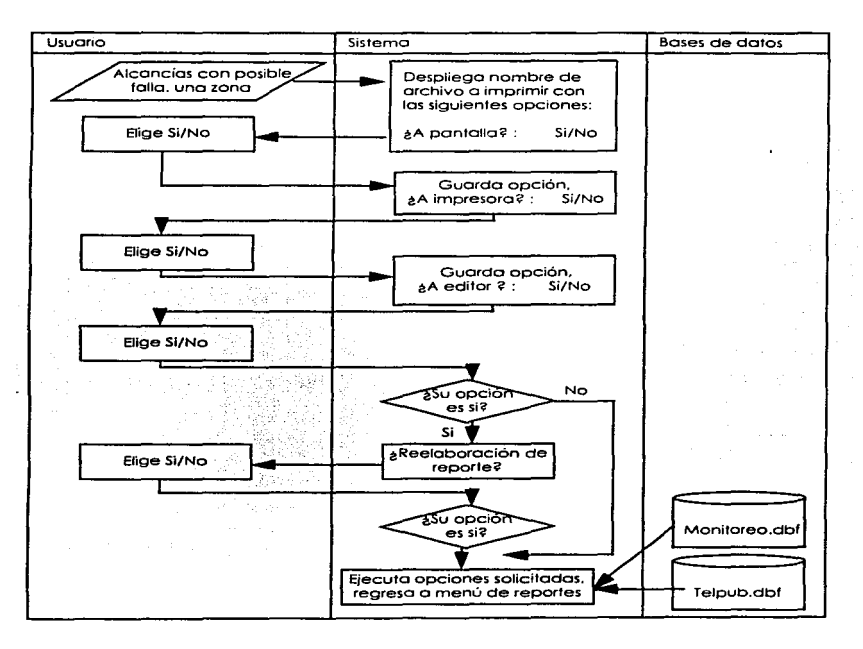

Diagrama de procedimientos de Reportes de Alcancías. tipo de aparato.

Para obtener un reporte por número y tipo de aparato telefónico, se dará una respuesta afirmativa o negativa de tos opciones según sus requerimientos, así como escape para regresar al menú de reportes.

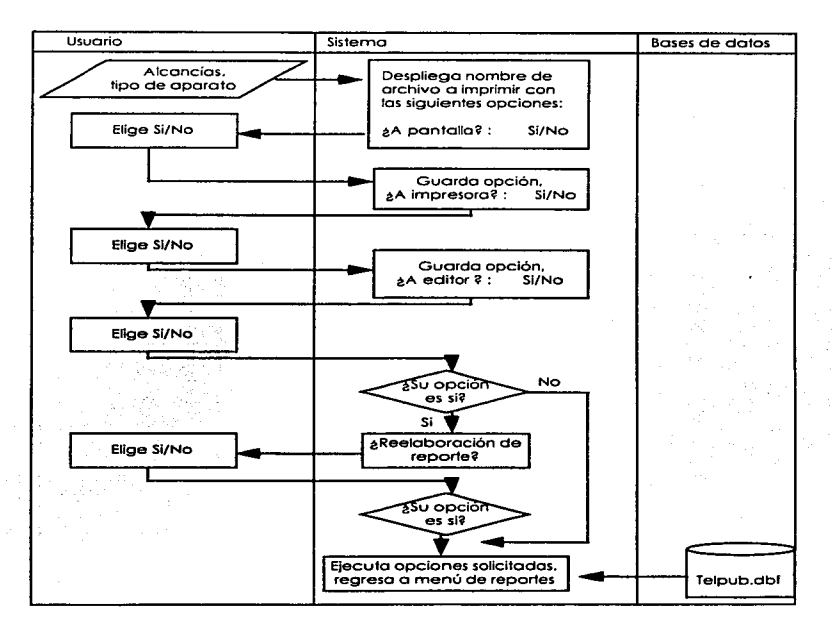

Diagramo de procedimientos de Reportes de Alcancías con posible follo.

Poro obtener un reporte por núrnero telefónico con posible follo se doró uno respuesto afirmativo o negativa de los opciones según sus requerimientos. así como escape para regresar al menú de reportes.

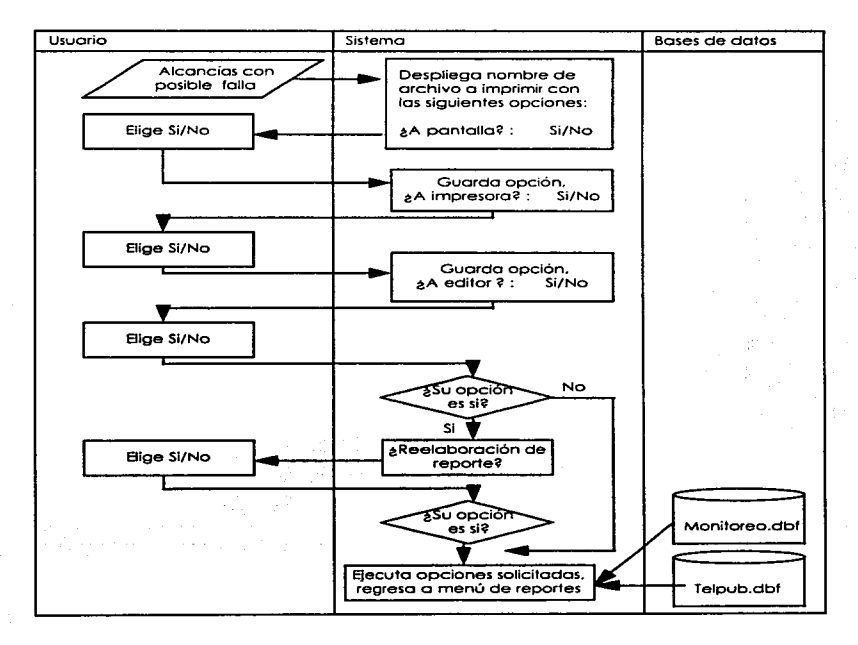

Diagrama de procedimientos de Reportes de Alcancías con posible fallo. una zona.

Para obtener un reporte por número telefónico con posible fallo y uno zona se doró una respuesta afirmativo o negativo de las opciones según sus requerimientos. así como escape paro regresar al menú de reportes.

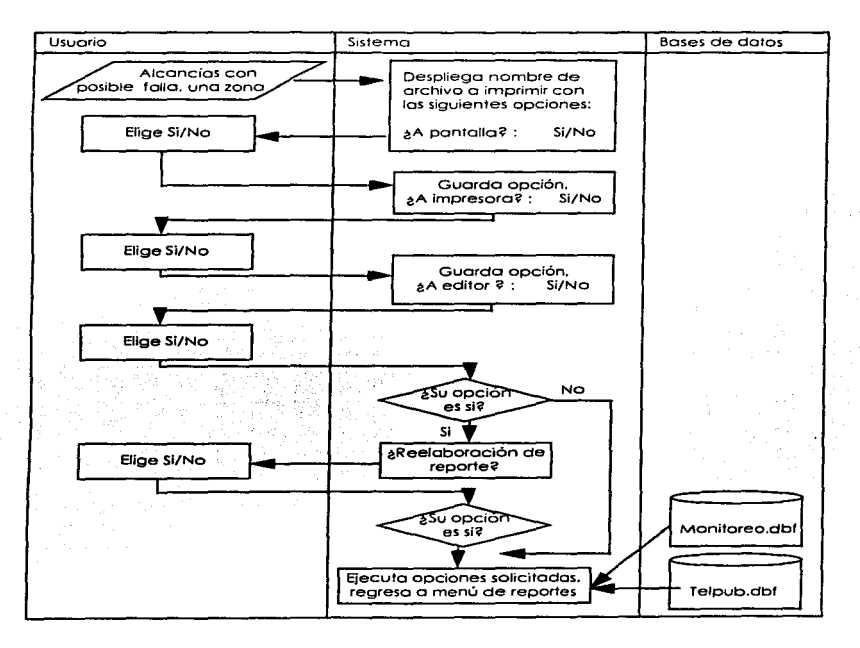

Diagrama de procedimientos de Reportes de Alcancías con cambio de categorías.

Poro obtener un reporte de alcancías con cambio de categorías se dará una respuesto afirmativa o negativa de las opciones según sus requerimien1os, asi como escape para regresar al menú de reportes.

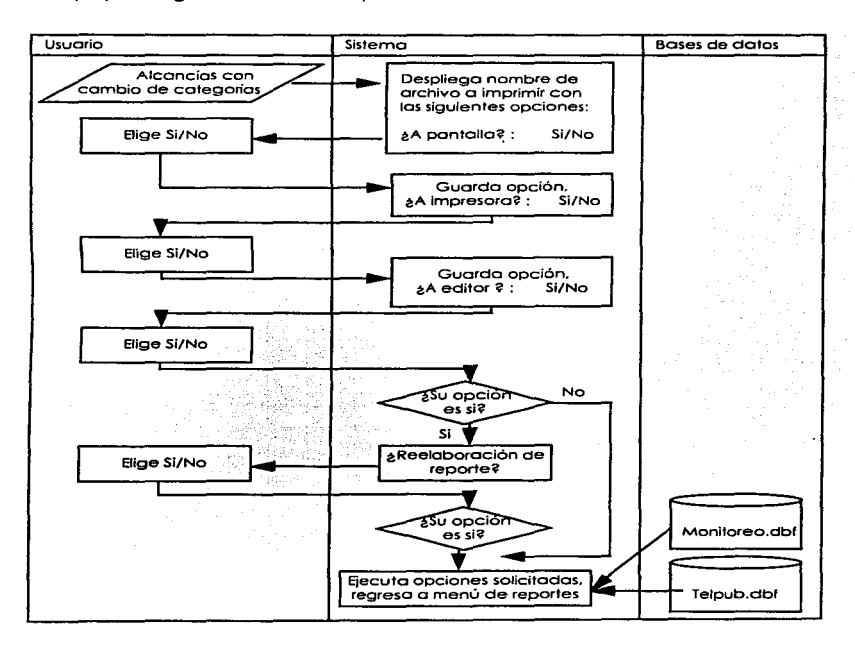

Digarama de procedimientos del Menú de Resumen de Alcancías.

El usuario visualizará la el menú de resumen de alcancías y elegirá la opción que desee ejecutar en caso contrario puede rearesar al menú anterior con la opción 7.

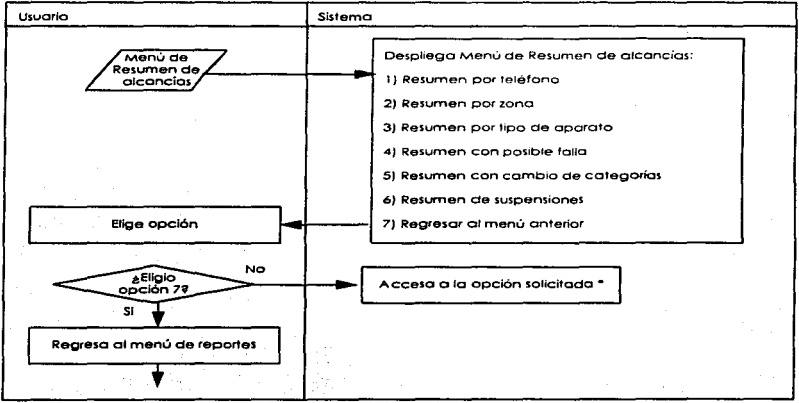

\* Ver Diagrama de procedimientos de cada una de las opciones

371

Diagrama de procedimientos de Resumen por teléfono.

Poro obtener un reporte de resumen de alcancías por número telefónico se doró una respuesta afirmativa o negativa de las opciones según sus requerimientos, así como escape para regresar al menú de reportes.

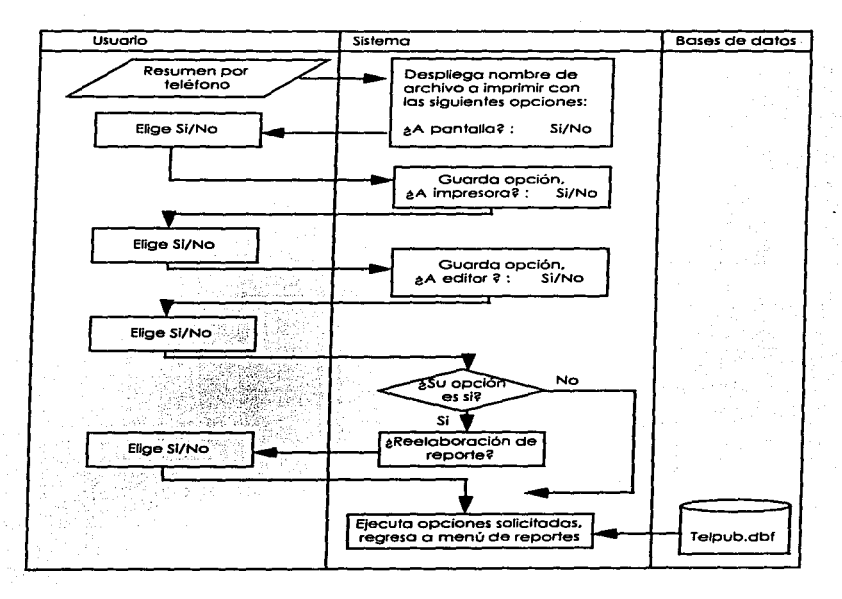

372

Diagrama de procedimientos de Resumen por zona.

Para obtener un reporte de resumen de alcancías por zona se dará una respuesto afirmativa o negativo de los opciones según sus requerimientos. asi como escape para regresar al menu de reportes.

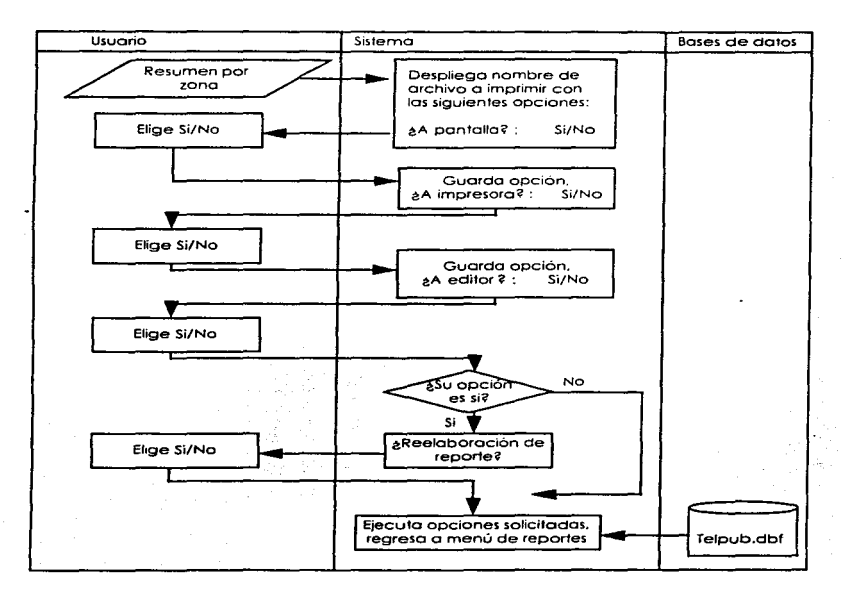

Diagramo de procedimientos de Resumen por tipo de aparato.

Para obtener un reporte de resumen de olconcias por tipo de aparato se dará uno respuesta afirmativa o negativa de las opciones según sus requerimientos. así como escape paro regresar al menú de reportes.

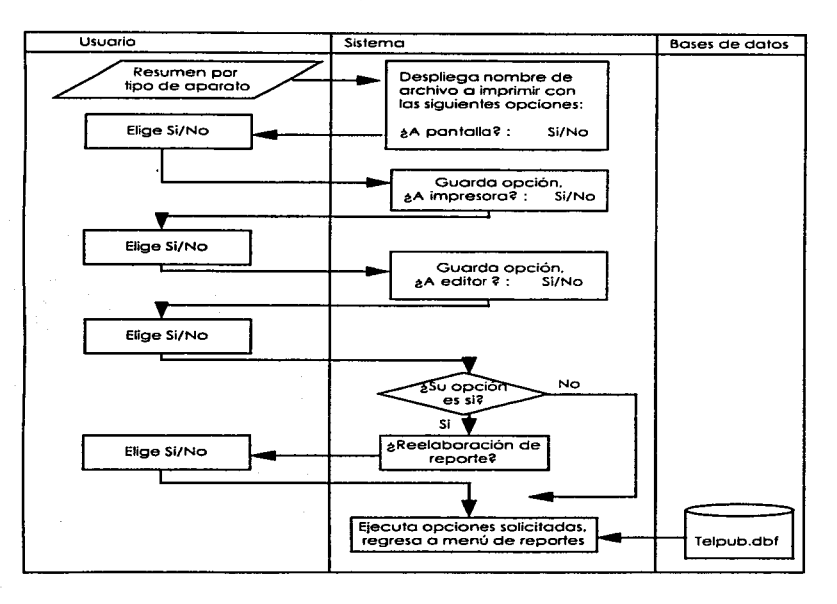

Diagramo de procedimientos de Resumen con posible fallo.

Para obtener un reporte de resumen de alconcios por zona se doró una respuesta afirmativa o negativa de las opciones según sus requerimientos. así como escape para regresar al menú de reportes.

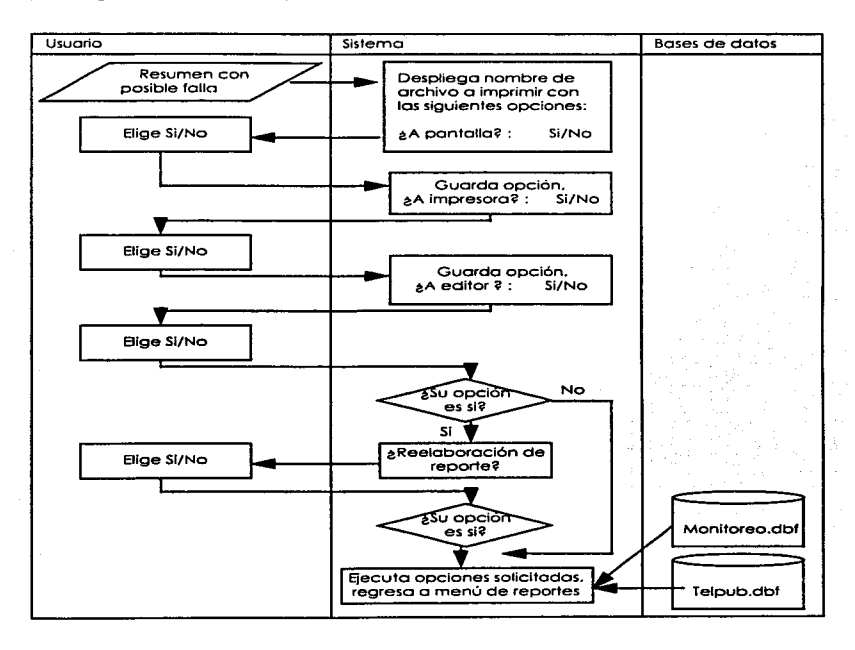

Diagrama de procedimientos de Resumen con cambio de categorías.

Para obtener un reporte de resumen de cambio de categorías se dará una respuesta afirmativa o negativa de las opciones según sus requerimientos, así como escape para regresar al menú de reportes,

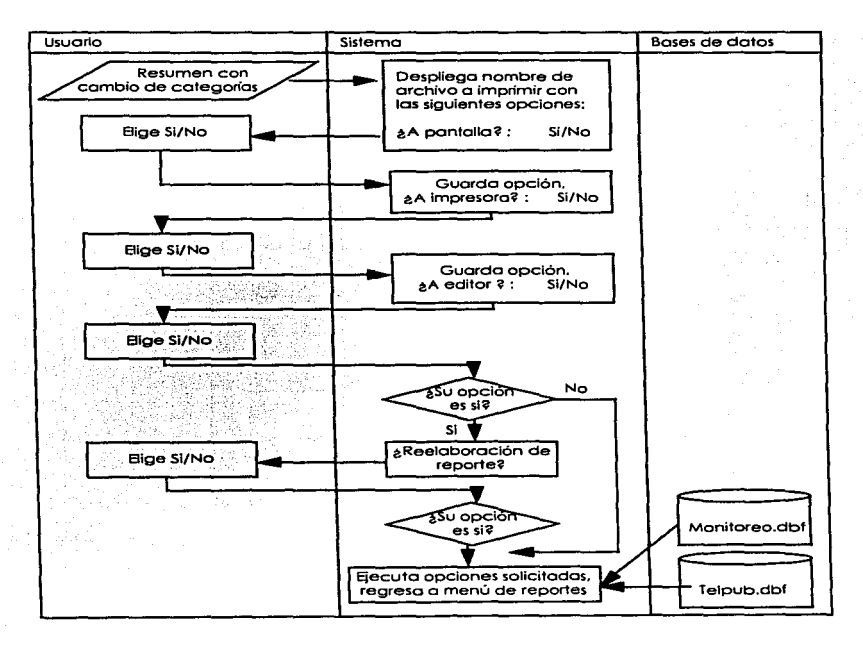

Diagramo de procedimientos de Resumen de suspensiones.

Para obtener un reporte de resumen de suspensiones se doró uno respuesta afirmativa o negativa de las opciones según sus requerimientos, así como escape para regresar al menú de reportes.

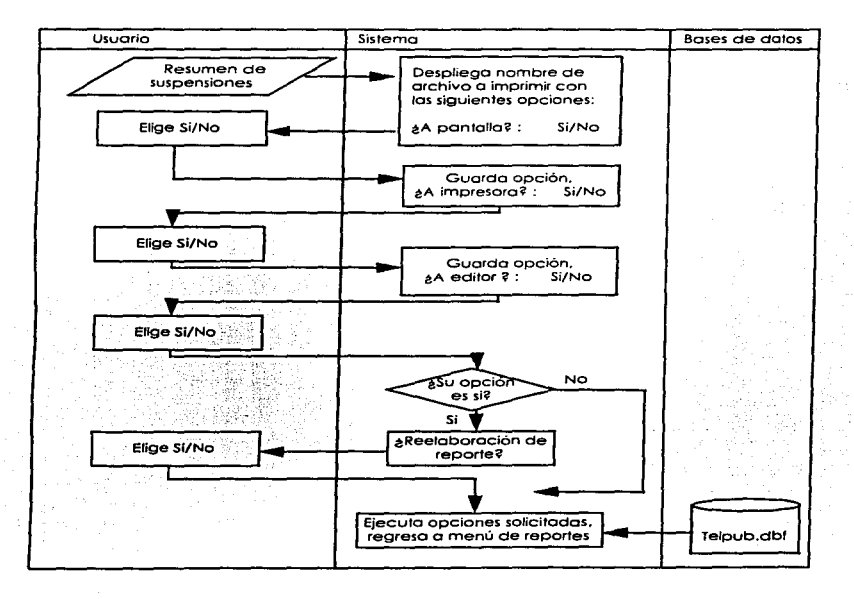

Diagrama de procedimientos del Menú de Totales de Alcancías.

El usuario visualizará el menú de totales de alcancios y elegirá la opción que desee ejecutor en coso contrario puede regresar al menú anterior con lo opción 3.

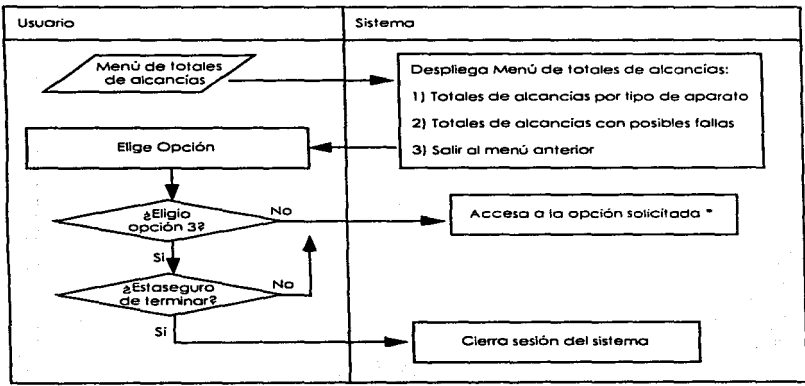

• Ver Diagramo de procedimientos de codo uno de los opciones.

Diagrama de procedimientos de Totales de alcancías por tipo de aparato.

Poro obtener un reporte de totales de alcancías por tipo de aparato se dará una respuesta afirmativo o negativa de las opciones según sus requerimientos. así como escape para regresar al menú de reportes.

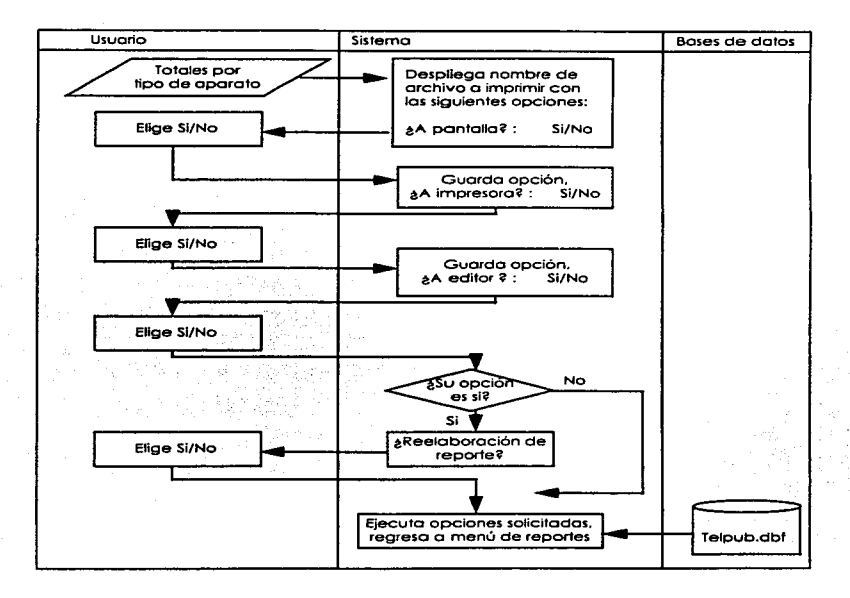

Diagromo de procedimientos de Totales de alcancías con posible fallo.

Paro obtener un reporte de totales de alcancías con posible fallo se doró una respuesta afirmativa o negativa de las opciones según sus requerimientos. así como escape paro regresar al menú de reportes.

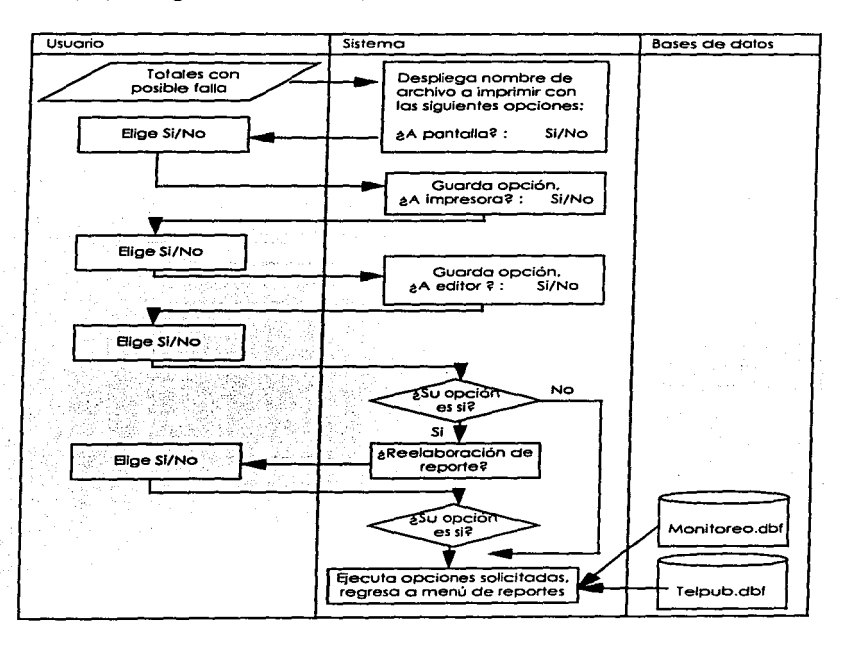

Diagrama de procedimientos del Menú de Otros reportes.

El usuario vlsuolizará el menú de otros reportes y elegirá la opción que desee ejecutar. si la opción es 5 regresará al menú de Reportes.

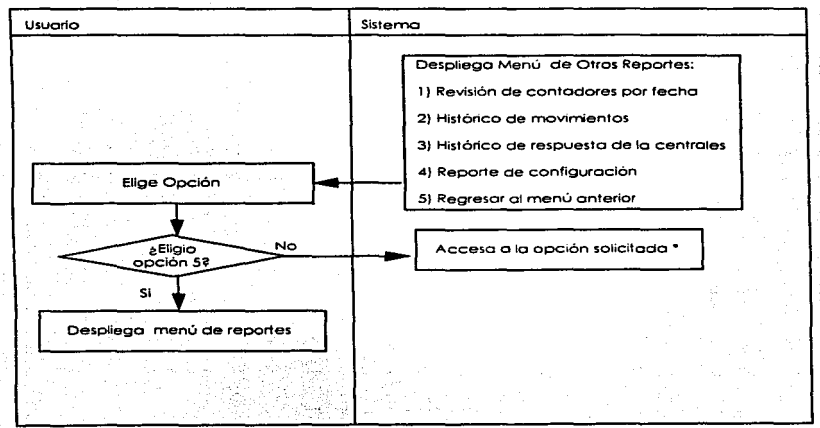

• Ver Diagrama de procedimientos de cada una de las opciones.

Diagrama de procedimientos de Revisión de contadores por fecha.

Para obtener un reporte de la revisión de contadores por fecha (histórico) se dará una respuesta afirmativa o negativa de los opciones según sus requerimientos. así como escape para regresar al menú de reportes.

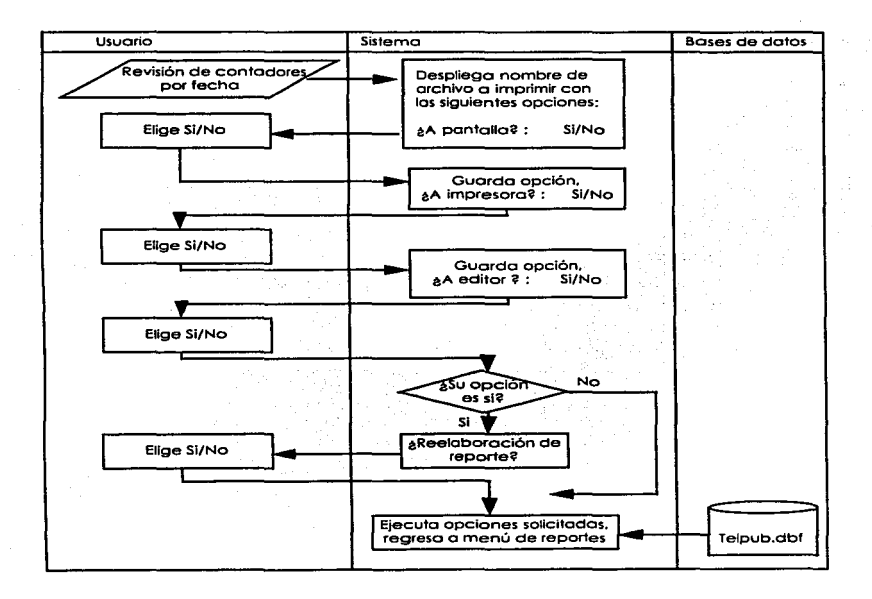

Diagrama de procedimientos de Histórico de movimientos.

Para obtener un reporte del histórico de movimientos se pedirá el password correspondiente para obtenerlo, se dará una respuesta afirmativa o negativa de las opciones según sus requerimientos, así como escape para regresar al menú de reportes.

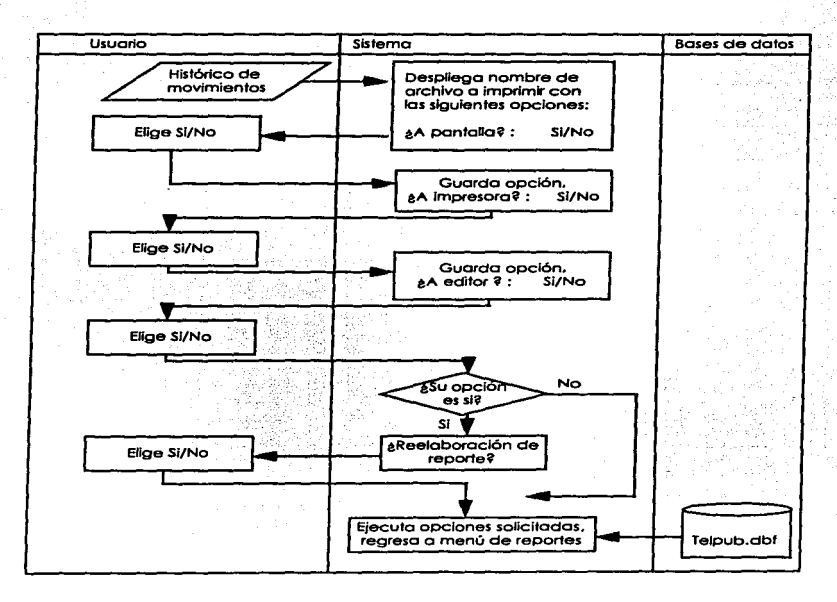

\_\_\_\_\_\_\_\_\_

Diagrama de procedimientos de Reporte de configuración.

Para obtener un reporte de lo configuración del sistema se doró una respuesta afirmativo o negativo de los opciones según sus requerimientos. así como escape para regresar al menú de reportes.

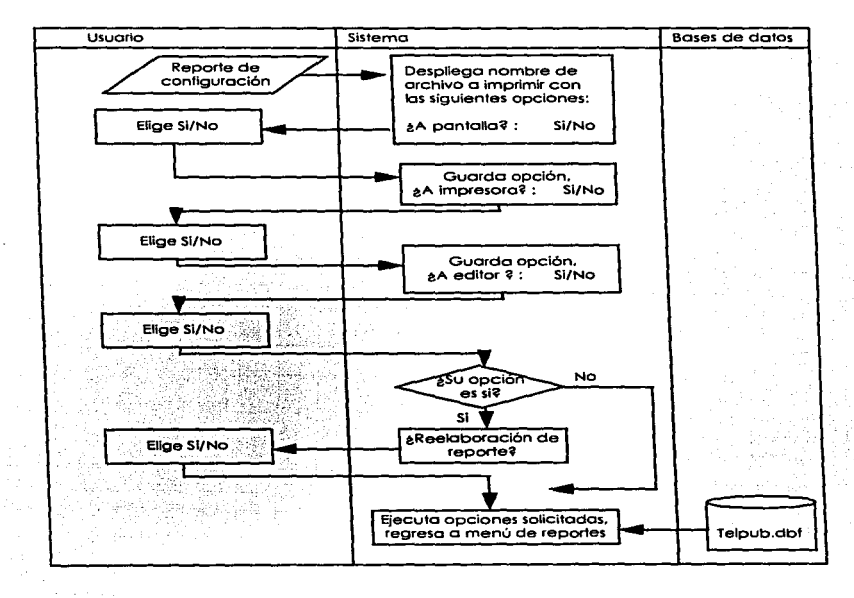

Diagrama de procedimientos del Menú de Opciones.

El usuario visualizará el menú de opciones de funcionamiento del sistema y elegirá la opción que desee ejecutor en coso contrario puede regresar ol menú anterior oprimiendo la tecla escape.

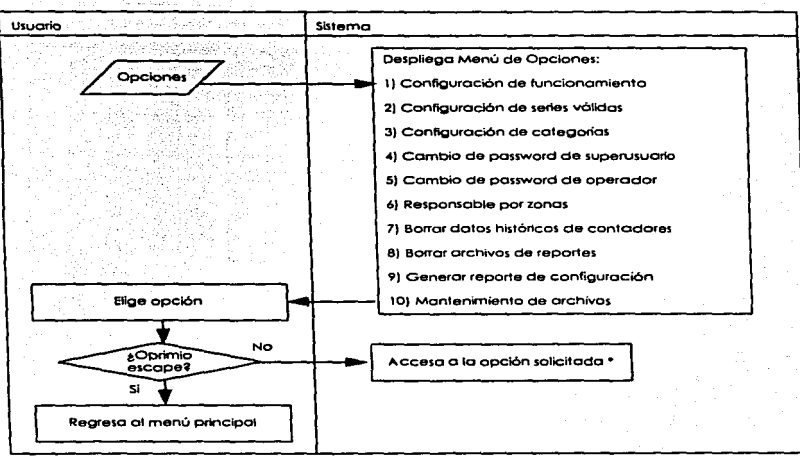

• Ver Diagrama de procedimientos de cada una de las opciones

Digarama de procedimientos de Configuración de funcionamiento.

Para configurar el sistema para un uso específico como la prueba de línea automática o reportes automáticos a impresora introducir un si y no a las opciones presentados para este efecto.

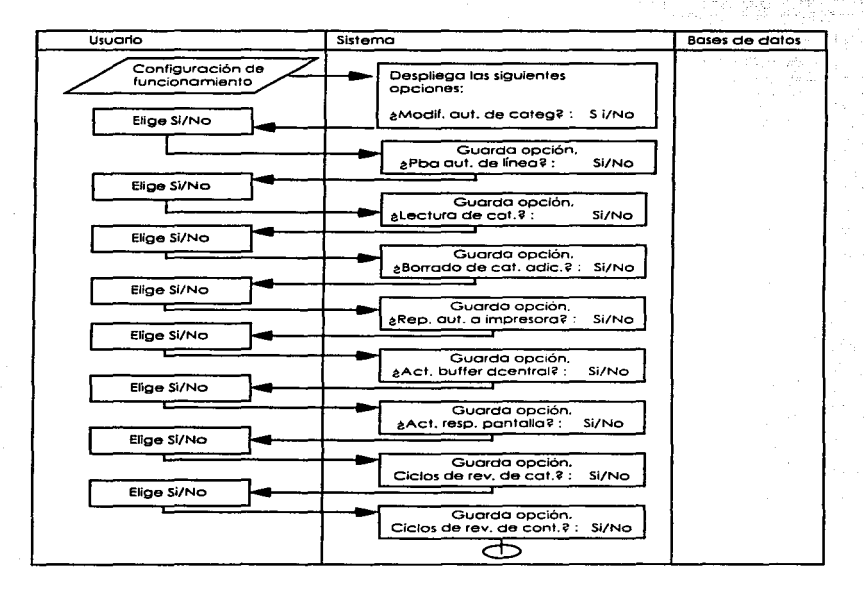

Diagramo de procedimientos de Configuración de funcionamiento (Continuación)

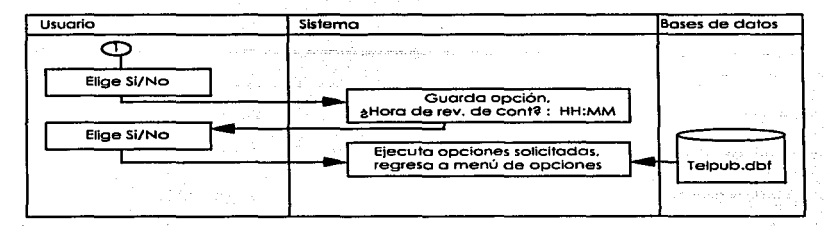

Diagrama de procedimientos de Configuración de series válidos.

Poro configurar las series válidos se necesito ingresar el password y después los datos correspondientes o las nuevas series o a algún cambio en ellas.

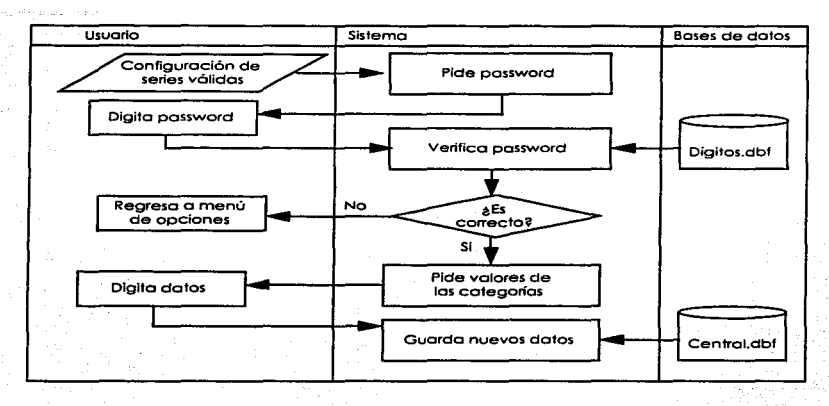
Diagramo de procedimientos de Configuración de categorías.

Paro configurar los categorías se necesito ingresar el password y después los valores correspondientes a los mismas .

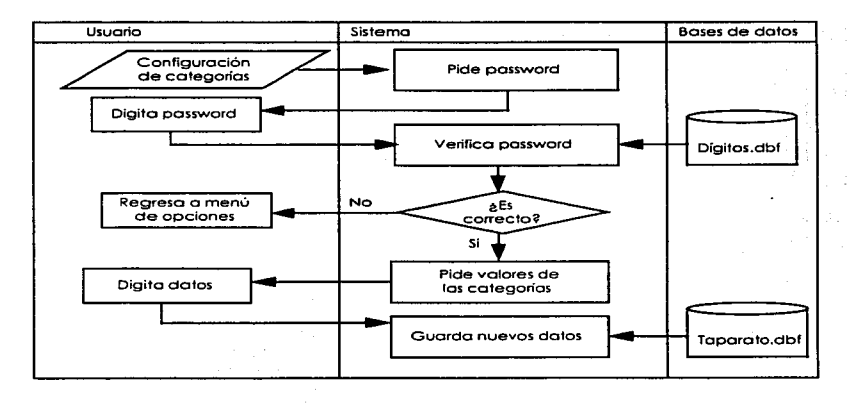

Diagrama de procedimientos de Cambio de possword de superusuario.

Paro hacer el cambio de possword del superusuario se necesita ingresar el possword autorizado si es correcto. ingresaré el nuevo password y pediré el sistema que se verifique.

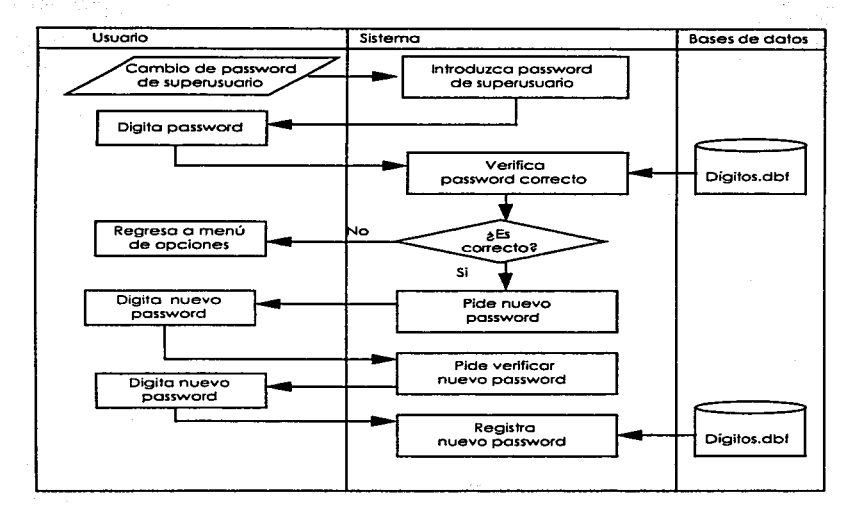

Diagramo de procedimientos de Cambio de password de operador.

Para hacer el cambio de password del operador se necesita ingresar el password autorizado si es correcto. ingresaró el nuevo possword y pediró el sistema que se verifique.

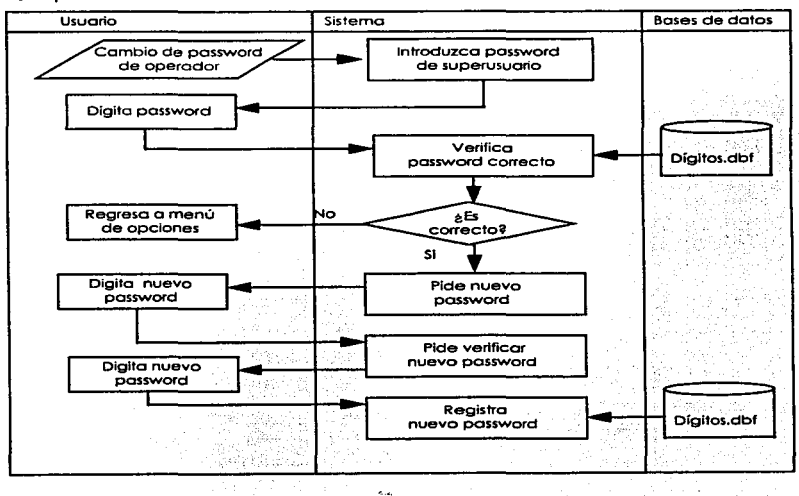

Diagrama de procedimientos de Responsables por zona.

Para hacer un cambio o anexar el nombre de un responsable se solo se digitará la información y se dará un enter para terminar.

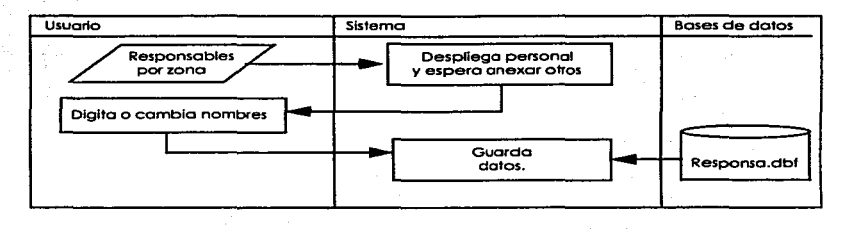

Diagrama de procedimientos de Borrar datos históricos de contadores.

Para borrar los datos históricos de los contadores se toma esta opción y se indica al sistema que se está seguro.

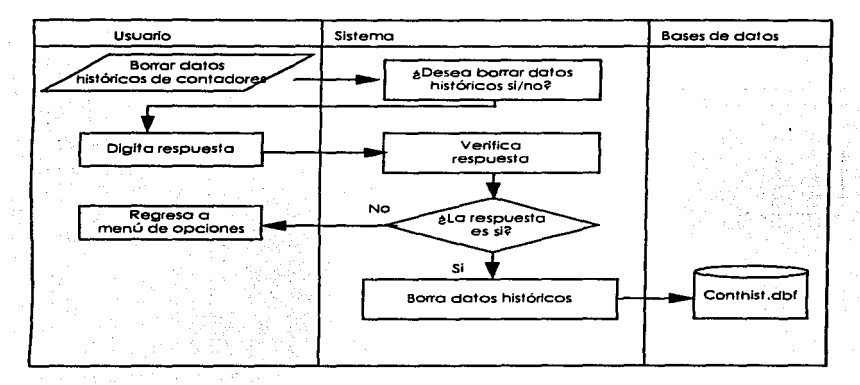

Diagramo de procedimientos de Borrar archivos de reportes.

Para borrar los archivos de reportes que ya no se utilicen se elige esto opción y se indica al sistema que se está seguro.

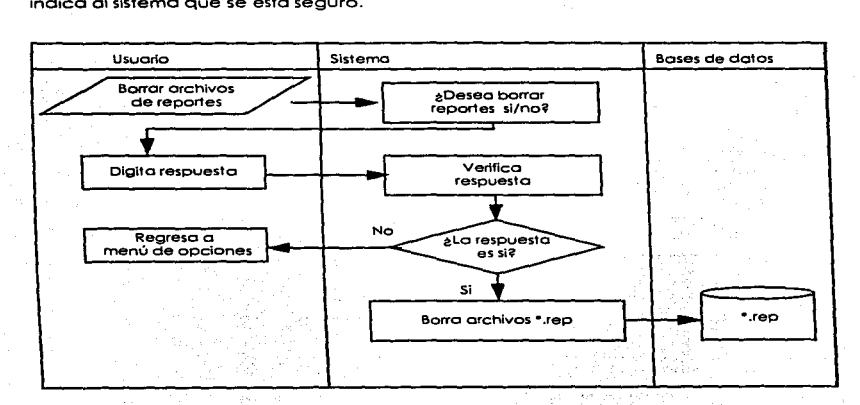

Diagramo de procedimientos del Menú de mantenimiento de archivos.

El usuario visualizará el menú de mantenimiento de archivos y elegirá la opción que desee ejecutar en caso contrario puede regresar al menú anterior (Opciones) al elegir la opción *5.* 

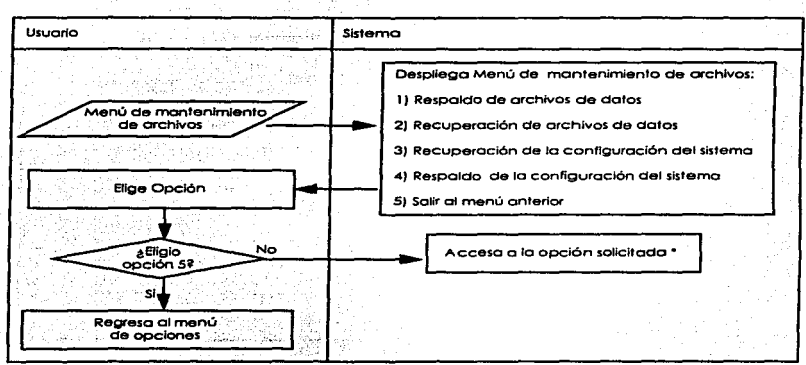

• Ver Diagrama de procedimientos de codo uno de los opciones.

Diagramo de procedimientos de Respaldo de archivos de datos.

Para respaldar en disco duro o flexible los archivos de datos se toma esta opción y nos indico el poso o paso que hacer.

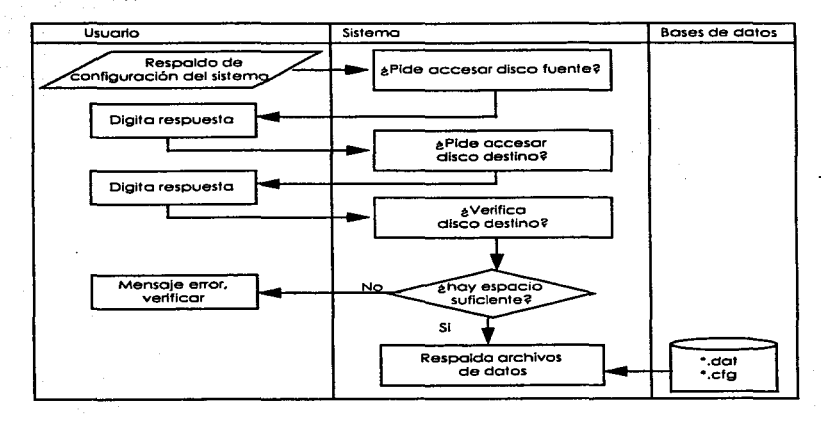

Diagrama de procedimientos de Recuperación de archivos de datos.

Para recuperar de disco duro o flexible los archivos de datos se toma esta opción y nos indica poso a paso que hacer.

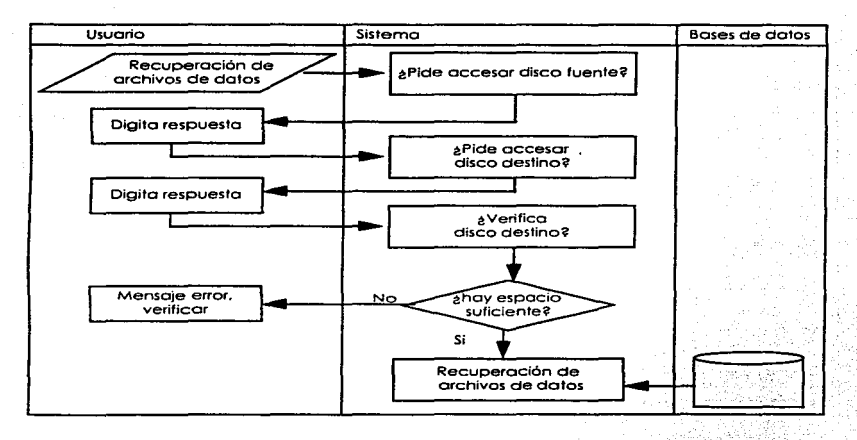

Digarama de procedimientos de Respaldo de configuración del sistema.

Para respaidar en disco duro o flexible los archivos de datos se toma esta opción y nos indica paso a paso que hacer.

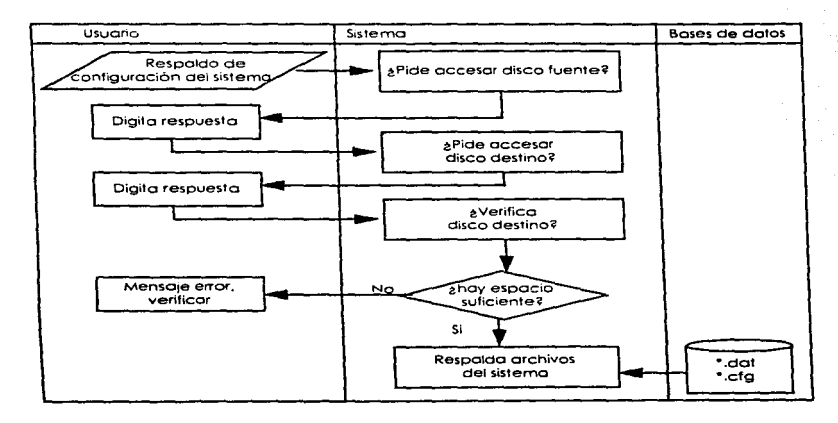

Diagrama de procedimientos de Recuperación de configuración del sistema.

 $\sim$ 

Para recuperar de disco duro o flexible los archivos de datos se toma esta opción y nos indica paso a paso que hacer.

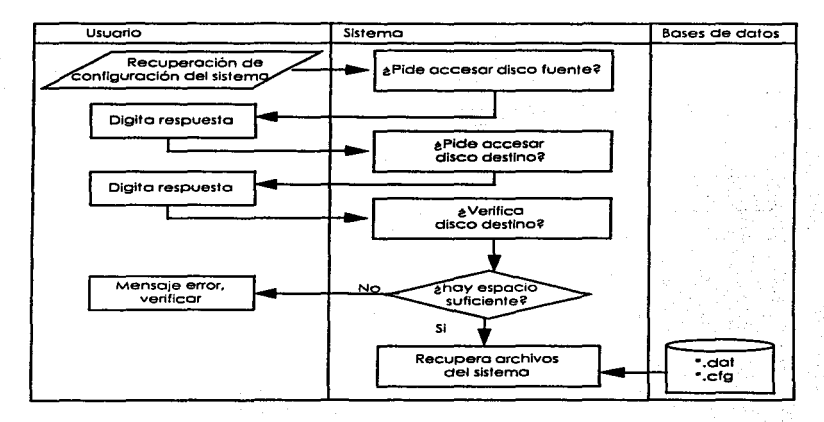

## 3.5 Diagrama Entidad-Relación.

Para tener una óptima relación entre las tablas que se manejaran en el sistema, **se hizo un análisis del cual se obtuvieron las siguientes relaciones:** 

La tabla TEL\_PUB tiene relación con la tabla CONTHIST de 1 a n por el campo NUM\_TEL dado que se guarda el histórico de las lecturas de los teléfonos públicos. También TEL\_PUB tiene relación de n a uno por el campo de ZONA con la tabla de RESPONSA por tener solo un responsable para n teléfonos. *Y* <sup>a</sup> **su vez TEL\_PUB tiene una relación con MONITOR de uno a uno con el campo NUM\_TEL yo que es necesario monitorear codo uno de los números telefónicos.** 

MONITOR esta relacionado con la tabla STATCONT por el campo STATUS den a **uno ya que se hace el monitoreo de una serie de teléfonos y se guarda únicamente una llave que identifica las fallas en común de Jos mismos. A su vez**  MONITOR se relaciona con STATCAT por el campo de STATUS den a uno ya que se realiza la función anterior. También MONITOR se relaciona con CENTRAL por el campo IDCENTRAL de n a uno dado que en este se guarda el tipo de central que se esta monitoreando. Y por úllimo. MONITOR tiene relación con la tabla TSERVICI por el campo TSERVICIO de n a uno ya que se refiere al lipo de servicio por cada uno de los teléfonos.

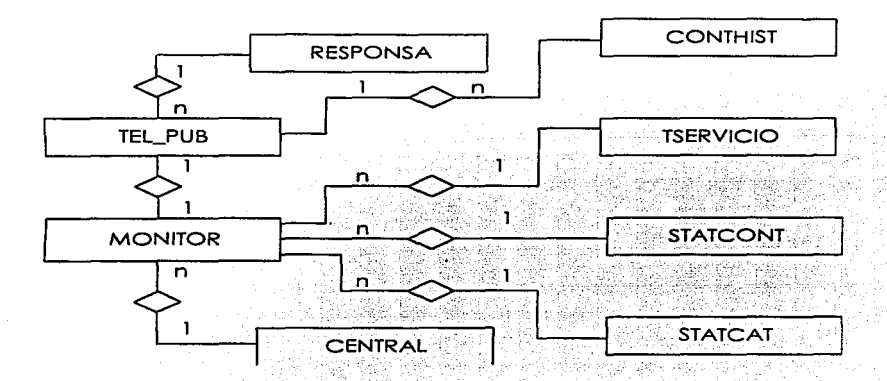

Fig. 3.5. - 1 Diagrama Entidad - Relación.

## 3.6 Diccionario de Datos.

 $\overline{\phantom{m}}\hspace{0.1cm}\overline{\phantom{m}}\hspace{0.1cm}\overline{\phantom{m}}\hspace{0.1cm}$ 

A continuación se describen codo uno de los entidades usadas en el sistema:

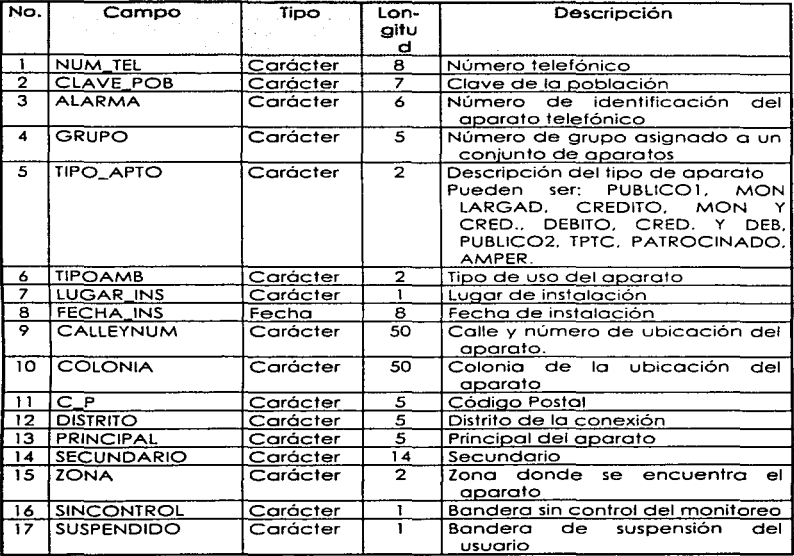

Fig. 3.6. - 1 Base de Datos TEL\_PUB.

 $\sigma = 0.05$ 

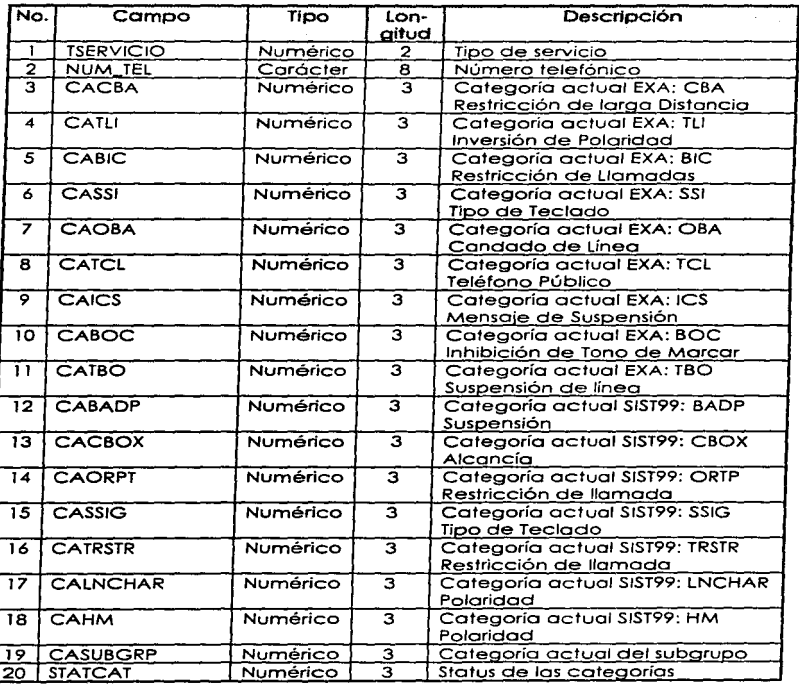

Fig. 3.6. - 2 Base de Datos MONITOR.

≕

 $\sim$  100  $\sim$ 

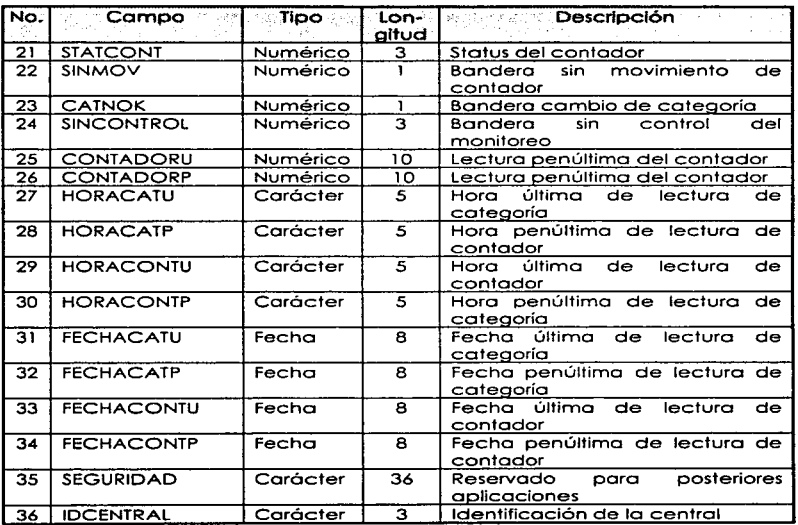

Fig. 3.6. - 2 Base de Datos MONITOR(Cantinuación).

and the state

l,

 $\frac{1}{2}$ 

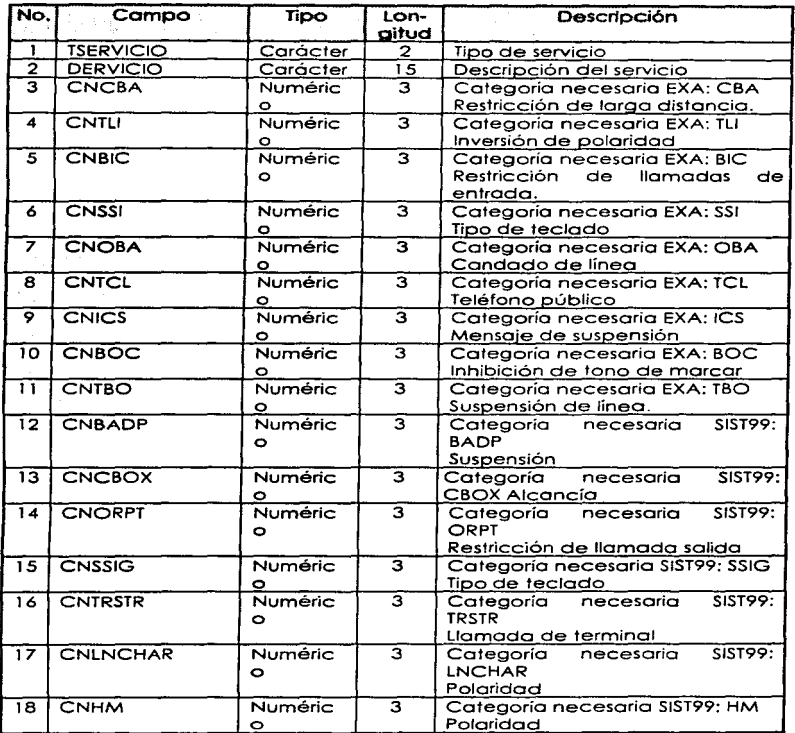

Fig. 3.6. - 3 Base de Dolos TSERVICI.

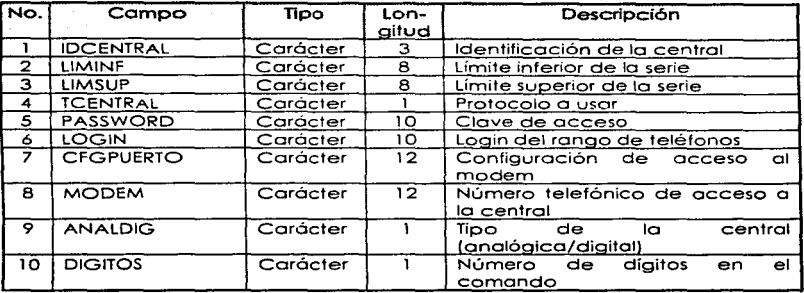

Fig. 3.6. - 4 Base de Datos CENTRAL

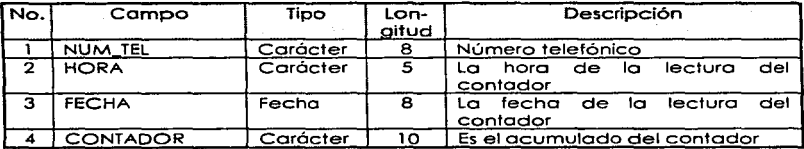

Fig. 3.6. - 5 Base de Datos CONTHIST.

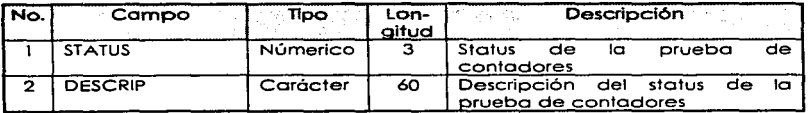

Fig. 3.6. - 6 Bose de Datos STATCONT.

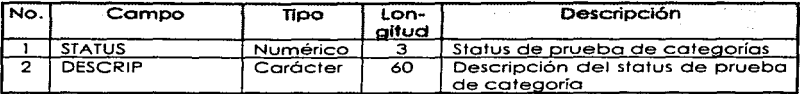

Fig. 3.6. - 7 Base de Datos STATCAT.

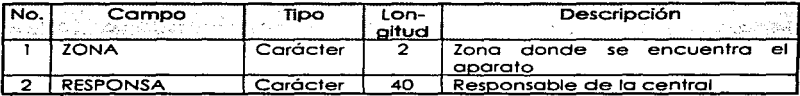

Fig. 3.6. - 8 Base de Datos RESPONSA.

3.7 Construcción de lo Base de Datos en CODEBASE.

**A continuación se presentará una explicación de lo codificación de lo Base de**  Datos en CODEBASE. Poro hacer esto. se desglosará el código del archivo '"TEL\_PUB.DBF'" •

Creación de un Archivo de Datos.

**Comenzaremos explicando la forma en que se construye un archivo tipo**  "' • .DBF"' el cual no existe a partir de una estructura predefinida en C. Esto se **llevo o cabo de lo siguiente manero:** 

Se declara una estructura de número de campos variable. la cual se agrupan en renglones de 4 descriptores:

- Nombre del campo tipo cadena.
- Tipo de campo para el cual CODEBASE tiene predefinidas constantes que lo describen. por ejemplo r4str (string), r4num (entero).....etc.
- Longitud del campo.
- Solo se usa si se manejan números' tipo flotante. (describiendo la parte fraccionarla).

 $F\ddot{E}LDA\ddot{D}FO$  fieldinfo $I\ddot{I}$  =

{

('NUM\_TEL': r4str.S\_NUM\_TEL,O}. *('ClA* VE\_POB': r4str.S\_CLA VE\_POB,O}. ('ALARMA·: r4str.S\_AlARMA.0}. ('GRUPO': r4str.S\_GRUPO.O}. (7/PO\_APTO': r4str.S\_ T/PO\_APTO.O}. (7/POAMB': r4str.S\_TIPOAMB.O}.

(ZUGAR\_INS': r4str.S\_LUGAR\_INS.OJ, ('FECHA\_/NS': r4date,S\_FECHA\_INS.0}, ('CALLEYNUM'; r4str.S\_CALLEYNUM.0}. ('COLONIA'; r4str,S\_COLONIA,0},  $TC$   $P$ ";  $r4s$ tr;  $S$   $C$   $P.$   $Q1$ ('DISTRITO': r4str.S\_DISTRITO.O}. ('PRINCIPAL·: r4str.S\_PRINCIPAL.O}. ('SECUNDARIO':r4str;S\_SECUNDARIO.O}. (ZONA·: r4str.S\_ZONA.O}. ('SUSPENDIDO':r4nurn.S\_SUSPENDID0.0}. ('SINCONTROL ':r4nvrn,S\_SINCONTROL,O}. *rao.o.o;.* 

}:

**Y se aplica la función d4create. con los siguientes parámetros:** 

- CODEBASE que contiene los datos de inicialización del Manejador de Base de Datos.
- Nombre del archivo.
- **Estructuro del archivo.**
- Estructura de los índices. explicados más odelante.

**Para nuestro caso:** 

DA TA4 alcanfile=d4create(&codebase.NF\_ALCANCIA.fieldinfo. tag\_info}:

Creación de un Archivo de Indices.

De forma similar, se construye un archivo " \*.CDX " que no existe a partir de una estructura predefinida en C y ésta se lleva a cabo de la siguiente manera:

- Nombre del Indice.
- Llave.
- Filtro.
- Llave único.
- Ascendente/Descendente.

 $TAG4INFO$  tag\_info $I =$ 

("TELE\_ TAG': "NUM\_ TEL ·:o.O.O}. ("'ZONA\_TAG': ''ZONA+NUM\_TEL':0.0.0). (O.O.O.O.O}.

}:

(

Y se aplica la función i4create, con los siguientes parámetros:

- Estructura DATA4 que contiene los datos del archivo a indexar.
- Nombre del orchiVo de indices
- Estructura de los índices.

Paro nuestro coso:

INDEX4 alcanindex=i4create{alcanfile.NX\_ALCANCIA.tag\_info):

**Capitulo 111** 

Abrir un Archivo de Datos.

**Uno vez creado un archivo. este se puede abrir. pero se deben declarar unas**  variables de CODEBASE llamadas FIELD4 que contienen el apuntador al buffer del registro.

**Paro nuestro coso:** 

FtELD4 'FNurn\_Tel: FIELD4 'FClave\_Pob: FIELD4 'FA/arma: FIELD4 'FGrupo: FIELD4 'FTípo\_Apfo; FIELD4 •FrípoAmb; FIELD4 \*FLugar\_Ins; FIELD4 \*FFecha\_Ins: FIELD4 •FCalleyNum: FIELD4 •FColonia: FIELD4 'FC\_P: FIELD4 \*FDistrito: FIELD4 'FPrincipa/; FIELD4 •FSecundario: FIELD4 'FZona: FIELD4 \*FSuspendido: FIELD4 \*FSinControl:

Después. se debe asignar a un descriptor tipo string:

FNum\_ Tel = d4field{alcanfile. "NUM\_ TEL "): FC/ave\_Pob= d4field{alcanfile. 'CLA VE\_POB'J:  $F$ Alarma = d4field(alcanfile."ALARMA"); FGrupo = d4field(atcanfile. "GRUPO''): FTipo\_Apto= d4field(a/canfite. ''TIPO\_APTO");  $F$ *TipoAmb = d4field(alcanfile.'TIPOAMB'')*; FLvgar\_/ns= d4field(alcanfile. "LUGAR\_INS''); FFecha\_Ins= d4field(alcanfile."FECHA\_INS"); FCalleyNurn= d4field(alcanfile. 'CALLEYNUM''); FColonia = d4ñeld(alcanfile. "COLONIA");  $FC$   $P$  = d4field(alconfile.  $C$   $P$ "): FDisfrito = d4field(olcanñle. "DISTRITO''); FPrincipal= d4fleld(a/canfile. "PRINCIPAL''): FSecvndaria= d4field(alcanfile. 'SECUNDARIO"):  $FZ$ ona = d4field(alcanfile." $ZONA$ "); FSvspendido= d4field(alcanfile. 'SUSPENDIDO''); FSinConfrol= d4field(alcanfile. 'SINCONTROL '');

**Finalmente, se aplico lo función d4open para abrir con los siguientes**  paró metras:

- CODEBASE que contiene los datos de Inicialización del Manejador de Base de Datos.
- **Nombre del archivo**

**Pera nuestro caso:** 

DATA4 alcanñle=d4open(&cadebase.NF\_ALC4NCIAJJ

**Abrir un Archivo de Indices.** 

**Uno vez creado un archivo de índices. este se puede abrir. pero se deben**  declarar variables del CODEBASE tipo TAG4 que contienen los apuntadores al **buffer de índices.** 

TAG4 •rele\_Tag.•Zona\_Tag:

**Después se debe asignar un descriptor tipo string:** 

Tele\_Tag = d4tag/alcanfile. 'TELE\_TAG''): Zona\_ Tag = d4tog(alcanñle. ':ZONA\_ TA G'J:

**Finalmente se aplica la función i4open para abrir los índices. con los siguientes parámetros:** 

- **Estructura DATA4 que contiene los datos del archivo de índices.**
- **Nombre del archivo de índices.**

**Paro nuestro caso:** 

INDEX4 alcanindex=i4open(alcannle.NX\_ALCANCIA//:

Copia de Buffer del Archivo de Datos a Memoria.

**Uno vez abiertas los archivos, se pueden asignar a las variables de memoria. En nuestro** ejemplo~ **se utiliza la estructuro en C llamada daro\_bufl:** 

typedef struct

Capítulo II

```
char sNum_TellS_NUM_TEL+11:
char sClave_PoblS_CLAVE_POB+11:
char sAlarma/S_ALARMA+11:
char sGrupo(S_GRUPO+1);
char sTipo_Apto[S_TIPO_APTO+1];
char stipoAmblS TIPOAMB+11:
char slugar_ins/S_LUGAR_INS+11;
char sFecha_Ins(S_FECHA_INS+1);
char sCallevNumIS CALLEYNUM+11:
char sColonia/S_COLONIA+11;
char sC PIS C P+11:
char sDistritolS DISTRITO+11:
char sPrincipalIS PRINCIPAL+11:
char sSecundariolS SECUNDARIO+11:
char szonalS ZONA+11:
int iSuspendido:
int isinControl:
```
I data bufl:

f4ncpy/FNum Tel.data but1.sNum Tel.sizeof(data buf1.sNum Tell); [4ncpylFClave Pob.data buf1.sClave Pob.sizeofidata buf1.sClave PobII: f4ncpylFAlarma.data buf1.sAlarma.sizeof/data\_buf1.sAlarmaJJ; f4ncpylFGrupo.data buf1.sGrupo.sizeof/data buf1.sGrupol); f4ncpylFTipo\_Apto.data\_bufl.stipo\_Apto.sizeof(data\_bufl.stipo\_Apto)); [Ancpy/FlipoAmb.data\_buft.slipoAmb.sizeof/data\_buft.slipoAmbj); f4ncpy(FLugar\_Ins.data\_buf1.sLugar\_Ins.sizeof(data\_buf1.sLugar\_Ins)); f4ncpy/FFecha\_Ins,data\_buf1.sFecha\_Ins,sizeof(data\_buf1.sFecha\_Ins)); f4ncpy[FCalleyNum,data\_buf1.sCalleyNum,sizeof(data\_buf1.sCalleyNum)]; [4ncpy[FColonia,data\_buf1.sColonia,sizeof(data\_buf1.sColonia)]; [4ncpy|FC\_P.data\_buf1.sC\_P,sizeof(data\_buf1.sC\_P)];

fancovifDistrito.data bufl sDistrito sizeofidata bufl sDistritolli fancov/FPrincipal.data\_buf)\_sPrincipal.sizeof/data\_buf)\_sPrincipall\; tancovifSecundario data but) sSecundario sizeofidata but) sSecundario)); fancoviFzona.data\_buf1.szona.sizeotidata\_buf1.szonall: data buf1.iSuspendido=f4int/FSuspendido1: data buf1.iSinControl=f4int(FSinControl):

Copia de Memoria al Buffer del Archivo de Datos.

Una vez abiertos los archivos, se pueden asianar las variables de memoria al archivo de datos. En nuestro ejemplo, se utiliza la estructura en C llamada data buft:

f4assian(FNum Tel.data buf1.sNum Tell: f4assign(FClave\_Pob,data\_buf1.sClave\_Pob); f4assign/FAlarma,data\_buf1.sAlarma); f4assian(FGrupo.data buf1.sGrupo); f4assign(FTipo\_Apto,data\_buf1.sTipo\_Apto); f4assign(FTipoAmb,data\_buf1.sTipoAmb); f4assign/FLugar\_Ins.data\_buf1.sLugar\_Ins); f4assign(FFecha\_Ins,data\_buf1.sFecha\_Ins); f4assign(FCalleyNum,data\_buf1.sCalleyNum); f4assign/FColonia,data\_buf1.sColonia): f4assign(FC\_P.data\_buf1.sC\_P); f4assign(FDistrito.data\_buf1.sDistrito); f4assign(FPrincipal,data\_buf1.sPrincipal); f4assian(FSecundario,data\_buf1,sSecundario); f4assian(FZona.data buf1.sZona); f4assign\_int(FSuspendido,data\_buf1.iSuspendido); f4assign\_int(FSinControl. dafa\_ buf l .iSinContral}:

**Otras Funciones.** 

**Después de haber hecho los funciones anteriores. las demás son muy faciles de usar. Se mencionarán solo algunas:** 

- **d4close Cerrar archivos.**
- d4skip Saltar un registro.
- d4top Ir ol inicio del archivo.
- d4bottom Ir al final del archivo.
- 
- **etc.**

3.8 Diseño e Implementación de Cada uno de los Módulos de Presentación en Cscape.

Pontollos de Introducción de Possword.

Para protección del sistema. se cuenta con 2 niveles de usuarios:

- De superusuario. que permite todos los accesos al sistema.
- De operador. que solo permite consultas de operaciones a la central. a la base de datos del sistema. y configuración de funcionamiento.

La pantalla de entrada al sistema es como se muestra en la figura 3.1.5 - 1 en la cual debe introducirse un possword con un móximo de 8 caracteres. Como en todo sistema de seguridad. no será reflejado en la pantalla. el password es sensible al contexto. lo que significo que hace distinción entre minúsculas y mayúsculas. por esto. siempre se debe escribir conforme fue dado de alta.

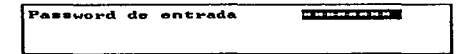

Fig. 3.8-1 Possword de Acceso.

Pontallos de Menú.

Dentro del menú principal se tiene acceso a los principales módulos del sistema. En la figura 3.8 - 2, podemos ver las diferentes opciones que cuenta el menú principal. Coda módulo o Su vez tiene otro menú de acceso a las diferentes opciones.

El menú de procesos (Figura 3.8 - 3) permite arrancar o reanudar los procesos de verificación masiva (opciones 1.2.3 del menú). Además permite entrar al menú donde el sistema proporciona una serie de facilidades adicionales (opciones 4 a 11 del menú de procesos) para consultar y cambiar categorías. suspender. reanudar. desbloquear. probar condiciones de la línea y consultar contadores.

El menú de reportes {Figuro 3.8 - 4} permite accesor o otros menús donde se puede seleccionar el reporte deseado.

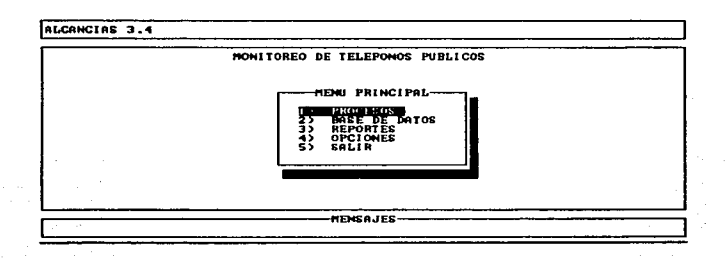

Fig. 3.8 - 2 Menú Principal.

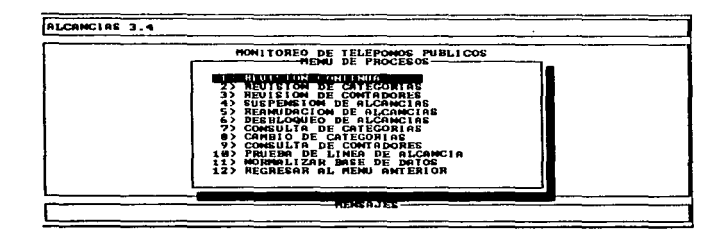

Fig. 3.8 - 3 Menú de Procesos.

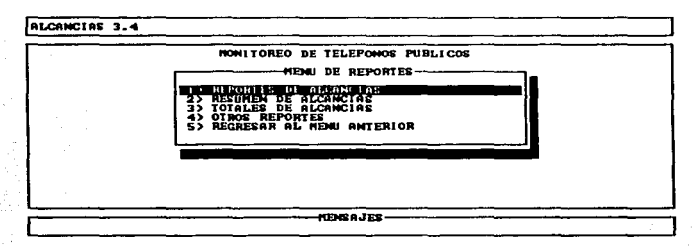

Fig. 3.8 - 4 Menú de Reportes.

El menú de opciones (figura 3.8 - 5) permite configurar el sistema en opciones como máscara de categorías por tipo de aparato. configuración de funcionamiento durante las revisiones masivas de líneas. conexión o las diferentes centrales telefónicos, claves de acceso. modems a occesar, cambio de passwards y respaldo de datos del sistema.

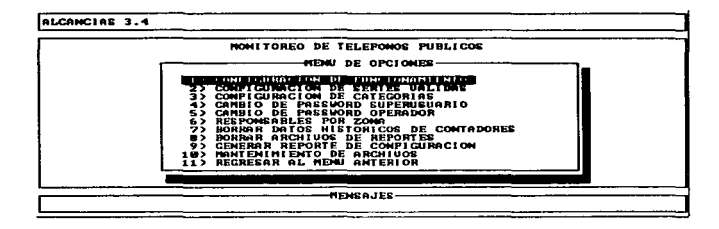

Fig. 3.8. - 5 Menú de Opciones.

El movimiento entre los diferentes menús. se realiza con las teclas (+)(+) y la **selección del menú con (ENTER). Un acceso más rápido es seleccionando el**  número. seguido de un (ENTER).

Revisión Continua. Revisión de Categorías y Revisión de Contadores.

**Al occesar cualquiera de estas opciones nos lleva a procesos que**  continuamente está checando las aléancías de la base de datos. En la figura 3.8 - 6 se muestra la pantalla de entrada común para estas tres opciones. En la primera opción donde dice Login, se selecciona la central, (este nombre debe **estar de acuerdo como está declarado en el campo de login de la opción configuroción de series válidas del menú de opciones). o si el usuario desea**  probar todas las centrales. hay que elegir el valor por default que es "TODAS". **En la siguiente. dos opciones permiten elegir un rango de teléfonos a probar. o**  bien al elegir los valores por default para cada opción "O" y "99999999". **probará todos los números.** 

Para moverse entre campos, se utilizan las teclas ( $\phi$ )( $\psi$ ) y para aceptar cada campo con un (ENTER). al dar el último (ENTER) comenzará el proceso de prueba.

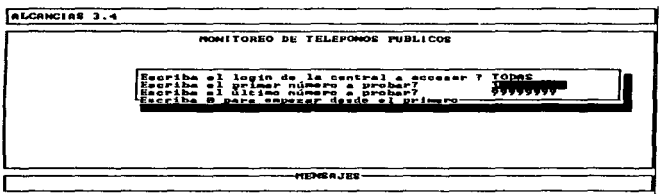

Fig. 3.8. - 6 Opciones de Prueba de Linea.

**En lo figura 3.8. -** *7* **se muestro en lo parte inferior, el proceso de enloce con lo central cuando esto es conmutada:** 

- Colgado, para asegurar que esté disponible la línea.
- Llamará al teléfono del modem de la central que corresponde al aparato telefónico a probar.
- Desplegará la velocidad de acceso a la central par ejemplo 9600. o bien indicará que el teléfono de acceso está ocupado.
- **Finalmente comenzaró o probar las líneas de manera sucesiva.**

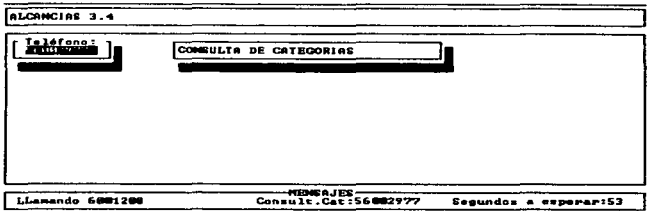

Fig. 3.8. - 7 Proceso de Enlace con la Central.

En la figura 3.8, - 8 y 3.8, - 9 se muestran la pantallas cuando el sistema esta revisando categorías de la central. El sistema estará comparando las categorias leídas con las que están declaradas en la base de datos; si el sistema detecta anomalía, automáticamente se encarad de aiustar parámetros, siempre y cuando este habilitada esta opción en el menú de opciones - configuración de funcionamiento.

Analizando con detenimiento la pantalla, podemos observar lo siguiente:

- · En encabezado de la pantalla, mostrado en la parte superior aparece el nombre del sistema y su número de revisión.
- · En el recuadro central de la pantalla se muestran los resultados que envía da central. Puede notarse una gran diferencia entre las pantallas 3.8. - 8 y 3.8. - 9 debido a que son de dos tipos de central distintas
- · Un poco abajo aparecen los resultados de la prueba. Este recuadro sirve para identificar lo que el sistema esta reconociendo como lectura de la central, anotadas en variables que serán escritas en la base de datos.

También en este recugato se puede ver la diferencia entre las pantallas de las figureas 3.8.-8 v 3.8. - 9 debido a que son de dos centrales diferentes.

· Finalmente, en el recudaro de pie de página, abaio de la pantalla, se muestra el número a probar y el número probado en ese instante.

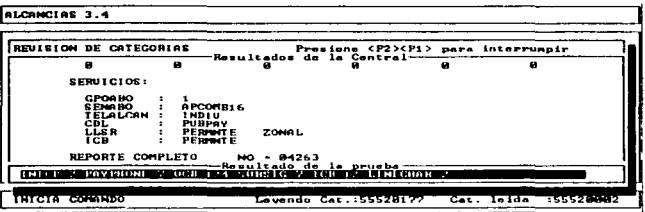

Fig. 3.8. - 8 Revisión de categorias (g).

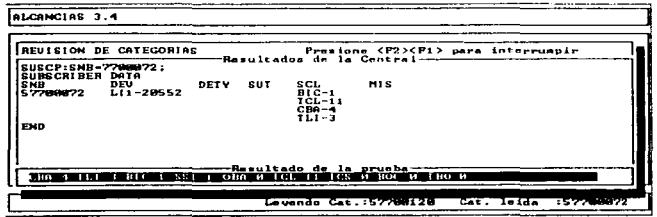

Fig. 3.8. - 9 Revisión de categorías (b).

En las figuras 3.8. - 10 y 3.8. - 11 se muestran las pantallas cuando el sistema está levendo contadores de abonado. El principio de la pantalla es el mismo que el

descrito en categorías, lo único que es importante considerar es que los resultados de la prueba, se anotarán en la última lectura, y el valor anterior lectura contenida en la base de datos pasará a penúltima lectura.

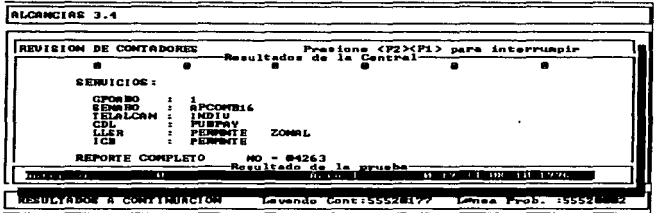

Fig. 3.8. - 10 Revisión de Contadores (a).

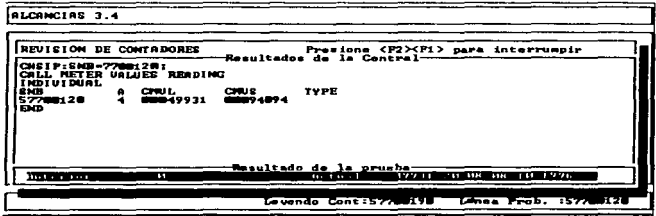

Fig. 3.8. - 11 Revisión de Contadores (b).
Suspensión/Reanudación de Alcancías.

Cuando se selecciona cualquiera de estas dos opciones del menú de procesos el sistema preguntará en secuencia los siguientes datos (ver figuras 3.8. - 12 y 3.8.- 13).

- El PASSWORD de superusuario.
- El número telefónico a suspender o reanudar
- Pregunto bajo que tipo de aparato (para ver este submenú teclear BARRA ESPACIADORA )se va o suspender. (Por nomenclatura. una categoría con .. • "significa suspendido).

Cuando se de proporcionar los datos anteriores el sistema presentará unos. pantallas como las mostradas en las figuras 3.8. - 14 y 3.8. - 15. en las cuales el sistema llena automáticamente unas categorías que sugiere para la suspensión y reanudación. aunque estos campos son modificables.

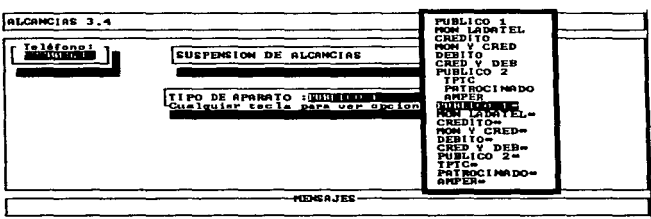

Fig. 3.8. - 12 Suspensión de Alcancías.

Cuando se está suspendiendo, se necesita sugerir uno de los 10 últimos tipos de aparatos con asterisco, o si se está suspendiendo, uno de los 10 primeros tipos de aparato, porque de otra manera, aparecerá un mensaje de error el cual indica que no se esta suspendiendo o reanudando.

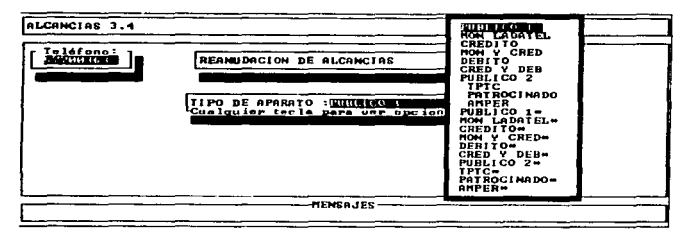

Fig. 3.8. - 13 Reanudación de Alcancias.

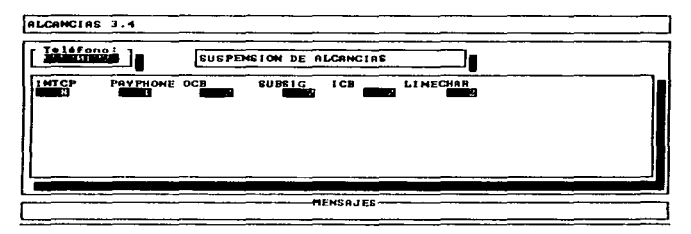

Fig. 3.8. - 14 Suspensión de Categorías, Sugerencia de Categorías.

Cuando el sistema termina el proceso de suspensión o reanudación, preguntará quien es el que efectuó el cambio (ver figuras 3.8. - 16 y 3.8. - 17), para escribirlo en un archivo de bitácora de cambios.

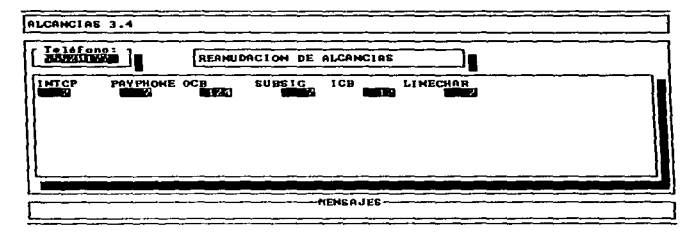

Fig. 3.8. - 15 Reanudación de Categorías, Sugerencia de Categorías.

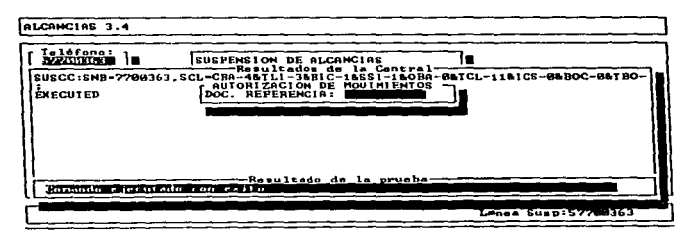

Fig. 3.8. - 16 Suspensión de Categorias, Proceso Concluido.

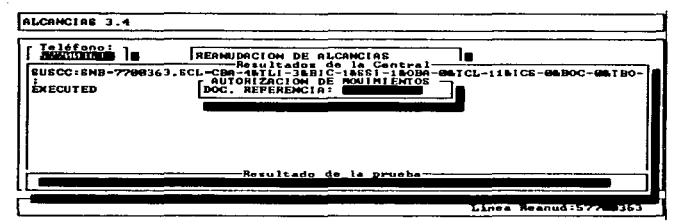

Fig. 3.8. - 17 Reanudación de Categorías. Proceso Concluido.

## Desbloqueo de Alcancías

Para realizar un desbloqueo de alcancías. se selecciona esta opción con las flechas hacia arriba (4) ó hacia abajo ( $\blacklozenge$ ) y se presiona (ENTER) para continuar. El sistema preguntará el número telefónico de la alcancía que por alguna razón de falla o por alguna orden se encuentre bloqueada (Ver Figura 3.8. - 18). Para desbloquearlo se teclea este número y se presiona ( ENTER J o (ESC J para cancelar.

# Consulta de Categañas *y* Contadores.

Una vez dado el PASSWORO DEL USUARIO el sistema preguntará el número telefónico de la alcancía de que la se desea consultor categorías o contador (ver figuras 3.8. - 19 y 3.8. - 20). El sistema desplegará las categorías existentes en el recuadro en Jo parte central y la interpretación de lo respuesto en el recuadro central inferior.

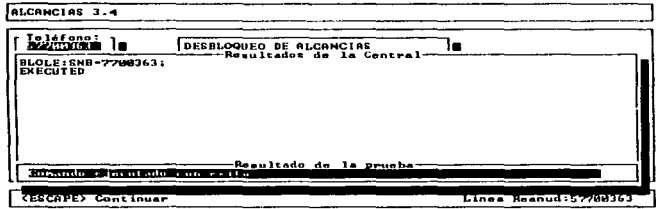

Fig. 3.8. - 18 Desbloqueo de Alcancias.

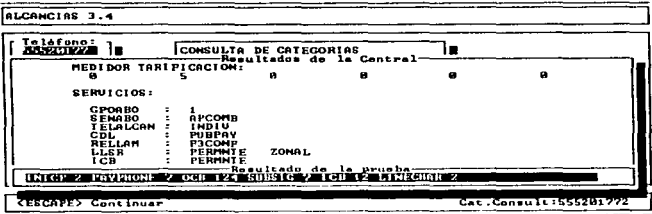

Fig. 3.8. - 19 Consulta de Categorías (a).

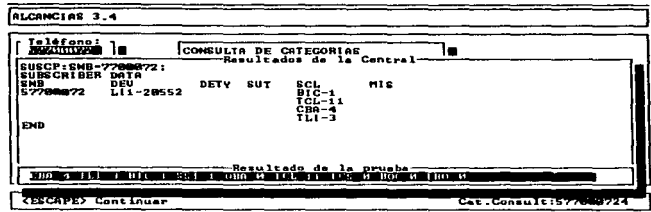

Fig. 3.8. - 20 Consulta de Categorías (b).

**Cambio de Categorías.** 

**Uno vez dado el PASSWORD del usuario. el sistema preguntará el número telefónico de la Alcancía que se desea cambiar. Este podrá ser cualquiera de los siete categorías preestablecidos.** 

En caso de haber elegido la Opción 8) Cambio de Cat\_egorías del menú de Procesos, el sistema presentará la pantalla mostrada en las figuras 3.8. - <sup>21</sup>y 3.8. - **22. para poder modificar manualmente cualquiera de las categorías**  preestablecidas para el control de Alcancías, dependiendo del tipo de central.

**Al momento de seleccionar el número telefónico. el sistema consultoró si existe en lo base de datos; en coso de existir, leerá las categorías que tiene actualmente el número seleccionado. ahí mismo se modifican los categorías**  que se deseen cambiar y se presiona (ENTER).

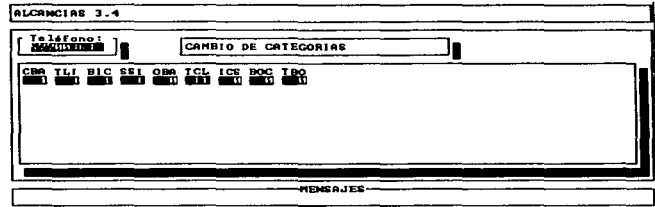

Fig. 3.8. - 21 Cambio de Categorías (a).

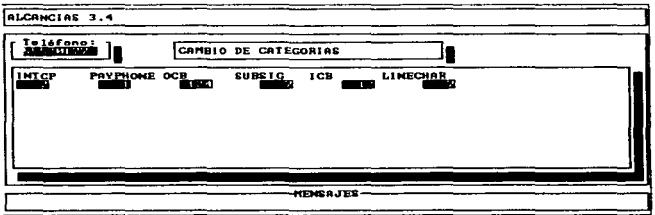

Fig. 3.8. - 22 Cambia de Categorías (b).

Prueba de Línea.

Una vez dado el PASSWORD DEL USUARIO. el sistema preguntaré el número de línea a realizar la prueba de línea *y* se presiona {ENTER). El sistema desplegaró el resultado en un recuadro central (Ver Figuras 3.8. - 23 *y* 3.8. - 24). *y* la interpretación de este resultada acorde al tipo de fallas presentadas en el **manual de usuario.** 

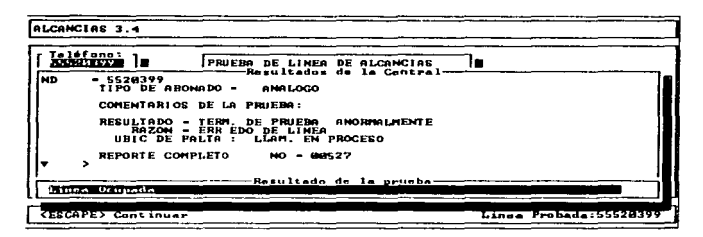

Fig. 3.8. - 23 Prueba de Linea (a).

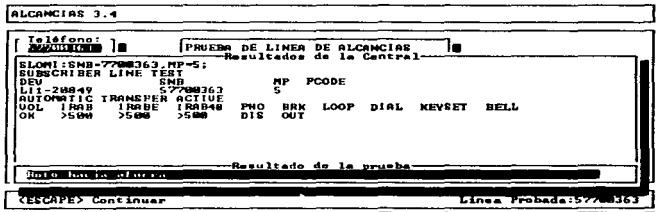

Fig. 3.8. - 24 Prueba de Línea (b).

Base de Datos.

page says an artist con-

Permite generar y actualizar la base de datos con la cual el sistema trabaja.

NOTA: En Altas, Bajas, y Cambios. Cuando se termina de realizar cualquiera de los 3 movimientos, el sistema despliega una pantalla en la que pide el número

del documento de referencia al presionar (ENTER) regreso o lo pantalla de opciones.

Altos.

La opción ALTAS carga el registro de una Alcancía nueva. Al terminar de dar de alta una alcancía. aparece una pantalla que le ofrece normalizar sus categorías por tipo de aparato. Presionando la borra espaciadora usted podrá elegir SI o NO. después de hacer su elección presione ENTER y el sistema lo regreso o lo pantalla de opción (figuro 3.8. - 25).

Bojas.

Permite eliminar el registro de una alcancía del archivo. Cabe mencionar que bojas se tomaron en cuenta una vez que se salga de este menú de base de dolos.

# Cambios.

Si se requiere modificar algún dato del registro asociado al teléfono de alcancía. Al colocarse en la casilla de TIPO DE APARATO. presione barra espaciadora y se desplegaró una pantalla donde se podró elegir con fecha hacia arriba  $(\blacklozenge)$  o hacia abajo  $(\blacklozenge)$  el tipo de aparato deseado y con (ENTER) se ejecutara el cambio. Al terminar de realizar el cambio de TlPO DE APARATO. el sistema desplegará una pantalla que le ofrece normalizar sus categorías. Con barra espaciadora usted elegirá SI o NO . después de hacer su elección. presione ENTER y regresará a la pantalla de bases de datos (figura 3.8. - 25).

NOTA: Siguiente. Previo. Inicio Y Fin: Permiten moverse dentro del archivo de alcancías.

Llave.

Permite cambiar el número telefónico cuando una alcancía originalmente conectada a una central analógica se reconecta a una central digital. o cuando el número asociado a un aparato cambio.

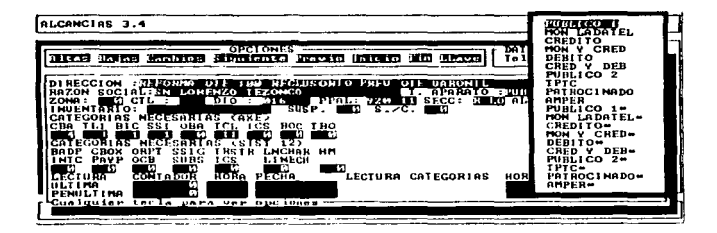

Fig. 3.8. - 25 Pantalla de Bases de Datos.

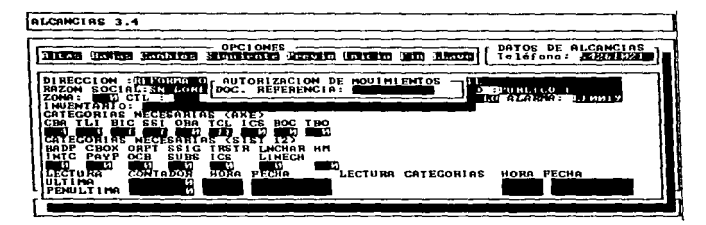

Fig. 3.8. - 26 Pantalla de Bases de Datos (Capturando Referencia).

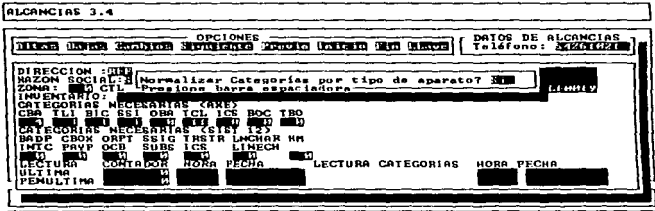

Fig. 3.8. - 27 Pantalla de Bases de Datos (Normalizando Categorías).

Reportes.

Proporciona los resultados de las pruebas de acuerdo a las diferentes opciones que se proporcionan.

Uno vez seleccionado cualquier opc1on de reportes. dado que todos estos funcionan de manero similar se explicará de manero global como es que funcionan estas pantallas.

La primera pantalla que aparece al generar reportes es como la mostrado en la figura 3.8. - 28. pudiéndose elegir lo siguiente:

- Mondar el reporte a pantalla: Con esta opción se pueden observar los detalles de la impresión pagina por página: utilizando (BARRA ESPACIADORA) para avanzar salo una o bien (T) para terminar de observar el reporte.
- Mandar el reporte a la impresora. Con esta opción el sistema mandará el reporte tipo texto. por lo que no es necesario tener drivers paro configurar lo impresora.
- Mandar el reporte a un editor de textos. Se puede elegir para observar el reporte. un manejador de textos de preferencia. el único requisito para habilitarlo es renombrarlo a EXECEDIT.EXE

En lo figura 3.8. - 29 el sistema proporciona la opción para salvar aquellos casos en los que se han hecho cambios a la base de datos y se pretende asegurar que la edición de resultados se actualice. En caso de no haberse hecho, se debe evitar, yo que el sistema reelaboraró el reporte innecesariamente.

La alternativa de reelaboroción o no. se hoce con lo (BARRA ESPACIADORA)

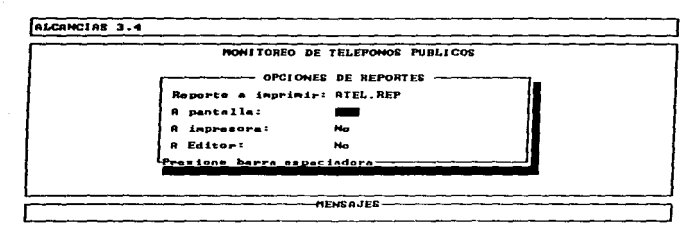

Fig. 3.8. - 28 Opciones de Reporte.

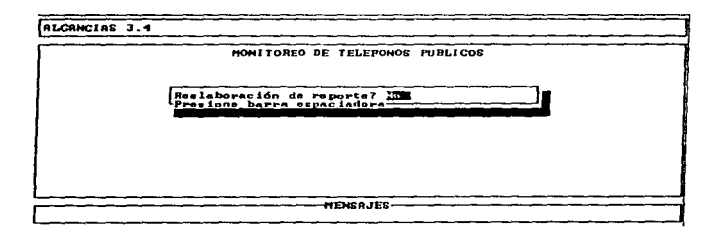

Fig. 3.8. - 29 Reelaboración de Reportes.

En caso que se deseara mandar una impresión a pantalla, el sistema mostrará el reporte como se muestra en la figura 3.8. - 30.

Capítulo III

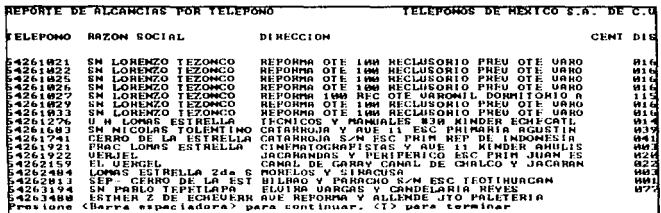

Fig. 3.8. - 30 Reportes a Pantalla.

Alcancias por Teléfono,

Despliega la base de datos en orden, de acuerdo al número telefónico. Alcancias por Zona.

Despliega la base de datos de acuerdo a la clasificación por zonas que fueron capturadas en la Base de Datos.

Alcancías por Tipo de Aparato.

Se despliega la base de datos de acuerdo al tipo de aparato registrado; multitarjeta, convencional, etc.

Alcancías, una Zona.

Despliega sólo los teléfonos que se encuentren en una zona que solicite el usuario.

Cuando se selecciona la opción de alcancías uno zona. se selecciono la zona y enseguida se presiona (ENTER). para continuar.

Alcancías. un Tipo de Aparato.

Despliega sólo los teléfonos que sean del tipo de aparato que solicite el usuario.

Cuando se selecciona la opción de alcancías por tipo de aparato que deseo verificarse. se selecciona el tipo de aparato. primero oprimiendo la [BARRA ESPACIADORA] para que nos muestre el submenú de opciones de TIPO DE APARATO: se selecciona con (♠)(↓), luego (ENTER) y después, nuevamente (ENTER) para continuar.

Alcancías con Posible Fallo.

Esta opción permite mostrar únicamente los datos de alcancías que de acuerdo con el NO MOVIMIENTO del contador detectado durante la verificación y secuencio simplemente tienen folla.

Alcancías con Posible Falla, Una Zona.

Muestro el resultado de lo verificación filtrando los alcancías con posible folla. de uno zona a la vez.

Alcancías con Cambio de Categorías.

Nos muestra un reporte de todos los movimientos de categorías efectuado en los alcancías.

Resumen por Teléfono.

Despliego un resumen de Alcancías ordenados por el número telefóníco correspondiente.

Resumen por Zona.

Hoce un resumen de Alcancías por ordenamiento de to Zona correspondiente.

Resumen por Tipo de Aparato.

Muestro un ordenamiento de Alcancías de acuerdo al tipo de aparato. que existen.

Resumen con Posible Falla.

Despliega un condensado de los Alcancías que han tenido movimientos de categorías.

Resumen con Cambio de Categorías.

Nos muestra un condenscido de las Alcancías que han tenido movimientos de categorías.

Resumen de Suspensiones.

Resumen de suspensiones muestra un desplegado resumido de las Alcancías suspendidas.

Totales de Alcancías por Tipo de Aparato.

El sistema despliega un reporte en el que especifica la cantidad existente de alcancías por tipo de aparato.

Totales de Alcancías con Posible Falla.

El sistema despliega los aparatos con cambio de categoría y sin movimiento de contadores en base al número de cambio de categorías y aparatos sin movimientos de contadores. El sistema presento el volumen de eficiencia relativo existente en lo ciudad.

Revisión de Contadores por Fecha.

Primeramente al elegir esta opción el sistema le pediró el rango de evaluación de contadores en el cual usted pondrá la fecha inicial y fina! de la evaluación. El sistema desplegara un reporte de contadores de Alcancías por fecho.

Histórico de Movimientos.

Se despliega un historial de todos los movimientos efectuados como Altos. Bajas. Cambios. Cambios de categorías. Suspensión. Reanudación. Cambios de Passwords. etc.

Histórico de Respuestas de la Central.

Sirve paro cotejar que los comandos que se estén realizando. la central los este respondiendo. se recomienda primeramente. activar el BUFFER DE CENTRALES en configuración de funcionamiento del menú de opciones. y observarlo en un período corto de tiempo y esporádicamente ya que ocupa una gran cantidad de memorio

Reporte de Configuración.

Esta opción sirve para proporcionar al usuario información técnica del archivo config.dat

Configuración de Funcionamiento.

En esta opción se pueden declarar los parámetros generales de la red: numeración existente, tipo de central, logín de la central digital, etc.

Una vez seleccionada la alternativa de configuración general, dentro del menú de opciones, el sistema requerirá el password de entrada para modificar los parámetros de operación con los cuales el Sistema operará en lo sucesivo, Después de la introducción del password correcto el sistema mostrará la pantalla de Datos Generales tal como se muestra en la figura 3.8. - 31.

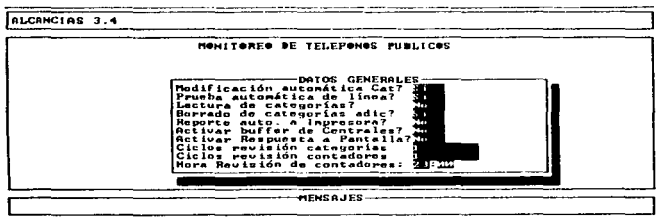

Fig. 3.8. - 33 Datos Generales.

فالمنافذ فيرفد

La configuración general del sis1ema permite ajustar los siguientes datos:

- MODIFICACIÓN AUTOMÁTICA DE CATEGORÍAS: Esta alternativa permite. si se desea. que el sistema ajuste las categorías de los teléfonos verificados de acuerdo a la imagen en memoria que el sistema tiene del mismo. Puede modificarse SI/NO usando [BARRA ESPACIADORA].
- PRUEBA AUTOMÁTICA DE LÍNEA: Sl se desea el sisterna puede ordenar la prueba de la linea de abonado que proporciona la central digital cuando se detecta una alcancía con posible falla. Puede modificarse SI/NO usando [BARRA ESPACIADORA].
- LECTURA DE CATEGORÍAS: Esta alternativa si se solicita, permite inicializar los datos de tas categorias de los teléfonos. Normalmente solo se utiliza al inicializar el sistema. Puede modificarse SI/NO usando [BARRA ESPACIADORA].
- BORRADO DE CATEGORÍAS ADICIONALES: Esta alternativa permite que al momento, que se encuentre ejecutándose el monitoreo, el sistema borre cualquier categoría que no se encuentre dentro de las categorías de control par ejemplo (CBA.TLl.BIC.SSl.OBA.TCL E ICS). Puede modificarse SI/NO usando [BARRA ESPACIADORA].
- REPORTE AUTOMÁTICO A IMPRESORAS: Cuando el sistema está en el proceso de monitoreo. se puede elegir si desea. que se imprima automáticamente cualquier anomalía que se presente. Si elige SI. empezaró o imprimirlas en forma de tiras si elige NO, no procederá a imprimir. Puede modificarse SI/NO usando [BARRA ESPACIADORA].
- ACTIVAR BUFFER DE CENTRALES: En esta opción. se activa una bandera para poder supervisar que los comandos que se estén realizando. la central los este respondiendo Puede modificarse SI/NO usando [BARRA ESPACIADORA].
- CICLO REVISIÓN CATEGORÍAS: Esta opción le indica al sistema hasta cuántos ciclos de revisión de categorías completas a la base de datos se deben realizar antes de regresar al Menú Principal cuando se selecciona la opción

de Procesos en Revisión de Categorías. Puede modificarse tecleando el número de ciclos requerido. [Puede modificarse SI/NO usando [BARRA ESPACIADORA]. (opción ya obsoleta)

- CICLO REVISIÓN CONTADORES: Esta opción le indica al sistema hasta cuóntos ciclos de revisión de contadores completas a la base de datos se deben realizar antes de regresar al Menú Principal cuando se selecciona la opción de Procesos en Revisión de Contadores. Puede modificarse tecleando el número de ciclos requerido y oprimiendo [ENTERJ {opción ya obsoleta).
- HORA DE REVISIÓN DE CONTADORES: Esta opción permite modificar la hora en que se activaró la revisión de contadores al dio, registrando la lectura de contador paro una posterior comparación de lecturas que determinan si han estado funcionando los teléfonos públicos. Puede modificarse tecleando las horas+ [ENTER] en formato de 24Hrs y luego los minutos+ [ENTER].

Configuración de Series Válidas.

Permite actualizar la información de la numeración asociada a centrales digitales disponibles en Ja ciudad. Puesto que el sistema hace una validación automática del número a probar. se debe estar actualizando esta información en función de la ampliación de líneas y sustitución de centrales. El número de serie no se puede declarar aleatoriamente (ver figura 3.8. - 32}. puesto que deben ocupar los primeros lugares de la tabla. solo así se puede asegurar que están incluidas en su totalidad. Existen hasta 110 series que se pueden dar de alta.

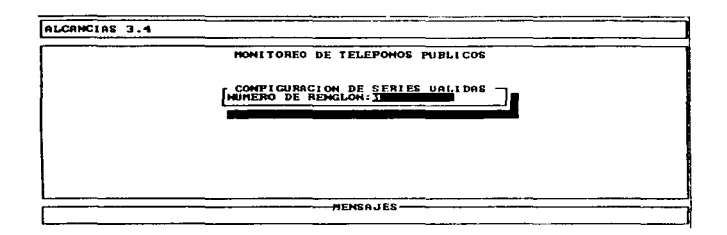

Fig. 3.8. - 32 Selección del Renalón en Configuración de Series Válidas.

Una vez seleccionada esta opción, aparecerá la pantalla, mostrada en la figura 3.8. - 33. El movimiento entre las opciones es con (ENTER) y salida con (ESC).

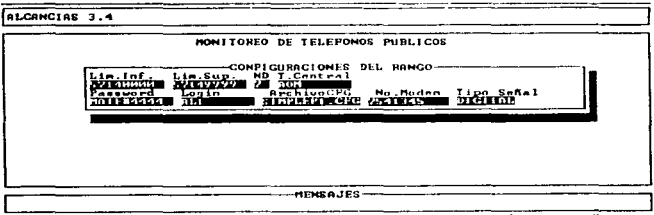

Fig. 3.8. - 33 Configuración de Rangos.

- LIM.SUP-LIM.tNF: Son los Límites Superiores *e* Inferiores en los que se encuentran las numeraciones telefónicas para cada una de ras Centrales existentes. Se modifica tecleando los número de los límites requeridos seguido de [ENTER].
- TIPO: Se debe especificar aqui si la Central es Analógica o Digital. Se modifica oprimiendo [BARRA ESPACIADORA], se selecciona con  $\langle \bigoplus \{ \bigoplus \}$ . luego (ENTER) y otra vez [ENTER] para pasar a la siguiente opción.
- NO: Se espec;fica el número de Dígitos manejado por lo Central. Se modifica tecleando el número de Dígitos requerido seguido de [ENTER].
- T. DE CENTRAL: Se le debe enterar al Sistema el Tipo de Central: MOA. SISTEMA2199. IOC12 o IOC14. Se modifica oprimiendo [BARRA ESPACIADORA), se selecciona con ( $\uparrow$ )( $\downarrow$ ), luego (ENTER) y otra vez [ENTER] para posar o to siguiente opción.
- PASSWORO: Con esta alternativa se puede modificar el possword requerido para accesar el Sistema de lo Central (MOA. SIST2199. etc.). Se modifica tecleando el nuevo Password y luego [ENTER].
- LOGIN: Es necesario informar al Sistema como se le conoce a la central por su Sistema interno (MOA, SIST2199, etc). Se modifica tecleando el nuevo LOGIN requerido seguido de [ENTER].
- PUERTO: Se refiere al puerto de Comunicaciones por el que se cornunica la PC del Sistema de Alcancias al Modem de comunicación. Se modifica oprimiendo [BARRA ESPACIADORA], se selecciona con ( $\blacklozenge$ )( $\blacktriangleright$ ), luego (ENTER) y otra vez [ENTER] paro pasar a la siguiente opción.
- No. MOÓEM: Es el número telefónico del modem del Sistema Interno de la Central. Se modifica tecleando un nuevo número telefónico seguido de [ENTER].
- Oprimiendo otra vez [ENTERJ el Sistema nos da la opción para registrar otra Serie. Si no hay otro Serie para dar de alfa o modificar. con oprimir [ESCJ se vuelve al menú de opciones.

Configuración de Categoñas.

Al elegir esta opción el sistema le pedirá un Password de entrada después le mostrara un cuadro de configuración de categorías en el que se dan de alta las categorías necesarias (ver figuro 3.8. - 34) por cada tipo de aparato incluyendo aparatos suspendidos distinguiéndose con una (S) al final y dependerá del usuario explotar esta norma al momento de dar de alta en lo base de datos y normalizando categorías.

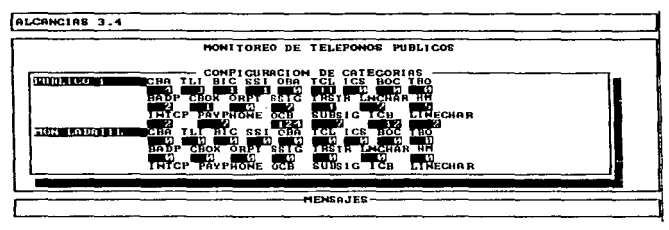

Fig. 3.8. - 34 Configuración de Categorías.

Cambio de Possword Usuario.

Permite. en todo momento. cambiar el possword de entrado a Alcancías y a los procesos de Altas. Bajas y Cambios de la Base de Datos a los Usuarios del Sistema. Los poseedores de estos passwords tienen todos los privilegios para administrar la utilización y mantenimiento del sistema en general. En la figura 3.8. -35 se muestra lo manera de cambiar el Password del Usuario. Esta misma pantalla aparece para cambiar el Password del Operador. El password consiste

en la introducción de ocho caracteres alfanuméricos seguidos de la tecla (ENTER).

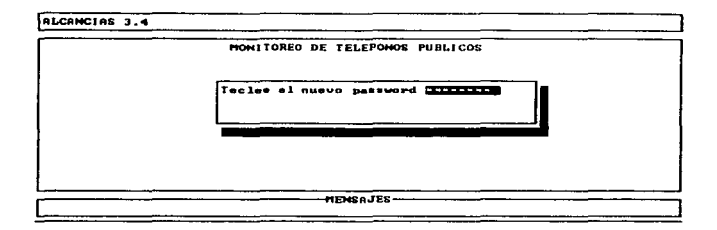

Fig. 3.8. - 35 Cambio de Password.

Borrar Archivos de Reportes.

Debido a que los resultados de las pruebas quedan residentes en disco, esta opción permite limpiar el disco duro de aquellos reportes que ya fueron procesados.

Generar Reporte de Configuración.

Sirve para que el usuario este enterado del status de las variables del sistema.

Mantenimiento de Archivos.

Esta opción sirve poro que el operador respalde o recupere Archivos de Datos y Configuración del Sistema. Al momento de elegir MANTENIMIENTO DE ARCHIVOS presione (ENTER) y desplegará un submenú. ver figura 3.8. - 36.

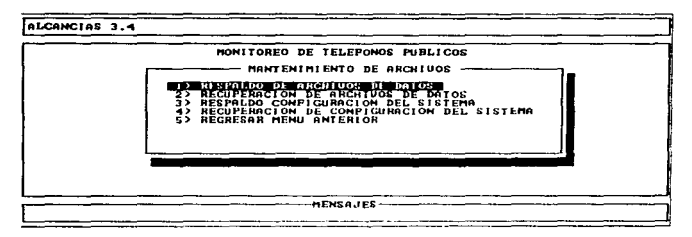

Fig. 3.8. - 36 Mantenimiento de Archivos.

• RESPALDO DE ARCHIVOS DE DATOS.

Esta opción permite respaldar todvs lo archivos .DBF y .CDX de la base de datos de Alcancías a un disco flexible. Con el fin de poder restaurar el sistema en coso de que haya una falla de Hardware.

• RECUPERACIÓN DE ARCHIVOS DE DATOS.

Esta opción nos permite jalar los archivos .DBF y .CDX de la fuente de respaldo al directorio de trabajo siempre y cuando se hayan respaldado previamente en un disco flexible.

• RESPALDO CONFIGURACIÓN DEL SISTEMA.

Esta opción nos permite respaldar todos los archivos .DAT de configuración del sistema de Alcancías a un disco flexible (etiquetándolo correctamente para no confundir los archivos de datos con los de configuración del sistema) con el fin de poder restaurar los Archivos de configuración del sistema.

• RECUPERACIÓN DE CONFIGURACIÓN DEL SISTEMA.

Esta opción nos permite jalar los archivos. DAT de la fuente de respaldo al directorio de trabajo siempre y cuando se tengo respaldado la información o se tenga los discos de instalación del sistemas.

Implementación de uno de los módulos en C-SCAPE

A continuación se presentará una explicación de la codificación del Manejador de Pantallas C-SCAPE para lo cual se seleccionaron 2 pantallas.

Manejos de Menús.

Para el manejo de pantallas en C-SCAPE se requiere de dos variables principales:

- Variable tipo sed\_type que contiene y maneja la información de una pantalla (este tipo de variable es creada mediante una variable menu\_type).
- Variable tipo menu\_type sirve para describir que texto. donde se encuentro y los campos que deben aparecer.

En el ejemplo que presentarnos es la pantalla del Menú Principal. en la cual se muestra el código paro describir a detalle cado una de las funciones:

int 'MéNUPRIN(J {

**menu\_ type rnenu: sed\_ type sed; intret:** 

**rnenu = rnenu\_ Open(/:** 

menu\_PnhtF(menu. "@pfl.2/@Ffl/ PROCESOS/'; NUll. &menu\_FuncsJ: menu\_Pnhtf(menu. "@pf22/@Ff2J BASE Dé DATOS j';NULL. &menu\_Funcs/: menu\_Pnntf(menu. ''@pf3.2/@Ff3/ REPORTES /';NULL. &menu\_Funcs/: menu\_Pnntt(rnenu. "@pf4.2/@Ff4J OPCIONES j';NULL. &rnenu\_Funcsj: rnenu\_Pnntf(rnenu. ''@p{S2/@Ff5J SALIR *r;* NULL &menu\_Funcs): **menu\_Flush(tnenu).· sed= sed\_Open(rnenujj.· sed\_SetColors(sect. Ox4b. Ox4b. Ox2b):** 

sed\_SetBorder/sed. bd\_promptl:

**sed\_SelBorderTiffe(sect. "MENU PRINCIPAL 'J.·** 

sed\_SetPosition(sed. 8, 29):

sed\_SetHeight(sed, 7):

sed\_SetWidth(sed. 22);

sed\_SetShadow(sed. 1):

**sed\_ Repoint(sed):** 

**re! =sed\_ Go(sed):** 

sed\_ Close(sedJ:

**return(ret).·** 

*}* 

**Después de la declaración de variables. se muestran los siguientes funciones:** 

• **Menu\_Open Aloja el espacio poro un objeto llamado** *rnenú.* 

- Menu Printf Función que le dice al objeto *menú* cual va a ser su contenido. Esto función es de particular interés puesto que de ello se derivan validación de campos, posiciones en pantalla. cadenas repetidos. etc. El campo de validación *menu\_Func* sirve para armar un menú de tipo descolagnte como lo es la pantalla de Menú Principal.
- Menu\_Flush Esto función indica cual va a ser la pantalla definitiva y libero memoria.
- Sed\_Open Aloja el espacio paro un objeto llamado sed.
- Sed\_SetColors(...)
- Sed\_Se!Border(.);
- Sed\_Se!BorderTitle(.)
- Sed\_SetPosition(..)
- Sed\_SetHeight(,)
- Sed\_Se!Widlh(.)
- Sed\_SetShadow(.).

Estos son una serie de las tontas opciones que C-SCAPE brinda paro configurar lo pantalla que se va a presentar. por ejemplo: color. tipo de borde, título en el borde. posición de la pantalla. ancho. largo y sombra.

- Sed\_Repoint{). Sirve para refrescar la pantalla cada vez que se le cito.
- Ret = sed\_Go(). Esto función sirve poro manipular lo pantalla.
- Sed\_Close(). Esto función poro cerrar y deshabilitar lo pantalla.

A continuación se presenta el código que funciono de manero similar al explicado anteriormente. cuyo objeto es permanecer en et fondo de manera estótica durante toda lo sesión de trabajo y sirve paro poner el encabezado. la parte media y el pie de página:

```
sed type SENCABISMEDIOIS PIET:
int IENCABI(I) {
     menu type menu:
     intrrif ((menu = menu Open(I)==NULL)
           generror/6.01:
     menu Printfimenu. "ALCANCIAS 3.4"I:
     menu Flush(menu):
     if ((sENCAB) = sed Open(menul)==NULL)
           aenerror(7.0):
     sed SetColors/sENCAB1, 0x1b, 0x1b, 0x1b1;
     sed SetBorder(sENCAB1, bd prompt):
     sed SetPosition(sENCAB1, 0, 0);
     sed SetHeight/sENCAB1, 11:
     sed SetWidth (sENCAB1, 78):
     sed Repaint(sENCAB1);
     ret = sed Go(sENCAB)returnireti:
```
int iMEDIO111 {

menu type menu: int ret:

if ((menu = menu\_Open())==NULL)

generror(6.0);

menu Printf(menu, "@[23, IMONITOREO DE TELEFONOS PUBLICOS\n"); menu\_Flush(menu); if (IsMEDIO) = sed\_Open(menu))==NULL)

generror(7.0);

Capitulo III

sed SetColors(sMEDIO1, 0x1b, 0x1b, 0x1b); sed SetBorder(sMEDIO1, bd\_prompt); sed\_SetPosition(sMEDIO1, 3, 0); sed\_SetHeight(sMEDIO1, 17): sed\_SetWidth(sMEDIO1, 78); sed Repaint(sMEDIO1); ret = sed\_Go(sMEDIO1); return(ret);

J

int iPIE1 () {

menu type menu: int ret:

> if (Imenu = menu Open())==NULL)  $generors.$ menu Flush(menu); if  $I(sPIE1 = sed\_Open(menu)1 = = NULL1$  $generor (7,0)$ ; sed\_SetColors(sPIE1, 0x1b, 0x1b, 0x1c); sed\_SetBorder(sPIE1, bd\_prompt); sed SetBorderTitle/sPIE1, "MENSAJES"); sed\_SetPosition(sPIE1, 22, 0); sed SetHeight(sPIE1, 1): sed\_SetWidth(sPIE1, 78); sed Repaint(sPIE1);  $ret = sed$  Go(sPIE1): return(ret):

**Manejo de Pantallas de Captura.** 

**A continuación se explicará la pantalla de capturo de Altas. Bajas y Cambios del archivo TEL\_PUB.DBF. Y debido a que el funcionamiento es similar. únicamente explicaremos el objeto de coda menú y diferencias entre la pantalla anterior. Cabe mencionar que se utilizan pantallas estáticas de encabezado. porte media y pie. descritas en el apartado anterior.** 

**A continuación se presenta un menú horizontal para seleccionar la operación deseada. Esta rutina entregará en una variable la opción escogido por el usuario.** 

vo1CI initsedopera()

*menu\_type menu,-*

if ((rnenu = rnenu\_ Open())==NUll)

generror(6.0):

rnenu\_Prinff(rnenu. "@f{Alfasj ·:NULL. &rnenu\_funcs): rnenu\_Printf(rnenu. "@f(Bajasj ':NUll. &rnenu\_funcs): rnenu\_Printf(rnenu. "@f[Carnbios} ·:NULL. &rnenu\_funcs): rnenu\_Printf(rnenu. "@f[Siguientej ·;NULL. &rnenu\_funcs): rnenu\_Printf(rnenu. "@f[Previo} ·:NULL. &rnenu\_funcs): rnenu\_Printf(rnenu. "@f(lnicio} ·:NULL. &rnenu\_funcs): rnenu\_Printf(rnenu. "@f[Anj ·; NULL. &rnenu\_funcs): rnenu\_Printf(rnenu. "@f[LLave}':NULL. &rnenu\_funcs): // rnenu\_Prinrf(rnenu. "@f[}':NULL. &rnenu\_funcs):

*{* 

rnenu\_Flush(rnenu): if((sedopera = sed\_Open(rnenu))==NULl)

### Capitulo III

generror(7.0).

sed\_SetColors(sedopera, 0x1b, 0x31, 0x70); sed\_SetBorder(sedopera, bd\_prompt); sed SetBorderTitle/sedopera. "OPCIONES"); sed SetPosition/sedopera. 4. 11: sed SetHeight/sedopera. 11: sed SetWidth/sedopera, 53); sed SetShadow/sedopera.11: sed SetSpecial/sedopera.myspc\_Esc2); sed Repaint(sedopera);

Con esta pantalla se selecciona el teléfono a consultar, dar de alta, baja, etc. Se puede notar que tiene una función de validación numérica llamado diait funcs.

void initsedcveal()

menu type menu;

if ((menu = menu\_Open())==NULL)

generror(6,0);

menu\_Printf(menu, "Tel,fono:");

menu\_Printf(menu,"@p[0,12]@f[@[9,#]]",data\_buf1.sNum\_Tel,

& diait funcs);

menu Flush/menu);

if ((sedcveal = sed\_Open(menu))==NULL)

generor(7.0):

sed\_SetColors(sedcveal, 0x1b, 0x31, 0x70);

sed\_SetBorder(sedcveal, bd\_prompt);

Capitulo<sup>11</sup>

sed\_SefBorderTifle(sedcveal. "DATOS DE ALCANCIAS "): sed\_SetPosition(sedcveol. 4. 56): sed\_SetHeight(sedcveal. 11; sed\_SetWidth(sedcveal. 201: sed\_SetShadow/sedcveal. 11: sed\_SetSpecial(sedcveal.myspc\_Esc): sed\_Repaint(sedcveal):

### *}*

**Aquí se realiza el cambio de la llave desplegando una ventana para la captura del nuevo número telefónico y el funcionamiento es idéntico al anterior.** 

voicl initsedcvecarnb()

*{* 

*menu\_ type menu:* 

if (( rnenu = rnenu\_ Open())==NULL)

generror(6.0):

menu Printf(menu. " Tel, fono:"):

rnenu\_Printf(rnenu, "@p/0. l 2)@f/@/9. *#/]':* dota\_buf l.sNum\_ Te/

• &cligit\_funcs):

rnenu\_Flush(rnenu):

if (( sedcvecornb =sed\_ Open(rnenu))==NULL)

generror(7.0J:

sed\_SetColors(sedcvecamb, 0x1b, 0x31, 0x70);

sed\_SetBorder(sedcvecamb, bd\_prompt);

sed\_SetBorderTitle/sedcvecamb. "NUEVO NUMERO "):

**sed\_SetPositlon(sedcvecamb. 4, 56);** 

sed\_SetHeight(sedcvecamb. 1);

sed\_SetWidth(sedcvecamb, 20);

### **Capitulo 111**

sed\_SetShadow/sedcvecamb.11: sed\_SetSpecial/sedcvecamb,myspc\_Esc); sed\_Repaint(sedcvecamb); sed\_Go(sedcvecambl; sed\_Close(sedcvecamb);

En esto porte del código podemos observar dos funciones de·validoclón. uno de ellas es *int Func* la cual válida que ingrese un número entéro, así como string Func que válida los datos ingresados sean alfanuméricos.

Lo variables de tipo estructuro que se utilizan en este segmento de código **estén descritos en el desarrollo e implementación de la· base de datos en**  CODEBASE.

void initseddesal()

*}* 

r

**rnenu\_ type rnenu:** 

```
if ((menu = menu_Open())==NULL)
generror(d,O): 
rnenv_Printf(rnenv. 'CLAVE POB.:@F[@{7. #// ·: &dota_bvFl.sClove_Pob. 
&slnng_Fvncs): 
rnenv_PrinfF(rnenv. ':ALARMA:@F[@{7. #// ·: &data_bvFl.sAlorrna. 
&sfring_tvncs/: 
rnenv_Pn"ntf(rnenv. "GRUPO:@F[@[.S. #// ·: &data_bvF l .sGrvpo. 
&string_lvncsJ:
```
//&list\_funcs. "Cualquier tecla para ver opciones",

rnenv\_Pn"nf/(rnenv. 'TIPO APTO:@F[@{2. #// ·: &dato\_bvFl.sl7po\_Apfo. &string\_funcs):

menu\_Printf(menu. 'TIPO AMB:@f(@[2.#]]\n", &data\_buf1.sTipoAmb, &string\_funcs): menu\_Printf(menu. "LUGAR INS:@f(@f1,#11 ",&data\_buf1.sLugar\_Ins, &string\_funcs); rnenu\_Printf(rnenu. "FECHAINS:@ff##/##/####)':&data\_bufl.sFecha\_tns. &digit\_funcs/: menu\_Printf(rnenu. '?ONA:@f[@f2.#JJ ·: &data\_bufl.sZona, &string\_ funcs): rnenu\_Printf(rnenu. 'TIPOSERV:@f[@fl,#JJ ·; &data\_bufl.lTServicio,  $\mathcal{L}$ int. funcs): menu\_Prinff(rnenu. "SUSP.:@fpf@f3. #// •; &data\_bufl.lSuspendido,  $\textit{Bint}$  funcs): menu\_Printf(menu. "S./C.:@ff@f3,#11\n", &data\_bufl .iSinControl.  $\textit{Bint}$  funcs): menu\_Printf(menu. "CALLE Y NUM: @ff@fSO.#JJ\n':&doto\_bufl.sCol/eyNurn,&stn"ng\_funcs/: menu\_Printf(rnenu. "COLONIA: @ff@f50.#11\n": &data\_buf1.sColonia, &stnng\_funcs): rnenu\_Printf(rnenu, ''CA TEGORIAS NECESARIAS [EXA/ 'J; if (data\_bufl..iCafNok/ rnenu\_Pn"ntf(rnenu, ''CATEGORIAS ERRONEAS (EXA/'J, menu\_Printf(menu. "\n'); menu\_Printf(rnenu. "CBA TLI BIC SS/ OBA TCL /CS BOC TBO 'J; if (data\_bufl..iCotNok)

rnenu\_Printf(rnenu. "CBA TLI BIC SS/ OBA TCL /CS BOC TBO'J; menu\_Printf(menu. "\n'):

menu Printf(menu. "@ff@f3.#11", &data\_buf1.iCNCBA. &int\_funcs); rnenu\_Printf(rnenu. "@f[@/3,#jj ·: &dota\_bufl..iCNTLI. &int\_funcs/: menu\_Printf(menu. "@ff@/3.#11", &data\_buf1.iCNBIC. &int\_funcs); menu\_Pn"ntf(rnenu. "@ff@/3. #// ·: &dota\_bufl..iCNSS/, &int\_funcs):

459

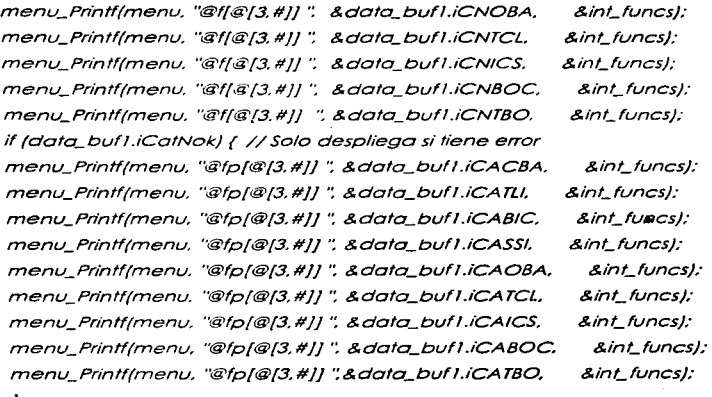

}

menu\_Printf(menu. "\n");

menu\_Pnntf(menu. 'CATEGORIAS NECESARIAS (SIST2199) "): if (data\_bufl.1CatNok)

rnenu\_Pnnff(rnenu. "CATEGORIAS ERRONEA (SIST 2199)"): rnenu\_Pnntf(rnenu. "\n");

menu\_Printf(menu. "BADP CBOX ORPT SSIG TRSTR LNCHAR HM "): if (data\_bufl.iCatNok)

menu\_Printf(rnenu. "BAOP CBOX ORPT SSIG TRSTR LNCHAR HM"): rnenu\_Prinff(rnenu. "\n"j: menu\_Printf(menu. "INTC PAYP OCB SUBS ICS LINECH ''): if (data\_buf/.1CatNokj

menu\_Printf(rnenu, '1NTC PA YP OCB SUBS ICB LINECH 'J: rnenu\_Printf(rnenu. "\n'J: menu\_Printf(menu, "@f[@[3,#]] ", &data\_buf1.iCNBADP, &int\_funcs);
menu\_Printf(menu, "@f{@[3.#]) ", &data\_bufl.iCNCBOX, &int\_funcs): menu\_Printf(menu, "@f{@{3.#|)"; &data\_bufl.iCNORPT. &int\_funcs): menu\_Printf(menu, "@f{@[3.#]] ", &data\_buf1.iCNSSIG, &int\_funcs): menu\_Pn'ntf(menu. "@f{@[3. *#}/* ·: &data\_bufl.iCNTRSTR. **&int\_funcs),·**  menu\_Printf(menu, "@f[@{3,#|) ", &data\_buf1,iCNLNCHAR, &int\_funcs): menu\_Printf(menu, "@f{@{3,#}}"; &data\_buf1.iCNHM, &int\_funcs): if (data\_bufl.iCatNok) { //Solo despliega si tiene error menu\_Pn'ntf(menu. "@fp{@{3. #}) ''. &data\_bufl.iCABADP. &int\_funcs): menu\_Printf(menu. "@fp(@[3,#]) ". &data\_buf1.iCACBOX. &int\_funcs); menu\_Printf(menu. "@fp{@{3.#}} ·: &data\_buf/.iCAORPT. &int\_funcs/: menu\_Printf(menu. "@fp{@[3.#}) ·: &data\_buf/.iCASSIG. &int\_funcs/: menu\_Printf(menu, "@fp[@[3,#]) ".&data\_buf1.iCATRSTR, &int\_funcs); rnenu\_Pn'ntf(rnenu. "@fp{@{3,#}) ''.&data\_buf/JCALNCHAR. &1'nt\_funcs/:

rnenu\_Pn'ntf(rnenu. "@fp{@[3. #})''.&data\_bufTJCAHM. } &int\_funcs/:

menu\_Printf(menu. "\n''):

rnenu\_Printf(menu. 'tECTURA CONTADOR HORA FECHA CATEGORIAS HORA FECHA \n''); **LECTURA** 

rnenu\_Printf(rnenu. "ULTIMA @fp{@{S.#}} ·;&data\_buflJContadorU. &long\_funcs):

rnenu\_Pn'ntf(rnenu. "@fp{@[S. #}) •; &data\_buf/.sHoraContU. &sfring\_funcs):

rnenu\_Printf[rnenu. "@fp{@{IO. #}} ':&data\_bufl.sFechoContU. **&sfring\_tuncs):** 

rnenu\_Printf(rnenu. "@fp{@[S. #}} ·: &data\_bufl.sHoraCofU. &string\_funcs):

rnenu\_Printf{rnenu. "@fp{@{ 10. #}} \n'; &data\_bufl.sFechaCotU. &stn'ng\_funcs):

rnenu\_Prinff(rnenu, "PENUl TIMA @ípf@/B. *#JI* ·; &doto\_buí 1.!ContodorP. &long\_ lunes/: rnenu\_Prlnff(rnenu. "@ípf@/5. #// ·; &doto\_buíl.sHoroContP. **&string\_runcs/;**  rnenu\_Printí(rnenu. "@ípf@f 10. #// ·: & **doto\_buf l.sFechoContP.** &string\_Funcs/~· rnenu\_Printí(rnenu. "@ípf@/5. *#/]* ·; &doto\_buíl.sHoroCotP, **&string\_ tuncs/:**  rnenu\_Prinff(rnenu. "@íp(@f 10. *#]]* \n ·; & doto\_buíl.sFechoCofP. &string\_íuncs): **rnenu\_Flush(rnenu/;**  ií f(seddesal = sed\_Open(rnenu)/==NUll) generror(7.0): sed\_SetColors(seddesal, 0x1b, 0x31, 0x70); sed\_SetBorder(seddesal, bd\_prompt); sed\_SetPosition(seddesal. 7. 1): sed\_SetHeight(seddesgl. 14); sed\_SetWidth(seddesal, 75); sed\_SetShadow/seddesal. II: sed\_SetSpecial/seddesal.myspc\_ Esc2J; sed\_Repoint(seddesolj,·

}

462

**Capítulo 111** 

3.9 Integración. Pruebas e Implantación del Sistema.

Técnicos de Pruebo del Software.

Lo pruebo del software es un elemento crítico paro la garantía de calidad del software y represento una revisión final de los especificaciones. del diseño y de lo codificación.

La creciente inclusión del software como un elemento més de muchos sistemas y la importancia de los "costes" asociados a un tallo del mismo están motivando la creación de pruebas minuciosas y bien planificadas.

Objetivos de lo Pruebo de Software.

La prueba es un proceso de ejecución de un programa con lo intención de descubrir un error.

Un buen coso de pruebo es aquel que tiene uno alto probabilidad de mostrar un error no descubierto hasta entonces:

Una prueba tiene éxito si descubre un error no detectado hasta entonces.

Si la prueba se lleva a cabo con éxito (de acuerdo con el objetivo anteriormente establecido). descubrirá errores en el software. Como ventaja secundaria. la prueba demuestra hasta que punto los funciones del software parecen funcionar de acuerdo con los especificaciones y parecen alcanzarse los requisitos de rendimiento. Además. los datos que se van recogiendo o medida que se lleva a cabo la prueba proporcionan una bueno indicación de la fiabilidad del software y. de alguna manera. indican la calidad del software como un todo. Sin embargo. hay uno cosa que no puede hacer la prueba.

Flujo de información en lo pruebo.

El flujo de información para la prueba sigue el esquema descrito en la figura 3.9. - 1. Se proporcionan dos clases de entrados al proceso de prueba:

( 1) Una configuración del software que incluye la especificación de requisitos del software. la especificación del diseño y el código fuente: {2) Una configuración de prueba que incluye un plan y procedimiento de prueba. algunas herramientas de prueba que se van o utilizar. casos de pruebo y resultados esperados. En realidad la configuración de prueba es un subconjunto de la configuración del software.

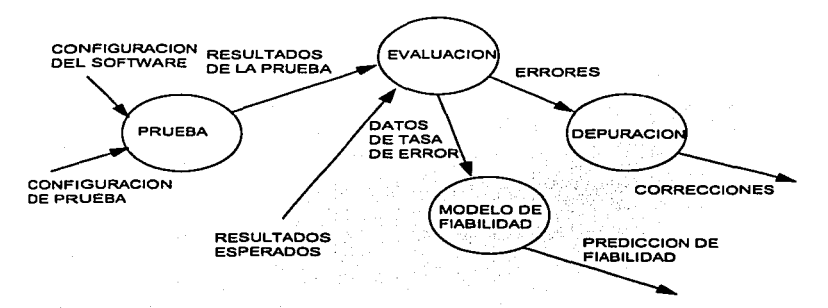

Fig. 3.9. - 1. Flujo de lnformoción en la Prueba.••

A medido que se van recopilando y evaluando los resultados de la prueba. comienzo o vislumbrarse una medida cualitativa de la calidad y de la fiabilidad del software. Si se encuentran con regularidad errores serios que requieren

<sup>60</sup> http://www.sequlter.com/sequlter.hlm

modificaciones en el diseño. la calidad *y* la fiabilidad del software quedan en entredicho, siendo necesarias posteriores pruebas. Si. por otro lado. el funcionamiento del software parece ser correcto y los errores que se encuentran son fácilmente corregibles. se puede sacar una de dos conclusiones: ( 1) la calidad de la fiabilidad del software son aceptables. o (2) las pruebas son inadecuados para descubrir errores serios. Finalmente. si la pruebo no descubre errores. quedará la sospecho de que no se ha pensado cuidadosamente la configuración de prueba *y* de que los errores están escondidos en el software. Estos defectos serán eventualmente descubiertos por el usuario *y* corregidos por el profesional durante la fase de mantenimiento.

Diseño de Casos de Pruebo.

Cualquier producto (software) puede ser probado por una de das formas: (1) conociendo la función especifica para la que fue diseñado el producto. se pueden llevar a cabo pruebas que demuestren que cada función es completamente operativa; (2} conociendo el funcionamiento del producto. se pueden desarrollar pruebas que aseguren que ••todas las piezas encajan''; o sea. que la operación interna se ajusto a las especificaciones *y* que todos los componentes internos se han comprobado de forma adecuada. El primer enfoque de prueba se denomina prueba de la caja negra y la segunda. prueba de la caja blanca.

Cuando se considera el software de computadora. la prueba de la caja negra se refiere o las pruebas que se llevan a cabo sobre la interfaz del software. O sea. los casos de prueba pretenden demostrar que las funciones del software son operativas. que la entrado se acepta de forma adecuada y que se produce una salida correcta. así como que la integridad de la información externa (p. ej.: archivos de datos) se mantiene. Una prueba de la caja negra examina algunos aspectos del modelo fundamental del sistema sin tener mucho en cuenta lo estructura interna del software.

La prueba de ta caja blanca del software se basa en el minucioso examen de los detalles procedurales. Se comprueban los caminos lógicos del software proponiendo casos de prueba que ejerciten conjuntos específicos de condiciones y/o bucles. Se puede examinar el "estado del programo" en varios puntos paro determinar si el estado real coincide con el esperado o afirmado.

Pruebas de la Coja Blanca.

Lo prueba de la caja blanca es un método de diseño de casos de prueba que usa la estructura de control del diseño procedural para derivar tos casos de prueba. Mediante los métodos de pruebo de lo coja blanca se puede obtener casos en donde ( 1) garanticen que se ejercitan por lo menos una vez todos los cominos independientemente de cada módulo: (2) ejerciten todas los decisiones lógicos en sus vertientes verdadera y falsa: (3) ejecuten todos los bucles en sus límites y con sus límites operacionales y (4) ejerciten las estructuras internas de datos para segurar su válidez.

Prueba del Camino Básico.

Lo prueba del comino básico es una técnica de prueba de la coja blanca. El método del camino básico permite al diseñador de casos de prueba obtener uno medida de la complejidad lógica de un diseño procedurol y usar esa medida como guía para la definición de un conjunto básico de caminos de ejecución. Los cosos de prueba derivados del conjunto básico garantizan que durante la pruebo se ejecuta por lo menos uno vez codo sentencia del programa.

Notación de Grafo de Flujo.

Antes de considerar el método del camino básico introduciremos una notación que ayudo en el modelado conocido como grafo de flujo.

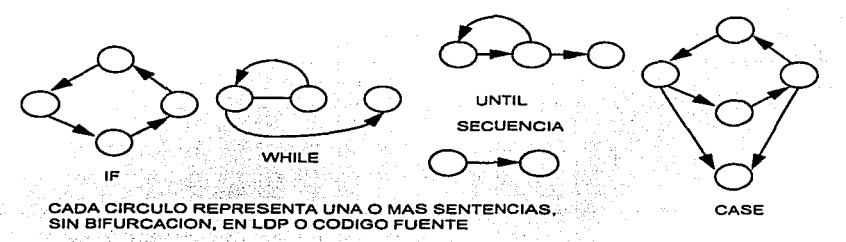

Fig. 3.9. - 2. Notación de Grafo de Flujo.<sup>67</sup>

Para ilustrar el uso de un grafo de flujo. consideremos lo representación del diseño procedural de la figuro 3.9. - 2. En ella. se usa un diagrama de flujo para representar la estructuro de control del programa. En la parte b de la figura se muestro el grafo de flujo correspondiente (suponiendo que no hay condiciones compuestos en los rombos de decisión del diagramo de flujo). Cada circulo es un nodo y cado flecha es uno arista. Los nodos pueden representar una secuencia de cuadros de proceso y a un rombo de decisión. Las flechas y los aristas tienen el mismo significado. Uno arista debe terminar en un nodo incluso aunque el nodo no represente ninguna sentencia procedural (p.ej.: véase el símbolo para la estructura *if-then-else*. Las áreas delimitadas por aristas y nodos se denominan regiones. Cuando contabilizamos las regiones incluimos el área exterior del grafo. contando esta como una región más.

http://www.sequiter.com/sequiter htm

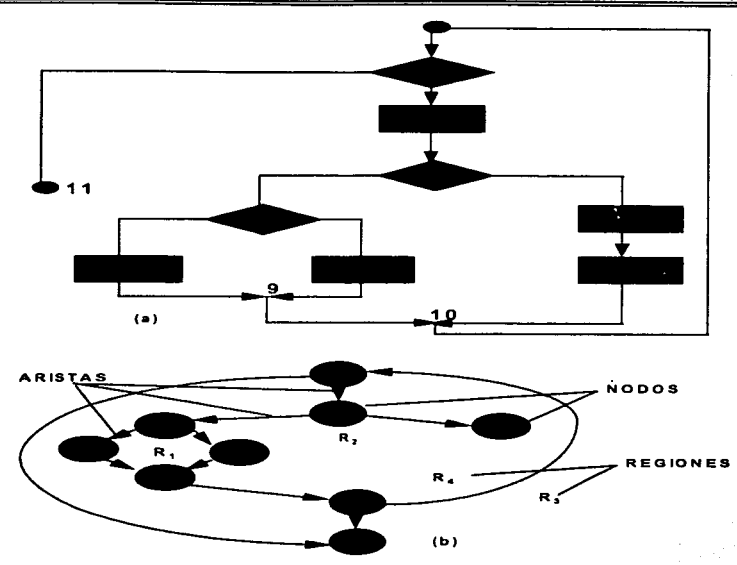

Fig. 3.9. - 3. (a) Diagrama de Flujo (b) Grafo de Flujo.<sup>68</sup>

Cualquier representación del diseño procedural se puede traducir a un grafo de flujo. En lo figuro 3.9. - 4. se muestro un segmento del lenguaje de diseño de programes y su correspondiente grafo de flujo. Se puede observar que se han enumerado los sentencias y que un grafo de flujo usa la misma numeración.

<sup>88</sup> http://www.seQviler.com/\eQuiter.htm

*Capltulo/11* 

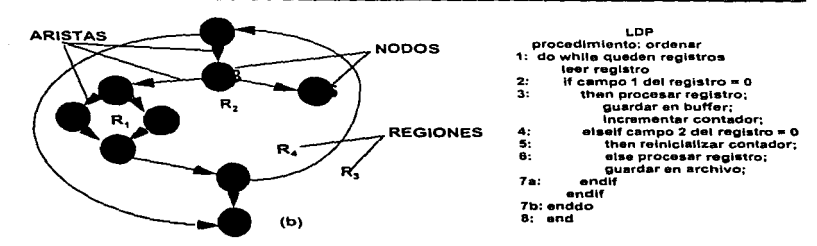

Fig. 3.9. - 4. Traducción de LDP a Grafo de Flujo.6•

Cuando en un diseño procedurol se encuentran condiciones compuestas. la generación del grafo de flujo se hace un poco mós complicada. Una condición compuesta se da cuando aparecen uno o más operadores lógicos {OR. AND. NANO. NOR lógicos) en una sentencia condicional.

Complejidad Ciclónica.

La complejidad ciclónica es una métrico del software que proporciona una medida cuantitativa de la complejidad lógica de un programa. Cuando se usa en el contexto del método de prueba del camino básico, el valor calculado como complejidad ciclónica define el número de caminos independientes del conjunto básico de un programa y nos da un límite superior paro et número de pruebas que se deben realizar para asegurar que se ejecuta cada sentencia al menos uno vez.

http //www.sequiler.com/sequiler.htm

Conjulo II

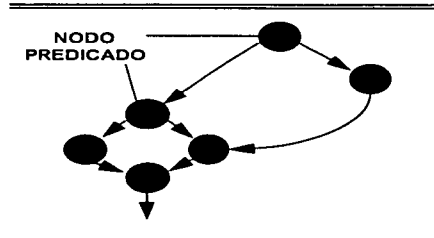

IF a OR b lhen procedimiento x then procedimiento *y* ENDIF

Fig. 3.9. - 5 Lógica Compuesta.10

Un comino independiente es cualquier comino del progromo que introduce por lo menos un nuevo conjunto de sentencias de procesamiento o uno nueva condición. En términos del grafo de flujo. un comino independiente se debe mover por lo menos por una arista que no hoya sido recorrido anteriormente a lo definición del comino. Por ejemplo. poro el grafo de flujo de lo figuro 3.9. - <sup>3</sup> un conjunto de caminos independientes sería:

Comino 1: 1-11 Camino 2: 1-2-3-4-5-10-1-11 Comino 3: 1-2-6-8-9-10-1-1 1 Comino 4: 1-2-3-6-7-9-10-1-11

Cado camino nuevo introduce uno nueva arista.

Los caminos 1.2.3 y 4 definidos anteriormente componen un conjunto bósico para el grafo de flujo de la figura 3.9. - 3. Surge entonces la pregunta ¿como sobemos cuentos cominos hemos de buscar?. El cálculo de lo complejidad ciclomática nos do la respuesta.

<sup>70</sup> http://www.sequiter.com/sequlter.htm

La complejidad ciclomática está basada en la teoría de grafos y nos da una métrica del software extremadamente útil. La complejidad se puede calcular de la siguiente formo:

La complejidad ciclomática. V{G). de un grafo de flujo G se define como:

## $V(G) = A - N + 2$

donde "A" es el número de aristas del grafo de flujo y "N" es el número de nodos del grafo de flujo. Entonces el grafo de flujo en cuestión tiene:

 $V(G) = 11$  aristas - 9 nodos + 2 = 4

Mós importante. el valor de V{G) ·nas da un valor límite para el número de cominos independientes ··que componen el conjunto básico y. consecuentemente. un valor límite paro el número de pruebas que se deben diseñar y ejecutar paro garantizar que se cubren todas los sentencias del programa.

#### Prueba de Bucles

Los bucles son lo piedra angular de la inmenso mayoría de los algoritmos implementados en software. Y por ello debemos prestarles atención cuando llevamos la pruebo de software.

La pruebo de bucles es uno técnica de prueba de la coja blanca que se centra exclusivamente en la válidez de tas construcciones de bucles. Se pueden definir cuatro clases diferentes de bucles: bucles simples. bucles concatenados. bucles anidados y bucles no estructurados. Figura 3.9. - 6.

Bucles simples.· A los bucles simples se tes debe aplicar el siguiente conjunto de pruebas. donde "n'" es el número móximo de pasos permitidos por el bucle:

- 1. Pasar por alto totalmente el bucle
- 2. Pasar una sola vez por el bucle
- 3. Posar dos veces por el bucle
- 4. Hacer "m" pasos por el bucle con "M < n"
- 5. Hacer "n  $1$ ", n y "n +  $1$ " pasos por el bucle

Bucles anidados.- Si extendemos el enfoque de pruebo de los bucles simples o los bucles anidados. el número posibles de pruebas aumento geométricamente a medida que aumenta el nivel de anidamiento. Esto llevaría o un número impracticable de pruebas. Paro evitar esto. se sugiere lo siguiente:

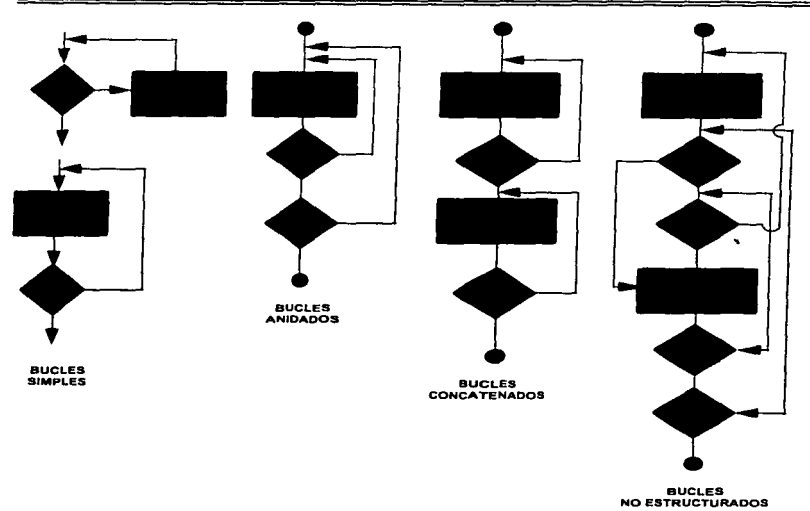

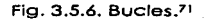

- 1. Comenzar en el bucle más inferior. Establecer los demás bucles en sus valores mínimos.
- 2. Llevar a cabo las pruebas de bucles simples para el bucle más Interior. mientras se mantienen Jos parámetros de iteración {p.ej.: contadores de bucles) de los bucles externos en sus valores mínimos. Añadir otros pruebas paro valores fuero de rango o excluidos.

the complete state of the state of

<sup>71</sup> http://www.sequlfer.com/sequlter.htm

- 3. Progresar hacia fuera. llevando o cabo pruebas para el siguiente bucle. pero manteniendo todos los bucle externos en sus valores mínimos y los demás bucles anidados en sus valores "típicos".
- 4. Continuar hasta que se hayan probado todos los bucles.

Bucles concatenados.- Los bucles concatenados se pueden probar mediante el enfoque anteriormente definido para los bucles simples. mientras cado uno de los bucles seo independiente del resto. Por ejemplo. si hay 2 bucles concatenados y se uso el contador del bucle 1 como valor inicial del bucle 2. entonces los bucles no son independientes. Cuando los bucles no son independientes. Se recomienda usar el enfoque aplicado para los bucles anidados.

Bucles no estructurados.- Siempre que sea posible. esta clase de bucles se deben rediseñar para que se ajusten a las construcciones de lo programación estructurado.

#### Prueba de la Caja Negra

Los métodos de prueba de la caja negro se centran en los requisitos fundamentales del software. O sea. la prueba de lo coja negro permite o quien realice la prueba tomar conjuntos de condiciones de entrada que ejerciten completamente todos los requisitos funcionales de un programa. La prueba de la caja negro no es una alternativo a las técnicas de la prueba de la caja blanco. Más bien se trata de

errores en estructuras de datos o en accesos a bases de datos externas. (4) errores de rendimiento y (5) errores de inicialización y de terminación.

A diferencia de la prueba de la caja blanca. que se lleva a cabo previamente en el proceso de prueba. lo pruebo de la caja negra tiende a aplicarse durante foses de prueba. Ya que lo pruebo de la caja negra ignora intensionalrnente la estructura de control. centra su atención en el campo de información. Las pruebas se diseñan para responder a las siguientes preguntas:

- ¿Cómo se prueba la validez funcional?
- ¿Qué clases de entradas compondrán unos buenos casos de prueba?
- ¿Es el sistema particularmente sensible a ciertos valores de entrada?
- ¿De que forma están aislados los límites de una clase de datos'?
- ¿Qué volúmenes y niveles de datos tolerará el sistema?
- ¿Que efectos sobre la operación del sistema tendrán combinaciones específicas de datos?

Mediante las pruebas de la caja negra se deriva un conjunto de casos de prueba que satisfacen los siguientes criterios: (1) casos de prueba que reducen. en un coeficiente que es mayor que uno. el número de casos de prueba adicionales que se deben diseñar para alcanzar uno pruebo razonable y (2) casos de prueba que nos dicen algo sobre lo presencia o ausencia de clases de errores en lugar de un error asociado solamente con la prueba. en particular. que se encuentre disponible.

### Partición Equivalente

La participación equivalente es un método de prueba de la caja negro que divide el campo de entrada de un programa en clases de datos de los que se pueden derivar casos de prueba. Un caso de prueba ideal descubre de formo inmediata una clase de errores (p.ej.: procesamiento incorrecto de todos los datos de caracteres) que. de otro modo. requerirían la ejecución de muchos casos antes de detectar el error genérico. La partición equivalente se dirige a la definición de casos de pruebo que descubran clases de errores. reduciendo así el número total de casos de prueba que hay que desarrollar.

El diseño de casos de prueba para la partición equivalente se basa en una evaluación de las clases de equivalencia para una condición de entrada. Una clase de equivalencia representa un conjunto de estados válidos o invólidos poro condiciones de entrada. Típicamente, una condición de entrada es un valor numérico específico. un rango de valores. un conjunto de valores relacionados o uno condición lógica. Las clases de equivalencia se pueden definir de acuerdo con los siguientes directrices:

- 1. Si una condición de estrada especifica un rango, se define una clase de equivalencia vólida y dos inválidas.
- 2. Si una condición de entrada requiere un valor específico. se define uno clase de equivalencia válida y dos invólidas.
- 3: Si una condición de entrada específica un miembro de un conjunto. se define uno clase de equivalencia vólida y una inválido.
- 4. Si una condición de entrada es lógica. se define uno clase válida y una inválido.

Aplicando estas directrices para la obtención de clases de equivalencia. se pueden desarrollar y ejecutar casos de pruebo para coda elemento de datos del campo de entrada. Los casos de prueba se seleccionan de forma que se ejercite el mayor número de atributos de cada clase de equivalencia a la vez.

Análisis de valores límite.

Por razones que no están del todo claras. los errores tienden a darse más en los limites del campo de entrada que en el "centro". Por ello, se ha desarrollado el análisis de valores límites (AVL) como técnica de pruebo. El análisis de valores límite nos llevo a uno elección de casos de prueba que ejerciten los valores limite.

El análisis de valores limite es una técnico de diseño de casos de pruebo que complementa a la partición equivalente. En lugar de seleccionar cualquier elemento de una clase de equivalencia. el AVL lleva o la elección de cosos de prueba en los '"bordesº de la clase. En lugar de centrarse solamente en las condiciones de entrado. el A VL deriva casos de pruebo también poro el campo de salida.

Las directrices de AVL son similares en muchos aspectos a las que proporciona la partición equivalente:

Si una condición de entrada especifica un rango delimitado por los valores "a y b". se deben diseñar cosos de prueba poro los valores *"a* y b" poro los valores justo por debajo y justo por encima de "ay b': respectivamente.

Si una condición de entrado especifica un número de valores. se deben desarrollar casos de pruebo que ejerciten los valores máximos y mínimos. También se deben probar los valores justo por encima y justo por debajo del máximo y del mínimo.

Aplicar los directrices 1 y 2 a tos condiciones de solida. Por ejemplo. supongamos que se requiere una tabla de "temperatura frente a presión" como salida de un programa de análisis de ingeniería. Se deben diseñar casos de prueba que creen un informe de salida que produzca el máximo ( y el mínimo) número permitido de entradas en Ja tabla.

Si las estructuras de datos internos tienen limites preestablecidos (p.ej.: un orray que tengo un limite definido de 100 entrados). hay que asegurarse de diseñar un caso de prueba que ejercite la estructura de datos en sus limites.

La mayoría de aplica estas pruebas llevan a cabo de forma intuitiva alguna forma de AVL Aplicando las directrices que se acaban de exponer. lo prueba de limites será más completa y. por tanto. tendrá uno mayor probabilidad de detectar errores.

Pruebas del Sistema.

La pruebo es un conjunto de actividades que se pueden planificar por adelantado y llevar a cabo sistemáticamente. Por esta razón se debe definir en el proceso de lo ingeniería del software uno plantillo poro lo pruebo del software - un conjunto de pasos en los que podamos situar los técnicos especificas de diseño de casos de prueba y los métodos de pruebo.

Se han propuesto varios estrategias de pruebo de software en distintos libros. Todos proporcionan al Ingeniero de software uno plantillo poro lo pruebo *y*  todos tienen las siguientes características generales:

- La prueba comienza en el nivel de módulo y trabaja "hacia afuera••. hacia lo integración de todo el sistema basado en computadora.
- Diferentes técnicas de prueba son apropiadas en diferentes momentos.
- Lo pruebo lo llevo a cabo el que desarrollo el software *y* (poro grandes proyectos) un grupo de pruebo independiente.

Lo prueba y la depuración son actividades diferentes. pero la depuración se puede incluir en cualquier estrategia de prueba.

Una estrategia poro la prueba del software debe acomodar pruebas de bajo nivel que verifiquen que cada pequeño segmento de código fuente se ha implementado correctamente. así como pruebas de alto nivel que demuestren la vólidez de los principales funciones del sistema frente a los requisitos del cliente. Una estrategia debe construir una quía para el profesional proporcionar un conjunto de referencias paro el gestor o director. Debido a que los posos de la estrategia de pruebo se dan a la vez cuando surgen la presión de los plazos fijados, se debe poder medir el progreso, y los problemas deben aparecer lo antes posible.

En cualquier proyecto de software existe un conflicto de intereses inherente que aparece cuando comienzo la prueba. Se pide a la gente que ha construido el software que lo pruebe. Esto parece totalmente inofensivo: después de todo. equién puede conocer mejor un programa que los que lo han desarrollado? Desgraciadamente. esos mismos programadores tienen un gran interés en demostrar que el programa está libre de errores. que funciona de acuerdo con las especificaciones del cliente y que estará listo de acuerdo con los plazos y el presupuesto. Cada uno de estos intereses se convierte en inconveniente o la hora de encontrar errores a lo largo del proceso de pruebo.

Desde un punto de visto psicológico, el anólisis y el diseño del software (junto con la codificación) son tareas constructivas. El ingeniero de software crea un programa de computadora. su documentación y sus estructuras de datos asociadas. Al igual que cualquier constructor. el ingeniero de software está orgulloso del edificio que acaba de construir y se enfrenta a cualquiera que quiera sacarle defectos. Cuando comienza la prueba. aparece un socavado. aunque definido intento de "romper" lo que el ingeniero de software a construido. Desde el punto de vista del constructor, la prueba se puede considerar (psicológicamente) destructiva. Por tanto. el constructor anda con cuidado diseñando y ejecutando pruebas que demuestren que el programa funciona. en lugar de detectar los errores. Desgraciadamente. los errores seguirán estando. Y si el ingeniero de softvvare no los encuentra. el cliente si lo haró.

A menudo. ex1slen ciertos malentendidos que se pueden deducir equivocadamente de la anterior discusión: ( 1) el que desarrolla el software no debe entrar en el proceso de prueba: (2) el software debe ser "puesto o salvo" de extraños que puedan probarlo de forma despiadada: (3) los encargos de la prueba solo aparecen en el proyecto cuando comienzan las etapas de prueba. Cada una de estas frases es incorrecta.

El que desarrolle el software siempre es responsable de probar los unidades individuales (módulos) del programa. asegurándose de que cada una lleva a cabo lo función para la que fue diseñada. Solo una vez que la arquitectura del software esté completa entra en juego un grupo independiente de prueba.

El papel del grupo independiente de pruebo (GIP) es eliminar los problemas inherentes asociados con el hecho de permitir el constructor que pruebe lo que ha construido. Una prueba independiente elimino el conflicto de interés que. de otro modo. estaría presente. Después de todo. al personal del equipo que forma el grupo independiente se le paga para que encuentre errores.

Sin embargo. el que haya desarrollado el software no cede simplemente el programa al GIP y se desentiende. El desarrollador y el GIP trabajan estrechamente a lo largo del proyecto de software para asegurar que se realizan pruebas exhaustivas. Mientras se dirige la prueba. el desarrollador debe estar disponible para corregir los errores que se van descubriendo.

El GIP es una parte del equipo del proyecto de desarrollo de software en el sentido de que se ve implicado durante el proceso de especificación y sigue implicado a todo lo largo de un proyecto. Sin embargo, en muchos casos. el GIP informa a la organización de garantía de calidad del software. consiguiendo de este modo un grado de independencia que no sería posible si fuera una parte de la organización de desarrollo de software.

#### Criterios para lo prueba

La validación del software se consigue mediante una serie de pruebas de la coja negro que demuestran Ja conformidad con los requisitos. Un plan de prueba traza las pruebas que se han de llevar o cabo y un procedimiento de prueba define los casos de prueba específicos que se usarán para demostrar lo conformidad con los requisitos. Tanto el plan como el procedimiento estarán diseñados paro asegurar que se satisfacen todos los requisitos funcionales. que se alcanzarán todos los requisitos de rendimiento. que la documentación es correcto e inteligible y que se alcanzan otros requisitos (p.ej.: portabilidad. compatibilidad. recuperación de errores. facilidad de mantenimiento).

Una vez que se procede con cada caso de prueba de validación. puede darse una de dos condiciones: (1) las características de funcionamiento o de rendimiento están de acuerdo con las especificaciones y son cceptcbles o {2) se descubre una desviación de las especificaciones y se crea una listo de deficiencias. Las desviaciones o errores descubiertos en esto fose del proyecto raramente se pueden corregir antes de terminar el plan. A menudo es necesario negociar con el cliente un método para resolver las deficiencias.

Es virtualmente imposible que un encargado del desarrollo del software pueda prever como un cliente usará realmente un programa. Se pueden interpretar mal los instrucciones de uso.. se pueden usar regularmente extraños

combinaciones de datos y una salida que puede estar clara para el que realiza la prueba puede resultar ininteligible para un usuario normal.

Cuando se construye software a medida paro un cliente. se llevo a cabo una serie de pruebas de aceptación para permitir que el cliente valide todos los requisitos. Llevado a cabo por el usuario final en lugar del equipo de desarrollo. una prueba de aceptación puede ir desde un informal "paso de prueba" hasta la ejecución sistemática de una serie de pruebas bien planificadas. De hecho. lo prueba de aceptación puede tener lugar a fo largo de semanas o meses. descubriendo asi errores acumulados que pueden ir degradando el sistema.

Si el software se desarrolla como un producto que va a ser usado por muchos clientes. no es próctico realizar pruebas de aceptación formales para cada uno de ellos. La mayoría de los constructores de software llevan a cabo un proceso denominado prueba alfa y beta para descubrir errores que parezca que solo el usuario final puede descubrir.

Lo prueba alfa es conducida por un cliente en el lugar de desarrollo. Se usa el software de forma natural. con el encargado del desarrollo "mirando por encima del hombro" del usuario y registrando errores y problemas de uso. Los pruebas alfo se llevan a cabo en un entorno controlado.

La prueba beta se llevo o cabo en uno o más lugares de clientes por los usuarios finales del software. A diferencia de la prueba alfa. el encargado del desarrollo. normalmente no esta presente. Así. la prueba beta es uno "prueba en vivo" del software en un entorno que no puede ser controlado por el equipo de desarrollo. El cliente registra todos los problemas (reales o imaginarios} que encuentro durante la prueba beta e informa a intervalos regulares al equipo de desarrollo. Como resultado de los problemas anotados durante la prueba

be1a. el equipo de desarrollo del software lleva a cabo modificaciones y así prepara una versión del producto de software para toda la base de clientes. Si el software se desarrolla como un producto que va a ser usado por muchos clientes. no es práctico realizar pruebas de aceptación formales para coda uno de ellos. La mayoría de los constructores de software llevan a cabo un proceso denominado prueba alfa y beta para descubrir errores que parezco que solo el usuario final puede descubrir.

Lo prueba alfa es conducida por un cliente en el lugar de desarrollo. Se usa el software de forma natural. con el encargado del desarrollo "mirando por encima del hombro'' del usuario y registrando errores y problemas de uso. Las pruebas alfa se llevan a cabo en un entorno controlado.

La prueba beta se llevo a cabo en uno o más lugares de clientes por los usuarios finales del software. A diferencia de la prueba alfa. el encargado del desarrollo. normalmente no esta presente. Así. la prueba beta es una "prueba en vivo" del software en un entorno que no puede ser controlado por el equipo de desarrollo. El cliente registra todos los problemas (reales o imaginarios) que encuentra durante la prueba beta e informa a intervalos regulares al equipo de desarrollo. Como resultado de los problemas anotados durante la prueba beta. el equipo de desarrollo del software lleva a cabo modificaciones y así prepara una versión del producto de software para toda la base de clientes.

Pruebas Efectuados al Sistema.

Pruebo de lo Interfaz del Usuario.

En el módulo principal se probó que cado uno de los menús de opciones y de los pantallas de captura cumplieran con los puntos que se muestran en lo figura 3.9. - 7.

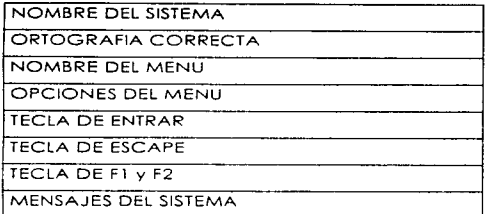

Fig. 3.9. - 7 Pruebas qu'e se Aplicaron a los Menús.

- El Nombre del Sistema. Siempre aparece en la parte superior de todos los pantallas como "ALCANCIAS 3.4 ".
- Ortografía Correcta. Se revisó que esto se cumpliera en todos los mensajes. pantallas y opciones de menú.
- Nombre del Menú. Cuando se selecciona un menú se mantiene el nombre de este en la parte superior del menú y centrado.
- Opciones del Menú. Se muestran todas las opciones que corresponden al menú seleccionado.
- Tecla de Entrar. Durante ia selección de una opción en los menús se podré hacer uso de esta tecla.
- Tecla de Escape. Se utilizo para abortar una opción o regresar al menú anterior.
- Teclas de Fl y F2. Se usan para interrumpir un proceso de comunicación.

Una vez que se probaron los menús y las pantallas del sistema. se procedió a revisar cada uno de los procesos que el sistema realiza. A continuación presentamos estas pruebas.

**Prueba de Funcionamiento con Centrales Telefónicas.** 

**Para comprobar el buen funcionamiento del Sistema .. ALCANCIAS", se evaluó**  con las centrales telefónicas MOA, IOC12, MAN MACHINE, MPTMON. Las dos **primeras manejan el sistema EXA 10 y las últimas el SISTEMA 2199. Para cada una de las centrales se evaluaron los procesos utilizando una base de datos de 3500 registros mixtos los cuales se presentan en la siguiente tabla:** 

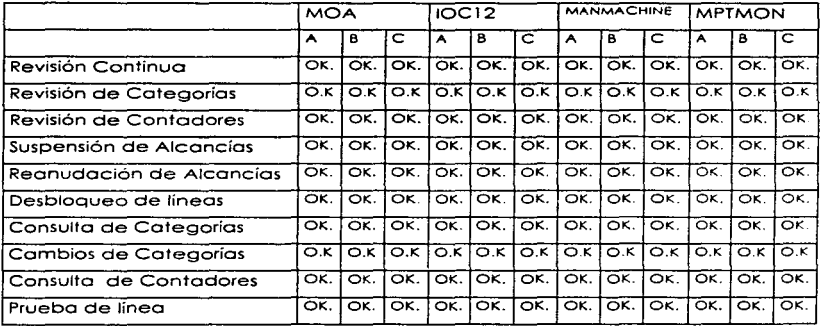

- **A= Comunicación con lo Central**
- **B= Presentación de los resultados en pantalla**
- **C= Análisis e Interpretación de Resultados**

Revisión Continua.

- Se revisó que en este proceso lo prueba de contadores se activara a la hora especificada en la configuración de funcionamiento.
- Se revisó que el proceso se reanudara a partir del registro en que se suspendió el proceso
- Se revisó que únicamente los teléfonos que tuvieron alteración en los categorías de las centrales fueran corregidos mediante un comando apropiado de corrección.
- Se revisó que únicamente los teléfonos que no tuvieran avance en el contador de llamados fueran en los que se realizara lo prueba de líneo.

Revisión de Categorías.

Se revisó que únicamente los teléfonos que tuvieron alteración en los categorías de las centrales fueran corregidos mediante un comando apropiado de corrección.

Revisión de Contadores.

Se revisó que el proceso se reanudara a partir del registro en que se suspendió el proceso.

Se revisó que únicamente los teléfonos que no tuvieran avance en el contador de llamadas fueran en los que se realizara la prueba de linea.

Suspensión de Alcancías.

Se hizo una pruebo físico de que las alcancías que se suspendían mediante este proceso. en la práctico dejaban de funcionar y se revisó que el sistema contestara afirmativamente a la suspensión.

Se comprobó la consistencia de la información entre las bases de datos del sistema de "ALCANCIAS" con respecto a la información de la base de datos de la central telefónica.

Reanudación de Alcancías.

Igual que en el proceso anterior se realizaron dos pruebas: la primera en donde la alcancía suspendida después del envío del comando de reanudación. volvía o funcionar y se comprobó que la central contestara a lo reanudación de alcancía.

Desbloqueo de Alcancías.

Se comprobó el buen funcionamiento de la linea del abonado uno vez que se solucionó el problema que originó el bloqueo de esa línea por parte de la compañia telefónica.

Consulto de Categoríos.

Se comprobó que los status de los categorías de las alcancías que son programadas manualmente. fueran consistentes con la información registrada en la base de datos de la central.

Cambio de Ca1egorias.

Se comprobó que el sistema propusiera el tipo de aparato correcto dependiendo del sistema que se es1uviera accesando.

Se comprobó que los cambios que se realizan en los categorías de los alcancías fueran posteriormente actualizados en la base de datos de la central.

Consulta de Contadores.

Se comprobó que el número de llamadas de una línea coincidió con el contador que registra el sistema.

Prueba de linea de Alcancía.

Se compararon los resultados que ofrece el sistema contra las pruebas físicos de campo que consistieron en conectar un hilo a tierra. a batería. simular condiciones de rotura de linea y cruce de abonados.

Respecto de todos los puntos anteriores. se revisó que los parámetros de entrada del sistema no reciban caracteres erróneos.

Prueba de Seguridad.

Se permite el acceso únicamente con los password de Operador o bien de Superusuario y si en más de tres ocasiones se equivoca el possword. el sistema aborta la entrada. Figura 3.9. - 9.

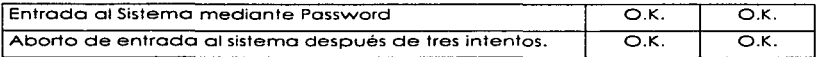

Fig. 3.9. - 9 Passwords de Entrada al Sistema.

Además se revisaron los niveles de acceso que se tiene al sistema dependiendo del possword con el que se este operando al mismo. Figuro 3.9. - 10.

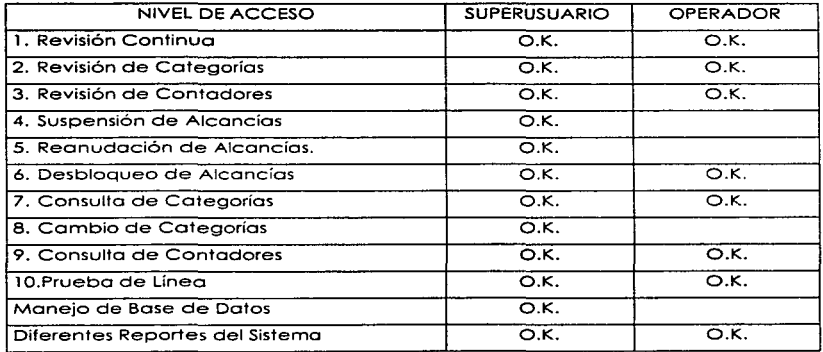

Fig. 3.9. - 10 Niveles de Acceso al Sistema.

En este último punto es necesario aclarar que el reporte de Histórico de movimientos es el único reporte que no puede ser modificado de manera manual porque los datos que maneja están encriptados.

Por último. en las opciones del sistema. se comprobó que dependiendo de el password que se este utilizando. se podrá tener acceso a configurar al sistema. La figura 3.9. - 11 nos ilustra esto.

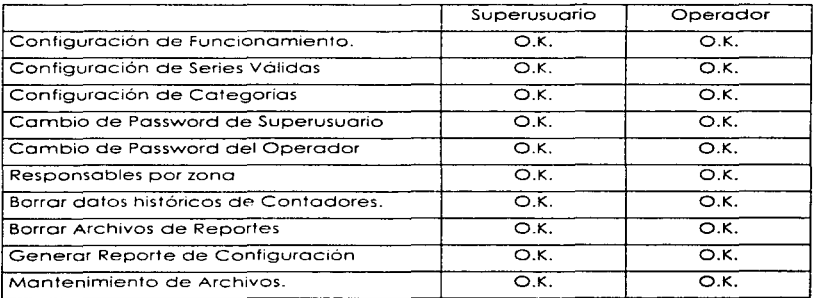

Fig. 3.9. - 11 Configuración de Funcionamiento del Usuario.

## Conclusiones.

- 1. El sistema "Monitoreo de Teléfonos Públicos" ha presentado un ahorro muy significativo en el fraude de Larga Distancio. por lo que se esto cumpliendo con los objetivos.
- 2. El sistema "Monitoreo de Teléfonos Públicos''. dependiendo de lo periodicidad de supervisión y los recursos que se utilicen para ésta. será la medida en que disminuya el fraude de Larga Distancia.
- 3. El sistema es amigable y fácil de usar. ya que cuenta con un sistema de navegación de menús y ventanas. Aunque no cuenta con una opción de ayuda. siempre se tiene toda lo información que el usuario necesita en cualquier momento en pantalla.
- 4. Paro cubrir los espectotivas del cliente en un corto plazo. uno de los aspectos más importantes es lo velocidad de desarrollo del sistema. por lo que es indispensable reutilizar código y en "Alcancías" se hizo.
- 5. El control de calidad en "Alcancías" fue demostrado por haber acreditado el proceso de prubo de software satisfactoriamente.
- 6. En México. en el área de telecomunicaciones la gran mayoría de la tecnología proviene de importaciones. lo que genera una conjunción de ambientes diferentes y es aquí donde el análisis y desarrollo de Sistemas

mexicanos éstan comprometidos a aprender de ellos. integrarlos o nuestros requerimientos y manipularlos.

- 7. El área de seguridad es una de los más importantes e incluso se sobrepasan los investigaciones a nivel internacional. por lo que en México se debe superar y preveer cualquier problema de este tipo. "Alcancías" es parte de la seguridad y cumple con este objetivo.
- 8. En cuanto o su mantenimiento el sistema esto dividido en módulos lo cual hoce fácil identificar rutinas. funciones y procedimientos que necesiten modificarse poro lo implementar funciones que el usuario requiera en el futuro.
- 9. El acceso del sistema o la central no interfiere con los procesos de esta. Esto hoce confiable el sistema "Alcancías".
- 10. El sistema cubrió con todos las expectativas que se esperaban en cuanto a lo que fue el cambio de categorías y tomar los lecturas de los contadores. lo que hizo cubrir el 1003 su objetivo.
- 11. La flexibilidad del uso de los reportes es de gran ayuda para el usuario ya que puede utilizarlos paro realizar estadísticas. pronósticos para un anólisis posterior en cuanto a localización de fallas. rutas óptimos de reparación y mantenimiento de equipos. etc.
- 12. Con la realización de este sistema se compruebo que independientemente de los problemas que se tengan en cualquier campo, no es necesario una gran cantidad de recursos sino aprovechar los elementos con los que se cuenta.
- 13. La tendencia de la creciente tecnología y el cambio tan vertiginoso de los comunicaciones hacen que se tomen nuevos requerimientos paro que el sistema siga vigente. es decir, se puede emigrar a nuevas plataformas y también cumple con éste objetivo.
- 14. La lngenieria de Software es el medio más adecuado para solucionar todos los problemas que resulten del desarrollo de los sistemas. Su aplicación además de ser extremadamente útil resulta muy enriquecedora.
- 15. El sistema de "ALCANCIAS" resulto ser más exitosa de lo que se esperaba por lo que, en un futuro inmediato. se horan necesarias mejores versiones.
- 16. Este sistema nos demuestra que el uso de múltiples herramientas y lo integración de un buen equipo de trabajo. logran objetivos que están en un principio. fuera de la contemplación de lo solución al problema. y que además de cumplir sus objetivos brindan soluciones adicionales.

# Bibliografía.

- **Telecomunicaciones para PC Modems. Software. BBS. Correo electrónico e interconexiones**  John C. Devorok **Editorial Nock Anis**  México. 1992
- **Modems**  Manuel González de lo Garzo **Editorial Paraninfo**
- **Understing Dota Communications**  Gilbert Held Editorial John Wiley & Sons Englond. 1991
- Doto Communicotions. Computer Networks ond Open System Freds Holsoll Editorial Addison - Wesley Publishing Compony
- **Microprocessor lntel Editado por lntel**
**Anéndices** 

- The Processor ond Coprocessor Robert L. Hummel PC Magazine. Programmer's Technical Reference 1 992, Ziff -Davis Press
- Fundamentos de Bases de Datos Henry F. Korth. Abraham Silberschatz Editorial Me. Graw Hill
- Ingeniería del Software: Un enfoque próc1ico Roger S. Pressrnan Editorial Me Graw Hill España. 1993

Ingeniería de Sistemas de Telecomunicaciones Roger L. Freeman Editorial Limuso México. 1989

• Digital Telephony and Network Integration Bernard E. Keiser, Eugene Stronzo Editorial Van Nostrand Reinhold Co. New York

- **Código sin errores Steve Maguire Editorial Microsoft Press**
- Windows Programer's Guide to SERIAL COMMUNICATIONS Timothy S. Monr Editorial Sams Publishing
- Code Base 5.1 User Guide Sequiter Software lnc. Editorial Sequiter Software lnc.
- Code Base 5.1 Reference Guide Sequiter Software lnc. Editorial Sequiter Software lnc.
- Sinopsis del Sistema EXA EXA System Ca. Editado por EXA System Ca.
- **Sinopsis del Sistema MOA**  MOA System Ca. Editado por MOA System Co.
- CSCAPE Rererence Guide Okland Co. Editaao por Okland Co.
- CSCAPE User Guide Okland Co. Editado por Oklond Co.
- Sistemas Operativos Conceptos y Diseño Milenkovvic Editorial Me. Gra\.v Hill
- El sistema UNIX y sus Aplicaciones José Canosa Editorial Publicaciones Marcombo
- Teleinformática y Redes de Computadoras Antonio Alabau Editorial Marconibo
- Técnica~ de Ba~es de Datos Shakuntala Atre Editorial Trillas México 1988

• **Mastering Turbo Pascal 6**  Scott D. Polmer Editorial Sybex U.S.A., 1991

- **Unix Sistema V Versión** *4*  Shakuntala Aire Editorial Me Graw Hill México 1991
- Turbo C Developer's Librory Edward R. Rought. Thomas D. Hoops Editorial H. W. Sams Indiano 1988
- Guía del Programador para el IBM PC y PS/2 Peter Norton, Richard Wilfon Editorial Anayo Multimedia Madrid 1991
- **C: Guía para usuarios expertos**  Helbert Shildt **Editorial Me. Graw Hill**  México 1989
- **Modems y Servicios en Línea Fácil**  Sherry Kinkoph **Editorial Prentice Hall**
- DR DOS 6 Acceso Rápido

# HEMEROGRAFIA

• El Nuevo MS-DOS 6.0. La actualización más fuerte de su historia.

- PC /TIPS BYTE, Abril 1993.
- *6* **Bases de Datos por Relación**  David Kolmon PC MAGAZINE No. 50

# TESIS CONSULTADAS

- Automatización de lo Oficina de Servicios Escolares de lo Facultad de Ingeniería por medio de PC's. UNAM 1990
- Diseño de un Sistema de Monitoreo de Cajones de Estacionamientos~ Basado en el MCU68C1 l con interfaz o PC. UNAM 1991
- Diseño e lmplemetoción de un Sistema de Administración poro el Centro de Cólculo del Instituto Tecnológico de Estudios Superiores Monterrey Campus Ciudad de México. ITESM 1995

# ACCESO A INTERNET

## •http://www.sequiter.com/sequiter.htm

**Apéndice (Manual de Usuario)** 

# ALCANCIAS

# VERSION 3.4

# MANUAL DE OPERACION

INDICE

**1. Introducción.** 

**1.1 Procesos que Realiza.** 

**1.2 Procesos Adicionales.** 

**2. Sistema de Alcancías.** 

**2.1 Requerimientos del sistema.** 

**2. 1. l Requerimientos de Software y Hardware.** 

**2. 1.2 Requerimientos de Información Disponible.** 

**2.1.3 Conocimientos bósicos del operador.** 

**2.2 Procedimiento de Instalación.** 

2.3 Entrodo ol sistema.

**2.4 Manejo de Menús** 

3 APENDICE A (Condiciones de error en prueba de líneo). APENDICE B. (Solución de Problemos).

APENDICE C (Corocterístico de tipo de aporata).

APENDICE D (Tiempos de respuesto de centrales).

APENDICE El (Descripción de categorías EXAlO).

APENDICE E2 ((Descripción de categoríos SISTEMA 2199).

APENDICE F (Formoto de cotegoríos poro teléfonos públicos).

1. INTRODUCCION

ALCANCIAS 3.4 es un sistema de supervisión de lineas de abonado de centrales digitales que tienen conectados teléfonos públicos.

Paro su operación el sistema debe ser alimentado con la información asociada a cada teléfono; esto es además del número telefónico. el tipo de teléfono. dirección, razón social y los categorías que debe manejar ( en función de los restricciones de tráfico asociados). Paro realizar la carga de una manera simple.

1 .1 . PROCESOS QUE REALIZA.

El sistema mediante lo opción de procesos superviso:

a) Prueba de líneas telefónicas. can la intención de detectar cuales teléfonos han generado llamadas y cuales na.

b) El estada de los cantadores de abonado asociados a las Revisión de categorías que se encarga de ajustar los atributos asociados al teléfono. con la información que tiene declarado en la base de datos, por ejemplo: restñcción paro tráfico. lada. supervisión. Inversión de polaridad. etc ... En coso de detectar diferencias en lo información declarada en la central en el momento de la lectura. el sistema automóticamente corregiró las categorías.

Esta función es muy útil pero exige mantener bien actualizada lo base de datos para evitar posibles errores. Por ejemplo; suspender o reanudar servicio en caso de errores. restringir tráfico.

El sistema también cuenta con una prueba de la línea de abonado asociada al teléfono público. para aquellos casos en los que se detectó que el teléfono no ha sido utilizado. lo cual puede ayudar a dirigir las labores de mantenimiento. si se detectan problemas en la red.

## 1 .2. PROCESOS ADICIONALES.

El sistema cuenta a su vez con una serie de procesos adicionales que sirven para dar mantenimiento o los teléfonos públicos de una manera más fácil que utilizando una terminal de MOA:

o) Suspensión de Alcancías: El cual permite modificar las categorías necesarias a la central de telefónica para poder realizar uno suspensión de linea. actualizando la nuevo condición en caso de estar dada de alta en base de datos.

b) Reanudación de Alcancías: El cual permite modificar las categorías necesarias a la central telefónico para poder realizar una reanudación de línea, actualizando la nueva condición en caso de estar dada de alta en la base de datos.

c) Consulta de categorías: El cual permite consultar las categorías asignados a un teléfono público en la central telefónico.

d) Cambio de categorías. El cual permite cambiar una serie de categorías preestablecidas para un teléfono público enviando una serie de comandos adecuados para que la central torne en cuento los cambio.

e) Desbloqueo de linea. El cual permite desbloquear un número telefónico que la central haya puesto fuera de servicio por una falla en la línea. enviando el comando necesario.

f) Prueba de linea de ALCANCIAS: La cual permite verificar el funcionamiento de la línea. detectando posibles fallos en la líneo telefónico.

La mayoría de las característicos más importantes se puede declarar o restringir dentro del Menú de opciones. razón por lo cual recomendamos ampliamente su estudio detallado.

Asimismo. el hecho de declarar los datos asociados al teléfono como son la dirección de ubicación y razón social. permite que los reportes de supervisión incluyan estos datos facilitando los programas de recorridos.

ALCANCIAS 3.4 tiene la gran ventaja de manejar la base de datas en formato FOXPRO lo que permite tener libertad de explotación de datos postproceso. y añadir nuevos registros. sin suprimir los preestablecidos.

Alcancías proporciona diferentes Indices de ordenamiento para clasificar por zonas los diferentes teléfonos. de tal manera que los reportes de mantenimiento pueden ser agrupados en función del personal que debo atenderlos.

Por último cabe mencionar que si se desea obtener lo verdadera potencialidad del sistema en lo que se refiere o lo pruebo de líneas de abonado. Telmex debe asegurarse de seleccionar aparatos telefónicos que pueden ser ''vistos" por la central EXA, o en su defecto, instalar un desconectador "Dlr' lo cual asegura la confiabilidad de la línea telefónica.

فالمعجبين لتحلف وملطا الممالحات بالتقشاء

## 2. SISTEMA ALCANCIAS

## 2. 1 REQUERIMIENTOS DEL SISTEMA.

- 2.1.1 REQUERIMIENTOS DE SOFTWARE Y HARDWARE.
- 1. Computadora PC o compatible 486 en adelante. 20 MB en disco duro. 1 MB **de memoria principal. con puerto serial RS232C.**
- **2. Sistema operativo Instalado.**
- **3. Foxpro2 Instalado de preferencia**
- 4. Modem conectado. configurado y probado a la(s) central(es) que se esta(n) accesando.
- **5. Impresora con su manual**

#### 2. 1 .2 REQUERIMIENTOS DE INFORMACION DISPONIBLE.

- **1 . Claves de acceso a las centrales**
- **2. Si se trate de líneo conmutada. favor de poner el número telefónico del Modem paro pode conectarse**
- **3. Plan de numeración de las líneos a controlar con los siguientes datos:**
- **o) Numeración de la central o la que pertenece. y Login si es necesario por**  ejempla:

62100000 a 62109999. Central Garmendia, Login GARM4L

b) Categorías preestablecidas por cada tipa de aparato por ejempla para Multimodal

Sistema 2199

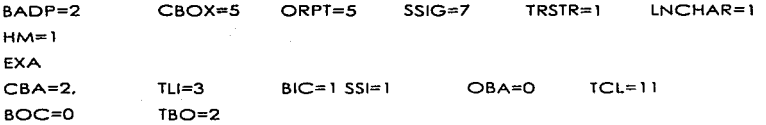

c) Tipo de central que utiliza cada numeración. por ejemplo elegir el tipo de central y comunicación. de entre las siguientes:

Sistema 2199 vía Man-Machine

Sistema 2199 vía MPTMON

EXA vía MOA

EXA vía conexión directa IOC 11

EXA vía conexión directo IOC4

Nota: Se debe llenar la tablo contenida en el apéndice H

2.1.3 CONOCIMIENTOS BASICOS DEL OPERADOR.

- 1. La persona que realizoró la operación del sistema deberá tener conocimientos básicos del uso de una computadora personal. sistema operativo MS-DOS. *y* de algún sistema de comunicación como CARBON COPY o BLAST y saber accesar a centrales digitales.
- 2. Conocimientos en FOX-PRO preferencia.

2.2.-INSTALACION.

## 2.2. 1 LICENCIA.

El sistema ALCANCIAS que usted adquirió consiste del software que se encuentro en el disco flexible ALCANCIAS V 3.4 especialmente configurado **poro probar teléfonos de uno localidad. así como el presente manual. La licencio esta limitada solo para trabajar en su ciudad. por to que si se desea utilizarlo para otras ciudades, se necesito comprar nueva licencia.** 

#### 2.2.2 COMO SE INSTALA EL SISTEMA.

Para instalar el sistema Alcancía 3.0 por favor complete los siguientes posos (un ejemplo típico es mostrado o continuación):

Importante: Respalde primero bases de datos y archivos •.del antes de hacer **este proceso. porque de lo contrario se perderán sus datos** 

1) Cambiarse al disco duro donde se desea instalar el sistema.

C:

**2) Crear el directorio donde se va a instalar el sistema.** 

#### MD ALCAN3

3.) Cambiarse al directorio que acabo de crear.

CD ALCAN3

4.) Copiar todos los archivos de su disco de instalación.

#### COPY A:\*.\*

**5) Configurar el sistema con el passwords de acceso al sistema** 

6) Configurar el sistema con los series validos en lo localidad

**7) Configurar el sistema para que se comunique con la central de to siguiente manero:** 

#### **7.1) Teclear desde sistema operativo.**

C:\ALCAN3>SIMPLE

7.2) Teclear el archivo o configurar por ejemplo SIMPLEPl .CFG.

El sistema tiene archivos de configuración yo armados como lo son: SIMPLEP l .CFG para el COM l. SIMPLEP2.CFG para el COM2

7.3) Teclear [ALT][S] para modificar las opciones de comunicación hasta lograr del sistema se comunique con la central ( [ALT][B] es paro mandar break):

< 1 > Serial Port <2> Baud Rete <3> Parity  $\cdot$  1 : 1200 : 7E1 <4> Lock Serial Port: No <5> lnit. String <6> Hangup Slring : ---+++---ATHOAM <7> Dial Prefix <S> Save and Qui! <Q>Quil : ATDT

Please make a selection:

Eligiendo la opción con el número y modificándola usted podrá comunicarse

con la central. es necesario saber los comandos adecuados.

Recuerde salvar la configuración con la opción <S> Save ond Quit

Para salir del sistema teclee [CTRL][C]

Este archivo que usted creó o modificó es el que debe estar incorporado en Configuración de Rango en el campo PUERTO.

2.3. ENTRADA AL SISTEMA.

Una vez estando en el sistema operotivo. ejecutar el programa:

C:\ALCAN40> ALCAN

Y oprimir [ENTER] para entrar al sistema.

## 2.3.1 PASSWORD DE ENTRADA.

Al momento de empezar a operar el sistema de Alcancías se recomienda dar de atto el PASSWORD de entrado en el menú de opciones. en el cual se deben de introducir rnóximo ocho caracteres. El password es sensible al contexto. lo que significa que hace distinción entre minúsculas y mayúsculas, por esto. siempre se debe escribir conforme fue dado de alta.

Uno vez dado de alta el PASSWORD la primera condición necesaria para operar el sistema de Alcancías es teclear correctamente el password de acceso. en la figura 2.3.1.1.{ver figura siguiente} podemos ver la pantalla para introducirlo.

En caso de olvidarse el ultimo PASSWORD dado de alta el usuario tendrá que dirigirse a los oficinas de para que le sea reintegrado un nuevo password conocido.

#### 2.4 MANEJO DE MENUS.

port of a complete the contemporary of the way

Favor de consultar fema: Implementación de cado módulo

4. APENDICE A.

CONDICIONES DE ERROR EN PRUEBA DE LINEA.

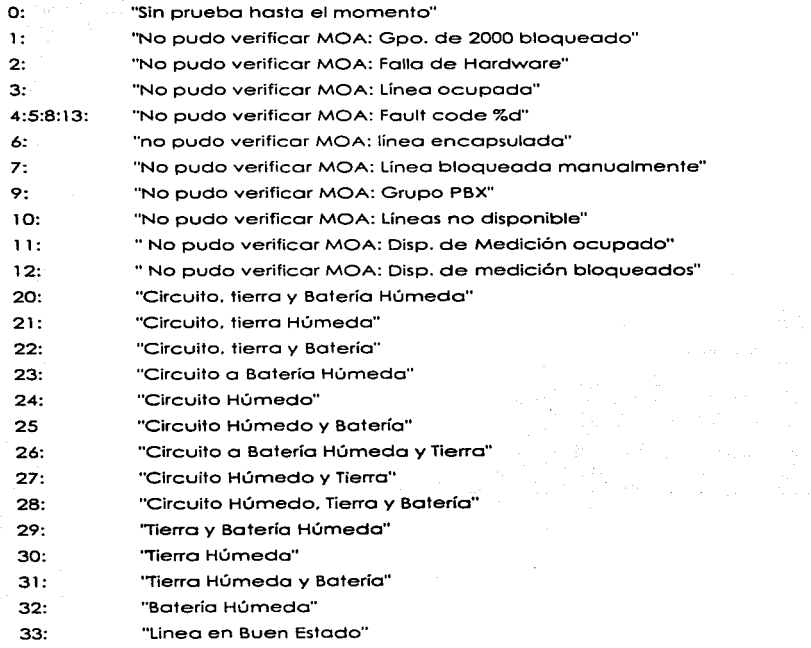

Apéndice (Manual de Usuario)

- 34: "Batería"
- 35: "Batería Húmedo y Tierra"
- 36: "Tierra"
- 37: "Tierra y Batería"
- 38: "Batería Tierra Húmedas y Circuito''
- 39: "Tierra Húmeda y Circuito"
- 40: '"Tierra Húmeda y Circuito a Batería"
- 41: "Batería Húmeda y Circuito"
- 42: "Circuito''
- 43: "Circuito a Botería"
- 44: "Batería Húmeda y Circuito a Tierra"
- 45: "Circuito a Tierra"
- 46: "Circuito a Tierra y Botería"
- 60: "En cruce con abonado"
- 61: "Roto hacia afuero"
- 62: "Roto hacia adentro"
- 80: "Error no reconocido"
- 81: "Fault Code Irreconocible"
- 82: "No corresponde número"
- 83: "Falla de conexión del MOA Y LA CENTRAL
- OTRO "Error No reconocido.

# APENDICE B. SOLUCION DE PROBLEMAS.

Problema: No permite probar algunos números dice: Número invalido. Solución: Dar de alta los teléfonos en la Base de Datos. para que el sistema no restrinia su operación.

- Problema: Cuando se desea probar un número dice: Número fuera de Alcance.
- Solución: El sistema esta restringido a las claves lado de la localidad u debe introducir el número a probar con su clave lado ejemplo 62180107. si desea nuevas claves lada. favor de contactar con el proveedor.
- Problemo: Al ejecutor el programa dice Not Enogh Memory. Solución: Modificar el autoexec.bot y config.sys para dejar el menor número de programas residentes y verificar en el config.sys files=32 buffers=32

Problema: No se considera los cambios en el menú de Bases de Datos; Solución: Al momento de introducir cambios. dar <Enter> hasta el último registro. porque si se sale uno con <Escape> el sistema considerará que se desean anular los cambios programados

Problema: No reconoce el nuevo password.

Solución: Verificar que se este escribiendo correctamente el password checando si se escribió con mayúsculas o minúsculos.

Problema: Aparece puro basura en el cuadro que dice: Respuesta de la central.

Solución: Verificar individualmente la central que se está accesando.

Problema: Durante (revisión continua de contadores o de categorías) recorre unos números muy rápidos.

Solución: Verificar individualmente la central que se está accesando.

Problema: Intento dar de alta nuevos números de esta localidad pero no los acepta.

Solución: Posiblemente no este configurado ese rango de teléfonos. por favor consultar configuración de rangos e insertar ese nuevo rango en el próximo renglón disponible.

Problema: Con el password actual no se entran a todas las opciones.

Solución Favor de conseguir el password de operador. este tiene permisos poro todas las opciones.

- Problema: Estaba trabajado bien cuando de un momento a otro. sed quedo atorado en una prueba.
- Solución: Posiblemente si es 2199 esta dando respuestas muy lentas o si es EXA el operador saco un momento el puerto de funcionamiento.

Problema: Al dar de baja un número. sigue en la pantalla.

Solución: La bajo es como el Foxpro2 donde primero se marca el número a suprimir y después se da de bojo. en el caso del sistema. para hacer válidos los movimientos de bojo hay que salir del menú de Base de datos.

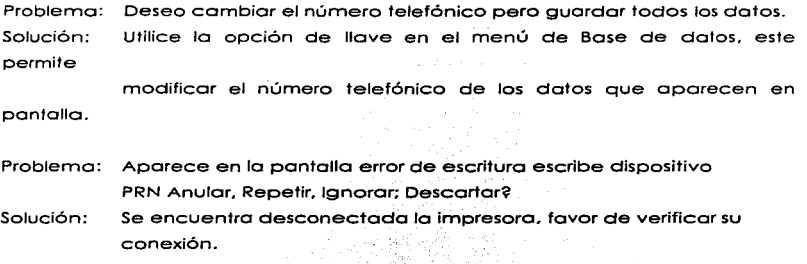

Problema: Aparece error XX · en ALCANCIAS.DBF o error XX en ALCANCIAS.CDX.

Solución: Restaurar el último respaldo de estos dos archivos.

# APENDICE C.

CARACTERÍSTICAS DE TIPO DE APARATO.

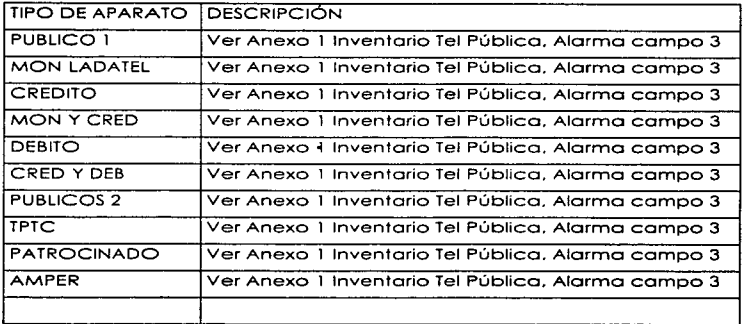

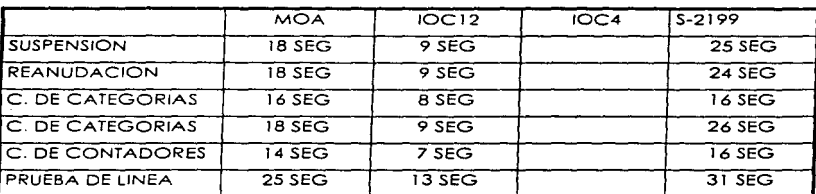

APENDICE D.

TIEMPOS DE RESPUESTA DE CENTRALES.

**APENDJCE El.** 

DESCRIPCION DE CATEGORIAS (EXA].

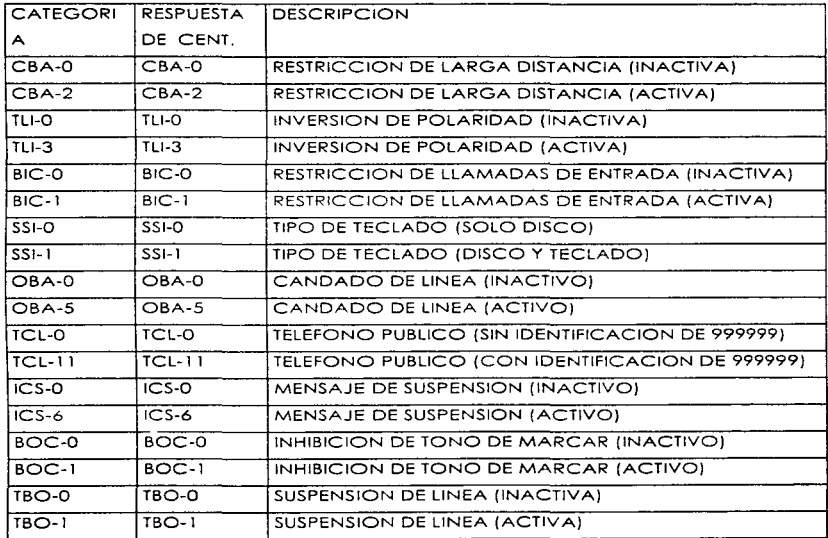

**'"'Nota: Todos los valores para activar pueden cambiar dependiendo de la ciudad** 

APENDICE E2.

 $\cdots$ 

DESCRIPCION DE CATEGORIAS (SISTEMA 2199).

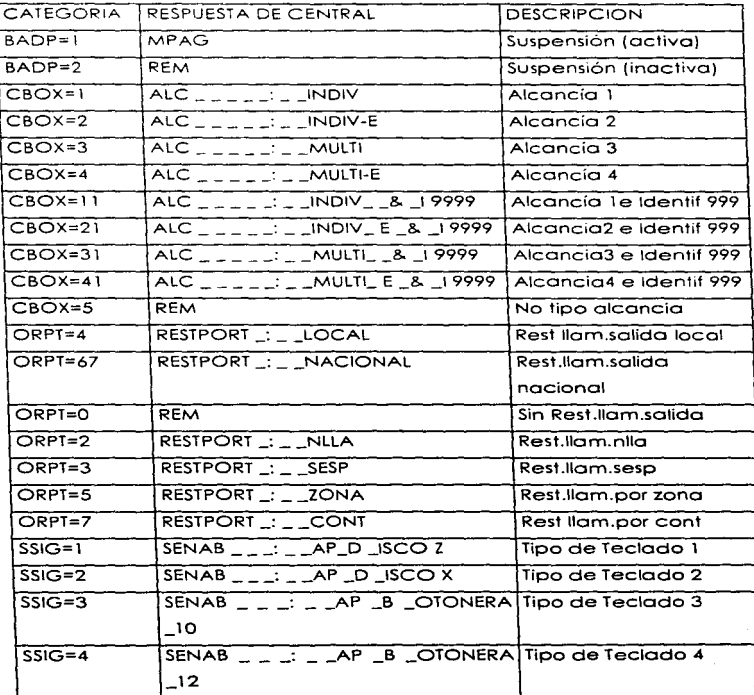

522

**Apéndíce (Manual de Usuario)** 

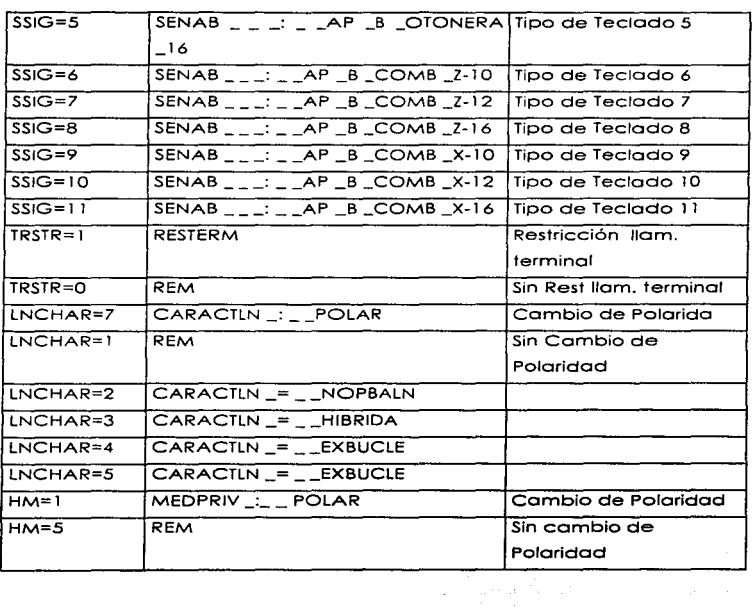

APENDICE F.

DESCRIPCION DE CATEGORIAS.

SISTEMA2 l 99

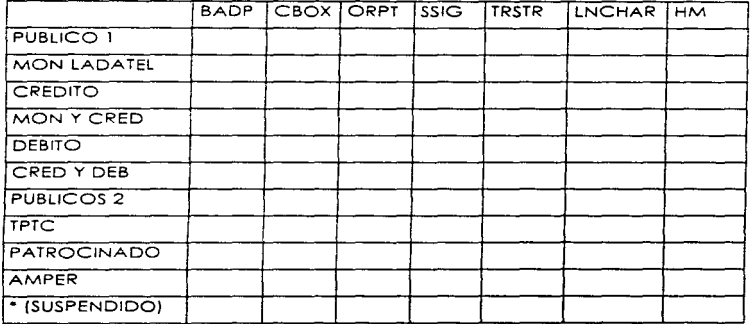

EXA.

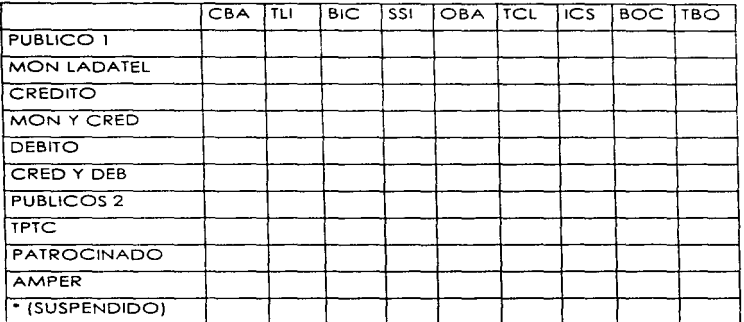

#### **Manual Técnico**

## **Alcancías X.X**

**El siguiente documento contiene información técnico acerco de configuración del sistema para reconozca el módem y se pueda conector a lo central telefónica** 

#### ÍNDICE

- l. VERIFICANDO MANUALMENTE QUE EL MODEM ESTE RESPONDIENDO
- 2. VERIFICANDO MANUALMENTE QUE LA CENTRAL ESTE RESPONDIENDO
- 3. VERIFICANDO QUE EL SISTEMA ESTE RESPONDIENDO AUTOMÁTICAMENTE

A. APÉNDICE A: EJEMPLOS TIPICOS DE COMUNICACIONES

l. VERIFICANDO MANUALMENTE QUE EL MODEM ESTE RESPONDIENDO

**Paro checar que se encuentra conectado el modem realizar los siguientes pasos:** 

l • l Cambiarse al subdirectorio donde se encuentra instalado ALCANCIAS X.X C:

l .2 Cambiarse al subdirectorio donde esto Instalado ALCANCIAS X.X C:'\>CD ALCAN

1 .3 Entrar el programo de comunicaciones SIMPLE.EXE C:'\ALCAN>SIMPLE

1.4 Teclear cuando pregunto:

## ARCHIVO DE CONFIGURACIÓN:

Escribir el nombre del archivo donde se guarda la configuración de comunicación de cada central {IMPORTANTE: Por cado modem ubicado en las centrales que tenga diferente velocidad. o diferente paridad. es necesario crear un archivo independiente para cada uno de estos. incluso si lo computadora tiene mas de un modem conectado a esto. por cada COM diferente hoy que crear un archivo nuevo)

Por default el sistema tiene los siguientes archivos, pero usted puede crear sus propios archivos.

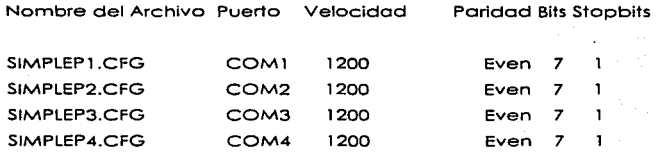

1.5 Teclear [ ALT ] [ S ] para modificar las opciones de comunicación hasta lograr que el sistema se comunique con el modem: uno formo de verificar que el modem esto respondiendo es mondar el comando

Y el modem deber responder:

OK

Si el modem no respondiera modificar los parámetros del punto 1.6

AT

1.6 Cuando se tecleo ( ALT] [ S ] oporecen los siguientes opciones

 $\leq$  1 > Serial Port  $\cdot$  2

 $22$  Baud Rate  $\pm 1200$ 

 $<sub>3</sub>$  Parity : 7F1</sub>

**<4> Lock Serial Port: No** 

**<5> lnit. String** 

**<6> Hangup String : ---+++---ATHOAM** 

```
<7> Dial Prefix : ATDT
```

```
<S> Save ond Quit
```
**<Q>Quit** 

**Please moke a selection:** 

donde:

Serial port es el COM donde esta conectado el modem Baud rate <sup>es</sup> **velocidad de comunicaciones Parity es la paridad. solo hay dos variantes**  ( Bits=7. Even. Stop=l ] y ( Bits=8. None. Stop=l ].

**Los demás opciones no se varían por lo regular pues. la configuración por defoult lo utilizan la mayoría de los modems.** 

**Recuerde una vez comunicado con el modem salvar en archivo con la opción:** 

**<S> Sove and Quit** 

[ CTRL II C ] Usted puede regresar al sistema operativo ( CTRL ] ( X ] Usted puede regresar al sistema operativo pero colgando ( ALT ]( B] Puede mandar un Break: [ **ALT )[ S ] Puede elegir cambiar lo configuración de comunicación** 

**Nota: A veces para que surtan efecto los cambios hay que entrar de nueva cuenta al programa de comunicaciones simple (Paso 1.3)** 

2. VERIFICANDO MANUALMENTE QUE LA CENTRAL ESTE RESPONDIENDO

2. 1 Llamando a lo central

Uno vez comprobado que el modem responde (paso 1) y si la comunicación fuera por líneo conmutada hay que marcar al teléfono del modem, por ejemplo:

ATDT131333

- Si suena ocupado, llamar a personal de centrales para ver tiempos de **ocupación.** 

- Si no responde, llamar a personal para ver si esta encendido el modem.

- Si responde CONECTED 1200 o a cualquier velocidad, seguir el paso 2.2 de acuerdo al tipo de central que se esta probando.

2.2. 1 Central tipo MOA (Ver ejemplo de Apéndice A)

[ ALT ][ B ] Para enviar un break: hasta que responda la central con símbolo mayor que [ >]

LOGOF: Para salir de cualquier central.

[Backspace] Dar varios veces esta tecla hasta que la central pida el password de acceso. seguido con símbolo de mayor que [ > ]

TELPUB: **teclear el password de acceso seguido de un punto y coma** [ ; ]

YANEZF> Si se trata de un MOA controla varias centrales indicar la central que se va a entrar en particular. tecleando el Login de acceso terminado con el  $s$ ímbolo de mayor que  $(z)$ 

CONT:SNB=62 l 40000;

Teclear un comando válido por ejemplo el CONT que sirve para leer los contadores de un teléfono en particular. ver primero si responde el comando con 8 dígitos. sino probar el mismo comando pero sin la clave lada.

2.2.2 Central tipo IOC 12 (Ver ejemplo de Apéndice A)

[ ENTER) Para que responda la central

CONT:SNB=62 l 40000;

Teclear un comando valido por ejemplo el CONT que sirve para leer los contadores de un teléfono 'en particular. ver primero si responde el comando con 8 dígitos, sino probar el mismo comando pero sin la clave lada

[ ENTER J Para que hago caso del comando

[ Ctrl ] [ D ] Para dejar el acceso a la central

2.2.3 Central tipo IOC4 (Ver ejemplo de Apéndice A)

[ Ctrl ] [ E ] Para tomar el acceso a la central

**Apéndice (Manual de Técnico)** 

CONT:SNB=62140000:

**Teclear un comando valido por ejemplo el CONT que sirve poro leer los contadores de un teléfono en particular. ver primero si responde el comando con 8 dígitos. sino probar el mismo comando pero sin lo clave lado.** 

[ ENTER ] Para que haga caso del comando

[ Ctrl ] [ D ] Para dejar el acceso a la central

2.2.4 Central Sistema 2199 Man-Machine (Ver ejemplo de Apéndice A)

**[ALT][B] Paro enviar un break; hasta que responda la central con símbolo**   $m$ avor  $( > 1)$ 

PWOl; Teclear el passward de acceso seguido de [; ]

78:1=K"l 6101692:

**Teclear un comando valido por ejemplo el 78 que sirve para leer los parámetros generales de un teléfono en particular. ver primero si responde el comando con 8 dígitos. sino probar el mismo comando pero sin la clave lada.** 

[ Ctrl ] [ X ] Para dejar el acceso a la central

2.2.5 Central Sistema 2199 MPTMON [Ver ejemplo de Apéndice A)

[ ALT ] [ B ] Para enviar un break; hasta que responda la central con símbolo mayor [ >].

MM: Teclear MM; para acceso MPTMON

[ ENTER ] Para que haga caso al comando

78:1=K'l6101692:

**Teclear un comando valido por ejemplo el 78 que sirve paro leer los porómetros generales de un teléfono en particular. ver primero si responde el comando con 8 dígitos. sino probar el mismo comando pero sin lo clave lodo.** 

[ENTER] Para que haga coso al comando

[ Ctrl ] [ X ] Para dejar el acceso a la central

#### 3.VERIFICANDO QUE EL SISTEMA ESTE RESPONDIENDO AUTOMÁTICAMENTE

**Para el correcto funcionamiento del sistema es primordial tener bien configurado el sistema corriendo el programa ALCAN.EXE entrando o**  OPCIONES y después a CONFIGURACIÓN DE SERIES VALIDAS. el primer dígito que pide diciendo NUMERO DE RENGLÓN?. es una linea de configuración:

**Limlnf Límite inferior de la serie** 

**LimSup Límite superior de la serie** 

NO Numero de dígitos de los teléfonos a probar con los cuales responde la central, por defoult es 8 (Con lada) o (6) Sin lada.
TCentral Elegir con <Borro espaciadora> la opción apropiada:

MOA (AXE) Sistema MOA IOC12 (AXE) Sistema IOC12 IOC4 (AXE) Sistema IOC4 SIST2199 (Sistema 2199) Man-Machine SIST2199MTM (Sistema 2199) MPTMON

Password Se introduce el password de acceso para MOA

Login Se usa poro entrar o cierta central desde el MOA. en otros tipos de centrales no se usa. aunque es recomendable establecer diferencia de centrales. mediante nombres diferentes por central.

ArchivoCFG Es el archivo donde se encuentra la configuración del modem creado mediante el paso 1 y 2.

NoModem El número telefónico del modem a conectarse (O) si es directo.

## A. APÉNDICE A:EJEMPLOS TÍPICOS DE COMUNICACIONES.

### A. 1 COMUNICACIONES MOA

ATDT9162131444 CONNECT 1200 LOGGED-OFF DEVICE UPMMAZ AT 19:33(0) PLEASE ENTER IOENTIFICATION <sup>&</sup>lt; @@@@@@@@@@@@MMMMMMMMMMMM MOAHMO 1996-05-23 19:33 LOGGED-ON UPMMAZ OUTDEV-UPMMAZ

<Y.t.NEZL>

CONNECTED TO YANEZL AT 19:33 UPMMAZ

OUTDEV-UPMMAZ

<CONT:SNB-€2116515;

CALL METER VALUES READING INDIV:OUAL

SNB 62116575 A CMVL CMVS TYPE 4 00002177 00000000

END

<LOGOF; LOGGED-OFF DEVICE UPMMAZ AT 19:34 PLEASE ENTER IDENTIFICATION  $\prec$ 

OK

# A.2 COMUNICACIONES IOC12 e IOC4

 $\sim$  10  $\pm$ 

ATDT189999 counter 1200

#### NG

 $n\alpha$ 

### **NNOO**

**WO** 18-6/COP2/32/0709/014  $AT - 6$ TIME 960523 2025 PAGE  $\mathbf{I}$  $\overline{a}$  $<$ CONT: SNB=16170350; CALL METER VALUES READING INDIVIDUAL

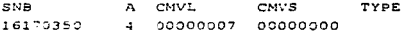

END

 $\epsilon$ 

### A.3 COMUNICACIONES SISTEMA 2199 MAN-MACHINE

CLAVE DE ACCESO < CORTINEZ 1996-05-23 19:41:45 JU  $<78:1-K$ ' 47000: SEC-1719.960523 9002 COM-0078 COMANDO ENVIADO A EJECUCION

9000 RESULTADOS A CONTINUACION

CORTINEZ 1996-05-23 19:42:03 JU SEC-1719.960523 0076 ADMINISTRACION DE ABONADOS

VISUALIZAR-ABONADO-INDIVIDUAL RESULTADO FINAL

CON EXITO

 $t$ cc $t$ co

 $\overline{\phantom{a}}$  $T = TCT$ 

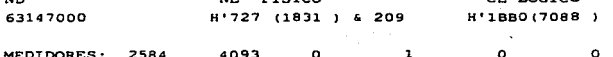

ESPECIFICACIONES: **SENAB**  $:$  AP COMB  $Z-16$ 

CLASES DE LINEA : CTRLREM : RECAUT

REPORTE COMPLETO -0076

### A.4 COMUNICACIONES SISTEMA 2199 MPTMON

 $<78:1-K'101692$ ; SEC-0875.960523 9002 COM-0078 COMANDO ENVIADO A EJECUCION

9000

RESULTADOS A CONTINUACION

RAZA III 1996-05-23 20:21:21 JU SEC-0873.960523 0076 ADMINISTRACION DE ABONADOS

VISUALIZAR-ABONADO-INDIVIDUAL RESULTADO FINAL

CON EXITO

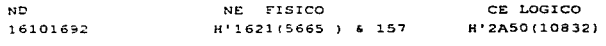

MEDIDORES: 188 656  $\Omega$  $\mathbf{a}$  $\sim$  $\Omega$ 

ESPECIFICACIONES: SENAB : AP COMB Z-12

CLASES DE LINEA : MEDPRIV : POLAR RESTERM

REPORTE COMPLETO - $0076$   $613178:3=1516101692$ SEC-0874 960523 9002  $COM=0078$ COMANDO ENVIADO A FIECUCION 9000 RESULTADOS A CONTINUACION RAZA III 1996-05-23 20:21:57 JU SEC=0874.960523.0076 ADMINISTRACION DE ABONADOS CON EXITO VISUALIZAR-ABONADO-INDIVIDUAL RESULTADO FINAL ND<sub>2</sub> and the state of the state of the state of the state of the state of the state of the state of the state of the state of the state of the state of the state of the state of the state of the state of the state of the NE FISICO CE LOGICO 16101692  $\frac{1}{2}$   $\frac{1}{2}$   $\frac{1}{2}$   $\frac{6}{2}$   $\frac{1}{2}$   $\frac{6}{2}$   $\frac{6}{2}$   $\frac{6}{2}$   $\frac{1}{2}$   $\frac{1}{2}$   $\frac{1}{2}$   $\frac{1}{2}$ H'2A50(10832) MEDIDORES: 186 656 0 3  $\sim$  $\mathbf{a}$ ESPECIFICACIONES: SENAB : AP COMB Z-12 CLASES DE LINEA : MEDPRIV : POLAR RESTERM  $0.076$ REPORTE COMPLETO -

```
^{\prime}HE SISTEMA ALCANCIAS 3 J LAVE SISTEMA 121
ÿ,
HARCHIVO ALCANC
\overline{u}// FECHA: 06/10/96
11 - 11#include <stdio.h>
Hinclude sprocess h >f and f and f and f and f and f and f and f and f and f and f and f and f and f and f and f and f and f and f and f and f and f and f and f and f and f and f and f a
#include sstring his
sinclude cinem he
minetude stime he
ginetude sescane h>
#include <cstime h .
#include <teddecl.h-
#include "bases h"
sinclude "nomencla.h"
#include "graffunc.h"
#include "gralfuns.h"
#include "ladcod.h"
#include "datoss h"
boolean myspe. Escised, type sed, int scancode);
struct tm tminut.
struct im iminu2:
extern struct (in date)
// ************* Variables usadas en ALCAN.C
extern clurr nasswordnew1S_PSW1.
extern char passwordacelS PSWL
extern char passwordoper[S PSW];
extern char passwordent(S_PSW);
extern char passwordcontS PSWI.
extern sed, type sENCAB1, sMEDIO1, sPIE1.
int initimmer()
÷
         (m. Now(&tminit);
         return 1:
-3
int expiratimmer()
\cdotstruct (in thiahora,
         long tiempo=0L.
         tiempo=0L.
         tin Nowt&tmahora).
         tiempo- tm_ElapSecs(&tminit,&tmahora);
         if (tiempo: 0L)
                   11ciupo=11;
```

```
if iticmpo\geq 1201:
                 gotoxy (3.24):
                 printf("Desconexion o ruido");
                 remm 1:
         ÷
         return 0.
 \cdotint inittimmer2O
 ÷
         tm_Now(&tminit2);
         return 1:
 ŧ
 int expiratimmer2()
 ÷
        struct im imahora;
        long tiempo=0L;
        tiempo=0L;
        tm Now(&tmahora).
        tiempo*im_ElapSecs(&tminit.&tmahora);
        if (tiempo<0L)
                tiempo=0;
        if (tiempo>=240) \frac{1}{3}2010xV(3,24):
                printf("Desconexion o ruido"):
                return 1:
        ÷
        return 0:
Î.
/* **************** PANTALLAS DE PRESENTACION
extern ALCANBTRV data bufl:
extern FILE *fhistmov.
extern char strout[255];
int iENCABIO (
memi_type
                menu:
int
                ret:
       if ((mean = mean \space Open)) = MUL,geror<sub>16</sub>, 0);
       menu Printf(menu, "ALCANCIAS 3.4 (SISA)");
       menu Flush(menu);
       if t(sENCAB1 = sed_Opentmenu))==NULL)
                generor(7,0);
       sed_SetColors(sENCAB1, 0x1b, 0x1b, 0x1b);
       sed_SetBorder(sENCABI. bd_prompt).
       sed SetPosition(sENCAB1.0.0).
       sed SetHeight(sENCAB1, 1);
       sed SetWidth(sENCAB1, 78);
```

```
sed Repaint(sENCAB1):
        ref = sed Go(sENCAB1).
        return(ret):
٠
IN IMEDIOUT
 menu_type
                 menu:
 im.
                 ret:
        if t (menu = menu Onen(t)==NUL1.1
                 generror(6.0).
         menu. Printfimenu, " a 123. IMONITOREO DE TELEFONOS PUBLICOS\n"\
         menu Flush(menu).
         if ((5MEDIO) = sed Open(menu))==NULL)
                 ecnerror(7,0):
         sed SetColors(SMEDIO), 0x1b, 0x1b, 0x1b);
         sed SetBorder(sMEDIO), bd prompt);
         sed SetPosition(sMEDIO1, 3, 0):
         sed SetHeteht(sMEDIO), 17):
         sed SetWidth(sMEDIO), 78);
         sed Repaint(sMEDIO1):
         ret = sed-GolsMEDIO1v:
         returnirery
 -1
 in (PIETO)
   menu type
                  menu.
   m
                  ret:
          if ((\text{mem} = \text{mem } \text{Open}()) = \text{Nil}(L))generror(6.0).
          menu_Flush(menu);
          if (tsPIE1 = sed Open(menu))==NULL)
                   generror(7.0):
           sed SetColors(sPIE1, 0x1b 0x1b 0x1e);
           sed SciBorder(sPIE1, bd prompt);
           sed SetBorderTitle(sPIEI, "MENSAJES");
           sed<sup>-SetPosition(sPIE1, 22, 0);</sup>
           sed SetHeighttsPIE1, 1);
           sed SetWidth(sPIE1, 78).
           sed Repaint(sPIE1):
           ret = sed GotsPIE1).
           returntret).
   \mathbf{r}int (PASSENT(int opcion) {
            menu_type
                             menu;
            sed_typesed;
            int
                             ret:
            limpiachar(passwordent,sizeof(passwordent));
            lumpiachar(passwordnew.sizeof(passwordnew));
            if (\text{mean} = \text{mean\_Open})) = \text{NULL}generror(6.0);
```

```
if (opcion = 1)menu. Printfrmenu. "Password de entrada
 a fl#########|\n",passwordent.&secure_funcs),
         cise
                 menu. Printf(menu. "Teclee el mievo password
 a flanunununun [vi" passwordnew &secure funcs);
         menu Flush(menu).
         if a
                 sed = sed Onen(menu))==NULL)
                 xcnerror(7.0).
         sed SetColors(sed, 0x1b, 0x31, 0x70);
         sed SetHorder(sed. bd prompt);
         sed SetPosition(sed. 8, 22).
         sed SetHeight(sed, 4);
         sed SerWidth(sed 38)
         sed SetShadowised, 1).
         sed Repaint(sed).
         rel = sed Go(sed).
         sed Close(sed);
         return(ret).
 \cdotint iPASSCON():
         menu_type
                         nienu:
         sed typesed.
        int
                         ret.
        if ((menu = menu Open()) == NULL)
                 generrorio.0).
        menu_Printf(menu, "Confirmacien del password <af[#########" .passwordcon.&secure_funcs);
        menu Flush(menu);
        if ((sed = sed Open(menu))==NULL)
                 ecnerror(7.0).
        sed SetColors(sed, 0x1b, 0x31, 0x70).
        sed SetBorder(sed, bd. prompt).
        sed SetPositionised, 8, 22):
        sed SetHeighttsed 41.
        sed SetWidthrsed, 38);
        sed SetShadow(sed, 1).
        sed Repaint(sed);
        rel = sed Gotsed).
        sed_Close(sed);
        return(ret).
\ddot{\phantom{a}}inLiCONFIRMA SALIRO
        // Mod Julio
÷
        menu_type
                         menu;
        sed_typesed:
        boolean nosalirflag=0;
        m ret.
        ocountry.yes_ptr="Si"
```
and in

a fdf###1\n".&nosalirflag.

if ((menu = menu Open())==NULL) generror(6,0); menu Printf(menu, " Desea salir de ALCANCIAS " &vesno funcs."Presione barra espaciadora"): menu Flush(menu). if  $((\text{sed} = \text{sed} \text{ Open}(menny)) = N(\Pi, L))$ generror(7.0): sed SetColors(sed, 0x5f, 0x5f, 0x3f). sed SetBorder(sed, bd prompt): sed SetPosition(sed. 8. 16). sed SetHeight(sed, 1), sed SerWidth(sed. 44). sed SetShadow(sed.1): sed\_SetSpecial(sed, myspc\_Esc); sed Renaint(sed): ret=sed Gotsed): sed Close(sed); if  $(\overline{\text{ret}} = 0)$ return nosalirflag=1: if(!nosalirflag) return nosalirflag=1:

clsc

return nosalirflag=0;

void initsedCon(int opcion) // COLOCA DIFERENTES VENTANAS DE MENSAJES DE ERROR

sed\_type sedCon; menu type menuCon:

char ch[2]. // String para esperar que el usuario desee continuar chl01="\0". // Inicializa la respuesta en valor nulo

if  $((menuCon = menu Onen)) == NULL$  $g$ enerror $(6,0)$ ;

switch (opcion) ? // Dependiendo de opcien se despliega el mensaje apropiado

case 1 menu Printf(menuCon "Tel fono va registrado, InPresione una tecla para continuar @fl#l\n".ch.&string\_funcs);break;

case 2 menu Printf(menuCon."Tel.fono a suprimir no existe. APresione una tecla para continuar (@fl#l\n".ch.&string\_funcs);break:

case 3:menu. Printf(menuCon."Tel.fono a consultar no existe. AnPresione una tecla para continuar  $\hat{\alpha}$ f[#]\n",ch.&string\_funcs);break; case 4:menu Printf(menuCon,"Alta no efectuada. InPresione una tecla para

continuar @fl#l\n".ch.&string\_funcs);break: case 5 menu Printf(menuCon."Baja no efectuada. \nPresione una tecla para continuar @f[#]\n",ch.&string funcs),break; case 6.menu Printf(menuCon,"Cambio no efectuado. **InPresione** una tecla para continuar  $\partial f \neq |m$ ", ch. & string funcs), break;

case 7:menu Printf(menuCon,"No exite serie de ese t, lefono \inPresione una tecla para continuar aff#[\n",ch.&string funcs).break.

case 8 menu. Printf(menuCon,"Error propio del sistema **InPresione** una tecla para continuar wff#[\n",ch,&string funcs);break;

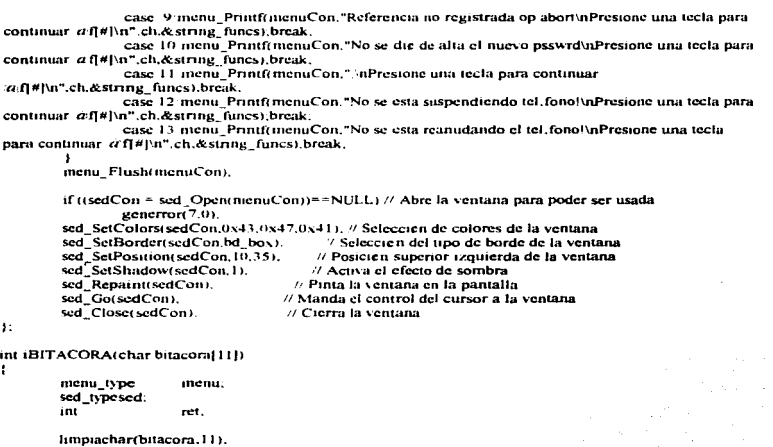

```
if((mean = mean_0) == NULL)xenerror(6,0):
menu Printf(menu, "DOC. REFERENCIA: @f[@[10,#]]",bitacora,&string_funcs);
menu_Flush(menu).
if((sed = sed Open(menu))==NULL)
        generror(7,0).
sed_SetColors(sed, 0x1b, 0x31, 0x70);
sed_SetBorder(sed, bd. prompt);
sed_SetBorderTitle(sed. " AUTORIZACION DE MOVIMIENTOS ");
sed SetPosition(sed. 8.22);
sed_SetHeight(sed, 1).
sed SetWidth(sed, 30).
sed SetShadow(sed. 1).
sed_SetSpecial(sed.myspc_Esc):
sed_Repaint(sed);
ret = sed_G (G (sed)).sed_Close(sed).
return(ret);
```
void movhistmov(int tipomov.char referencia[11]) { struct tm datenow. char linea[255].

t

Apéndice (Código fuente)

```
char buffer! 1201:
       im Now(&datenow):
       switch (tipomov) {
               case 1 sprintfilinea." Altas
                                        "Y.break:
               case 2:sprintf(linea."Baias "):break:
               case 3 sprintfilmen."Cambios "Ybreak.
               case 4 sprintf(linea."Suspende "Yhreak"
               case 5.sprintf(linea."Reanuda ");break;
               case 6 sprintf(linea."Cat Camb ") break:
               case 7 sprintf(linea."CambPass ") break:
       sprintf(buffer "REF "allis ", referencia);
       streat(linea.buffer)
       sprintf(buffer "%s %a)2d %a)2d %a)2d/%a)2d/%a4d " data_buf1 sNum_Tel_
       datenow tin hour datenow tin min datenow (m mday datenow tru mon+1 datenow tm year).
       streat(linea.buffer)
       codifications strientinea)
       fwrite(strout.sizeof(strout) | flustmov)
       if (tiponov! - 7) {
               sprintf(linea."CBA-%-2d TLI-%-2d BIC-%-2d SSI-%-2d OBA-%-2d TCL-%-2d ICS-%-
2d BOC-%-2d TRO-%-2d"
       data bufl.iCNCBA.data bufl iCNTLLdata bufl.iCNBIC.data bufl.iCNSSLdata bufl.iCNOBA,
                data bufl.iCNTCL.data bufl iCNICS.data bufl.iCNBOC.data bufl iCNTBO);
                codificat linea.strlen(linea)).
                fwrite(strout.sizeof(strout).1.fhistmov).
                sprintf(linea,"BADP-%-2d CBOX-%-2d ORPT-%-2d SSIG-%-2d TRSTR-%-2d
LNCHAR-%-2d HM-%-2d".
                data buft (CNBADP data buft (CNCBOX data buft (CNORPT data buft (CNSSIG,
                data bufi (CNTRSTR data bufi (CNLNCHAR data bufi (CNHM):
                sprintf(linea,"INTCP-" -- 2d PAYPHONE-%-2d OCB-"-2d SUBSIG-%-2d ICB-%-2d
LINCHAR-%-2d".
                data buf1 (CNBADP,data buf1 (CNCBOX,data buf1 (CNORPT,data buf1 (CNSSIG,
                data buf1.iCNTRSTR.data_buf1.iCNLNCHAR),
                codificationea.strientinen11
                fwrite(strout.sizeof(strout), 1.fhistmov),
                codificatinea.strien(linea));
                fwrite(strout.sizeof(strout), I.flastmov).
void initimo(int modopant) {
        switch (modopani) {
                case 0: disp_Init(def_ModeCurrent,NULL);break;
                case 1: disp_Init(def_ModeText,NULL);break;
                case 2: disp_init(pc_Mode2,NULL);break;
                case 3: disp_Init(pc_Mode3.NULL);break;
                case 4: disp_Init(pc_Mode4,NULL);break;
                 case 5: disp_Init(pc_Mode5.NULL);break;
```
case 6: disp\_Init(pc\_Mode6.NULL).break. case 7: disp\_lnittoc\_Mode7.NULL1.brcak. case 13 disp\_lmttpc\_ModeD.NULL).break. case 14. disp\_lmittpc\_ModeE.NULL);break. case 15: disp\_lmupc\_ModeF.NULL1.break. case 16: disp\_lnit(pc\_Mode10.NULL1.break.<br>case 17: disp\_Init(pc\_Mode11.NULL).break, case 18. disp\_lmitpc\_Mode12.NULL1:brcak. case 19: disp\_Init(pc\_Mode13.NULL);break;<br>default: disp\_Init(def\_ModeText,NULL);

٠

٠

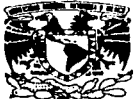

**AVENTMA DE** 

MEXICO

#### **ESCUELA NACIONAL DE ESTUDIOS PROFESIONALES VNIVERADAD NACIONAL** "ACATLAN" DIVISION DE MATEMATICAS E INGENIERIA PROGRAMA DE ACTUARIA Y M A C.

**PAM-051-96** 

M. en I. ALBERTO MORENO BONETT Jefe de la División de Educación Continua. Presente

Por este conducto informo a usted que no hav ningún inconveniente en que la SRITA. NORMA MULATO RAMIREZ, excesado de la licenciatura de Matemáticas Aplicadas y Computación, se inscriba al Seminario de Titulación que se ofrece en esa División que dignamente dirige, siempre y cuando respete los mecanismos de registro de proyecto de titulación establecidos por la Escuela.

Sin otro particular por el momento, le envío un cordial saludo.

E.N.E.P. ACATI AN **ATENTAMENTE "POR MI RAZA HABLARA EL** Acatlán, Edo. Méx, julio 10 de 199 **JEFATI''N LEL PROGRAMA DE b b A** Falar JAS ACT. LAURA MA RAMA BECAN<br>Jefe del Programa de Actuaria y MA cg

Acatlán, Edo. de México a 13 de Marzo de 1997.

1 A NAR 97 AM

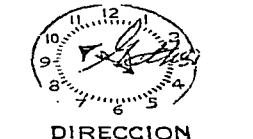

**ENEP ACATLAN** 

## LIC. JOSE NuNEZ CASTANEDA DIRECTOR DE LA ENEP ACATLAN PRESENTE

Por medio de la presente solicito su avuda para que sea revisado el trabajo de tesis que he presentado, dado que he recibido 4 votos aprobatorios y uno en contra.

El trabajo de tesis se titula "Sistema de Monitoreo de Teléfonos Públicos: Alcancías", y debido a que hay un punto en el Trámite de Titulación que especifica que en caso de obtenerse un voto negativo y cuatro positivos, puedo solicitar la revisión del caso por dos sinodales.

Adiciono a este documento copias de:

Relación de asignación de sinodales con fecha de entrega del trabajo

Votos de los 5 sinodales

Así como el número de Seminario de Titulación ( 971061 ) registrado en la Facultad de Ingeniería, de la "Universidad Nacional Autonórna de México que respalda la tesis que estoy presentando.

Sin más por el momento, quedo a sus órdenes para cualquier aclaración al respecto.

ATENTANIZATE NORMA MUZATO RAMIREZ

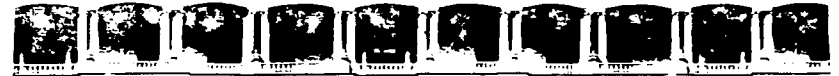

### FACULTAD DE INGENIERIA U.N.A.M. DIVISION DE EDUCACION CONTINUA

México, D.F., 21 de Abril de 1997.

LIC. BEATRIZ TRUEBA RIOS JEFE DEL PROGRAMA DE MATEMÁTICAS APLICADAS Y COMPUTACIÓN DE LA **ESCUELA NACIOXAL DE ESTIDIOS** PROFESIONALES "ACATLAN" PRESENTE.

Por este conducto nos permitimos comunicarle que la pasante de roi esse consultada princedas y Computación de esa Escuela<br>Nacional de Estudios Profesionales "Acatlán": Norma Mulato Ramírez<br>con número de cuenta: 6729103-6, ha concluído su trabajo de Tesis denominado: SISTEMA DE MONITOREO DE TELÉFONOS PÚBLICOS: "ALCARCIAS", bajo la asesoría del M. en I. Juan Carlos Roa Beiza, dentro del Programa de Apoyo a la Titulación de la División de Educación Continua de la Facultad de Ingenieria.

Sin otro particular quedamos de usted.

A T E N T A M E N T E . "POR MI RAZA HABLARA EL ESPIRITU"

م م ر

196 / MIGUEL ALONSO CASTILLO HOIL COORDINADOR DEL PROGRAMA DE APOVO A LA TITULACION.

M. en I. JUAN CARLOS ROA BEIZA **ASESOR** 

c.c.p. M. en I. Alberto Moreno Bonett. Jefe de la Division de Educación Continua.

 $MACH*rlm.$